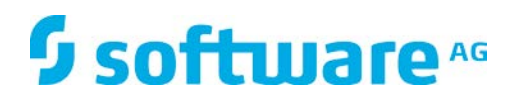

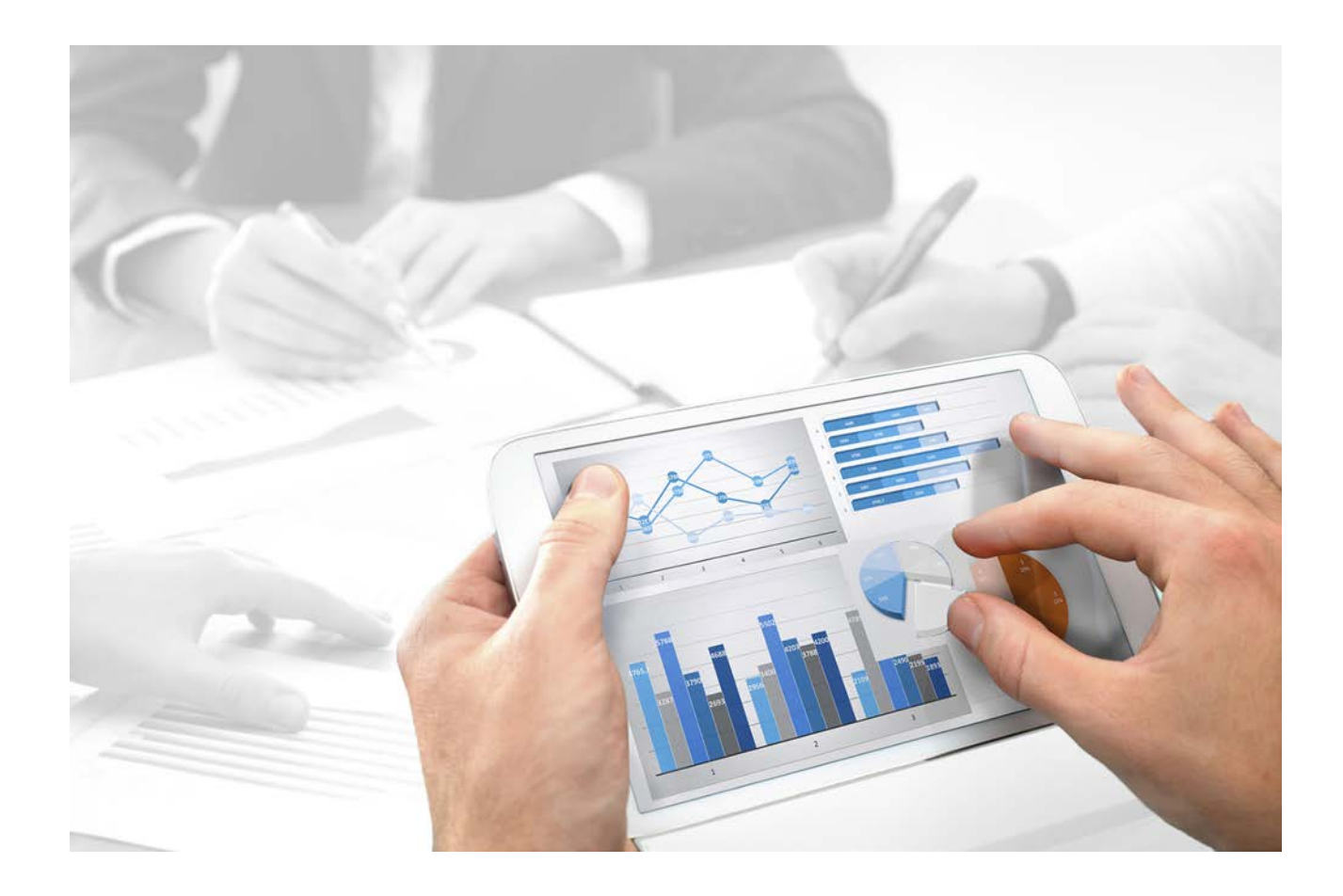

# **Process Governance** DATA FLOW DESIGN

Version 9.8 – Service Release 4

**April 2016**

This document applies to ARIS Version 9.8 and to all subsequent releases. Specifications contained herein are subject to change and these changes will be reported in subsequent release notes or new editions.

Copyright © 2010 - 2016 Software AG, Darmstadt, Germany and/or Software AG USA Inc., Reston, VA, USA, and/or its subsidiaries and/or its affiliates and/or their licensors.

The name Software AG and all Software AG product names are either trademarks or registered trademarks of Software AG and/or Software AG USA Inc. and/or its subsidiaries and/or its affiliates and/or their licensors. Other company and product names mentioned herein may be trademarks of their respective owners. Detailed information on trademarks and patents owned by Software AG and/or its subsidiaries is located at http://softwareag.com/licenses.

Use of this software is subject to adherence to Software AG's licensing conditions and terms. These terms are part of the product documentation, located at http://softwareag.com/licenses and/or in the root installation directory of the licensed product(s).

This software may include portions of third-party products. For third-party copyright notices, license terms, additional rights or restrictions, please refer to "License Texts, Copyright Notices and Disclaimers of Third Party Products". For certain specific third-party license restrictions, please refer to section E of the Legal Notices available under "License Terms and Conditions for Use of Software AG Products / Copyright and Trademark Notices of Software AG Products". These documents are part of the product documentation, located at http://softwareag.com/licenses and/or in the root installation directory of the licensed product(s).

#### **Contents**

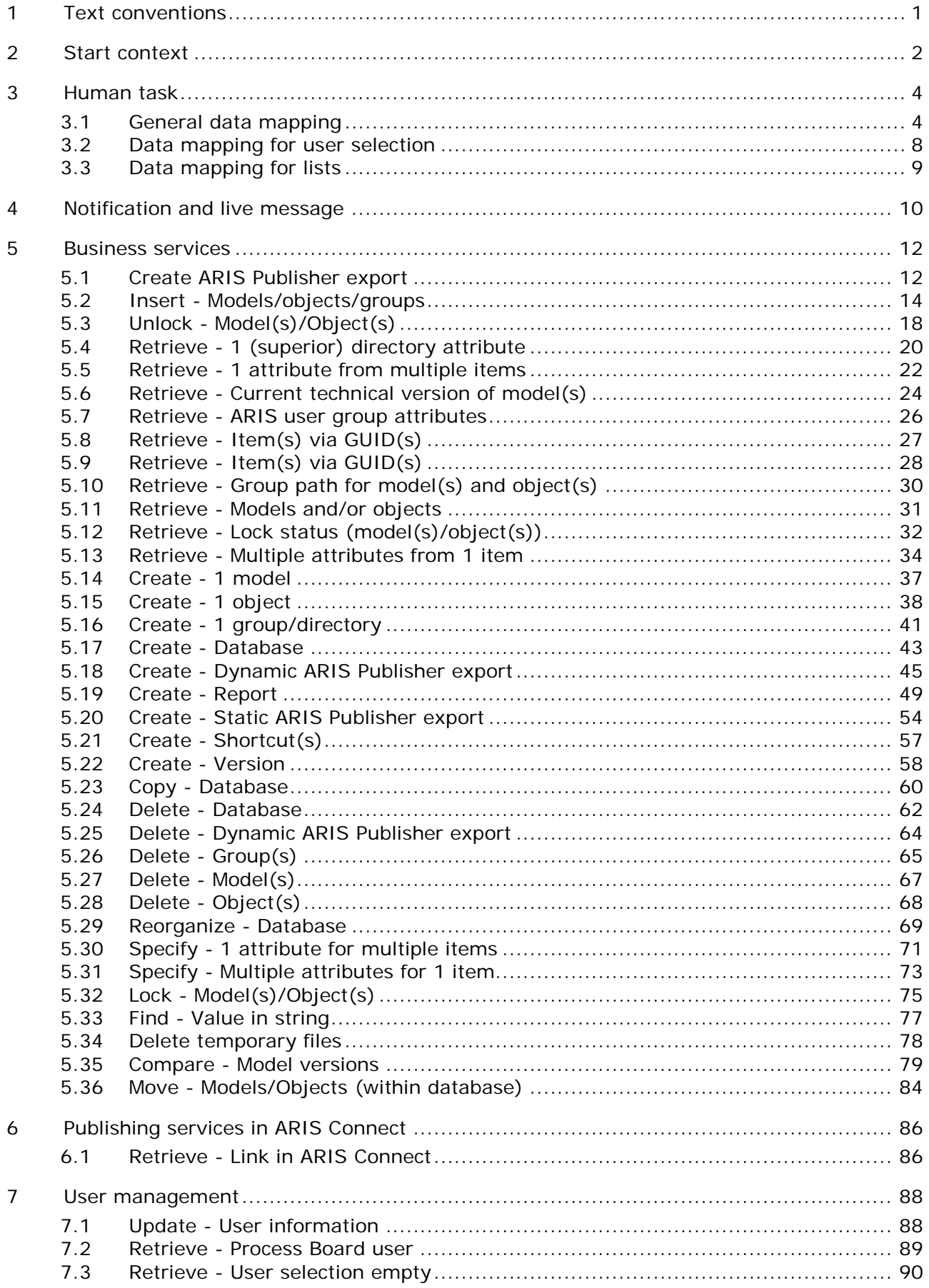

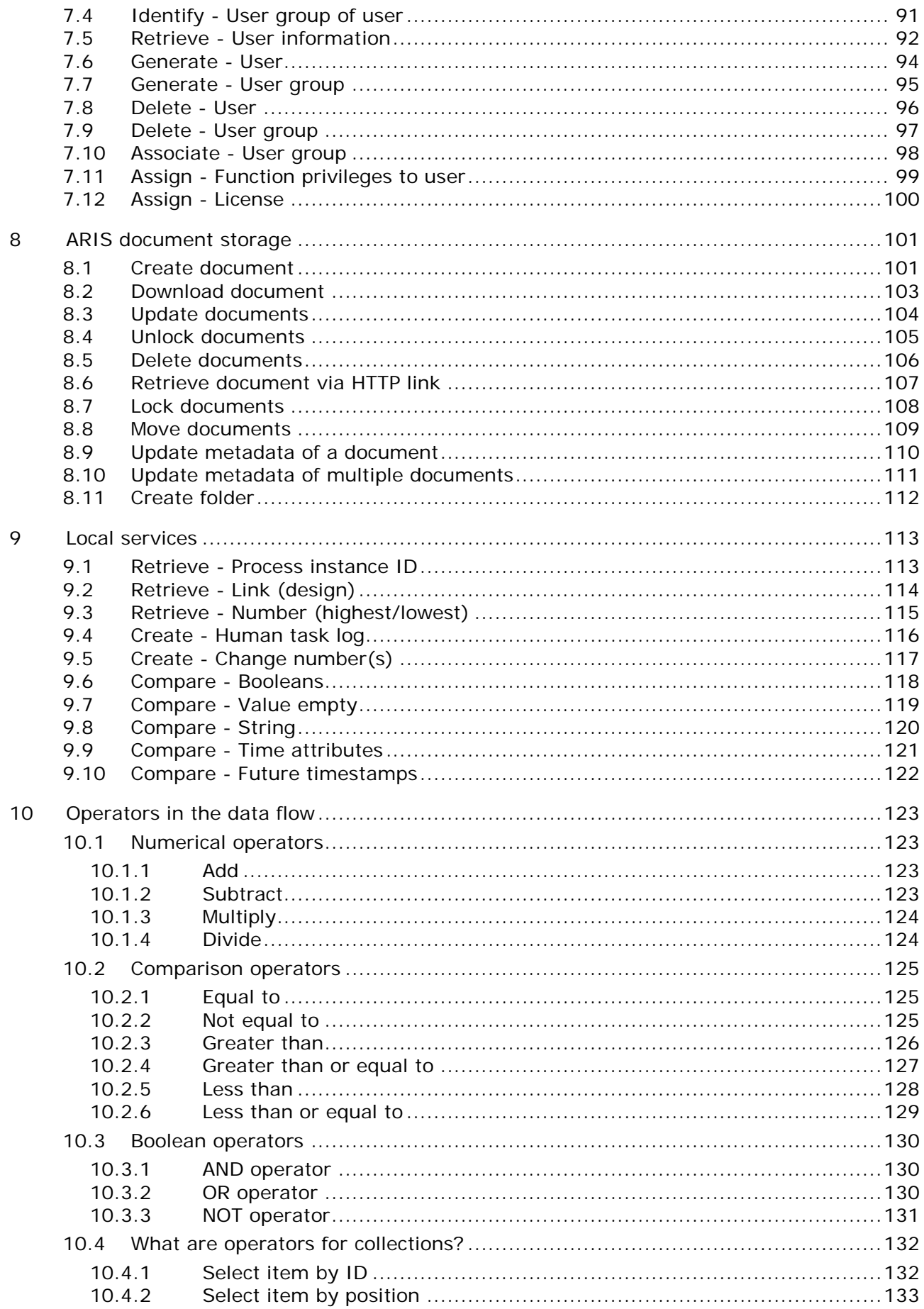

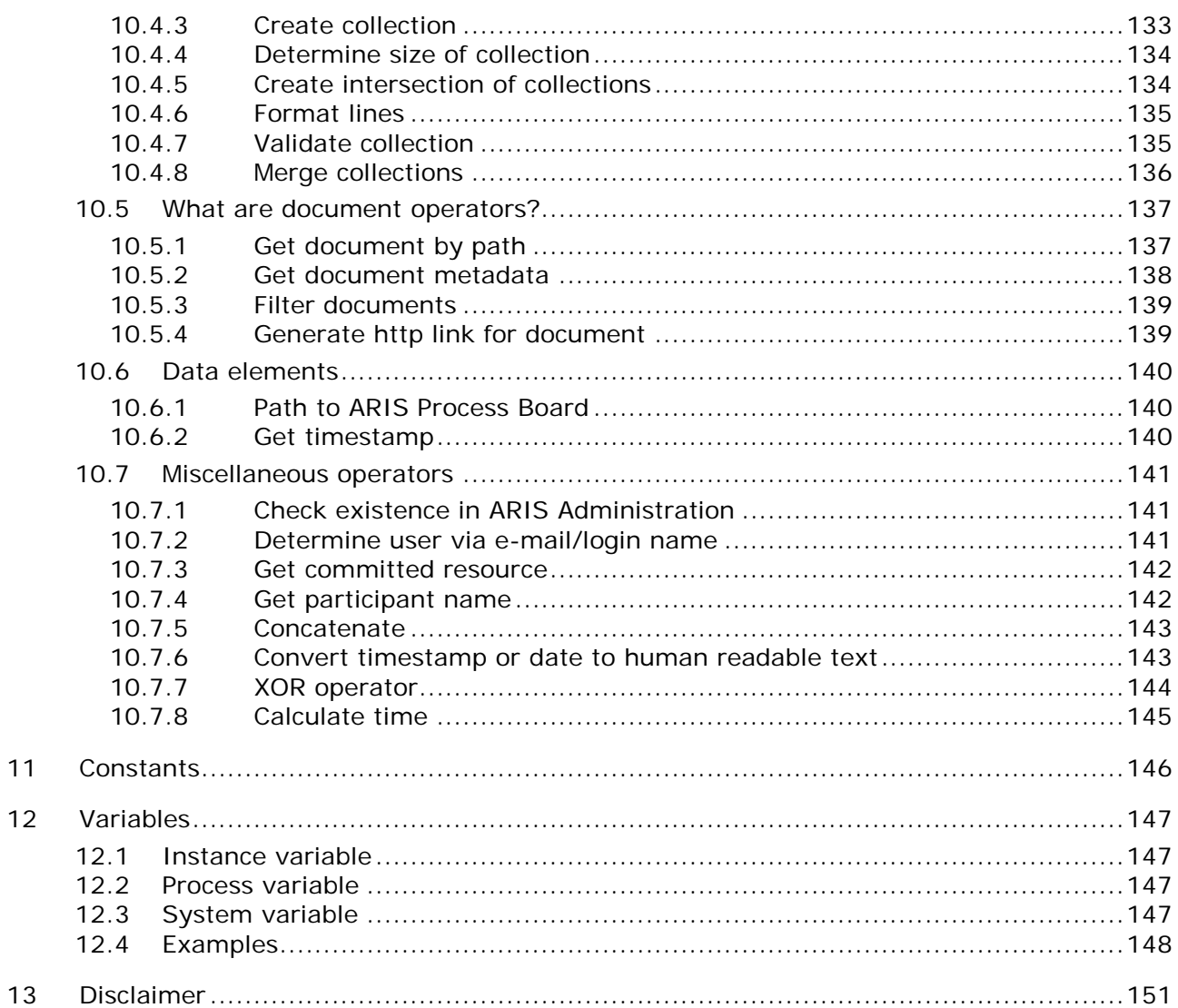

# **List of figures**

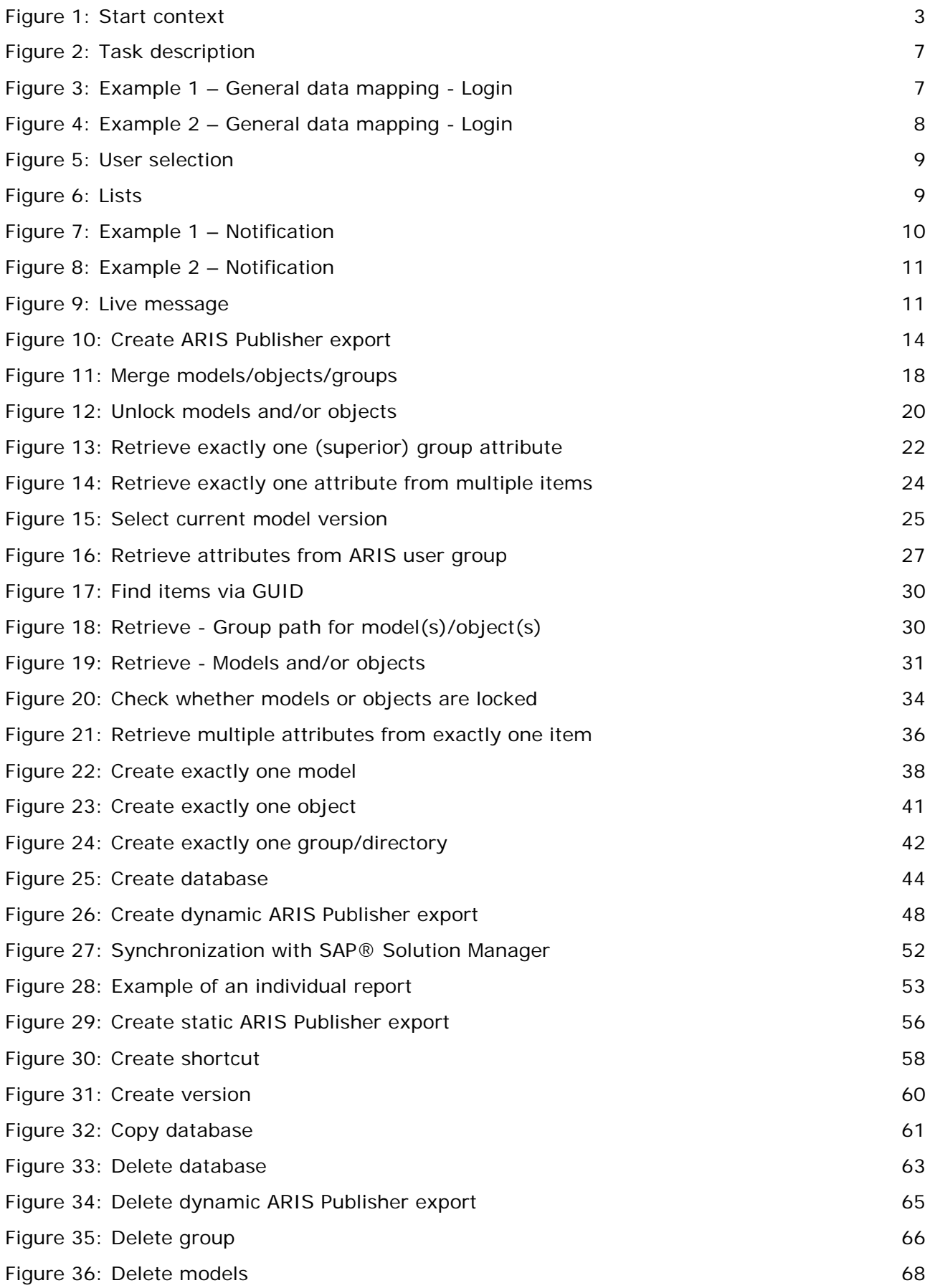

I

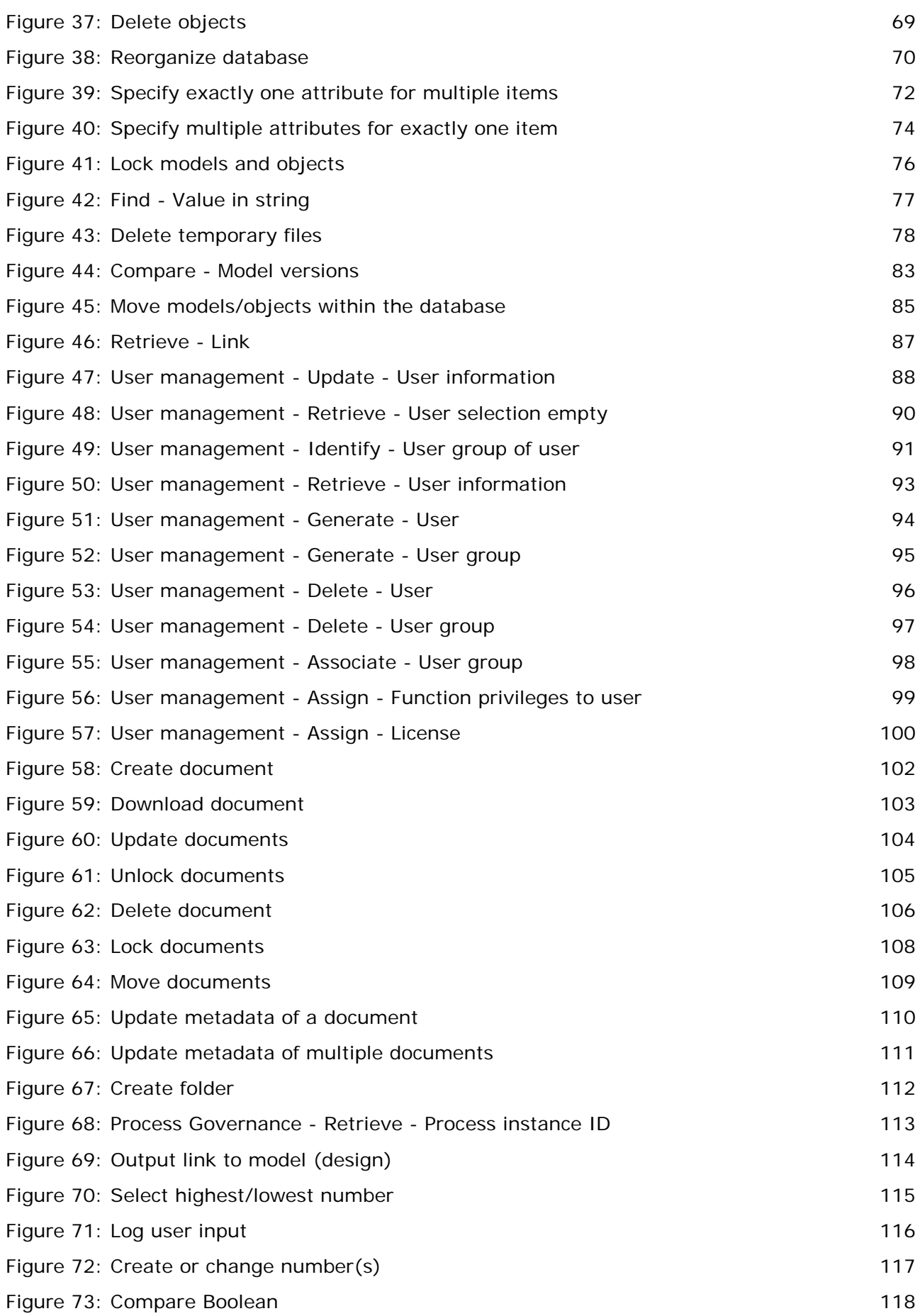

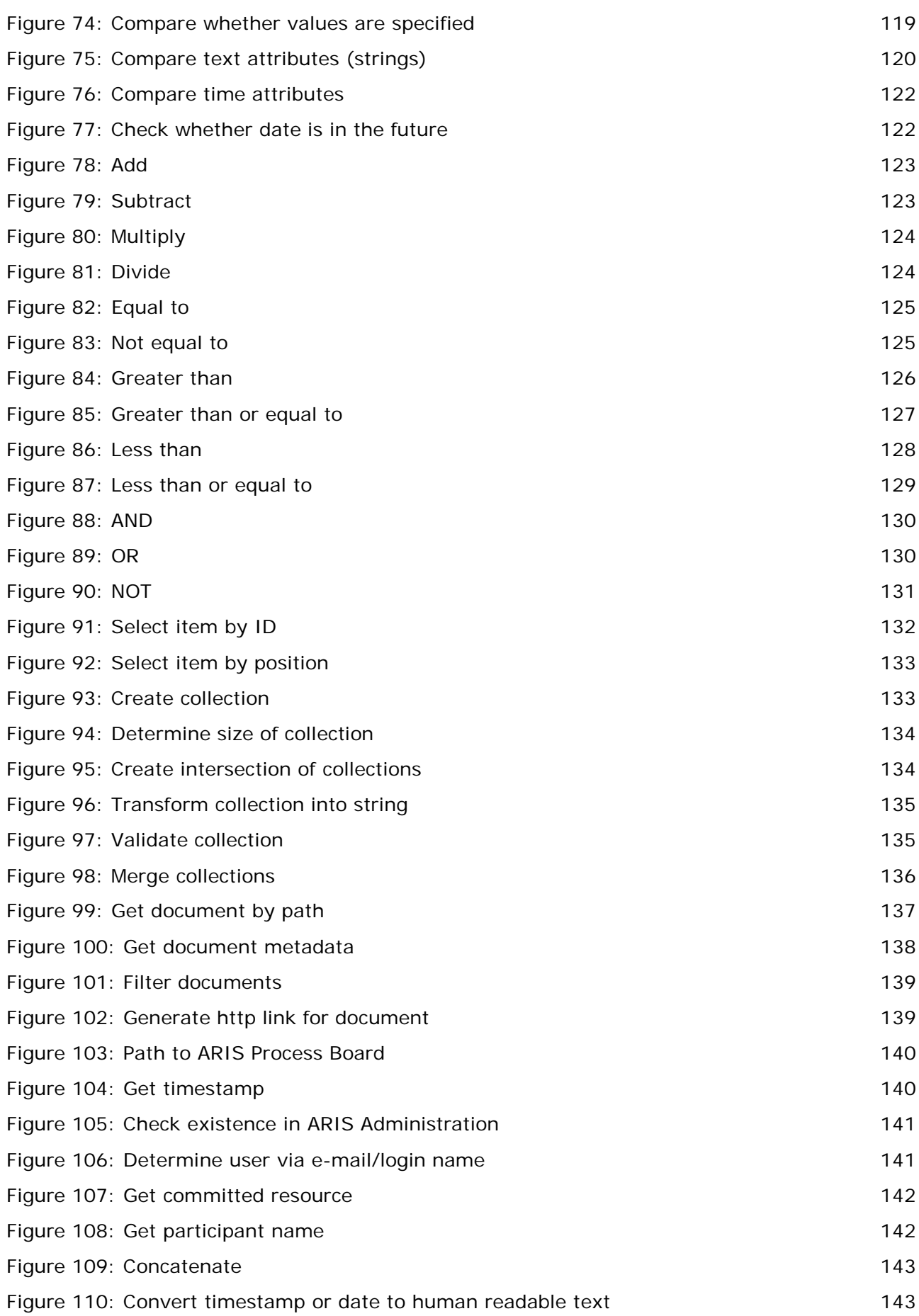

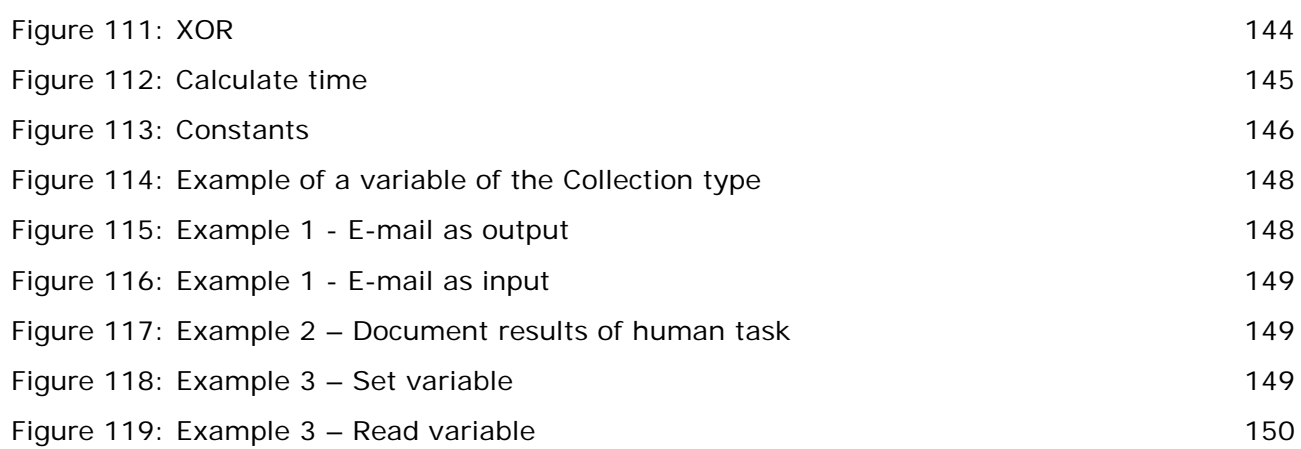

#### <span id="page-9-0"></span>**1 Text conventions**

Menu items, file names, etc. are indicated in texts as follows:

- Menu items, key combinations, dialogs, file names, entries, etc. are displayed in **bold**.
- User-defined entries are shown **<in bold and in angle brackets>**.
- Single-line example texts (e.g., a long directory path that covers several lines due to a lack of space) are separated by  $\rightarrow$  at the end of the line.
- File extracts are shown in this font format:

This paragraph contains a file extract.

**Warnings have a colored background:** 

**Warning** This paragraph contains a warning.

### <span id="page-10-0"></span>**2 Start context**

This sign  $\bullet$  stands for an incoming data flow, this sign  $\bullet$  for an outgoing data flow.

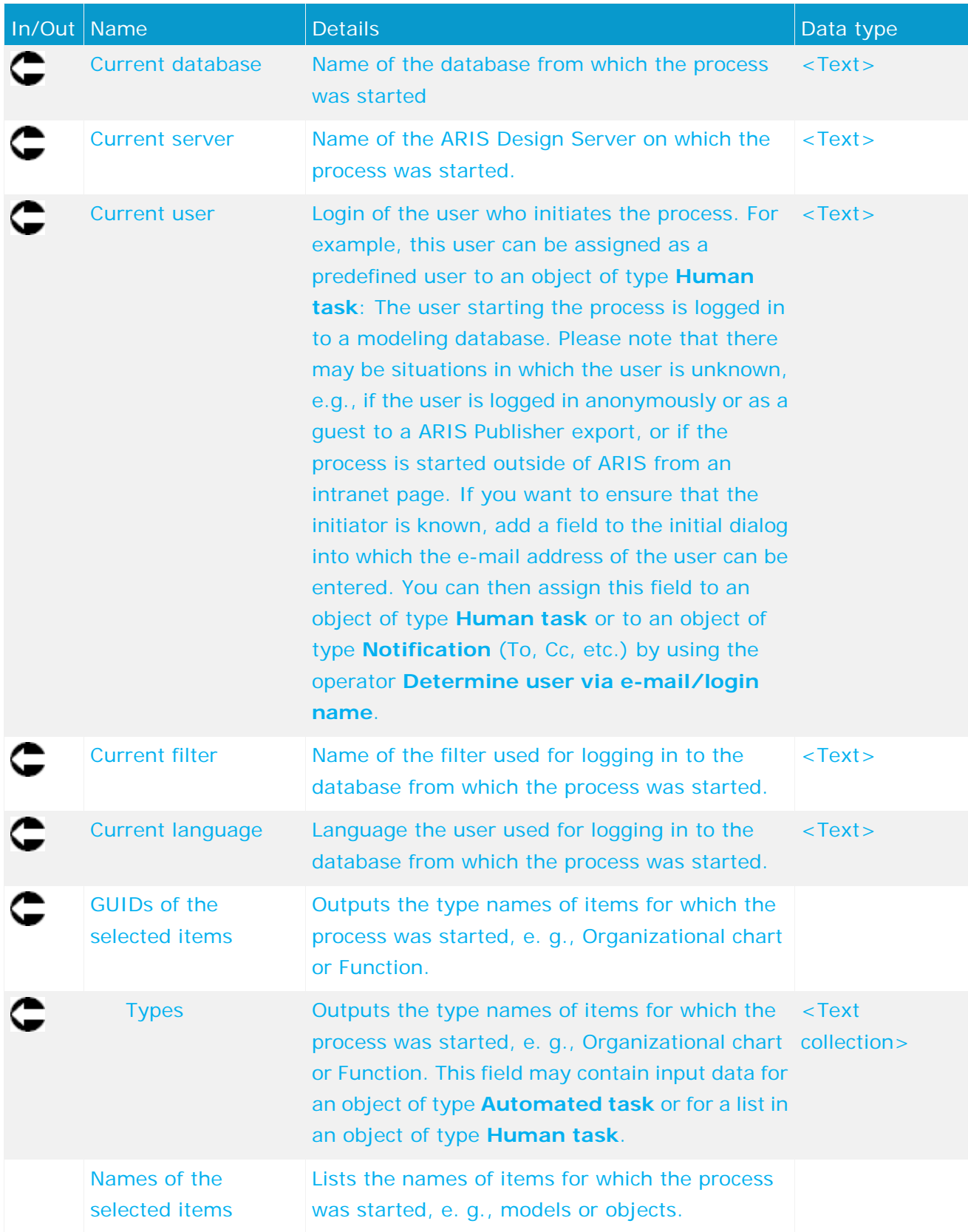

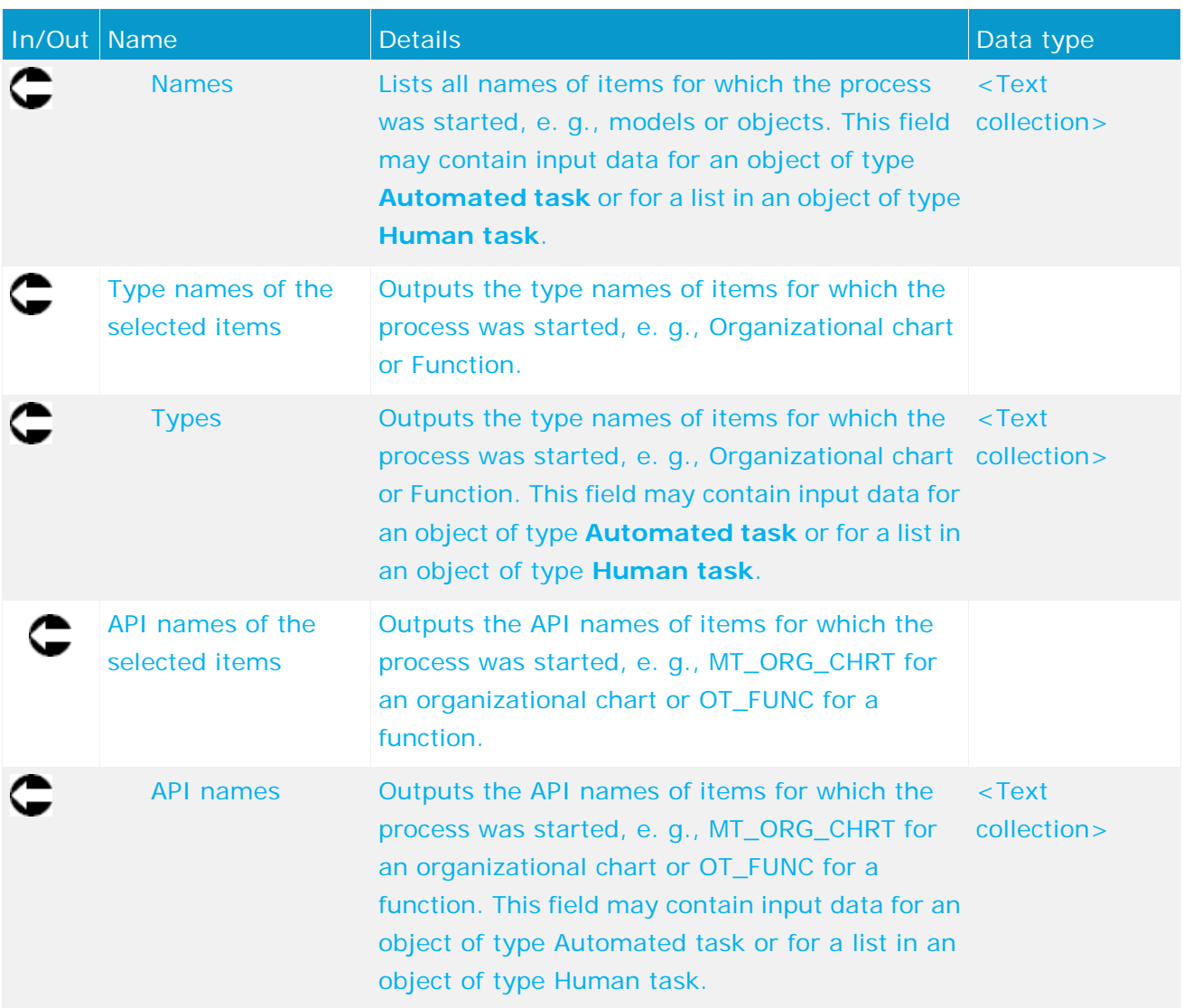

| Event (process instance initiated)      |      |
|-----------------------------------------|------|
| StartContext                            |      |
| ⊁Current database                       | text |
| ⊁Current server                         | text |
| ⊁Current user                           | text |
| ⊁Current filter                         | text |
| ⊁Current language                       | text |
| GUIDs of the selected items             |      |
| $\blacktriangleright$ Types             | text |
| □ Names of the selected items           |      |
| ∗Names                                  | text |
| ⊟ Type names of the selected items      |      |
| ⊩Tγpes                                  | text |
| <b>PAPI names of the selected items</b> |      |
| ⊁API names                              | text |

Figure 1: Start context

# <span id="page-12-0"></span>**3 Human task**

# <span id="page-12-1"></span>**3.1 General data mapping**

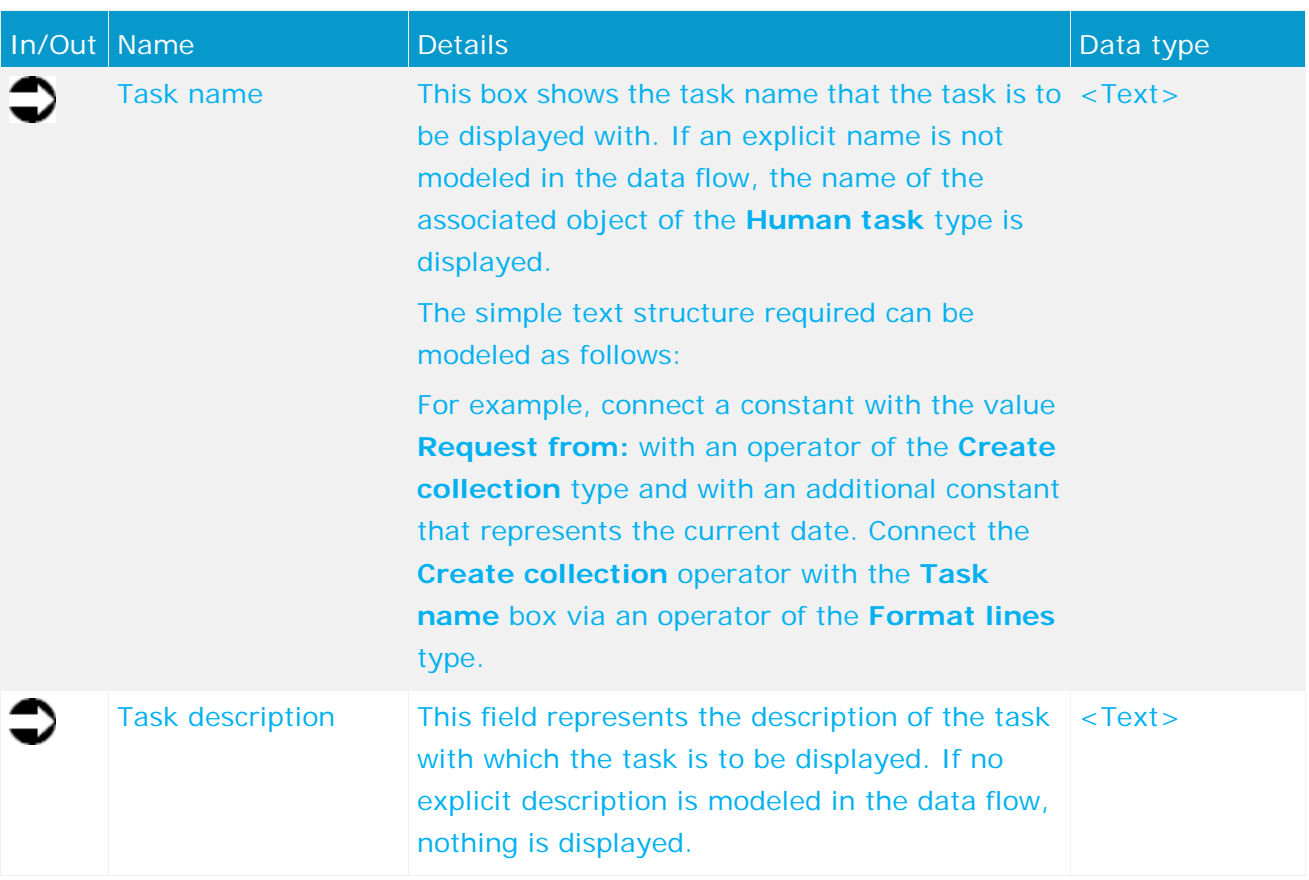

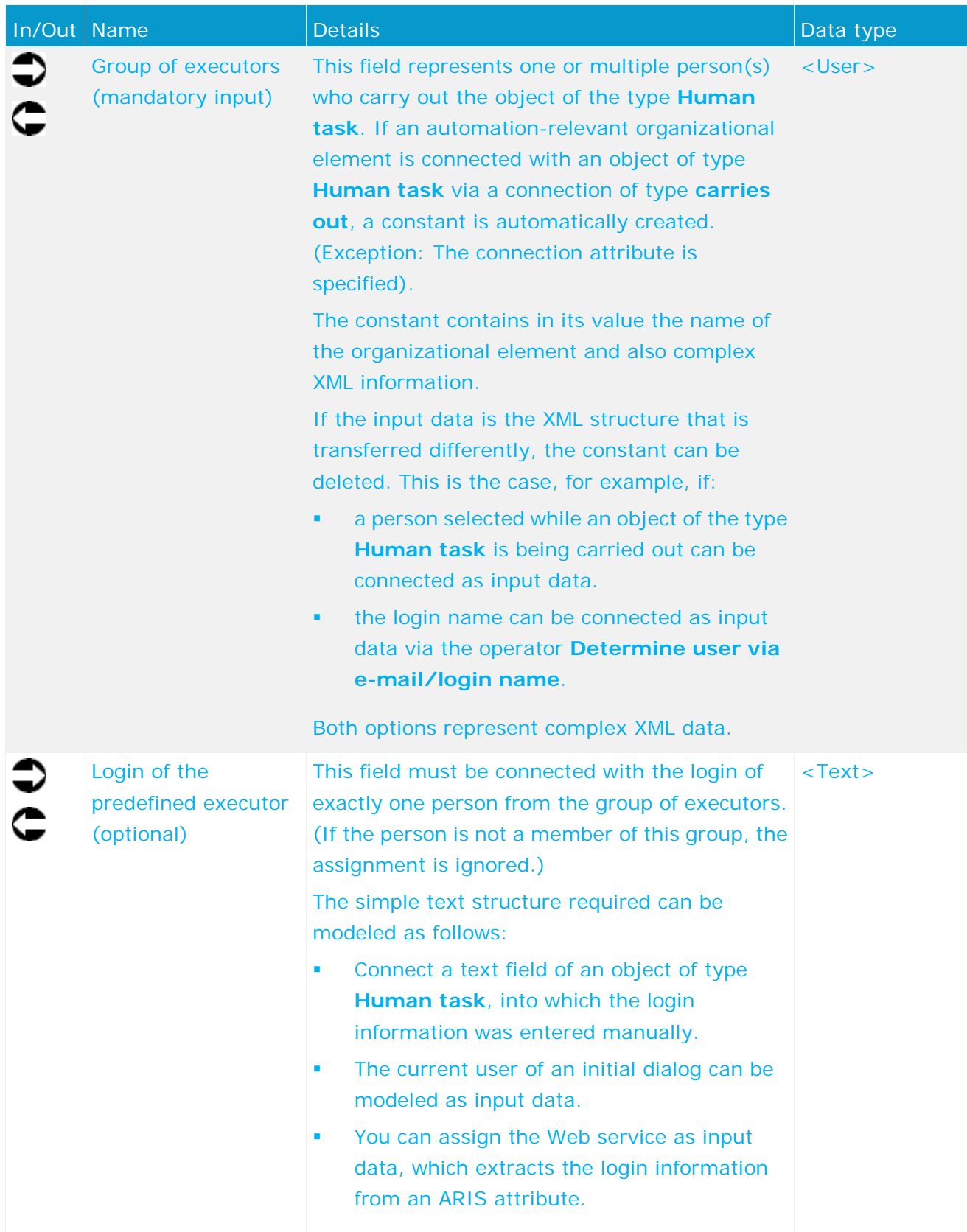

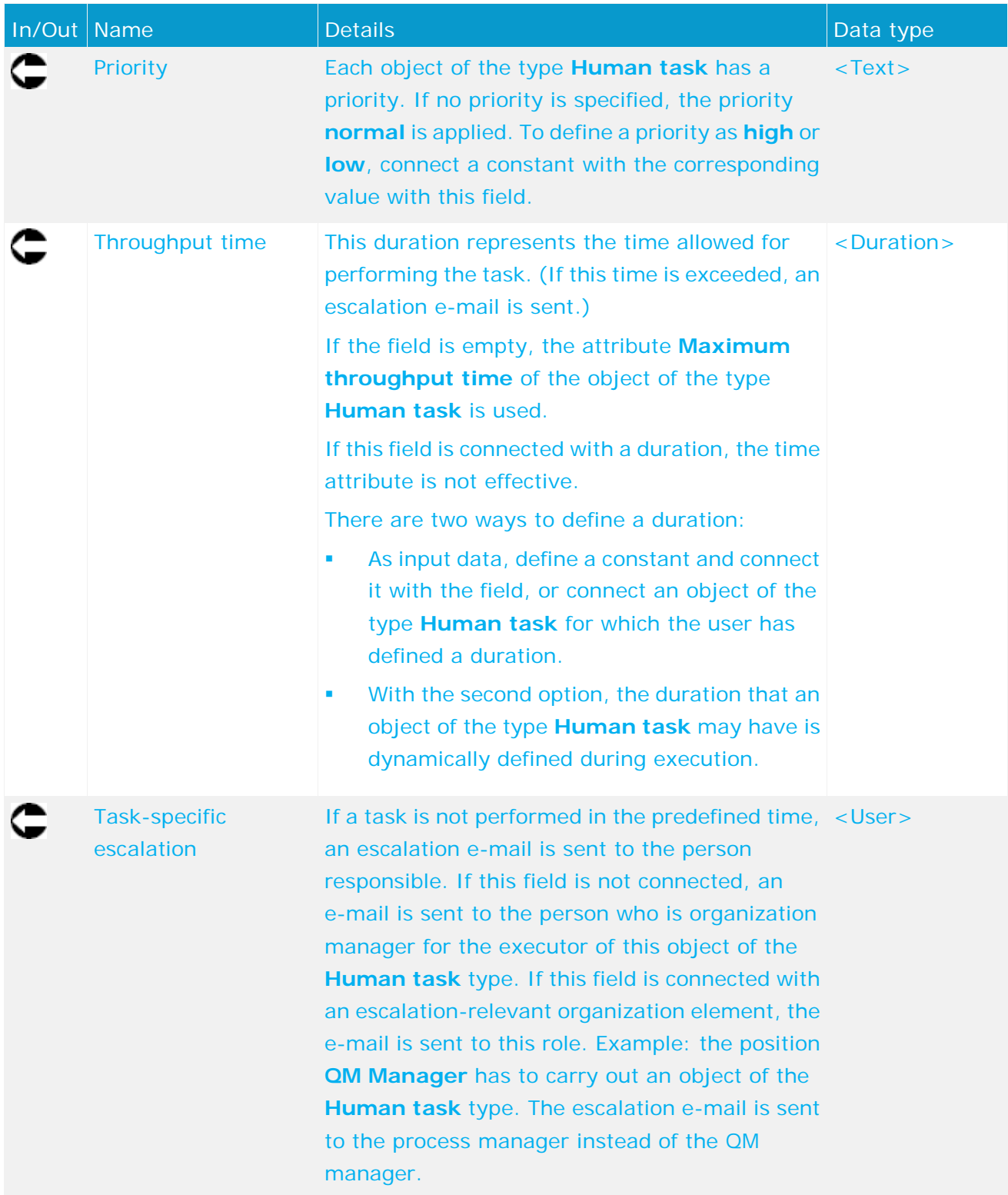

|                                          | Consolidate requirement                       |              |
|------------------------------------------|-----------------------------------------------|--------------|
| Assess requirement                       |                                               |              |
|                                          | Group of executors (mandatory input)          | <b>US-21</b> |
| ¤ Requirement - Assessi                  | . Login of the predefined executor            | t ext.       |
| Select the person who is to              | Priority                                      | t ext.       |
| ▶ Selected user<br>uts-gir               | Throughput time                               | dura         |
|                                          | Task-specific escalation                      | <b>US-21</b> |
|                                          | Implement requirement                         |              |
|                                          | +Complete                                     | baal         |
| Requirement requested                    | . Updated models in approval                  | baal         |
| Request requirement                      | ⊕Requirement                                  | text.        |
| ▶ Requirement<br>text.                   | +Requirement consolidated, if required        | baal         |
| ▶ Please enter your e-mail addr<br>text. | · Involved processes identified               | baal         |
|                                          | ⊕ Please select                               | t gott       |
|                                          | ⊕ Details clarified with all relevant persons | baal         |
| (⊪ Log of entire history<br>lext.        | ⊕Enter your comment                           | t gott       |
|                                          | ⊕ Requested by                                | text.        |
|                                          | History                                       | text.        |
|                                          | ⊕Plausibility check with all departm          | baal         |
|                                          | · Process design changed                      | baal         |
|                                          | ⊕ RelevantARIS models adjusted                | baal         |
|                                          | p Please select the person(s)                 |              |
|                                          | ⊕ Selected user                               | us-er        |
|                                          | ⊕ Group filter                                | us-er        |

Figure 2: Task description

| <b>&gt;Reviewer</b><br>user                | Assess change request                              |      |
|--------------------------------------------|----------------------------------------------------|------|
| Get data fields needed for review          |                                                    |      |
| ▶ Values<br>text []                        |                                                    |      |
| ⊁1.0<br>decima                             |                                                    |      |
| $*1.0$<br>decimal                          | . Group of executors (mandatory input)             | user |
|                                            | <b>Login of the predefined executor (optional)</b> | text |
| Change request initiated                   | Priority                                           | text |
|                                            | « Throughput time                                  | dura |
| StartContext                               | € Task-specific escalation                         | user |
| Names of selected items                    | Change request review dialog                       |      |
| ▶ Names<br>text []                         | ⊕Reject                                            | bool |
| Change request                             | ⊪Requester                                         | text |
| ▶ Please enter your e-mail address text    | · Please enter your comment on                     | text |
| ▶ Please select the priority for your text | Please select the person(s) who                    |      |
| ⊩Change request<br>text                    | ⊕ Group filter                                     | user |
|                                            | l⊕ Selected user(s)                                | user |
|                                            | ⊪Release                                           | bool |
|                                            | ⊮Model name                                        | text |
| Modeler                                    | Please select the time frame allowed for follo     | dura |
|                                            | ⊪Change reguest                                    | text |

Figure 3: Example 1 – General data mapping - Login

|                                                                    | Select model reviewers                      |         |
|--------------------------------------------------------------------|---------------------------------------------|---------|
|                                                                    | Group of executors (mandatory input)        |         |
| user                                                               | Login of the predefined executor (optional) |         |
| * Modeler                                                          | Priority                                    | text    |
|                                                                    | Throughput time                             | dura    |
| text<br>* E-mail address                                           | Task-specific escalation                    | user    |
| of initiator                                                       | □ RCM (flexibel) - Modell prüfen (Prüfer au |         |
|                                                                    | 4 <sub>b</sub>                              | bool    |
|                                                                    | ⊕ Requested action                          | text    |
|                                                                    | +Requester                                  | text    |
|                                                                    | ⊕ Comment                                   | text    |
|                                                                    | ⊕ Requester comment                         | text    |
|                                                                    | Selected models<br>$\Box$                   |         |
|                                                                    | Available items<br>$\Box$                   |         |
|                                                                    | <b>+Identification</b>                      | text [] |
| Create model comparison                                            | Selected items<br>$\Box$                    |         |
| document in modeling database<br>(workstation vs. current version) | $\bullet$ Identification                    | text [] |
| ⊩Hγperlink<br>text                                                 | ⊕ Compare model                             | text    |
|                                                                    | ⊕ Open model                                | text    |

Figure 4: Example 2 – General data mapping - Login

# <span id="page-16-0"></span>**3.2 Data mapping for user selection**

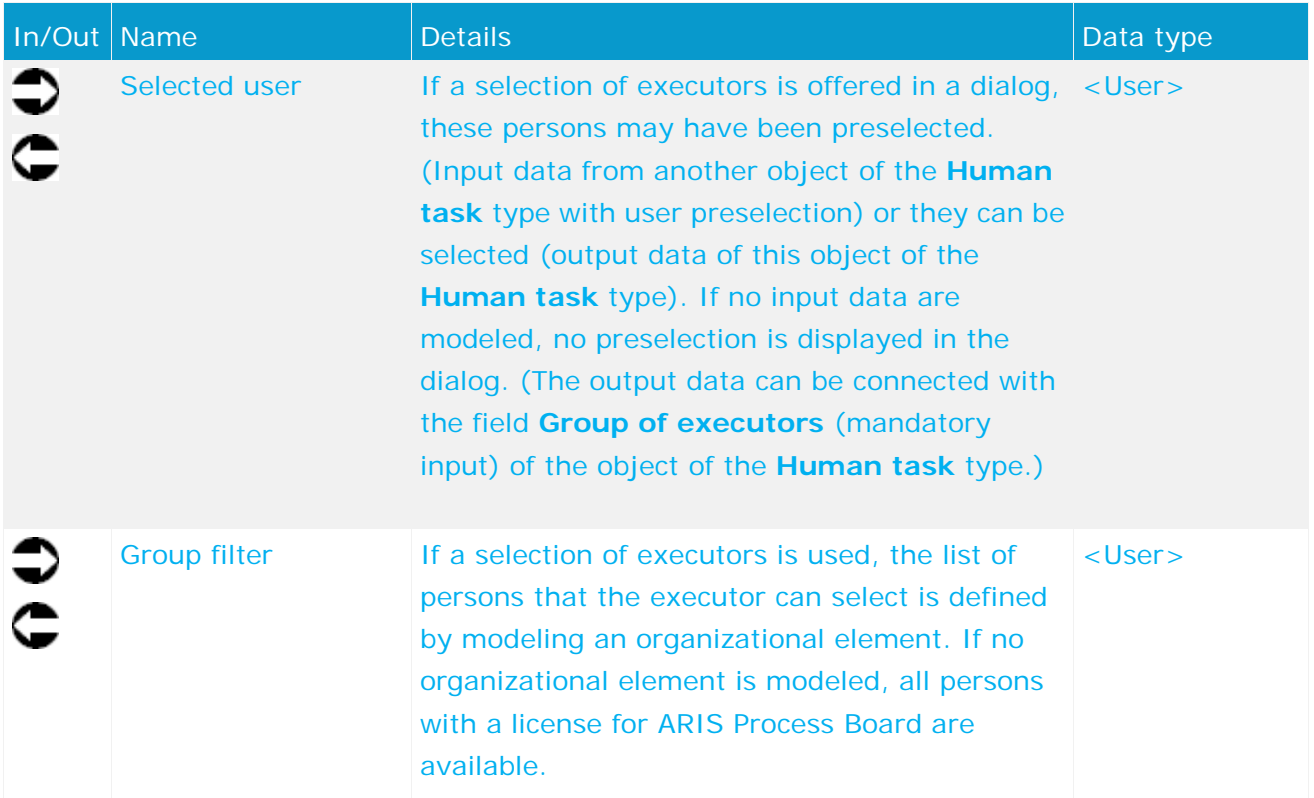

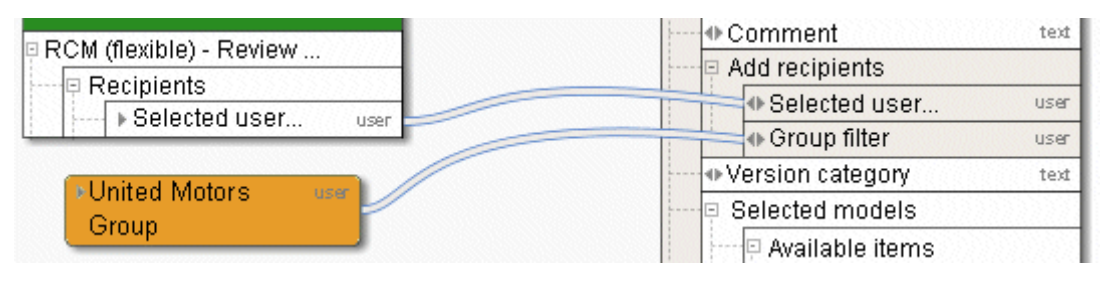

Figure 5: User selection

# <span id="page-17-0"></span>**3.3 Data mapping for lists**

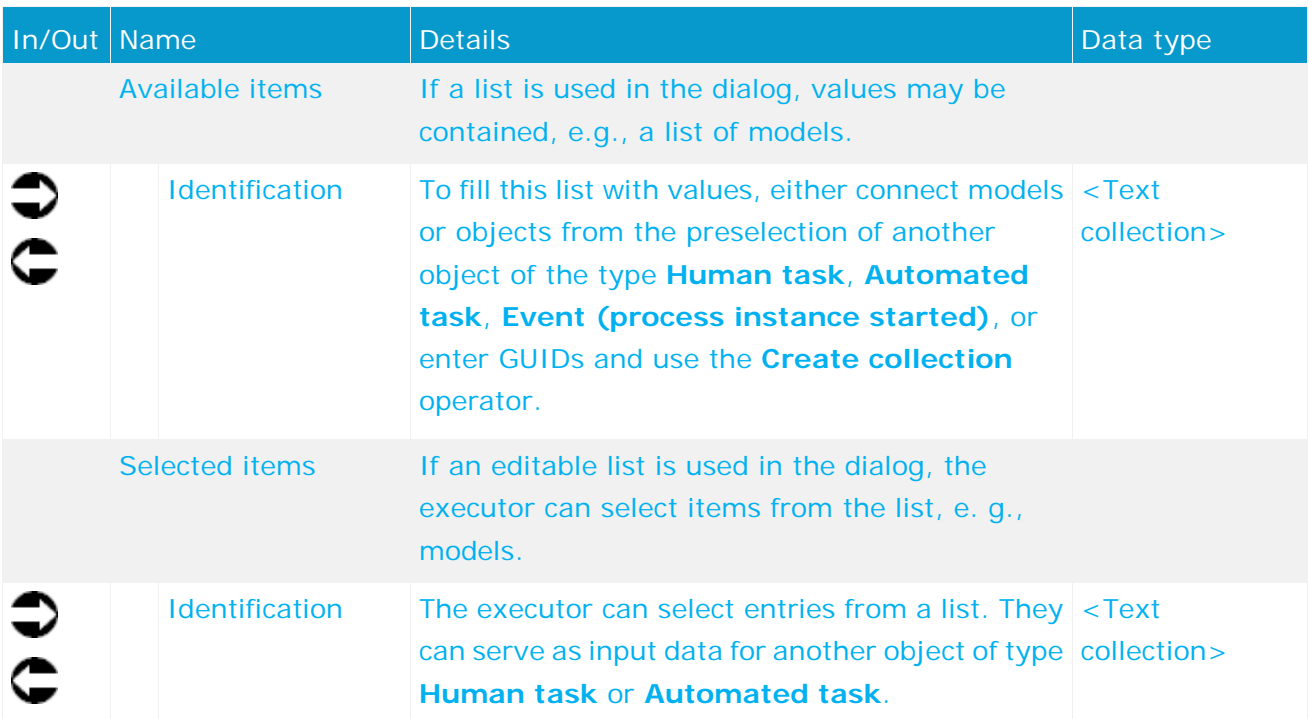

|                        | H⊪Comment by requester<br>text |
|------------------------|--------------------------------|
| Review cycle initiated | No Requested action<br>text    |
| for model (flexible)   | ⊕ Review audit trail<br>text   |
|                        | ⊕ Requester<br>text            |
| l⊡ StartContext        | □ Selected models              |
| selectedNames          | Available items                |
| text []<br>⊁name       | dentification<br><b>Text</b>   |

Figure 6: Lists

### <span id="page-18-0"></span>**4 Notification and live message**

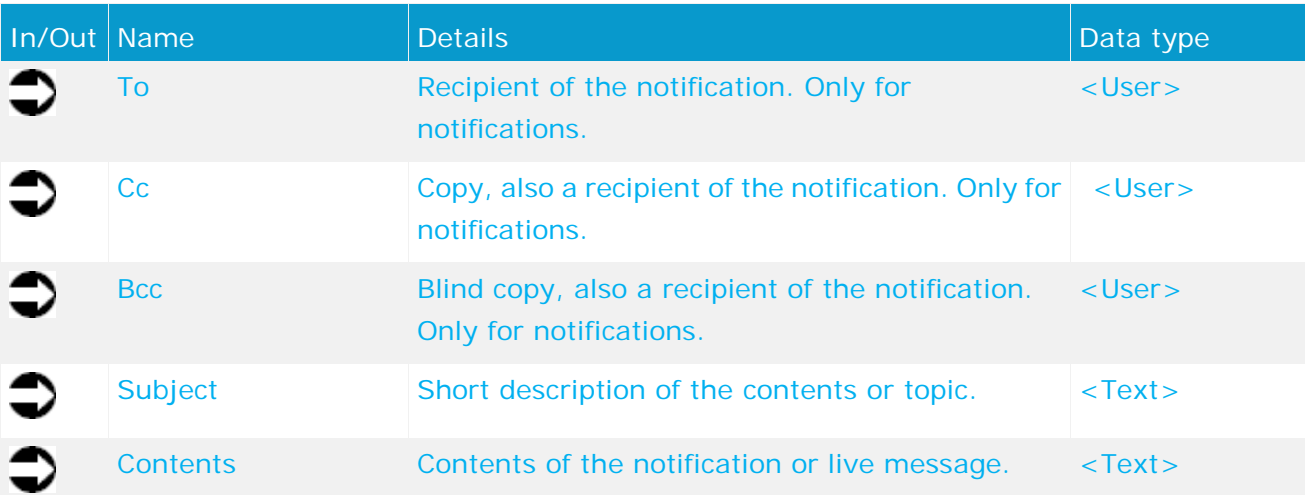

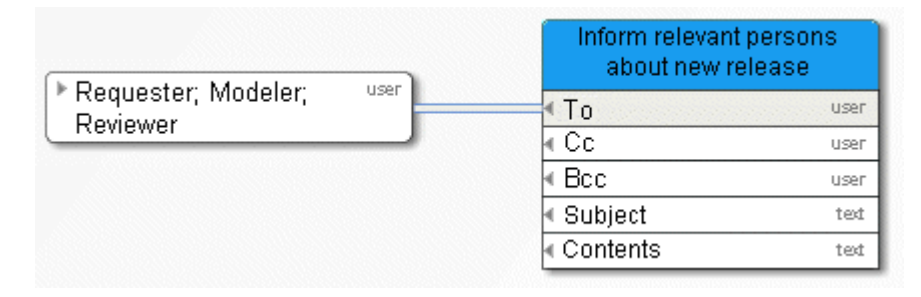

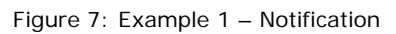

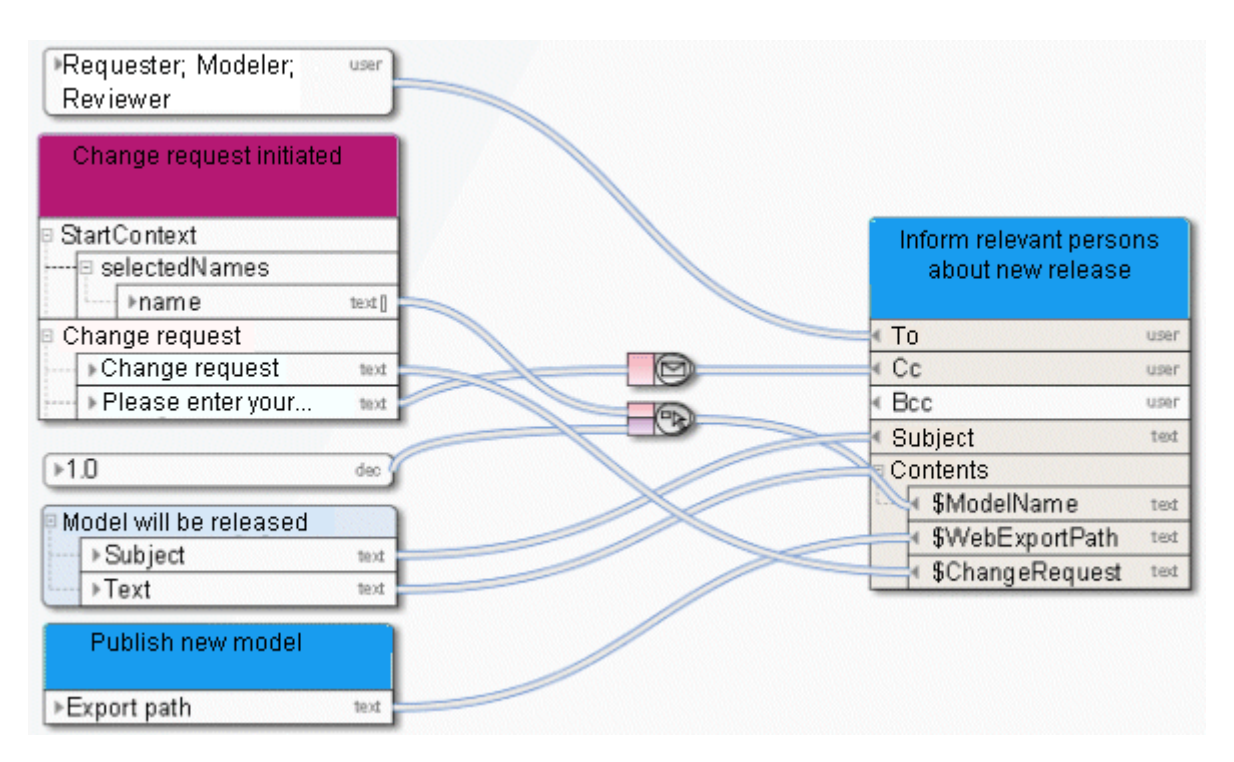

Figure 8: Example 2 – Notification

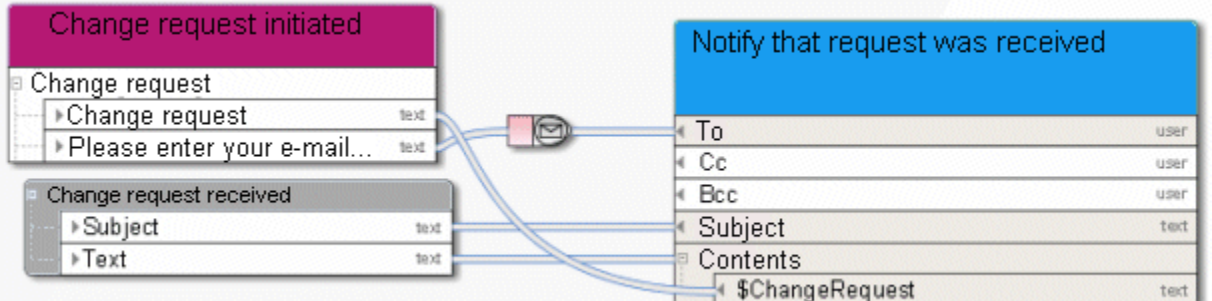

Figure 9: Live message

#### <span id="page-20-0"></span>**5 Business services**

#### <span id="page-20-1"></span>**5.1 Create ARIS Publisher export**

This service creates Web exports to provide other persons with specific models in read-only mode. The export is static and the files that are output can easily be made available to a larger group of persons, e. g., via e-mail.

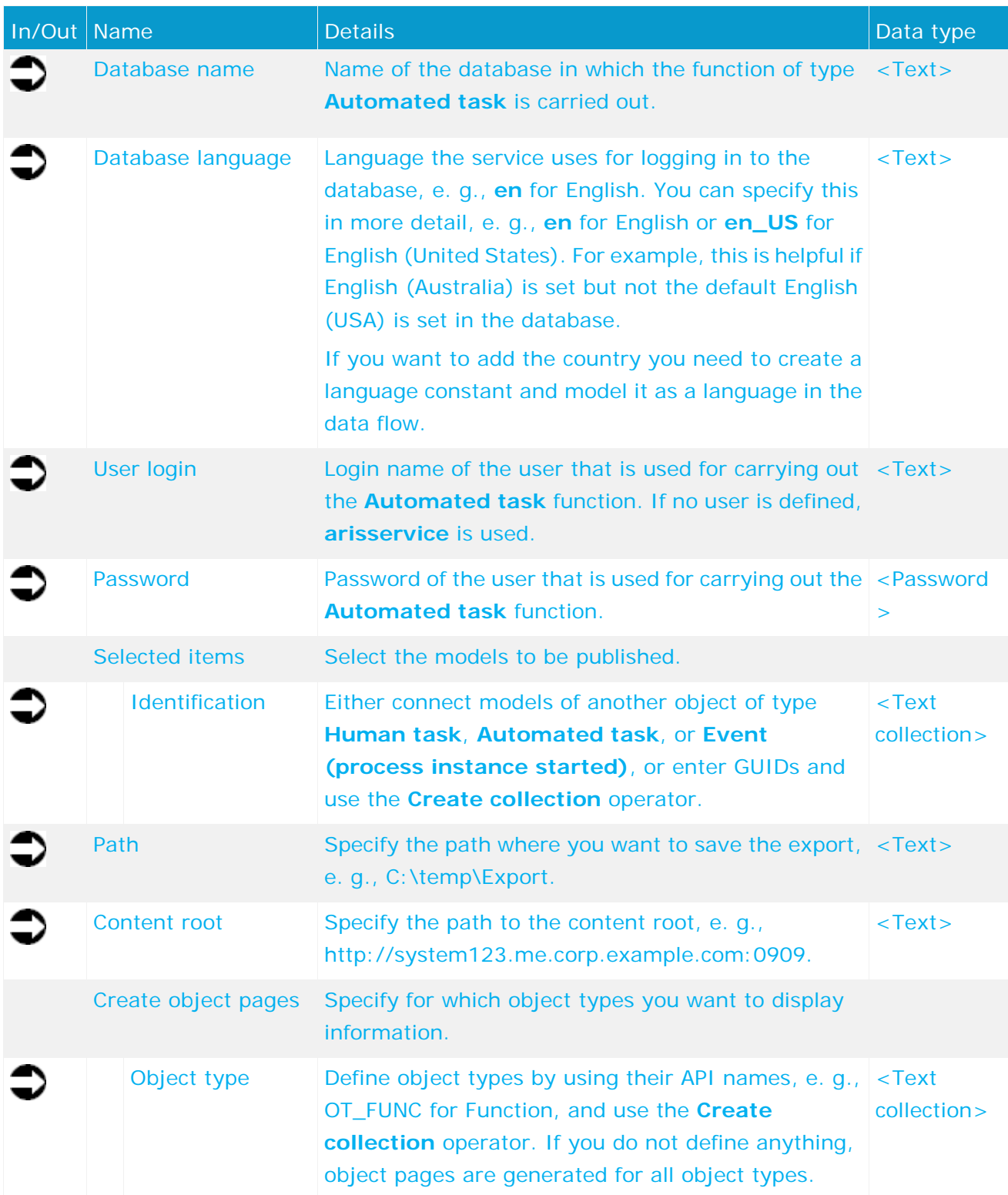

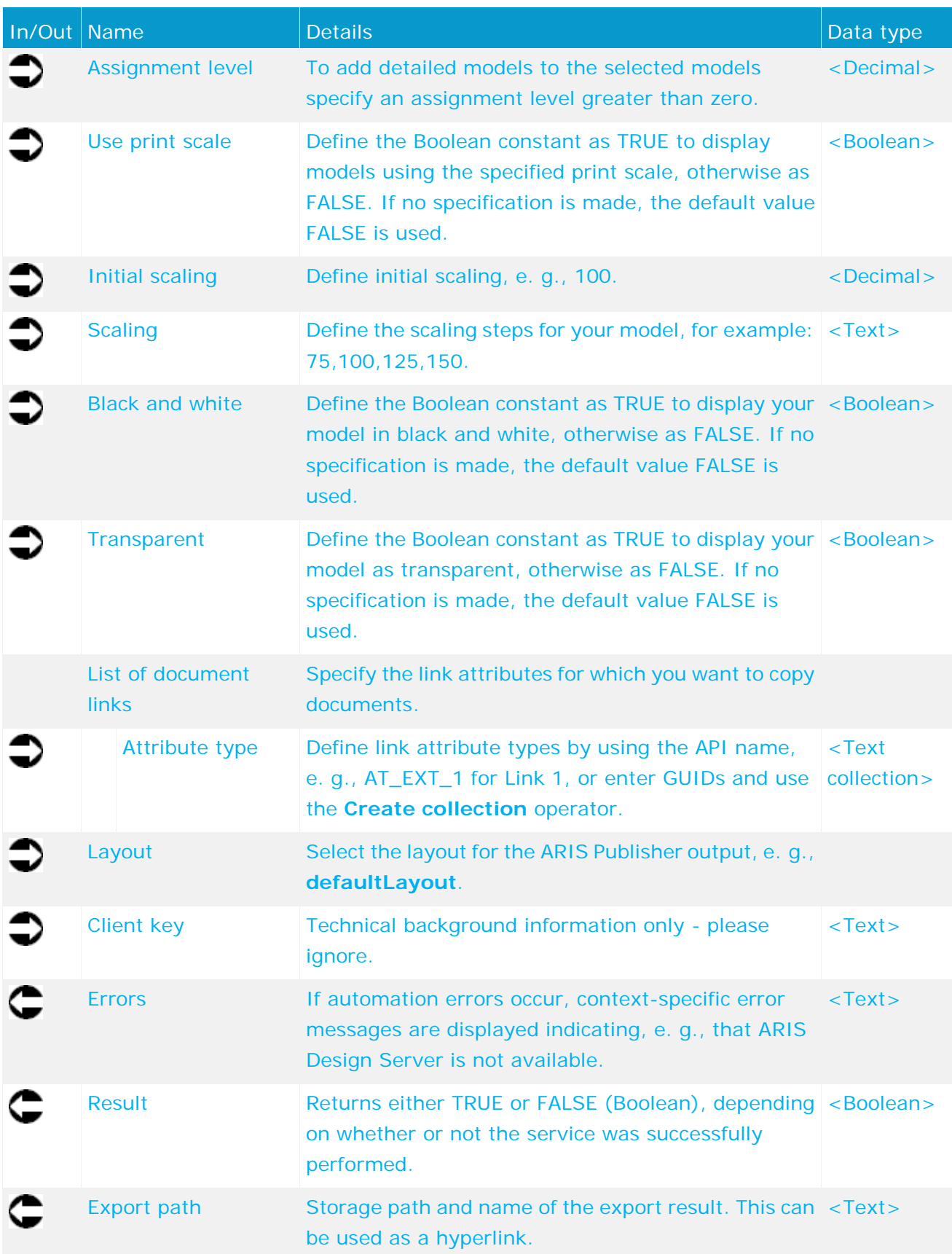

| Change request initiated | Publish new model                      |  |
|--------------------------|----------------------------------------|--|
| StartContext             |                                        |  |
| ⊪currentDatabase<br>text | Database name<br>text                  |  |
| ▶currentLanguage<br>text | Database language<br>text              |  |
| <b>□ selectedGuids</b>   | ∢ User login<br>text                   |  |
| ⊩guid<br>text []         | Password<br>pas                        |  |
|                          | Selected items                         |  |
|                          | Identification<br>text II              |  |
|                          | Path<br>text                           |  |
|                          | Content root<br>text                   |  |
|                          | Create object pages                    |  |
|                          | + Object type<br>text []               |  |
| ÞО<br>dec                | Assignment level<br>dec                |  |
|                          | Use print scale<br>bool                |  |
| $*100$<br>text           | Initial scaling<br>dec                 |  |
|                          | Scaling<br>text                        |  |
| ▶50,100,125,150<br>text  | Black and white<br>bool                |  |
|                          | Transparent<br>bool                    |  |
|                          | List of document links                 |  |
|                          | <sup>4</sup> Attribute type<br>text [] |  |
| ▶defaultLayout<br>text   | Layout<br>text                         |  |
|                          | Client key<br>text                     |  |
|                          | ▶ Error<br>text                        |  |
|                          | $\triangleright$ Result<br>bool        |  |
|                          | ▶ Export path<br>text                  |  |

Figure 10: Create ARIS Publisher export

#### <span id="page-22-0"></span>**5.2 Insert - Models/objects/groups**

This service merges models and/or objects of a source database into a target database.

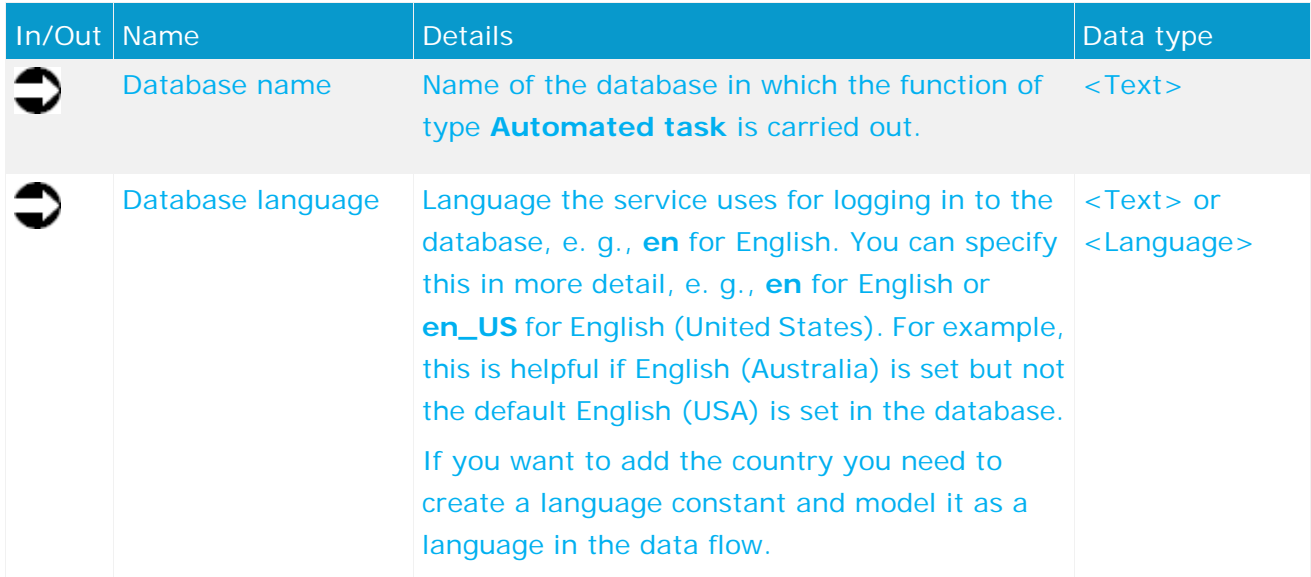

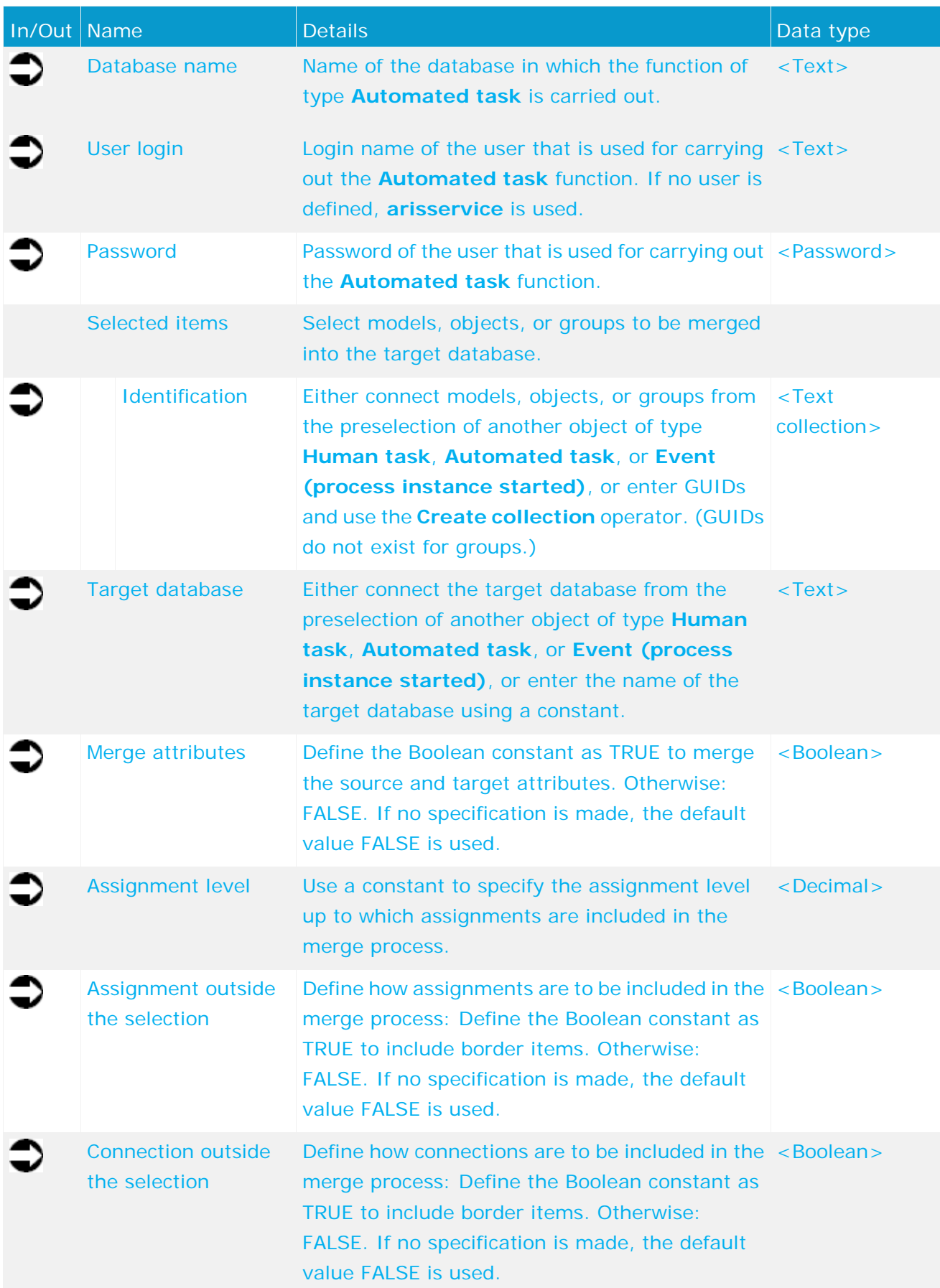

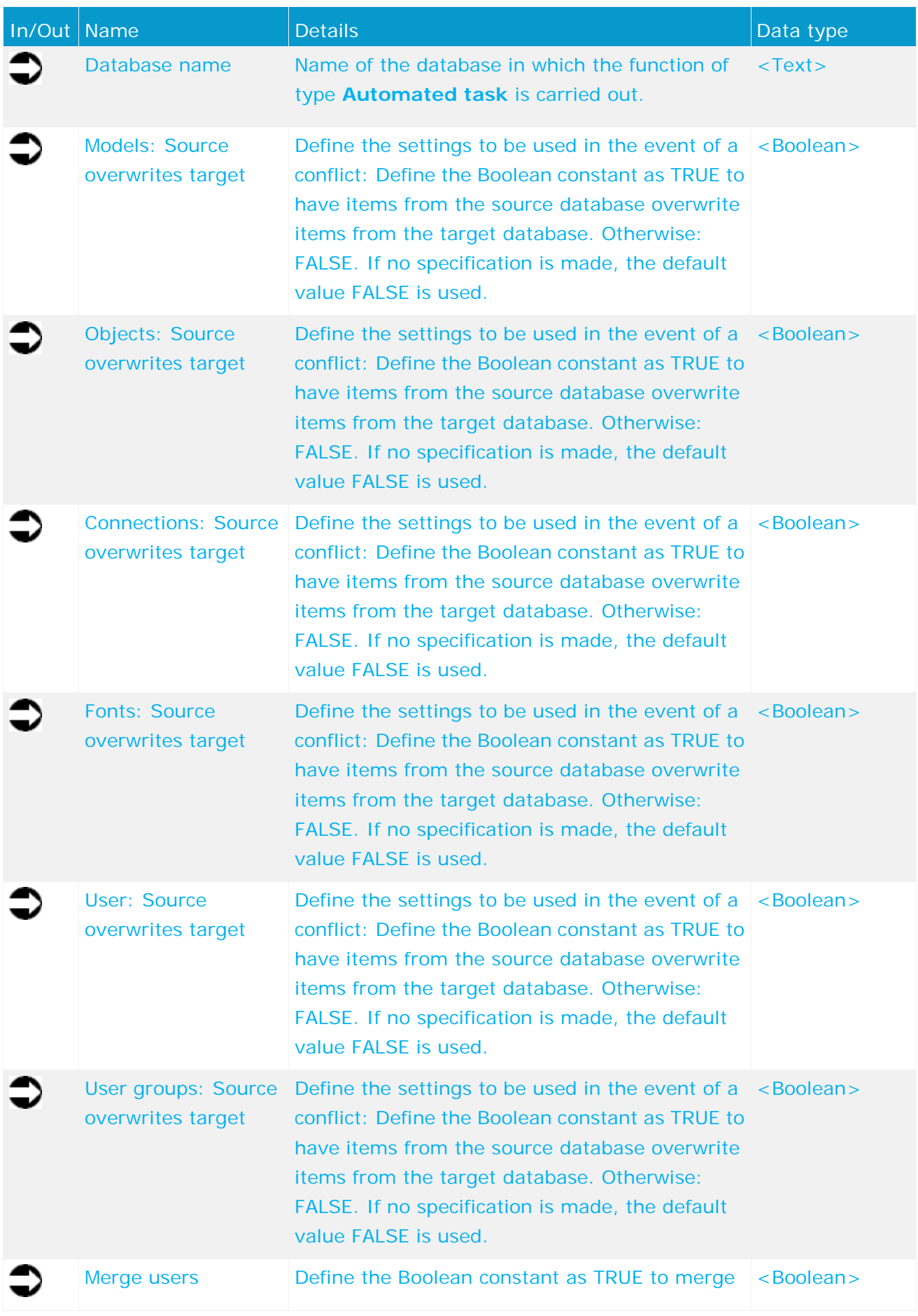

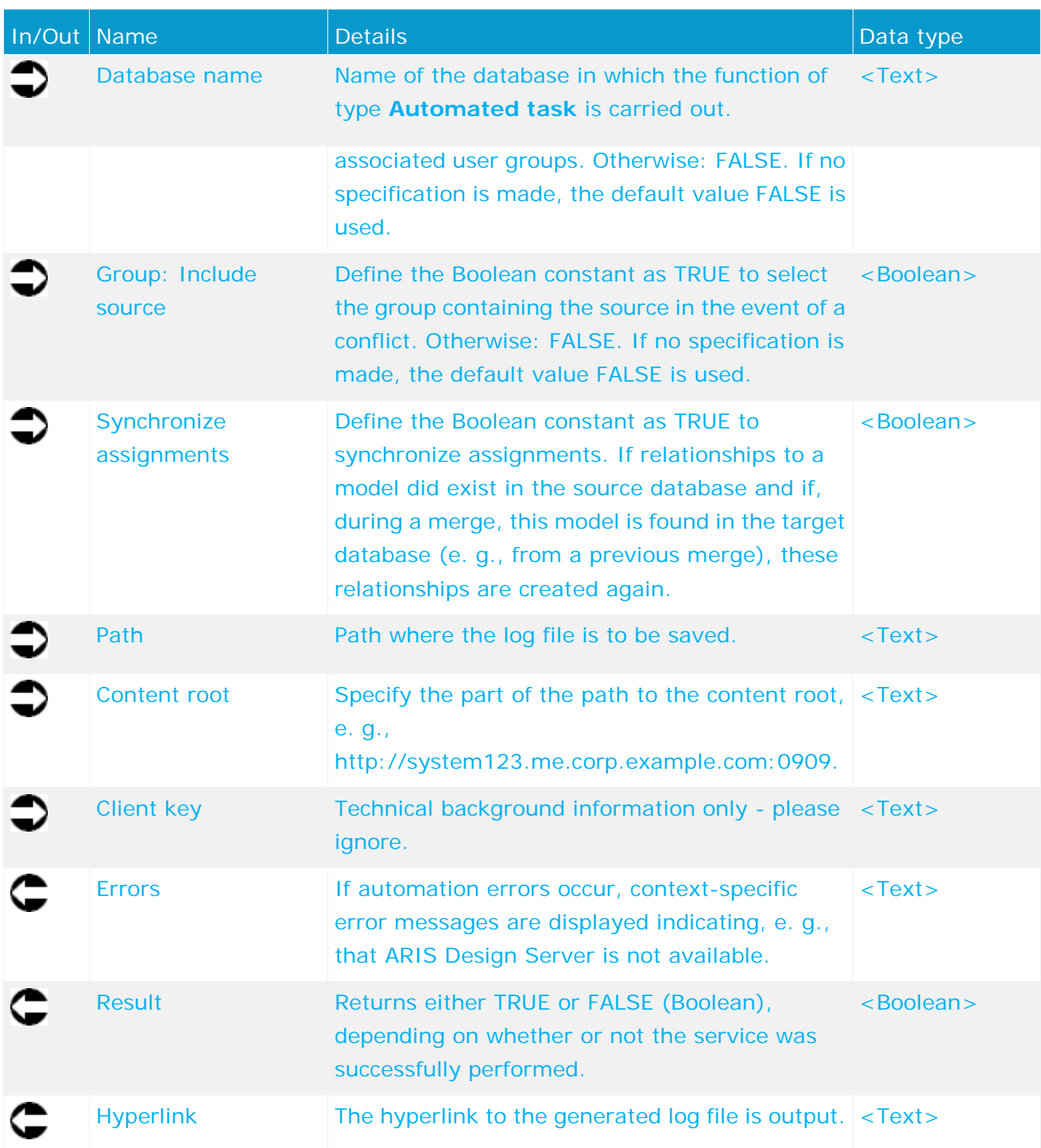

|                                     | Transfer released model      |         |
|-------------------------------------|------------------------------|---------|
|                                     | into release database        |         |
| · Review database<br>text           | Database name                | text    |
|                                     |                              |         |
| · Release database<br>text          | Database language            | text    |
|                                     | User login                   | text    |
| Review cycle initiated              | + Password                   | pas     |
| for model (flexible)                | Selected items               |         |
|                                     | Identification               | text [] |
| BartContext                         | Target database              | text    |
| ▶ Current language<br>text          | Merge attributes             | bool    |
| GUIDs of the selected items         | Assignment level             | dec     |
| text []<br><b>▶ Types</b>           | Assignment outside the  boot |         |
|                                     | Connection outside the       | bool    |
|                                     | Models: Source overwrit boot |         |
|                                     | Objects: Source overwri boot |         |
|                                     | Connections: Source ov       | bool    |
| ÞО<br>decimal                       | Fonts: Source overwrite      | bool    |
|                                     | Users: Source overwrite bool |         |
|                                     | User groups: Source ov       | bool    |
|                                     | Merge users                  | bool    |
|                                     | Group: Include source        | bool    |
| $\blacktriangleright$ false<br>bool | Synchronize assignments boot |         |
| ⊮true                               | Path                         | text    |
| bool                                | Content root                 | text    |
|                                     | Client key                   | text    |
|                                     | ▶ Error                      | text    |
|                                     | $\triangleright$ Result      | bool    |
|                                     | ⊩Hyperlink                   | text    |

Figure 11: Merge models/objects/groups

# <span id="page-26-0"></span>**5.3 Unlock - Model(s)/Object(s)**

This service unlocks models and/or objects. You can select the models or objects you want to unlock. You may also force unlocking (Administrator: Unlock).

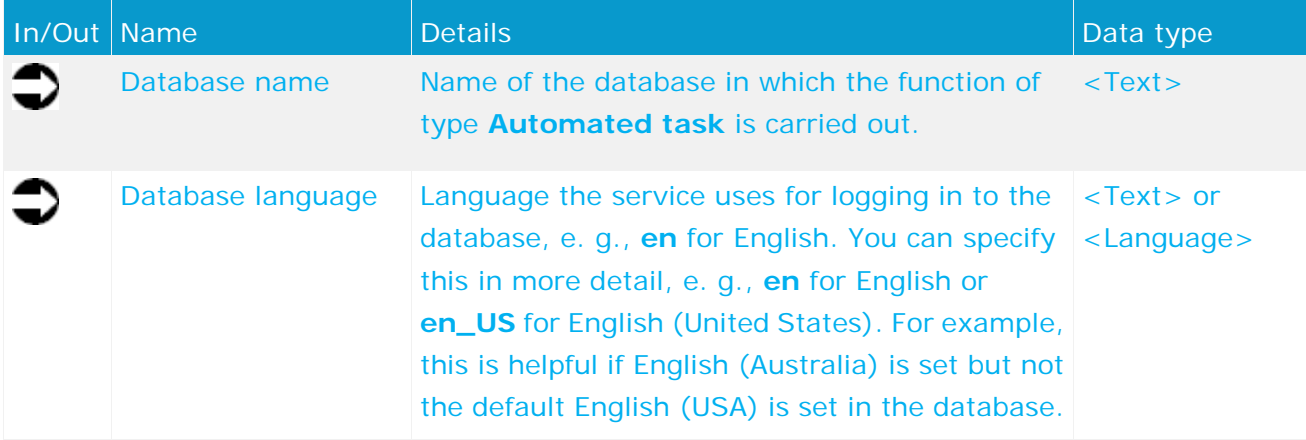

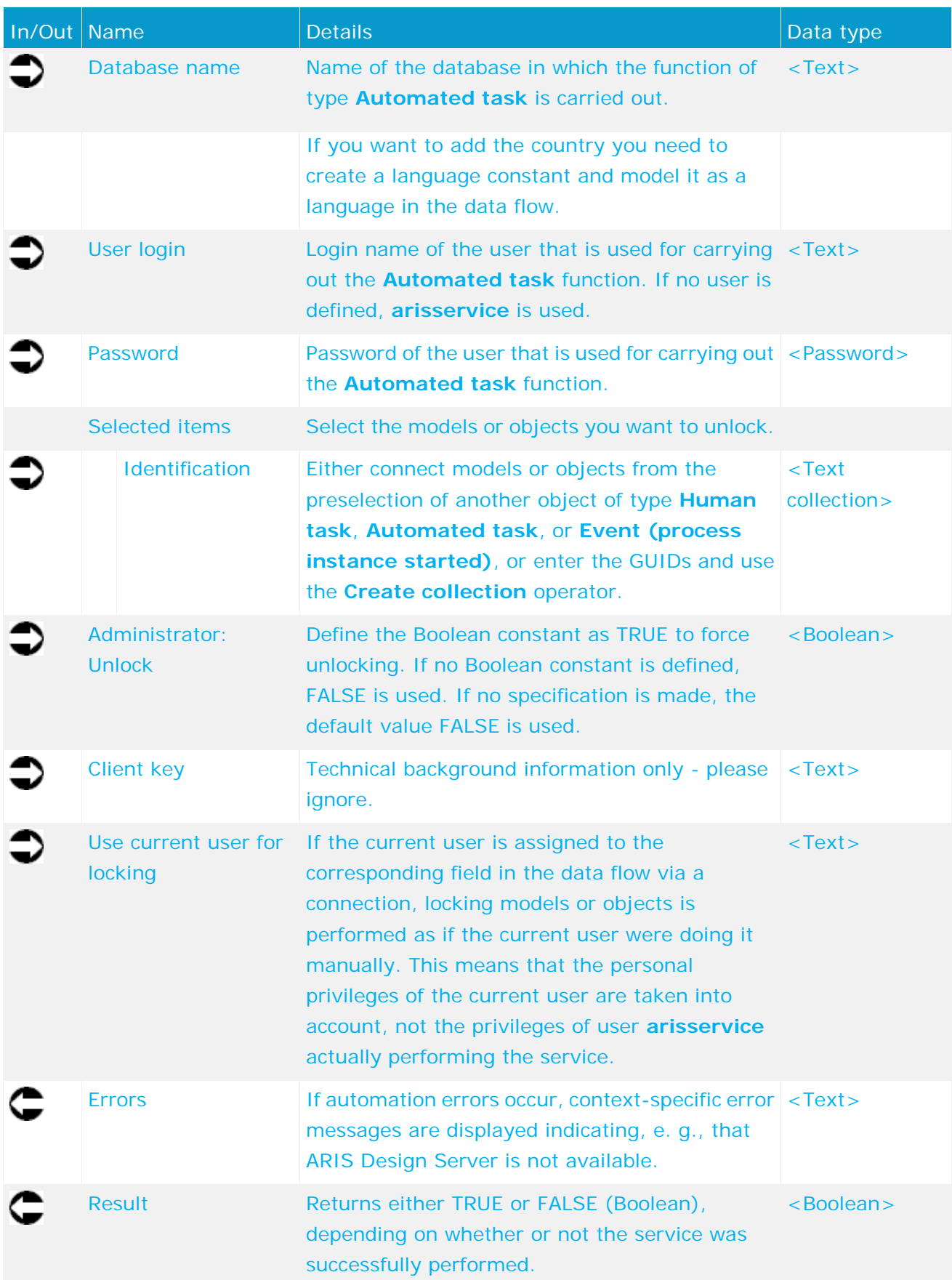

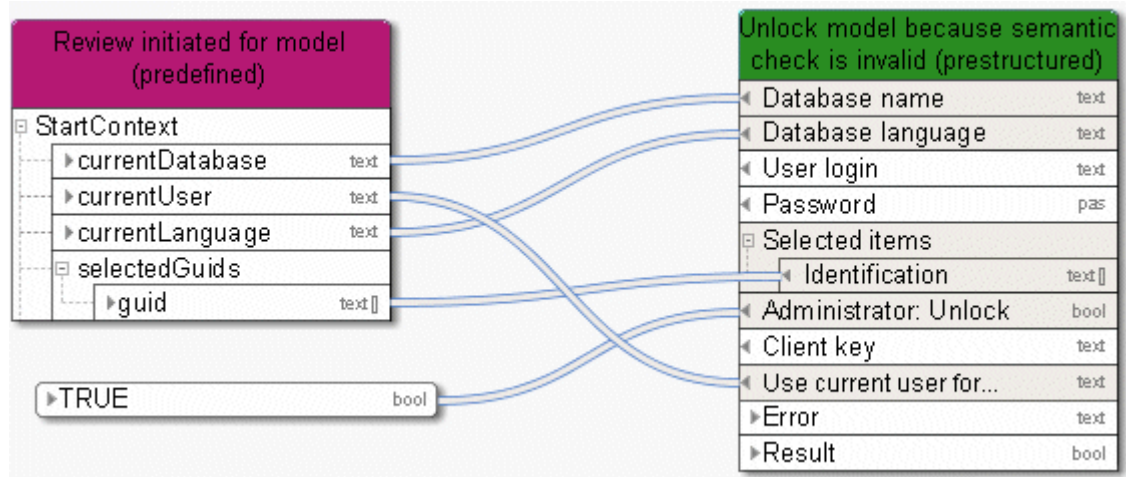

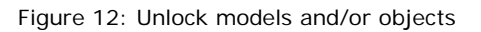

#### <span id="page-28-0"></span>**5.4 Retrieve - 1 (superior) directory attribute**

This service retrieves exactly one attribute (e. g., 'Description') from a group. If the requested attribute is not specified, the service continues retrieving the corresponding attribute from the superior group until a specified attribute is found or the main group is reached.

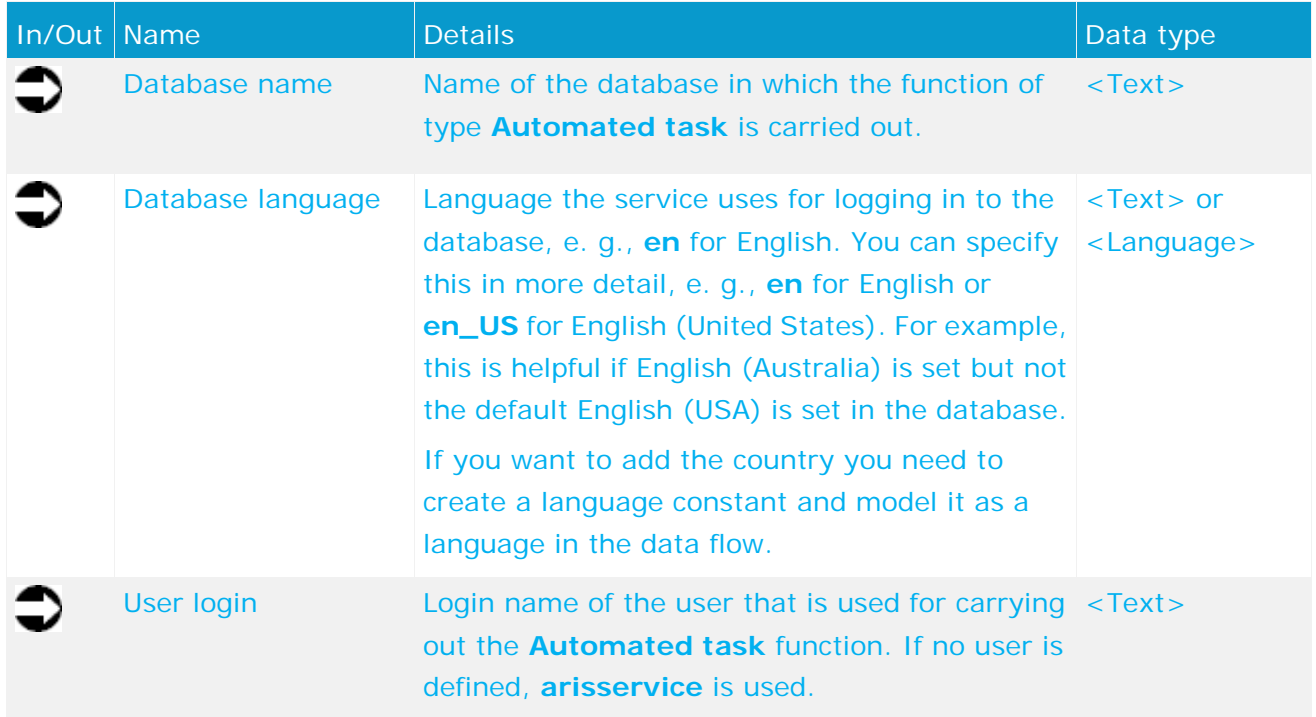

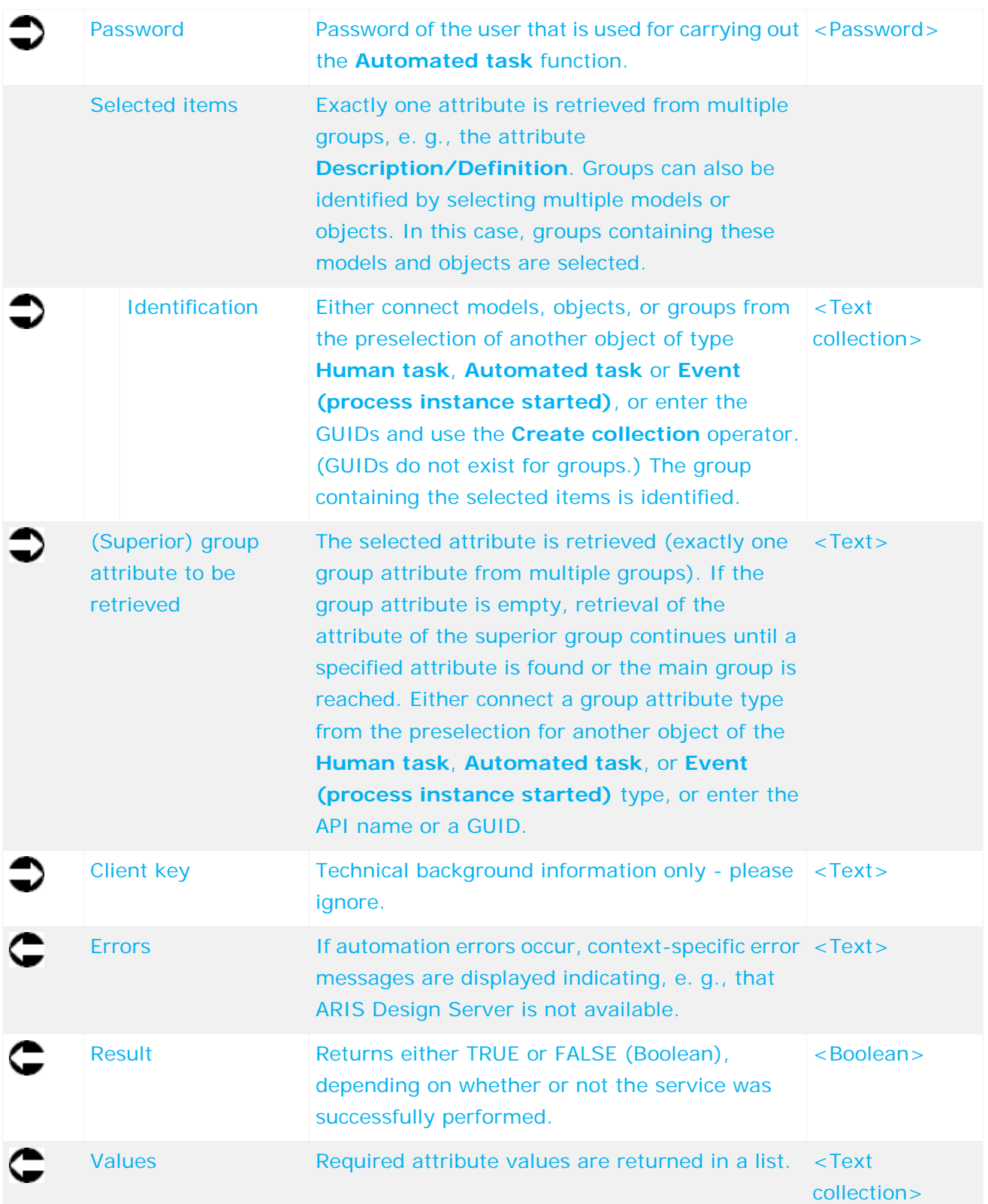

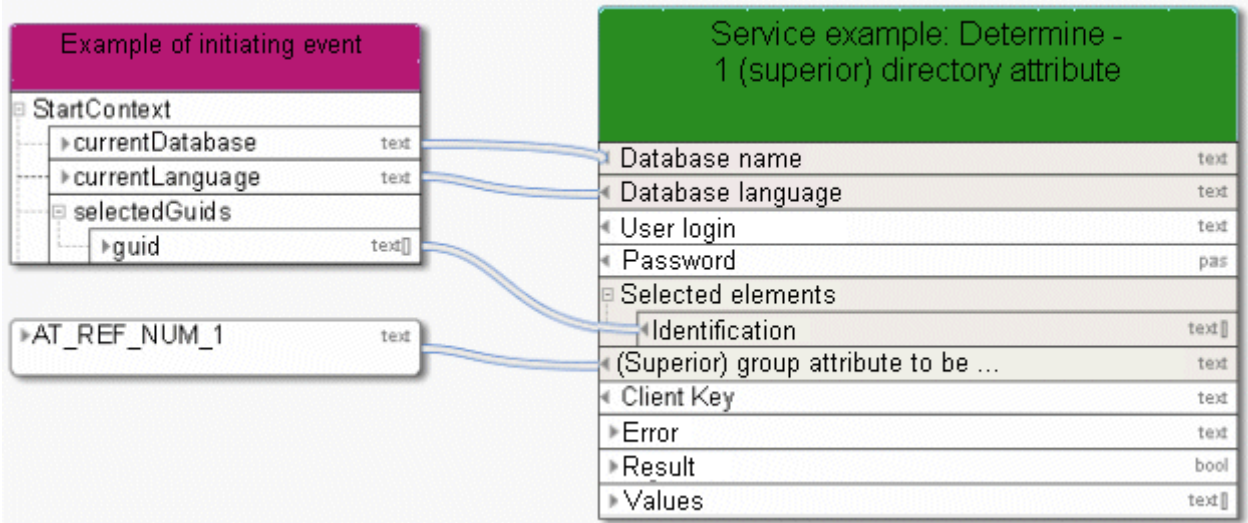

Figure 13: Retrieve exactly one (superior) group attribute

### <span id="page-30-0"></span>**5.5 Retrieve - 1 attribute from multiple items**

This service retrieves exactly one attribute (e. g., 'Description') from models, objects, or groups.

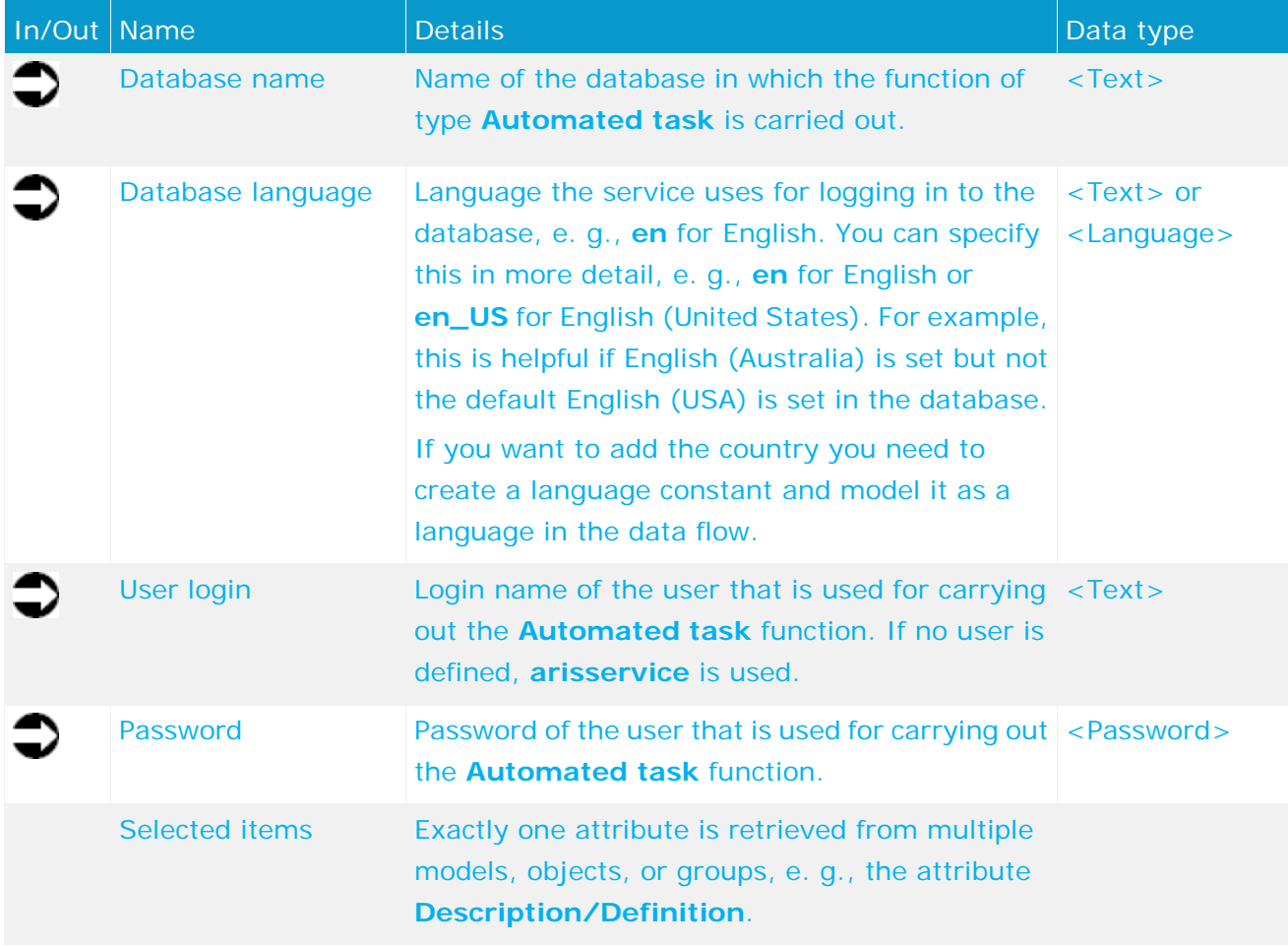

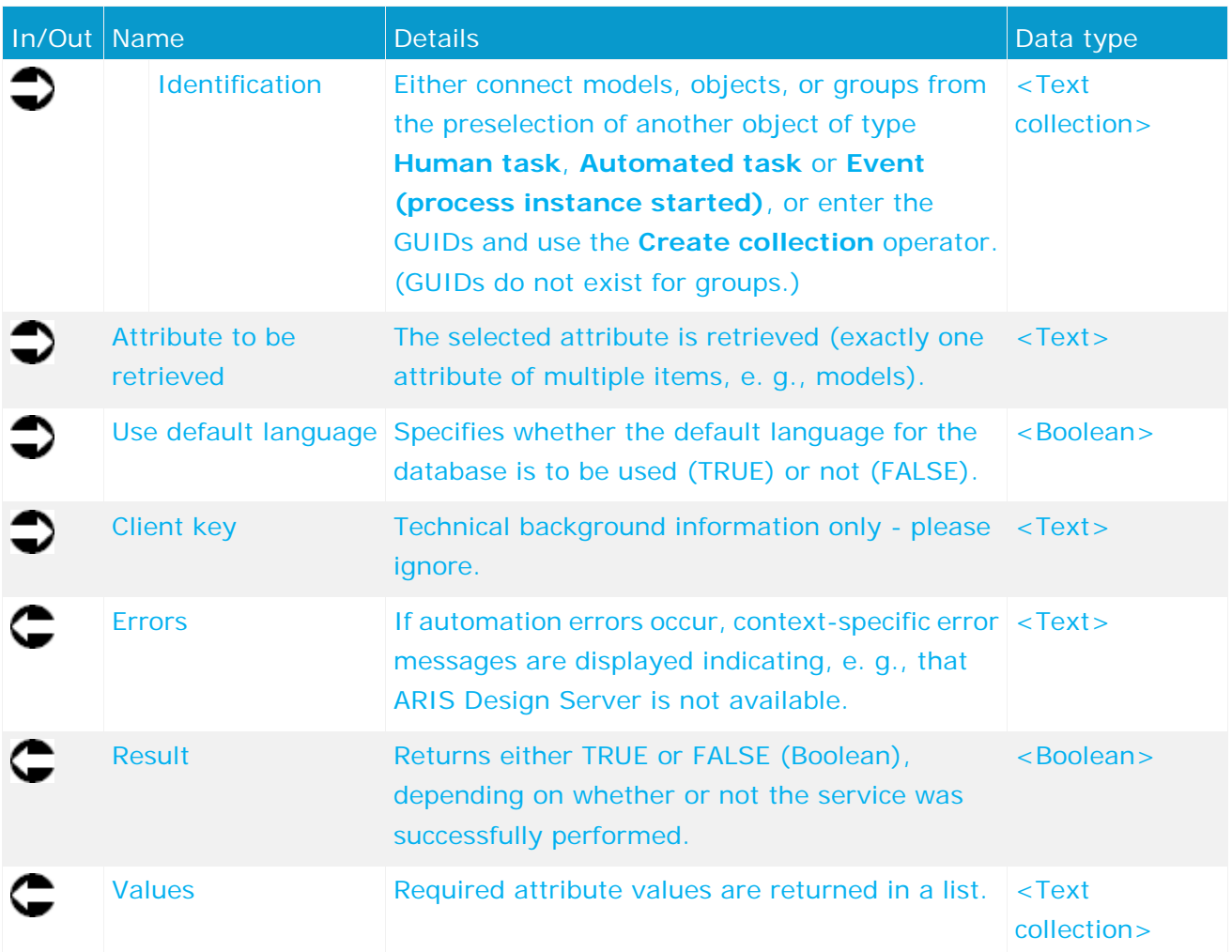

| Change request initiated               |         | Get data fields needed<br>for review |          |
|----------------------------------------|---------|--------------------------------------|----------|
|                                        |         | Database name                        | text     |
| StartContext                           |         | Database language                    | text     |
| $\blacktriangleright$ Current database | text    | User login                           | text     |
| ▶ Current server                       | text    | Password                             | password |
| $\triangleright$ Current tenant        | text    | □ Selected items                     |          |
| ▶ Current user                         | text    | «Identification                      | text IT  |
| $\triangleright$ Current filter.       | text    | Attribute to be retrieved            | text     |
| ▶ Current language                     | text    | Consider default language            | bool     |
| GUIDs of selected items<br>$\Box$      |         | $\Box$<br>▶Error                     | text     |
| <b>⊩Types</b>                          | text [] | ⊩Result                              | bool     |
| □ Names of selected items              |         | <b>▶Values</b>                       | text []  |
| ▶Names                                 | text [] |                                      |          |
| p Type names of selected items         |         |                                      |          |
| ⊁Types                                 | text [] |                                      |          |
| API names of selected items<br>$\Box$  |         |                                      |          |
| ▶API names                             | text II |                                      |          |
| <b>▶condition</b>                      | bool    |                                      |          |
|                                        |         |                                      |          |
| $*1.0$                                 | decimal |                                      |          |
|                                        |         |                                      |          |
| ▶AT PERS RESP                          | text    |                                      |          |
| <b>▶TRUE</b>                           | bool    |                                      |          |
|                                        |         |                                      |          |

Figure 14: Retrieve exactly one attribute from multiple items

# <span id="page-32-0"></span>**5.6 Retrieve - Current technical version of model(s)**

This service selects the latest change list (current models) for the required models from the list of available versions.

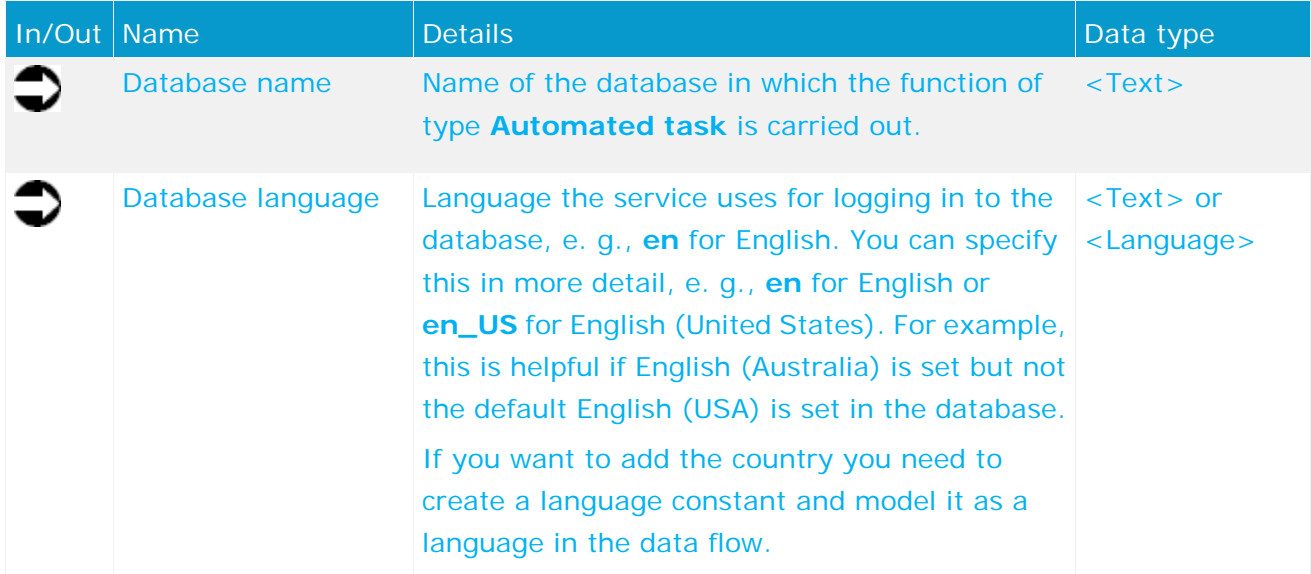

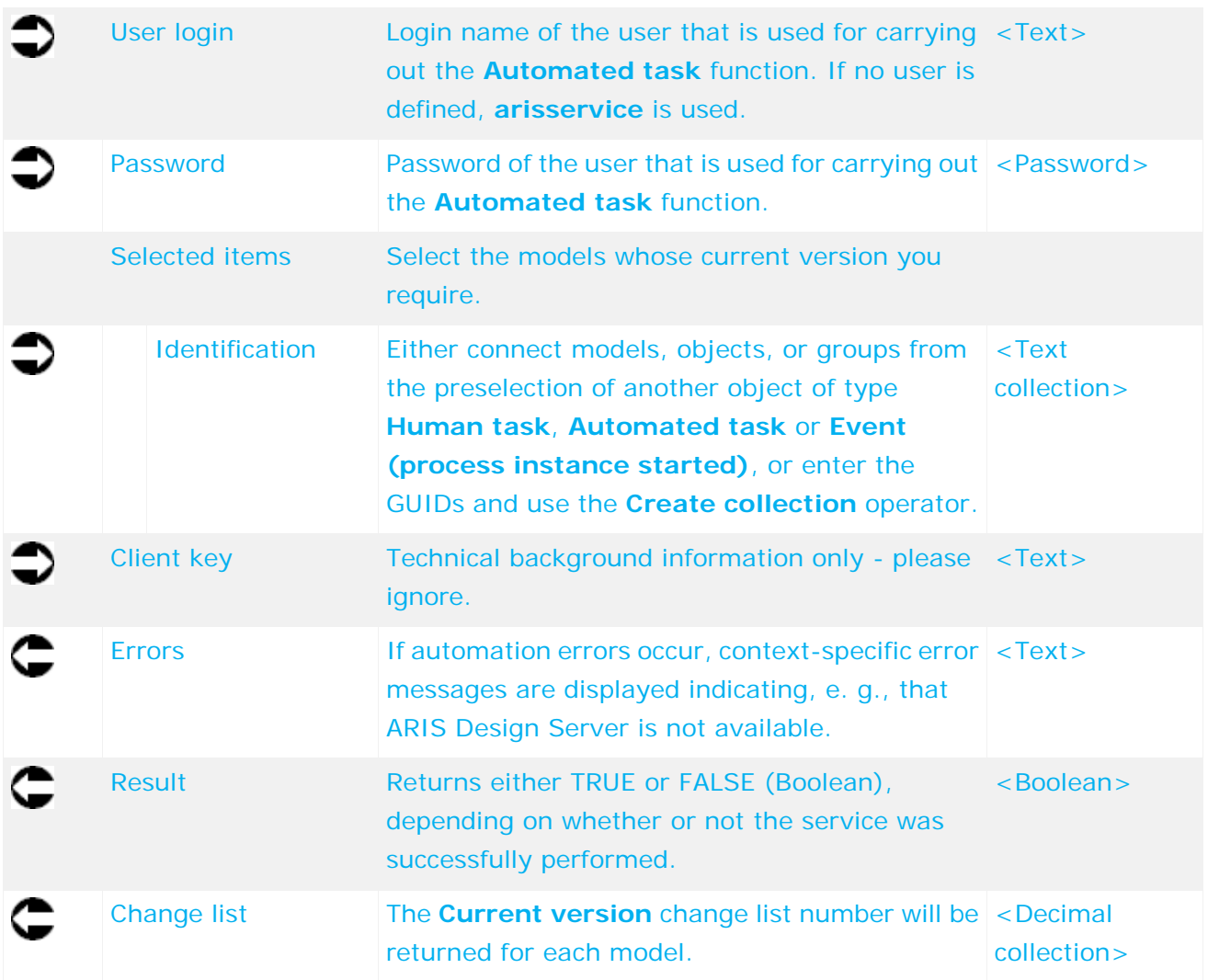

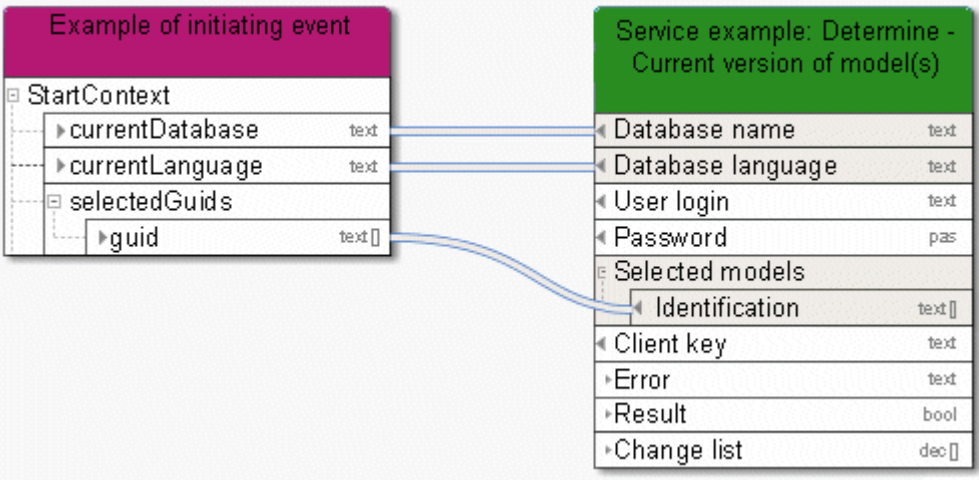

Figure 15: Select current model version

# <span id="page-34-0"></span>**5.7 Retrieve - ARIS user group attributes**

This service selects an ARIS user group and returns the user group attributes.

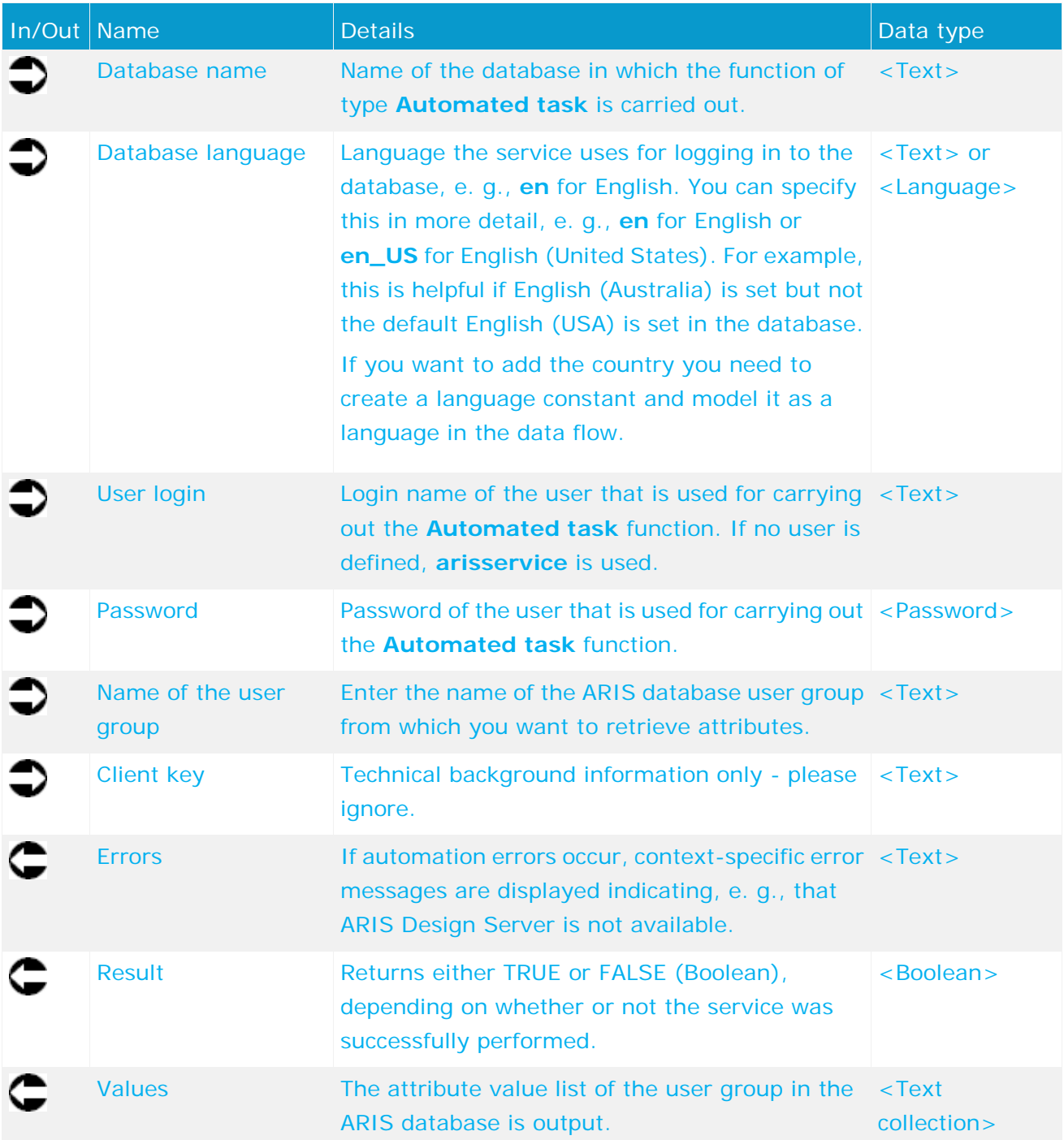

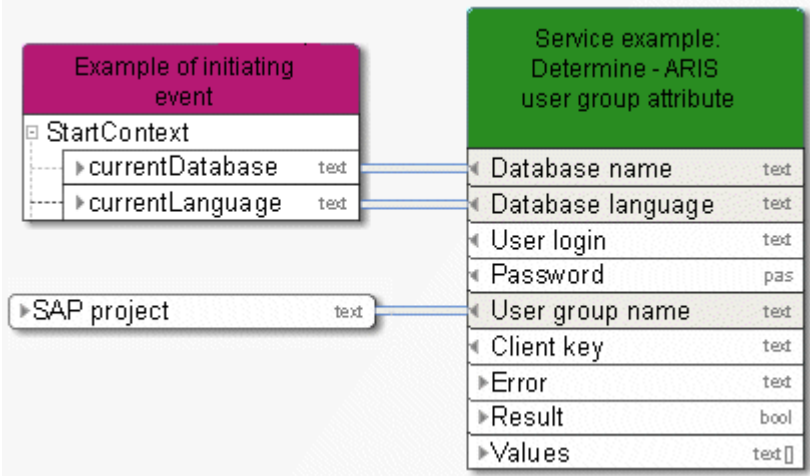

Figure 16: Retrieve attributes from ARIS user group

### <span id="page-35-0"></span>**5.8 Retrieve - Item(s) via GUID(s)**

This service finds all items (e. g., models) according to predefined attribute values. These items can be used for further processing.

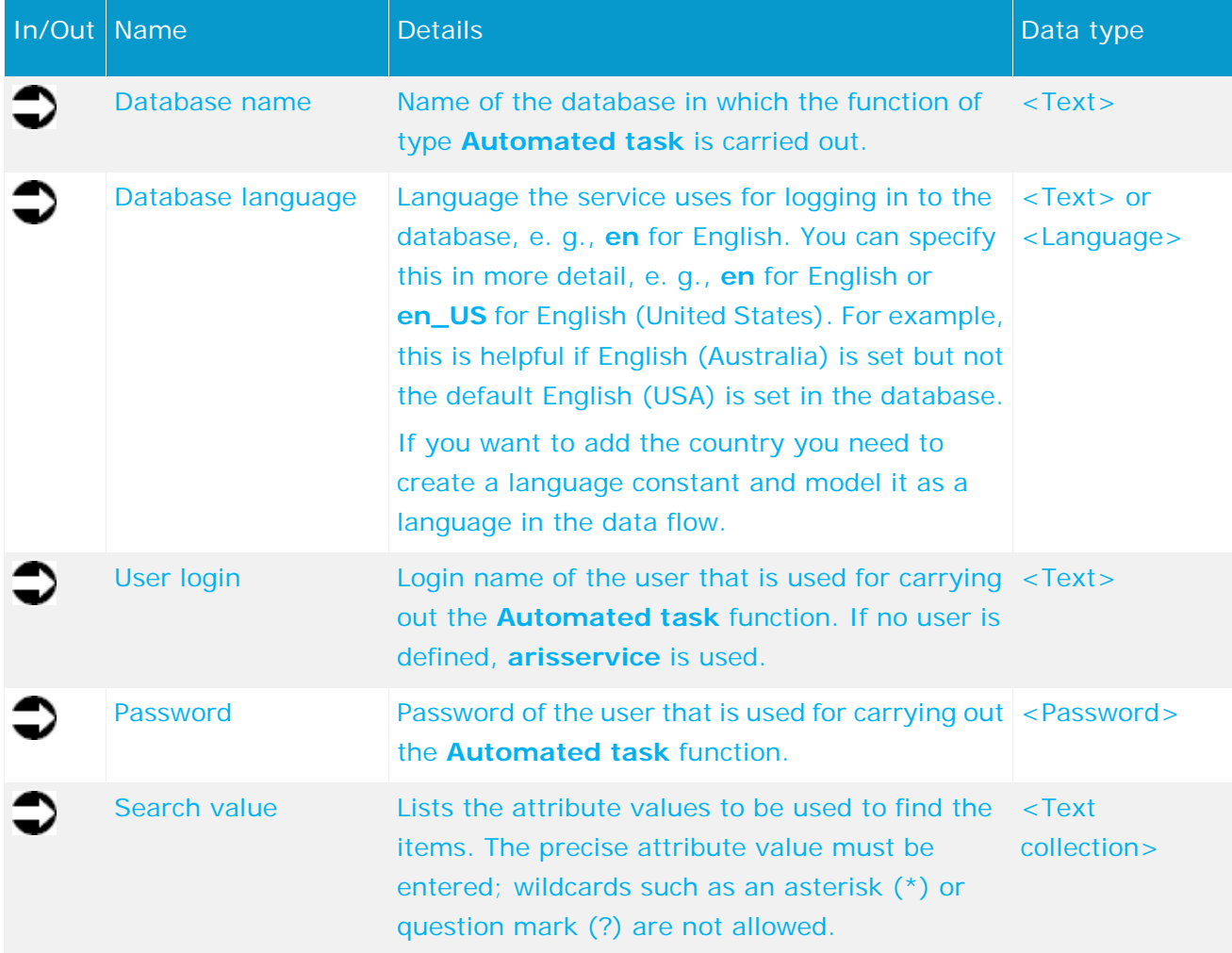
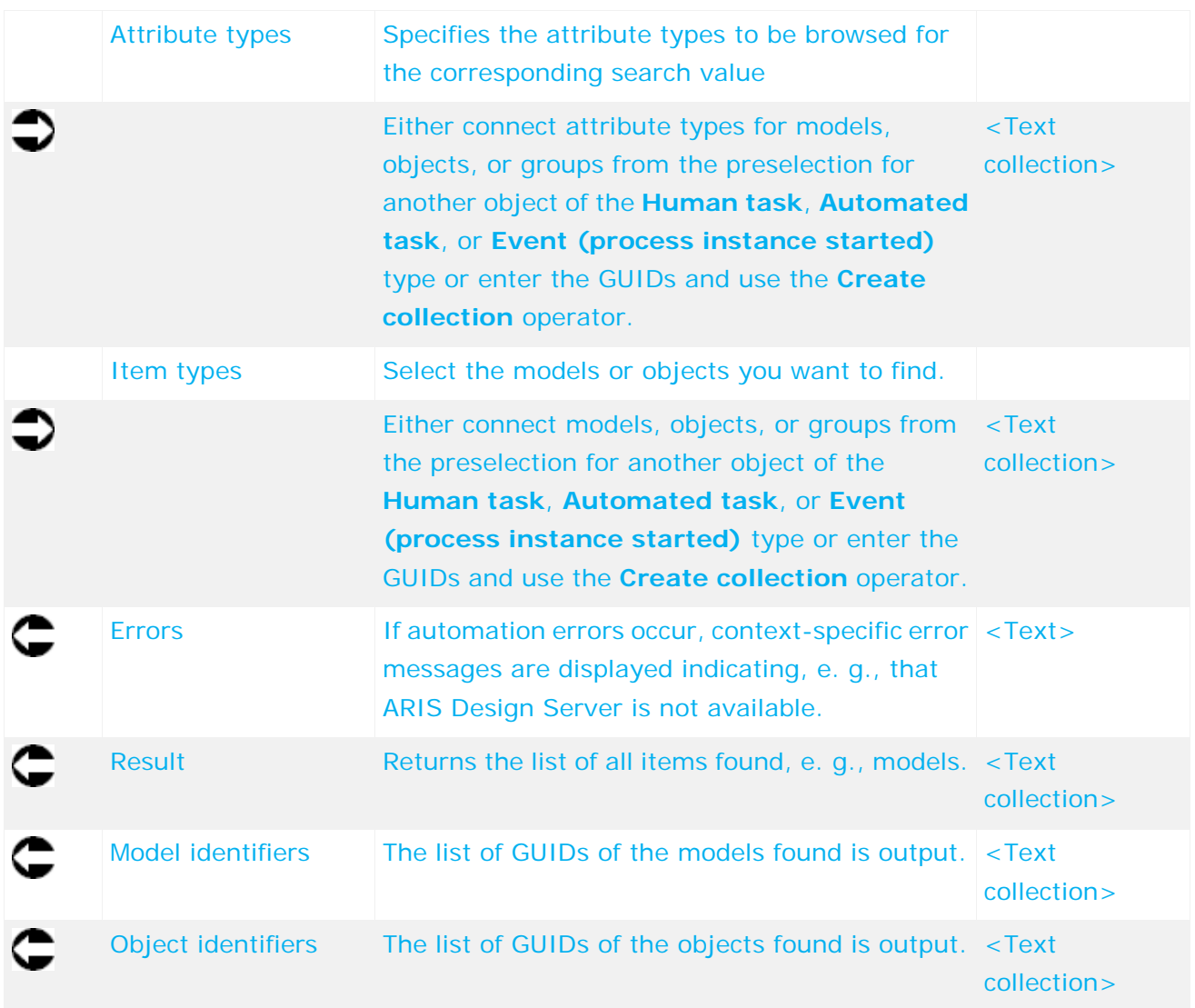

# **5.9 Retrieve - Item(s) via GUID(s)**

This service finds all items (e. g., models) according to a predefined GUID list. These items can be used for further processing.

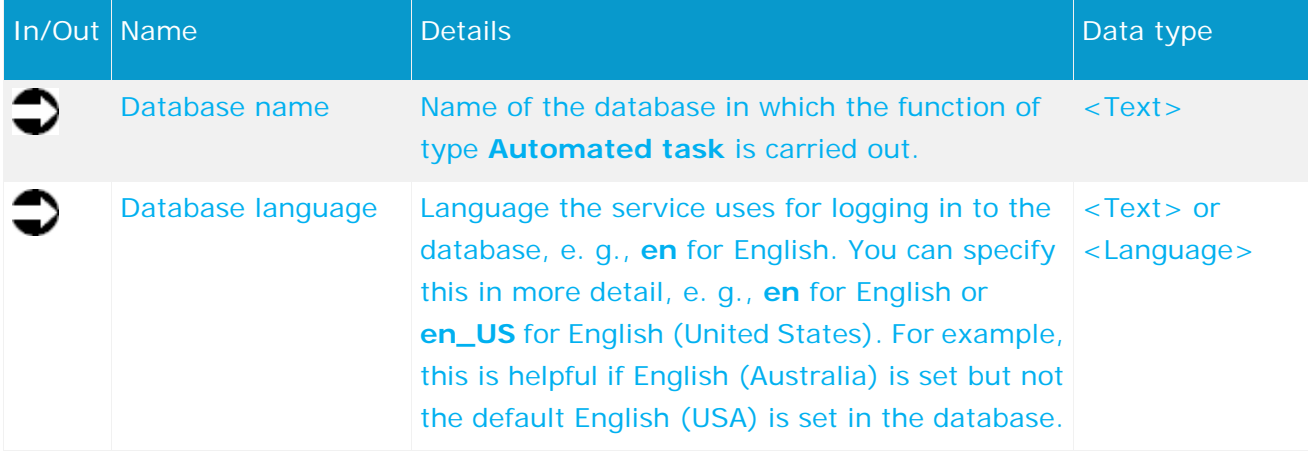

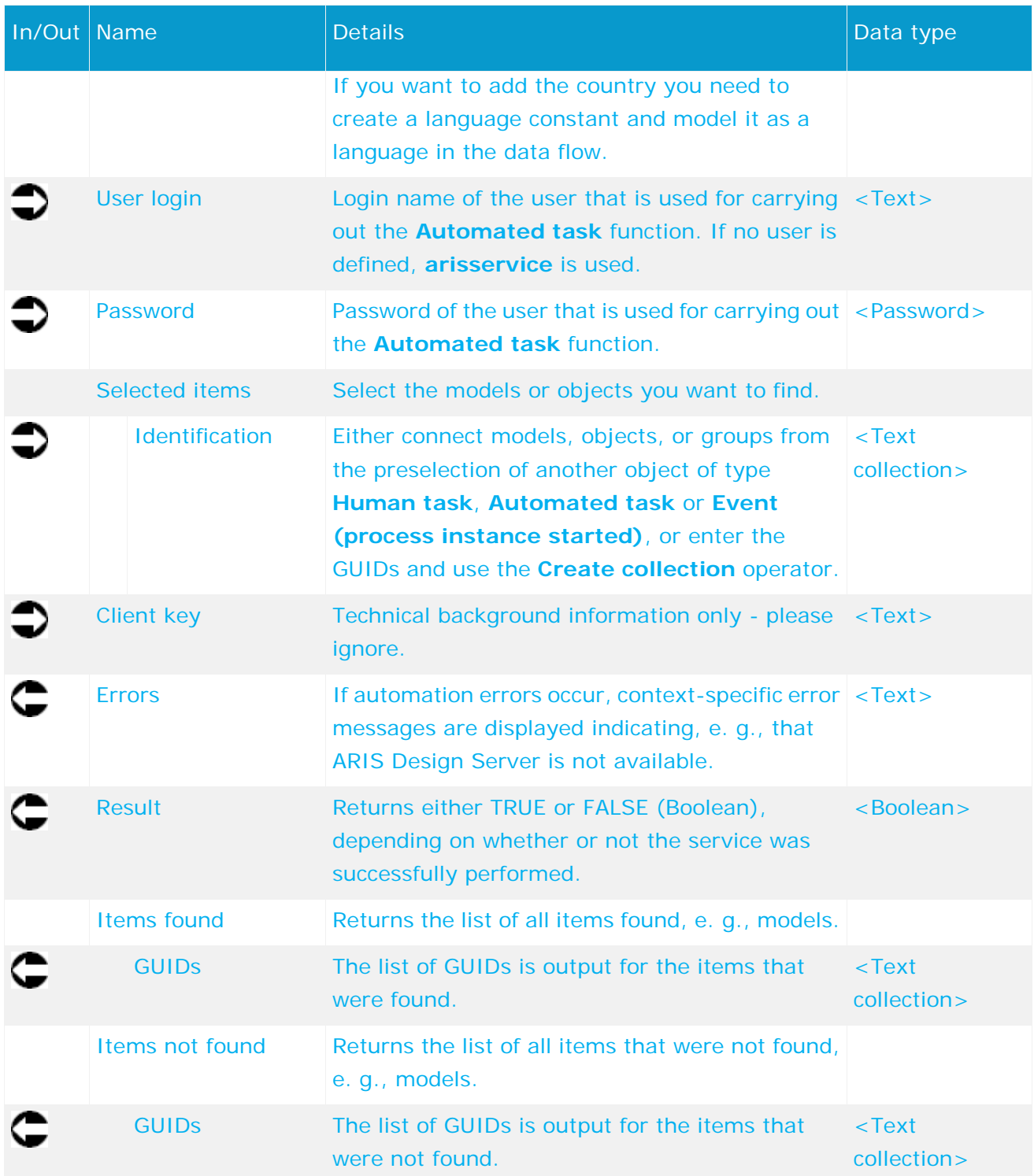

| <b>Example of initiating</b><br>event |      | Service example:<br>Determine - Element(s)<br>based on GUID |
|---------------------------------------|------|-------------------------------------------------------------|
| StartContext<br>⊡                     |      |                                                             |
| ⊩currentDatabase                      | text | Database name<br>text                                       |
| ⊁currentLanguage                      | text | Database language<br>text                                   |
|                                       |      | User login<br>text                                          |
| Create log object for:                |      | Password<br>pas                                             |
| SAP Implementation                    |      | Selected items                                              |
| ▶Object GUID                          | text | Identification<br>text []                                   |
|                                       |      | Client key<br>text                                          |
|                                       |      | ⊩Error<br>text                                              |
|                                       |      | ▶Result<br>bool                                             |
|                                       |      | Items found                                                 |
|                                       |      | ⊩GUIDs<br>text []                                           |
|                                       |      | □ Items not found                                           |
|                                       |      | ⊁GUIDs<br>text []                                           |

Figure 17: Find items via GUID

# **5.10 Retrieve - Group path for model(s) and object(s)**

This service retrieves the group path for models and objects.

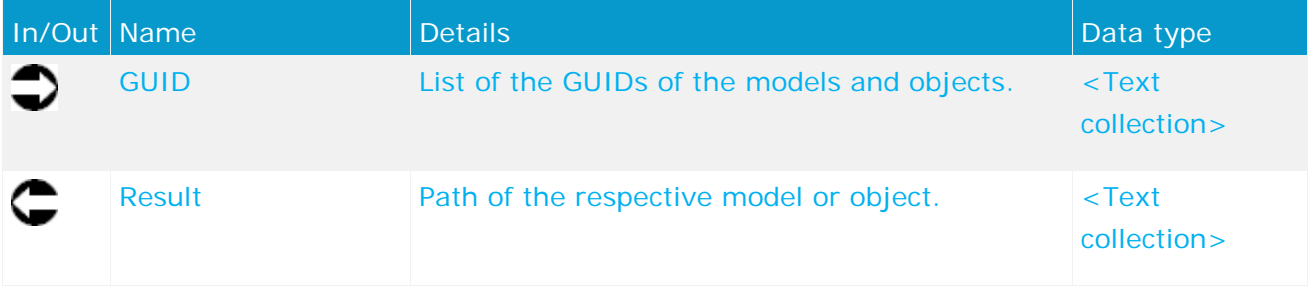

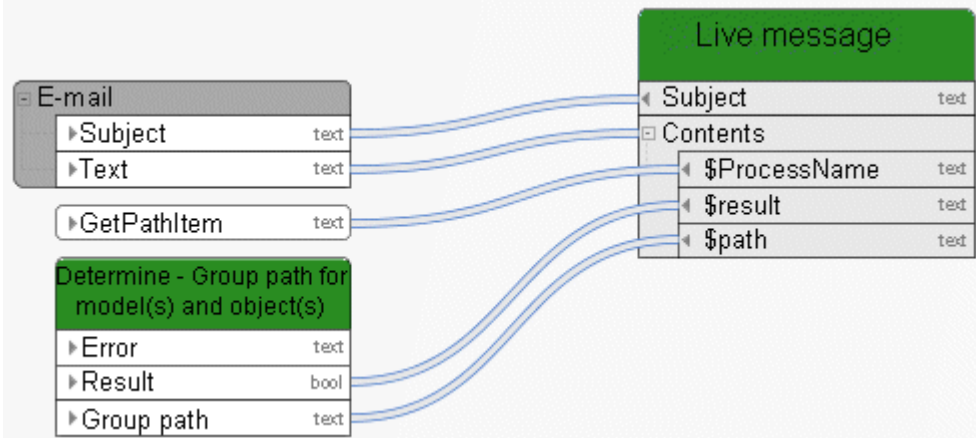

Figure 18: Retrieve - Group path for model(s)/object(s)

# **5.11 Retrieve - Models and/or objects**

This service sorts input consisting of models and/or objects and outputs two lists sorted by GUID, one for models and one for objects.

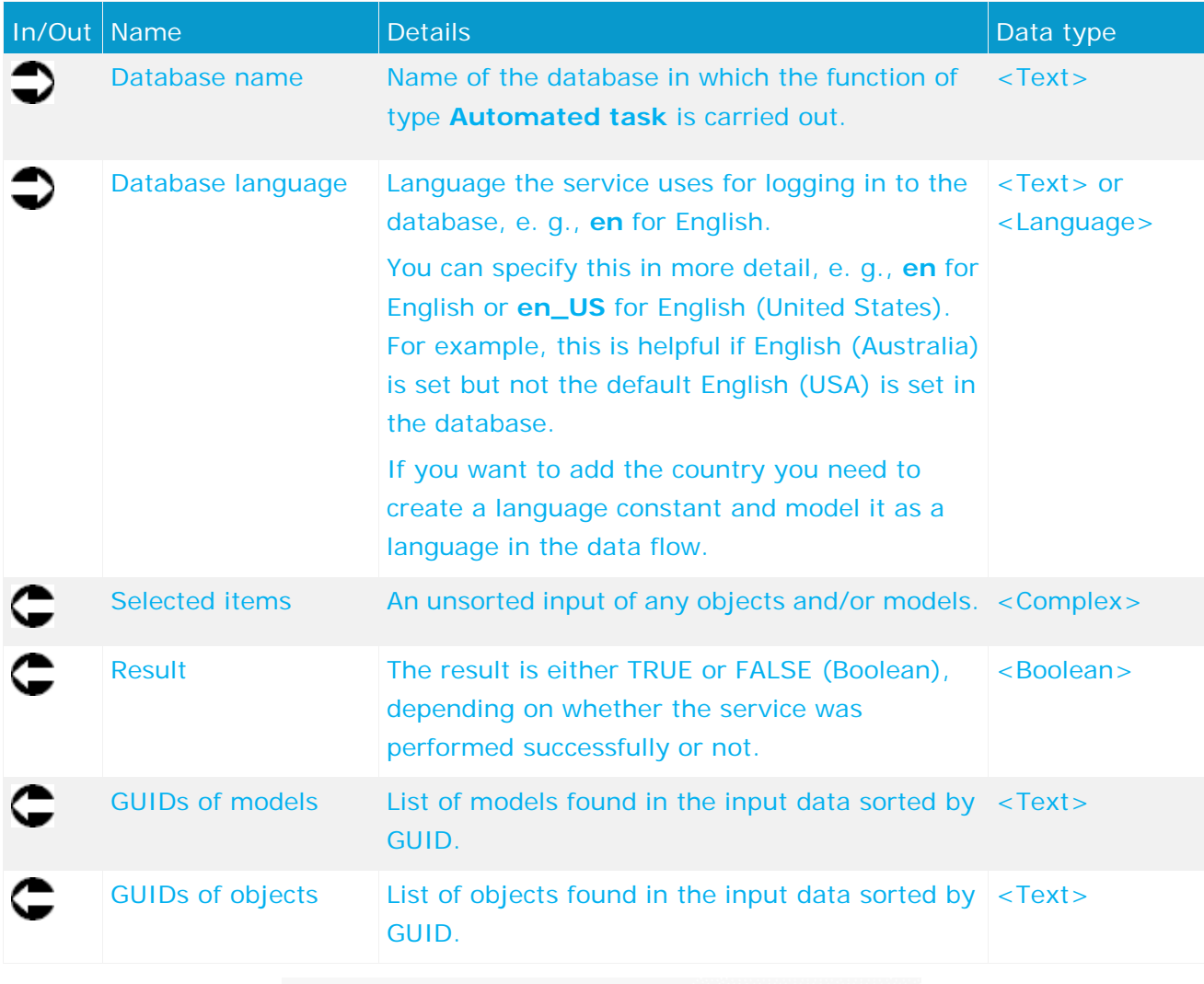

| Determine - Models<br>and/or objects |       |  |
|--------------------------------------|-------|--|
| ∗Error                               | text. |  |
| ⊁Result                              | bool  |  |
| ▶ModelsGUIDs                         | text  |  |
| ▶ObjectsGUIDs                        | text  |  |

Figure 19: Retrieve - Models and/or objects

# **5.12 Retrieve - Lock status (model(s)/object(s))**

This service retrieves the lock status for models and objects.

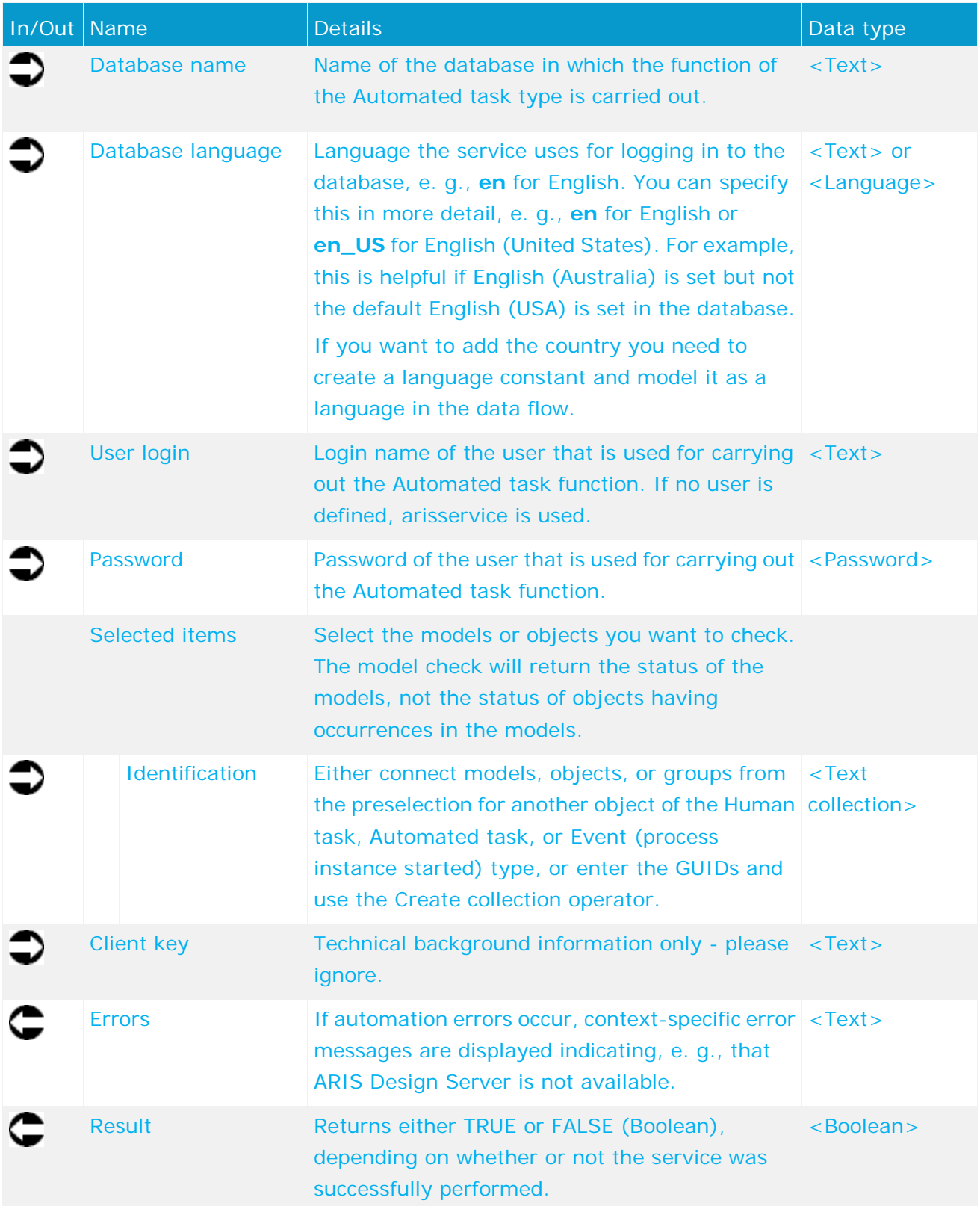

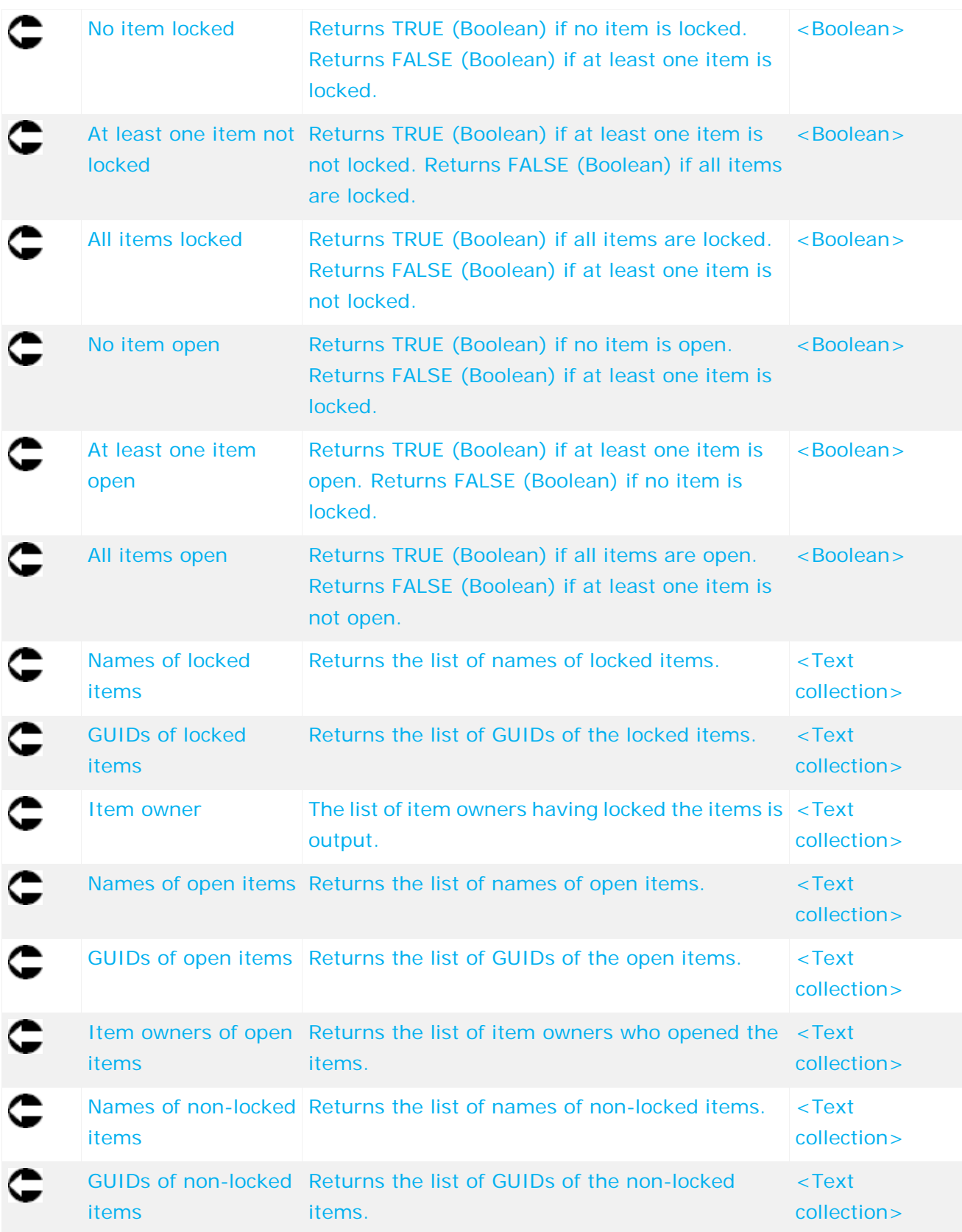

|                            | Check if models are locked<br>(prestructured review) |         |
|----------------------------|------------------------------------------------------|---------|
|                            | Database name                                        | text    |
|                            | Database language                                    | text    |
| Review initiated for       | User login                                           | text    |
| model (predefined)         | Password                                             | pas     |
| <b>StartContext</b>        | Selected items                                       |         |
| DeurrentDatabase (<br>text | Identification                                       | text [] |
| ⊩currentLanguage<br>text   | Client key                                           | text    |
| selectedGuids              | Error                                                | text    |
| ▶ Types<br>text []         | $\triangleright$ Result                              | bool    |
|                            | ▶No item locked                                      | bool    |
|                            | ▶atLeastOneUnLocked                                  | bool    |
|                            | ▶All items locked                                    | bool    |
|                            | $\blacktriangleright$ Names                          | text [] |
|                            | ⊩GUID                                                | text [] |
|                            | ⊩ltem owner                                          | text [] |

Figure 20: Check whether models or objects are locked

# **5.13 Retrieve - Multiple attributes from 1 item**

This service retrieves multiple attributes (e. g., 'Model status', 'Version number', and 'Release') from exactly one item (model, object, or group).

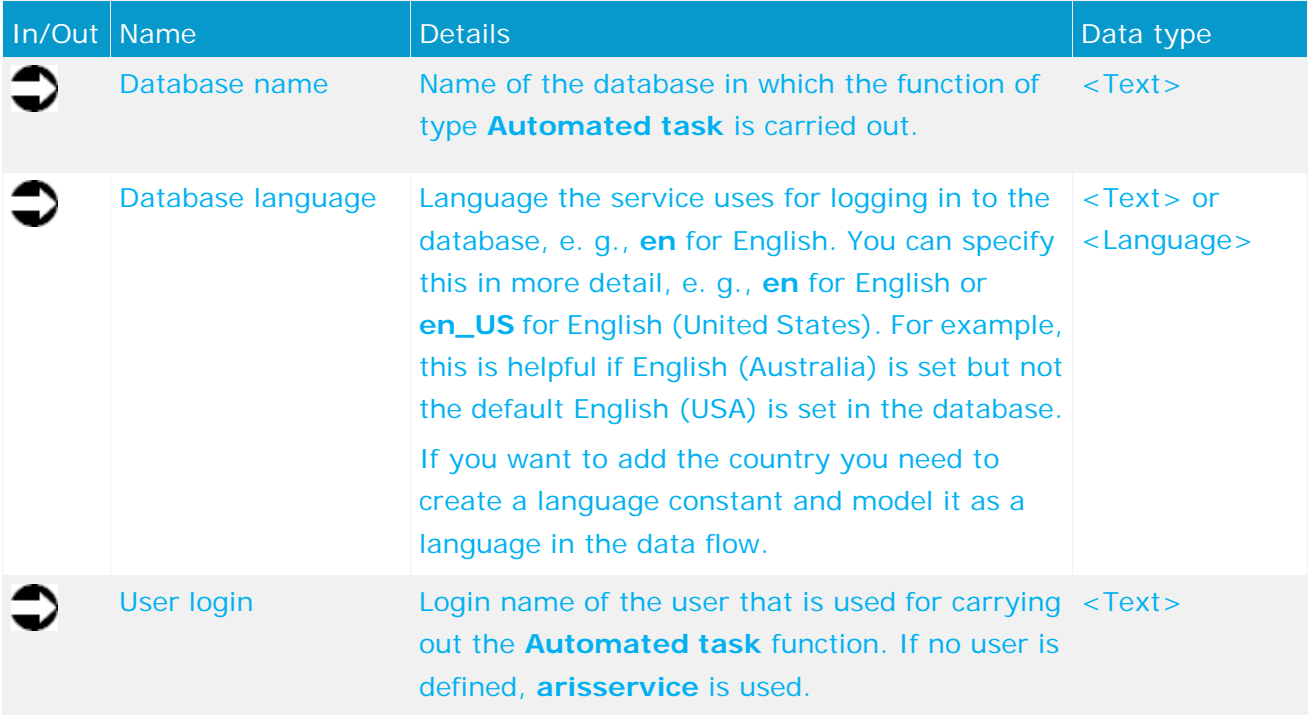

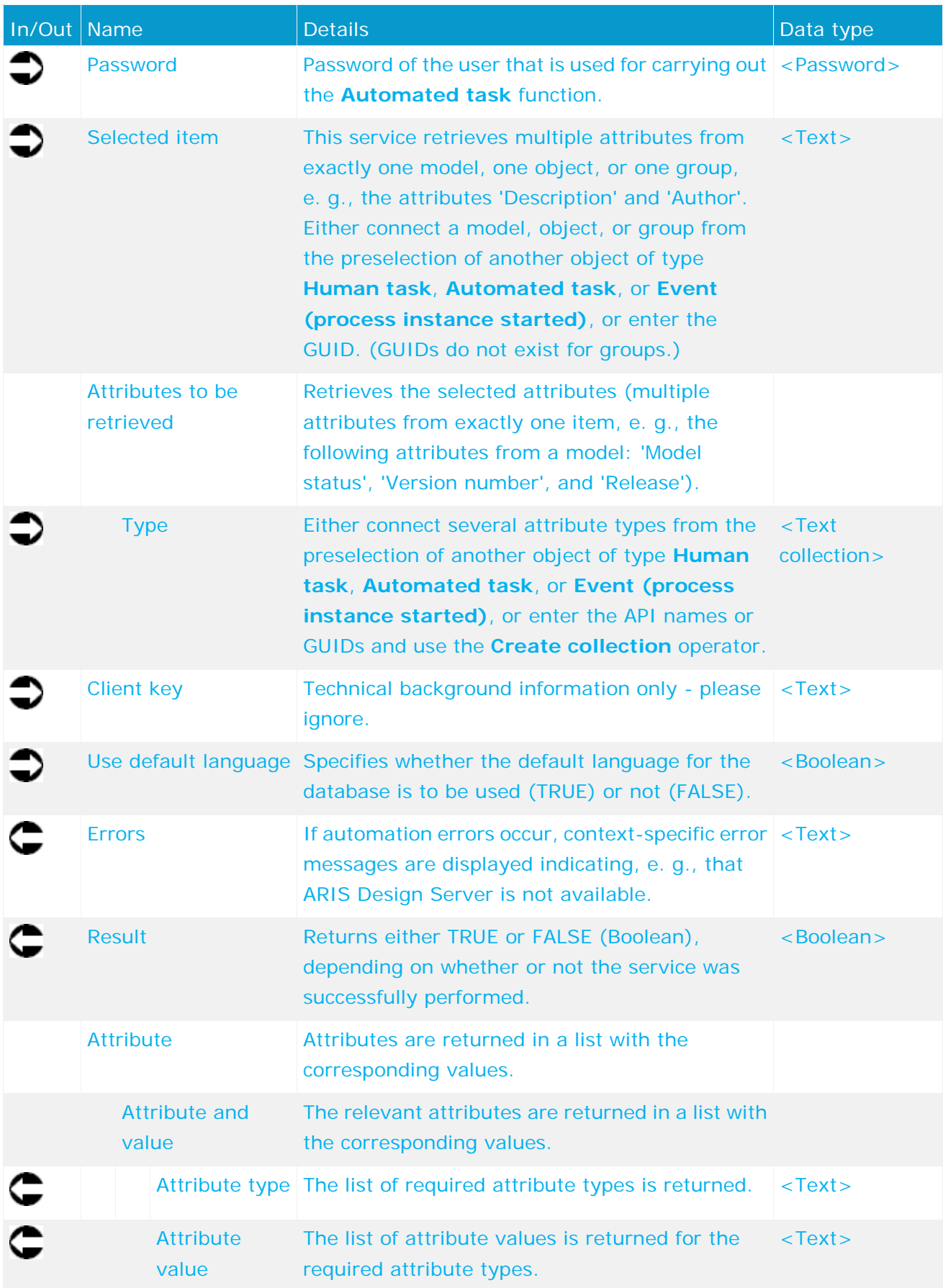

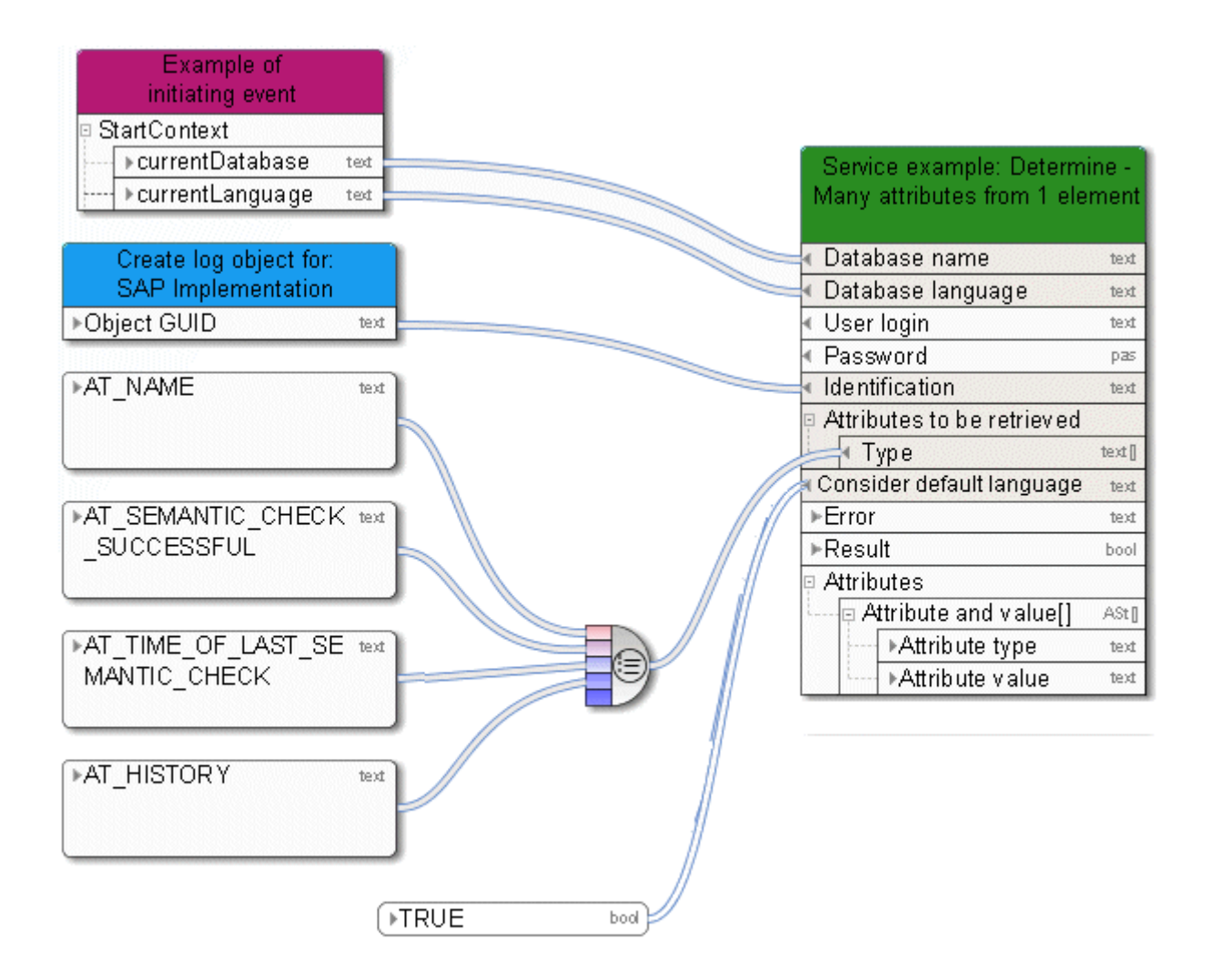

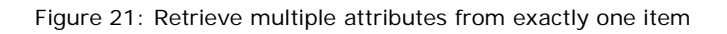

## **5.14 Create - 1 model**

This service creates exactly one model of any required type.

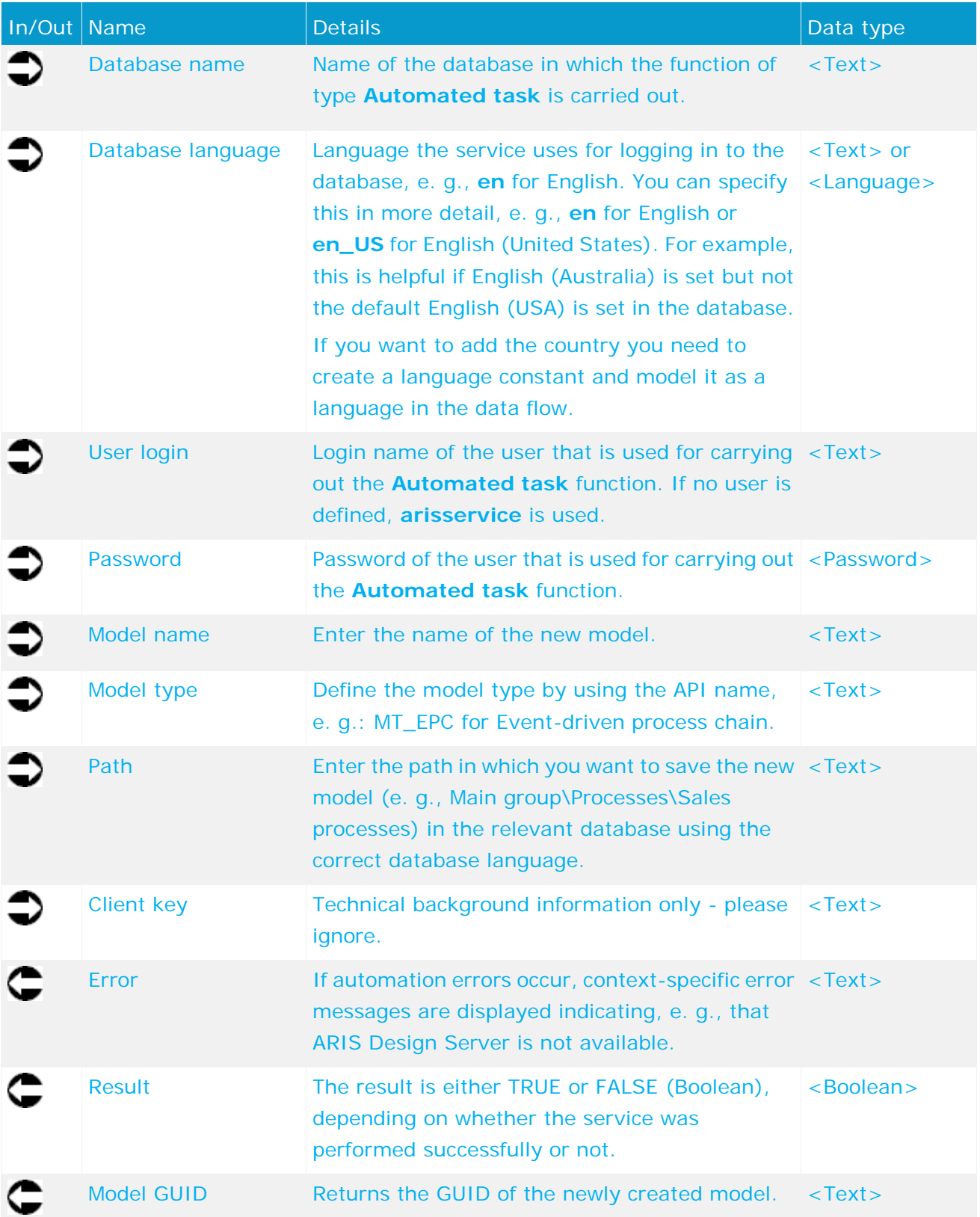

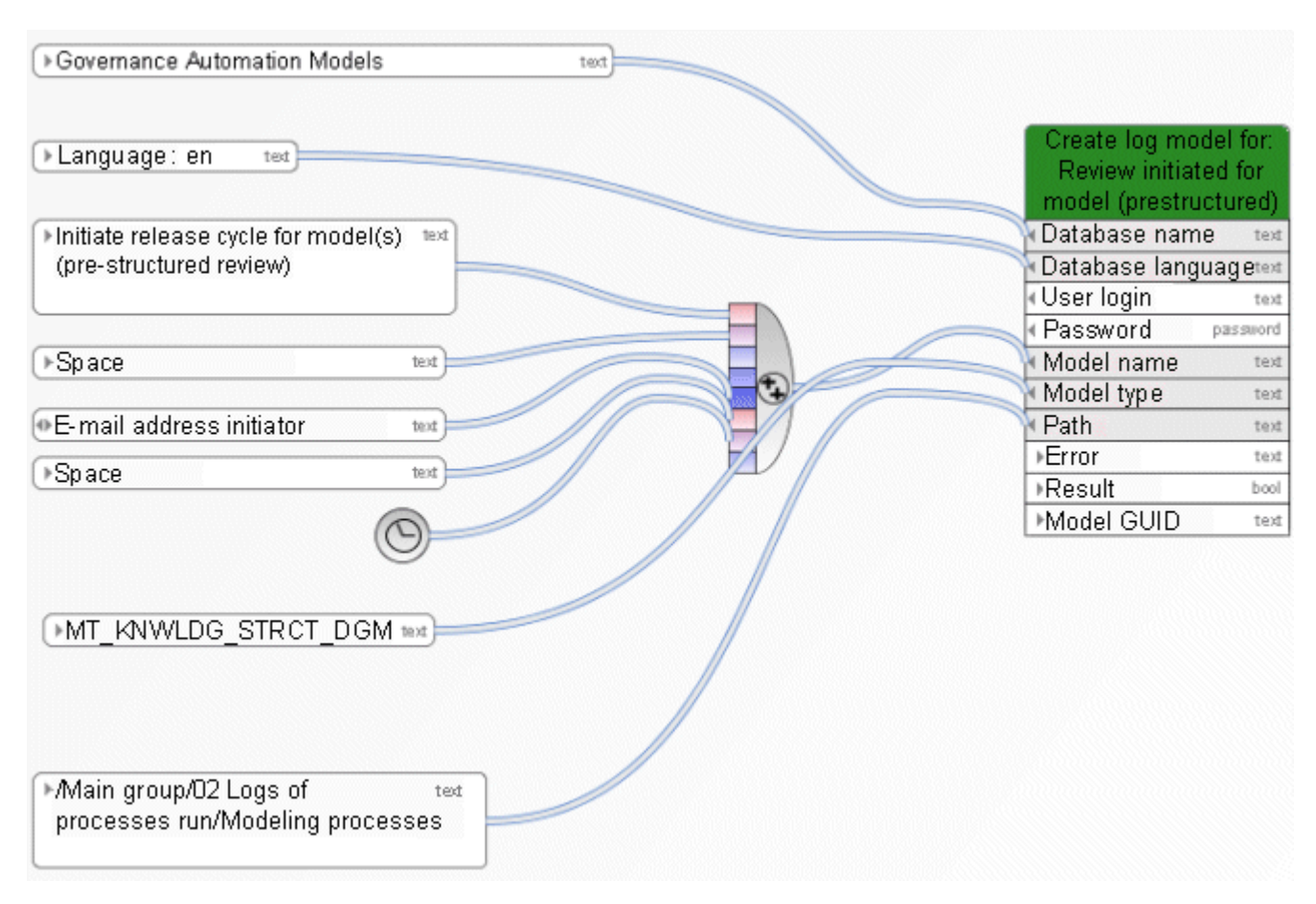

Figure 22: Create exactly one model

#### **5.15 Create - 1 object**

This service creates exactly one object of any required type. You can also create connections to existing objects and assignments for existing models.

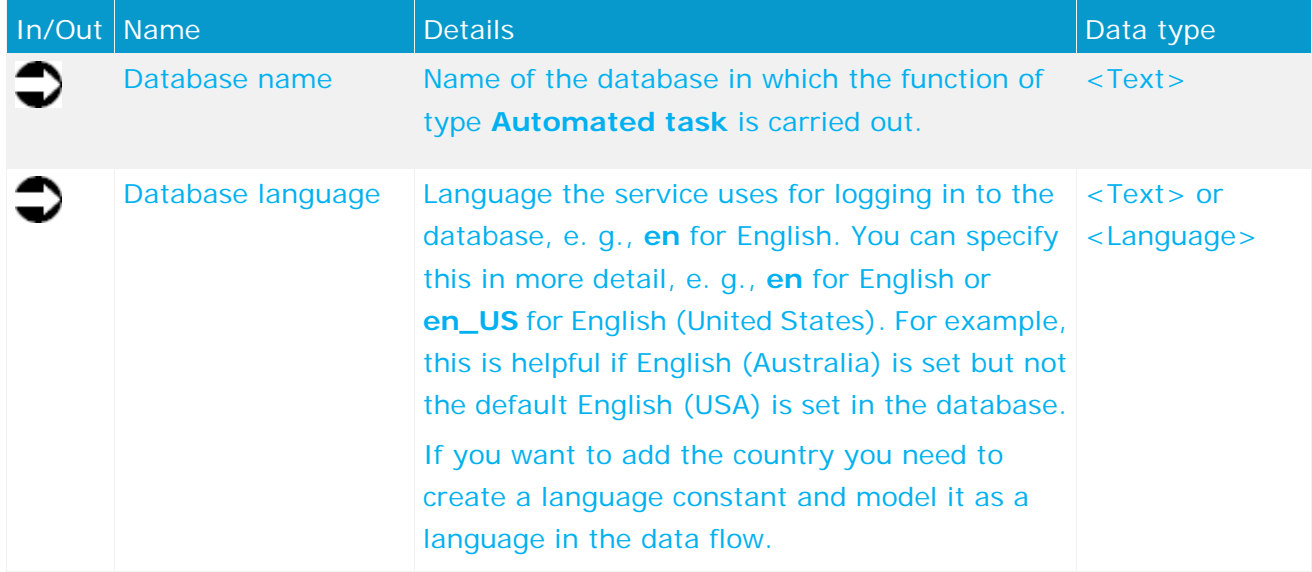

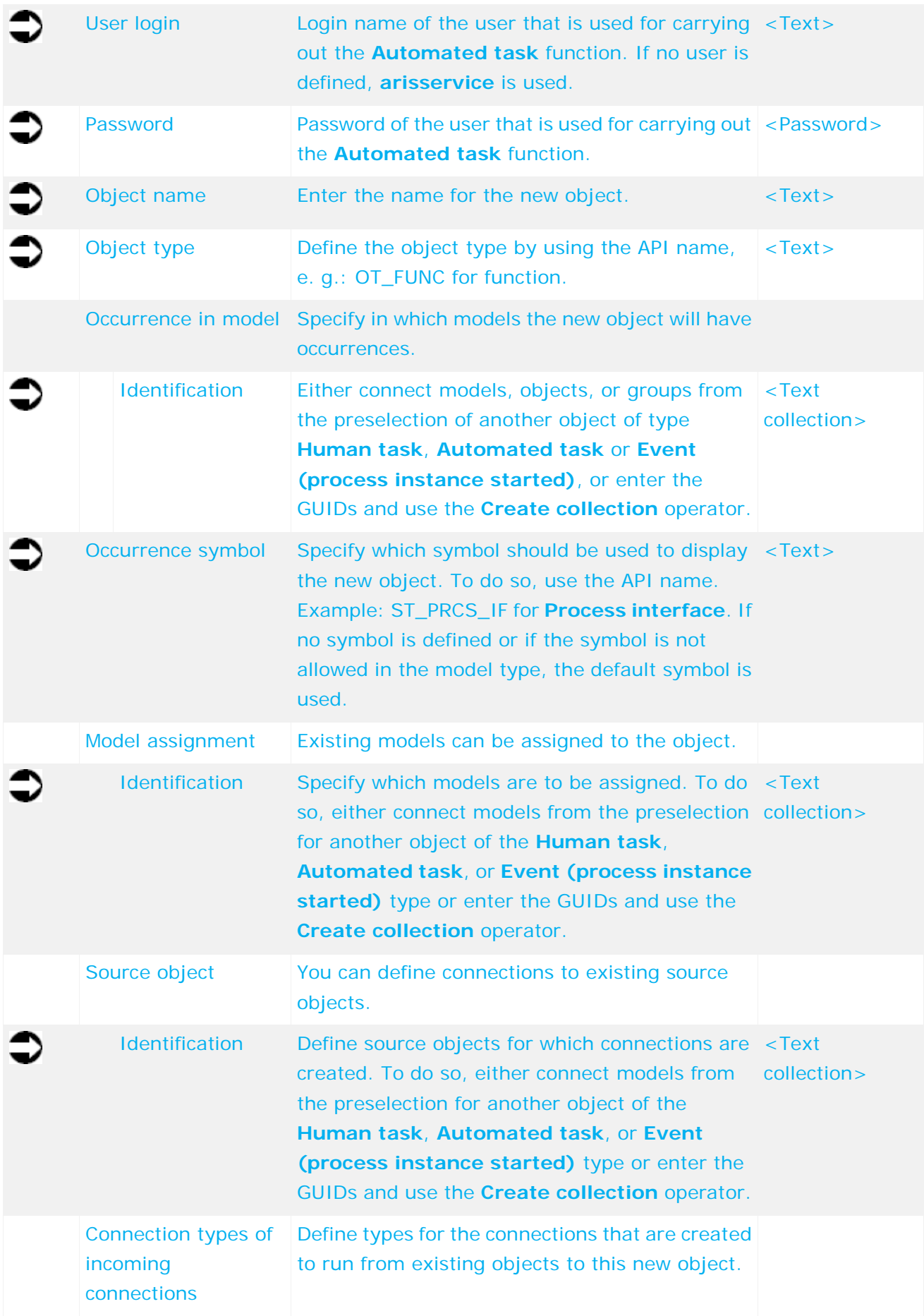

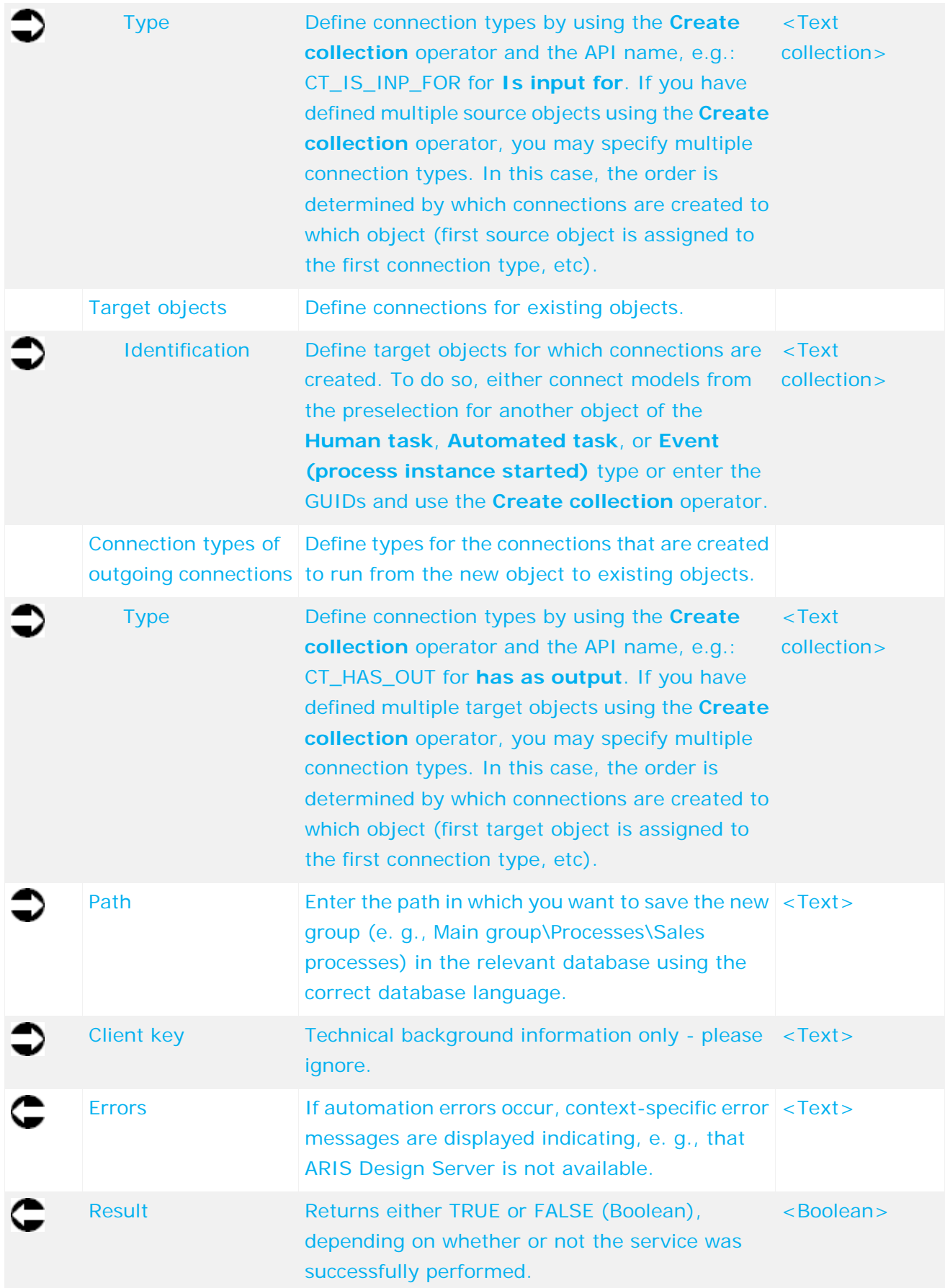

Object GUID Returns the GUID of the newly created object. <Text>

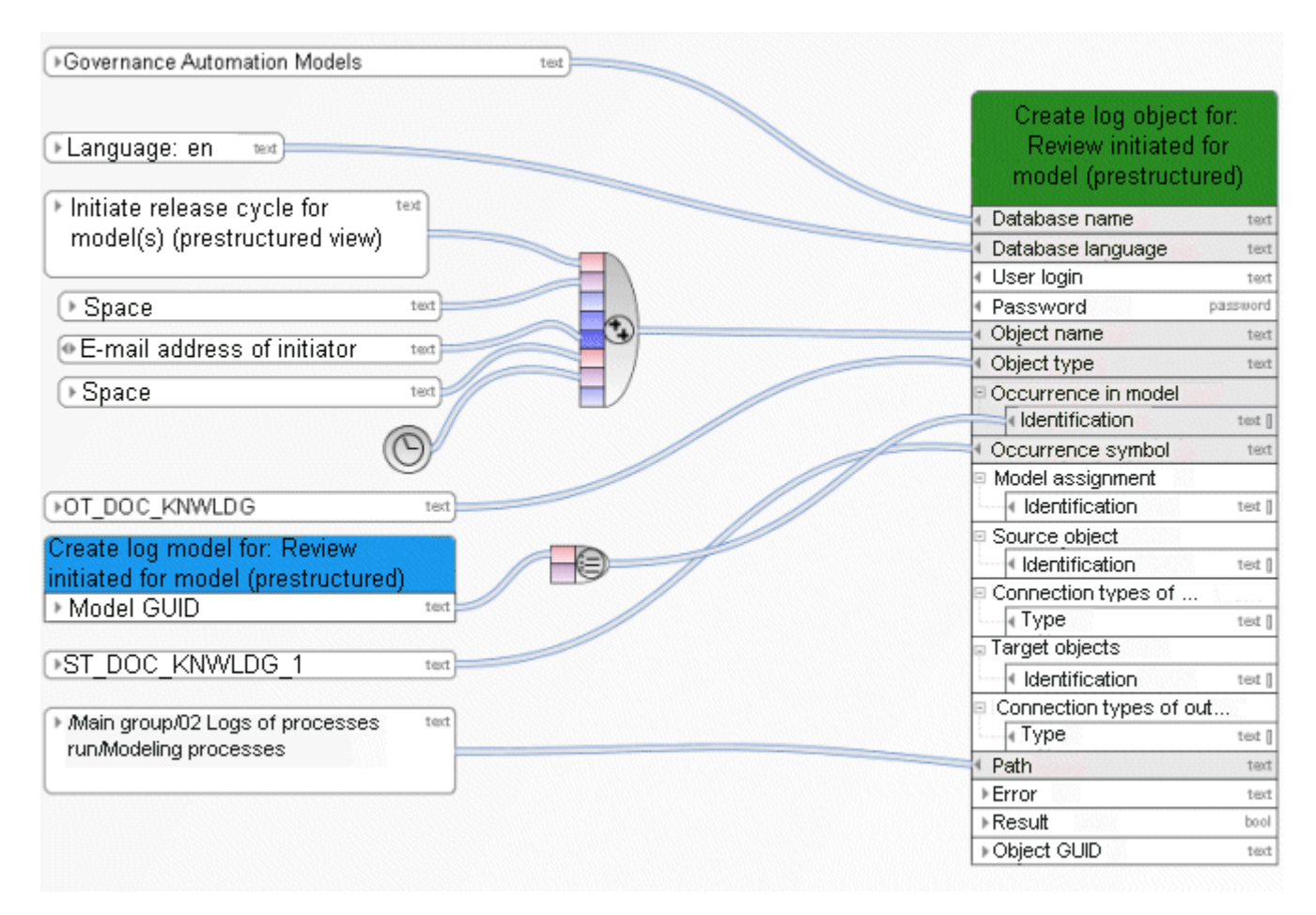

Figure 23: Create exactly one object

#### **5.16 Create - 1 group/directory**

This service creates exactly one group.

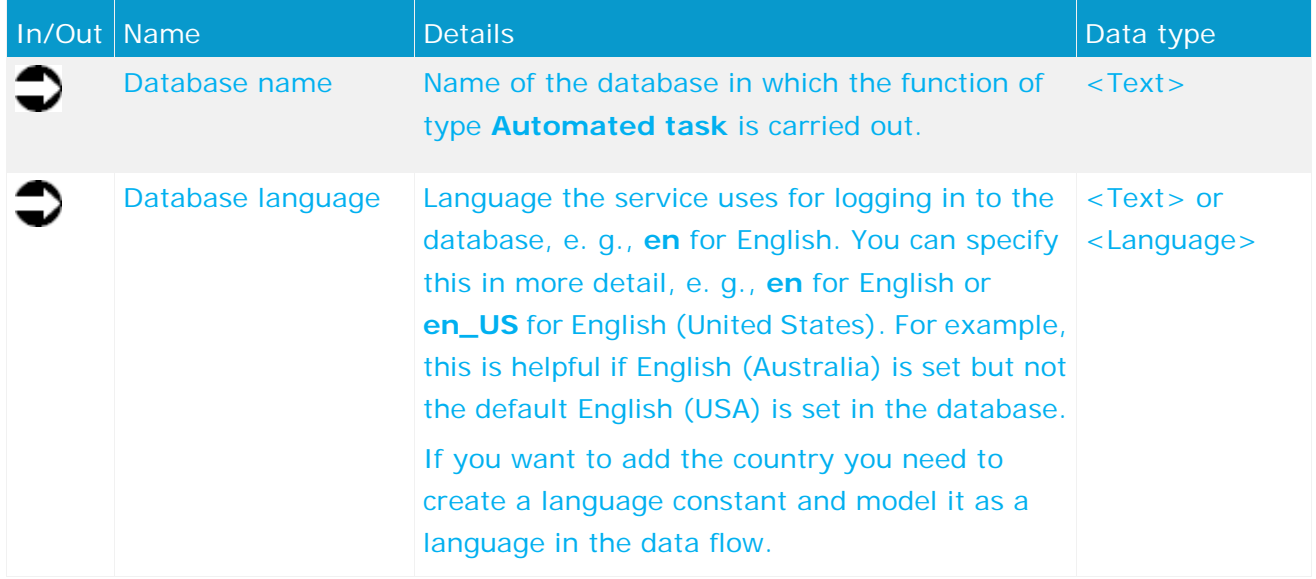

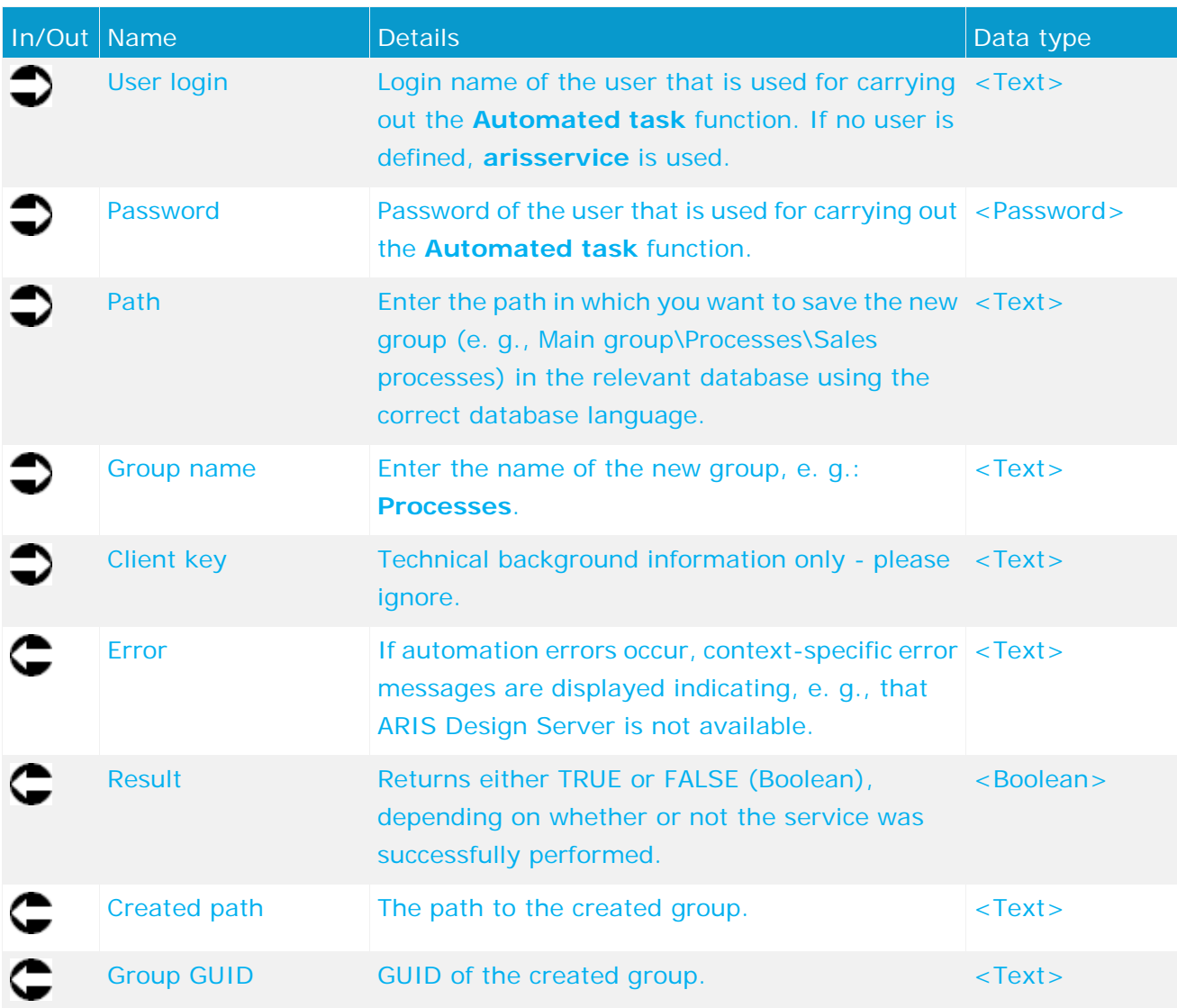

| Example trigger event<br>StartContext | Service example:<br>Create 1 group/folder |
|---------------------------------------|-------------------------------------------|
| ▶ currentDatabase<br>text             | Database name<br>text                     |
| ▶ currentLanguage<br>text             | Database language<br>text                 |
|                                       | User login<br>ted                         |
|                                       | Password<br>pas.                          |
| Main group/02 Logs of<br>text.        | Path<br>text                              |
| processes run/Project processes       | Group name<br>text                        |
|                                       | Client key<br>ted                         |
|                                       | ⊩Error<br>text                            |
|                                       | $\triangleright$ Result<br>bool           |
| ▶SAP implementation<br>text           | ⊩Created path<br>text                     |
|                                       | ▶Group GUID<br>bool                       |

Figure 24: Create exactly one group/directory

#### **5.17 Create - Database**

This service creates a database. The name of the database is input data. If a database already exists with the same name, a number is attached to the name of the new database, e. g., **<Name>(1)**.

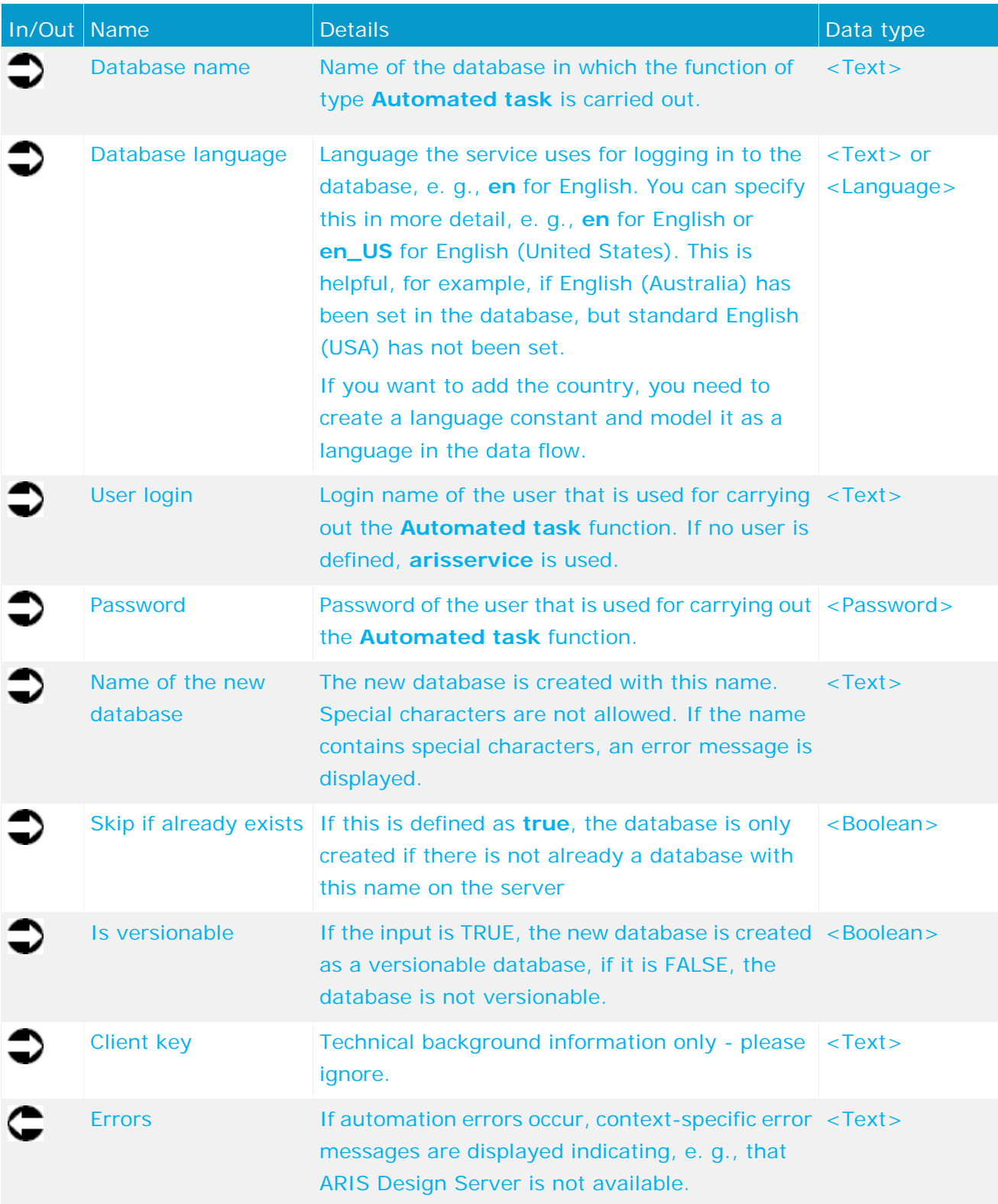

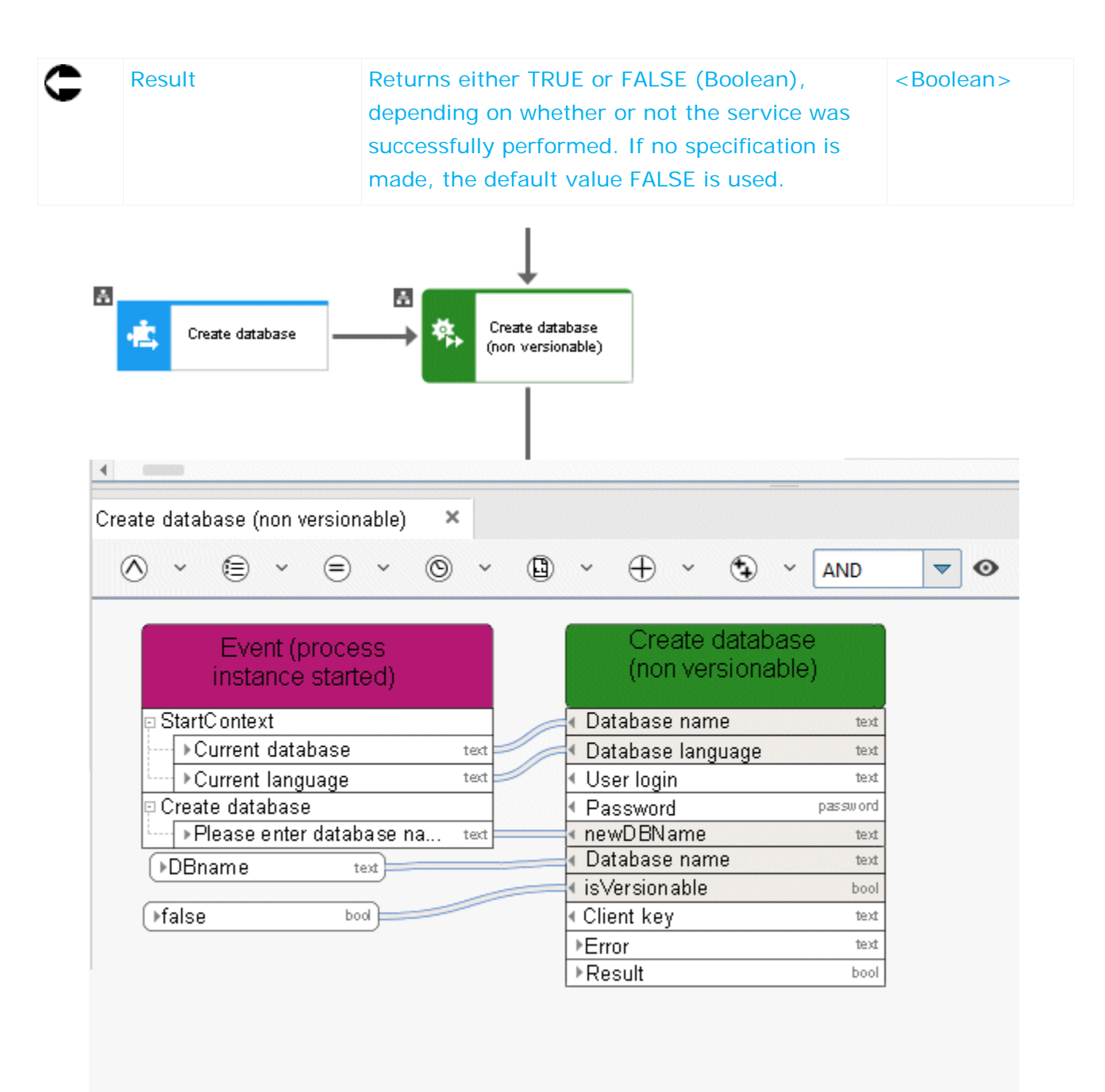

Figure 25: Create database

## **5.18 Create - Dynamic ARIS Publisher export**

This service creates Web exports to provide other persons with specific models in read-only mode. The export is dynamic and thus takes into account access privileges, includes view generation, etc.

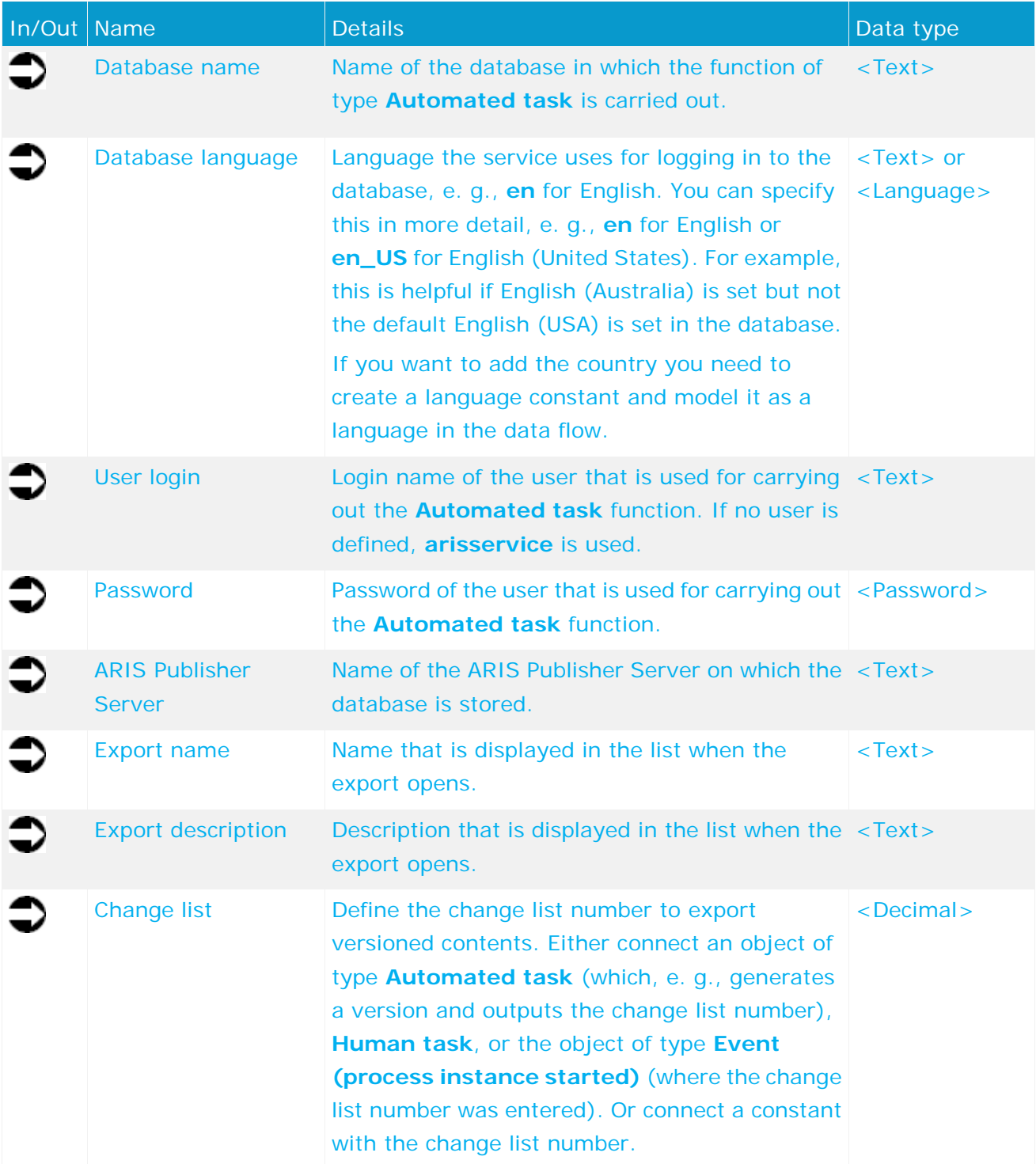

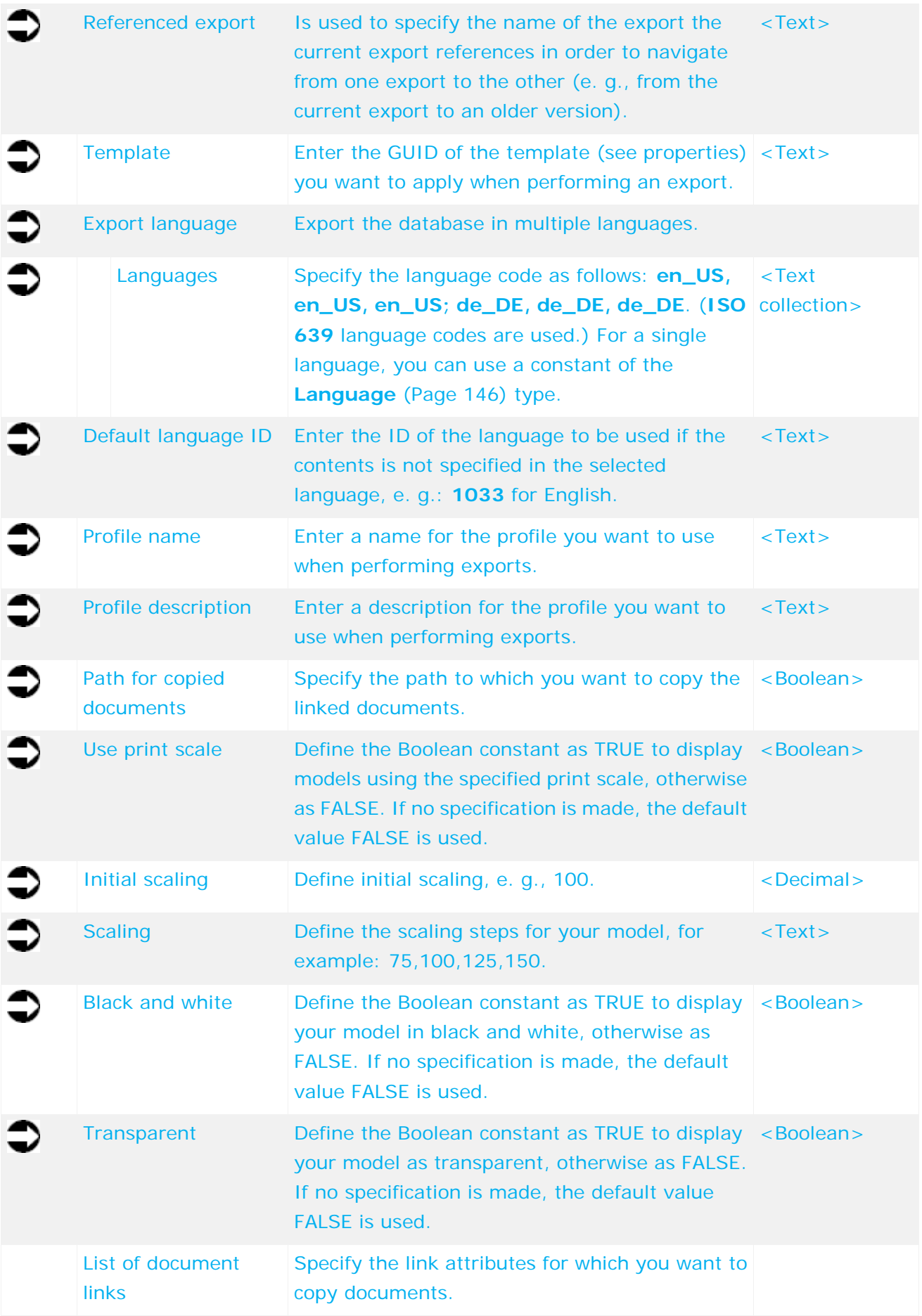

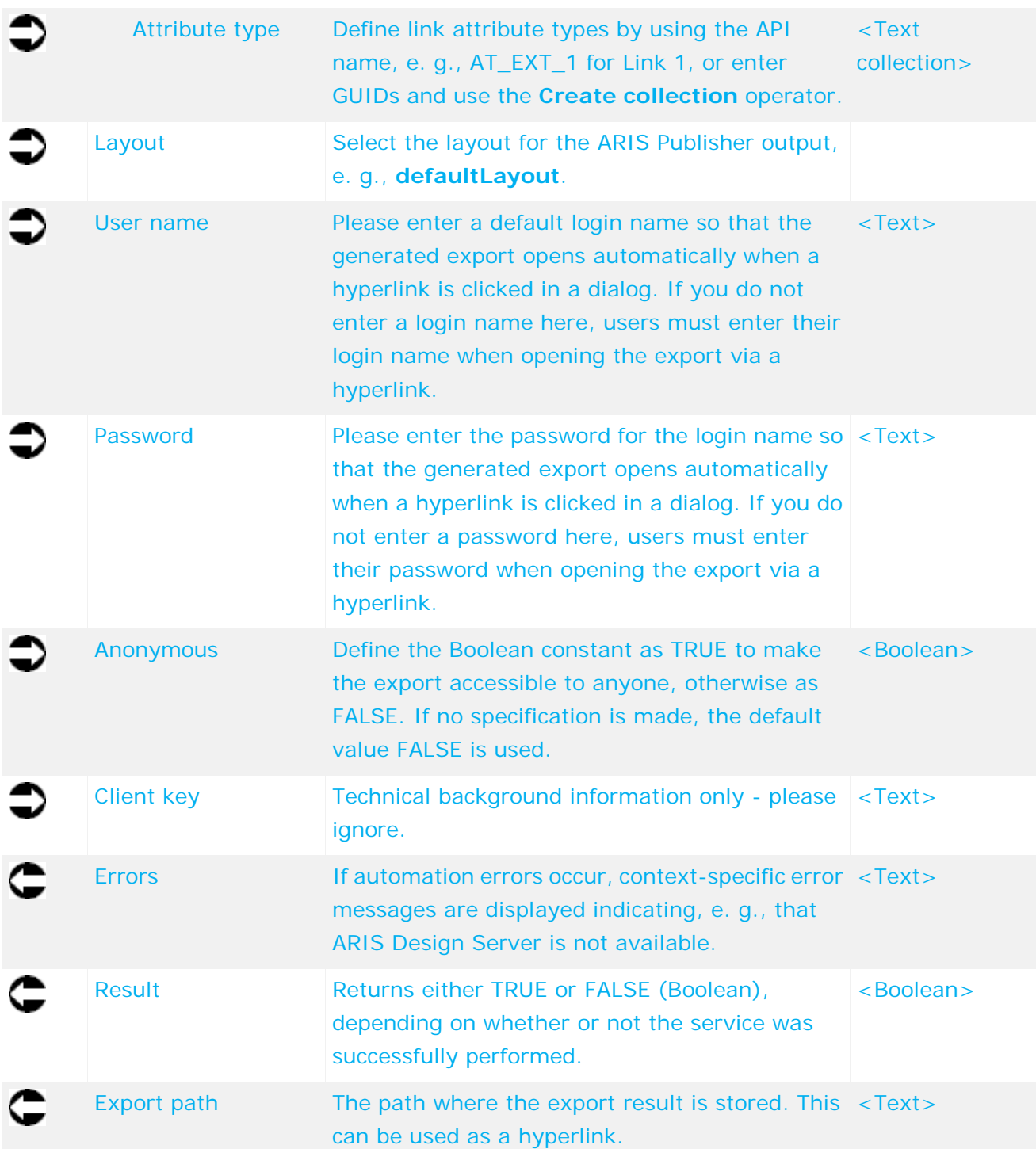

| Set up initial ARIS for SAP       |        |                                |                    |
|-----------------------------------|--------|--------------------------------|--------------------|
| database                          |        | Publish processes              |                    |
| □ Set up initial ARIS for S       |        | Database name                  | text               |
| ▶ Please enter name f text        |        | Database language              | text               |
|                                   |        | User login                     | text               |
| ▶Language                         | locale | Password                       | pas                |
| ▶ ARIS Business Publisher         | text   | ARIS Business Publisher Server | text               |
| path                              |        | Export name                    | text               |
|                                   |        | <b>Export description</b>      | text               |
| ▶SAP implementation:              | text   | Change list                    | dec                |
| Models in scope                   |        | Referenced export              | text               |
|                                   |        | Template                       | text               |
|                                   |        | Export language                |                    |
| ▶ Publishing done                 | text   | Languages                      | text []            |
| automatically via automat         |        | Default language ID            | text               |
| process                           |        | Profile name                   | text               |
| ▶Language: en                     | text   | Profile description            | text               |
|                                   |        | Path for copied documents      | bool               |
|                                   |        | Use print scale                | bool               |
| >Language ID (English): 1033 text |        | Initial scaling                | dec                |
|                                   |        | Scaling                        | text               |
| $*100.0$                          | dec    | <b>Black and white</b>         | bool               |
|                                   |        | Transparent                    | bool               |
| ▶50,100,150,200                   | text   | E List of linked documents     |                    |
| ▶Layout: default                  | text   | ← Attribute type               | text <sub>[]</sub> |
|                                   |        | Layout                         | text               |
| <b>&gt;TRUE</b>                   |        | Log in                         | text               |
|                                   | bool.  | Password                       | text               |
|                                   |        | Anonymous                      | bool               |
|                                   |        | Client key                     | text               |
|                                   |        | ⊩Error                         | text               |
|                                   |        | $R$ esult                      | bool               |
|                                   |        | ▶ Export path                  | text               |

Figure 26: Create dynamic ARIS Publisher export

#### **5.19 Create - Report**

This service starts reports. If the report requires user-defined settings, please specify them. For settings to be defined in the data flow, the report script must be allowed to be started automatically. This may require report script changes.

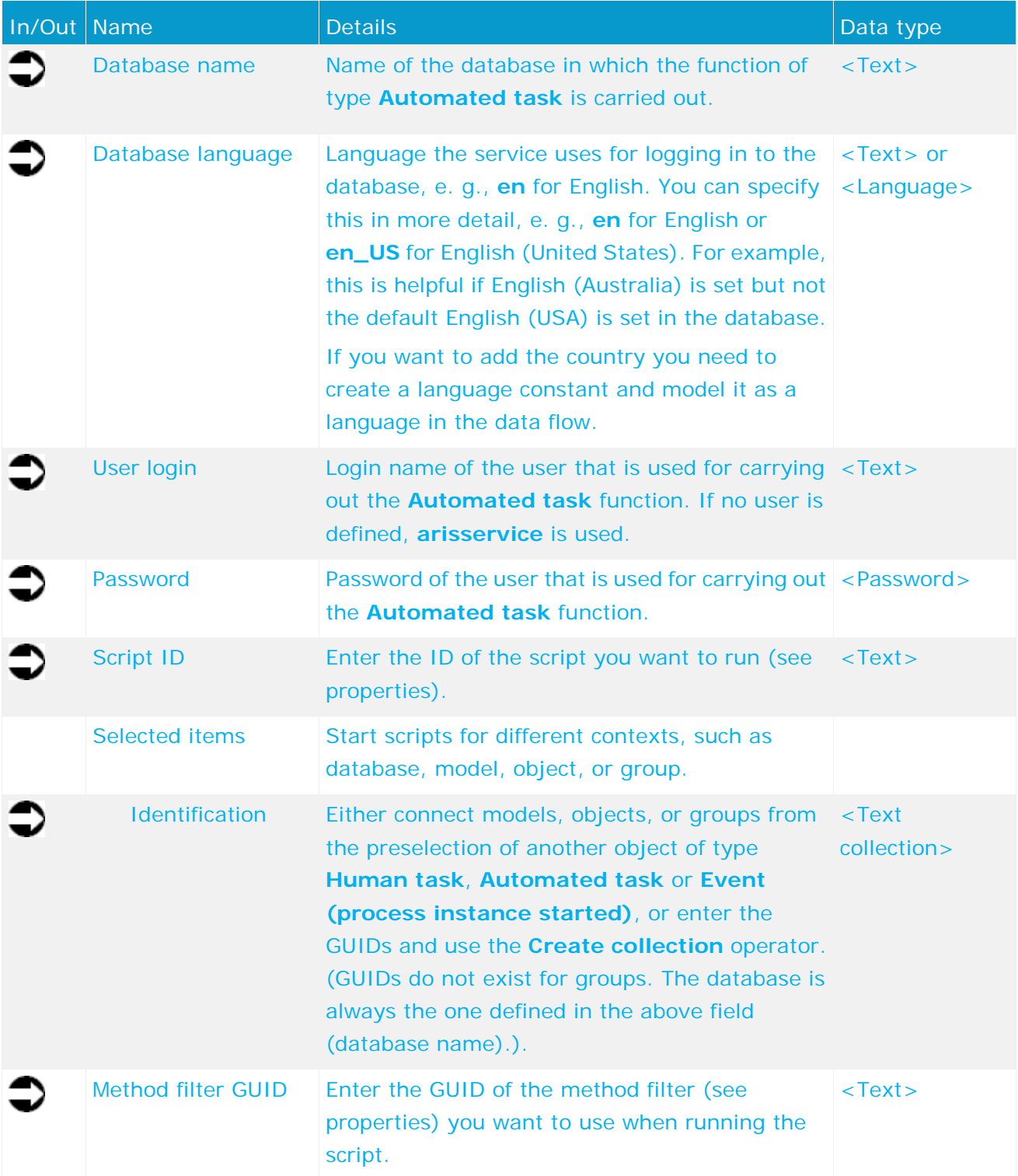

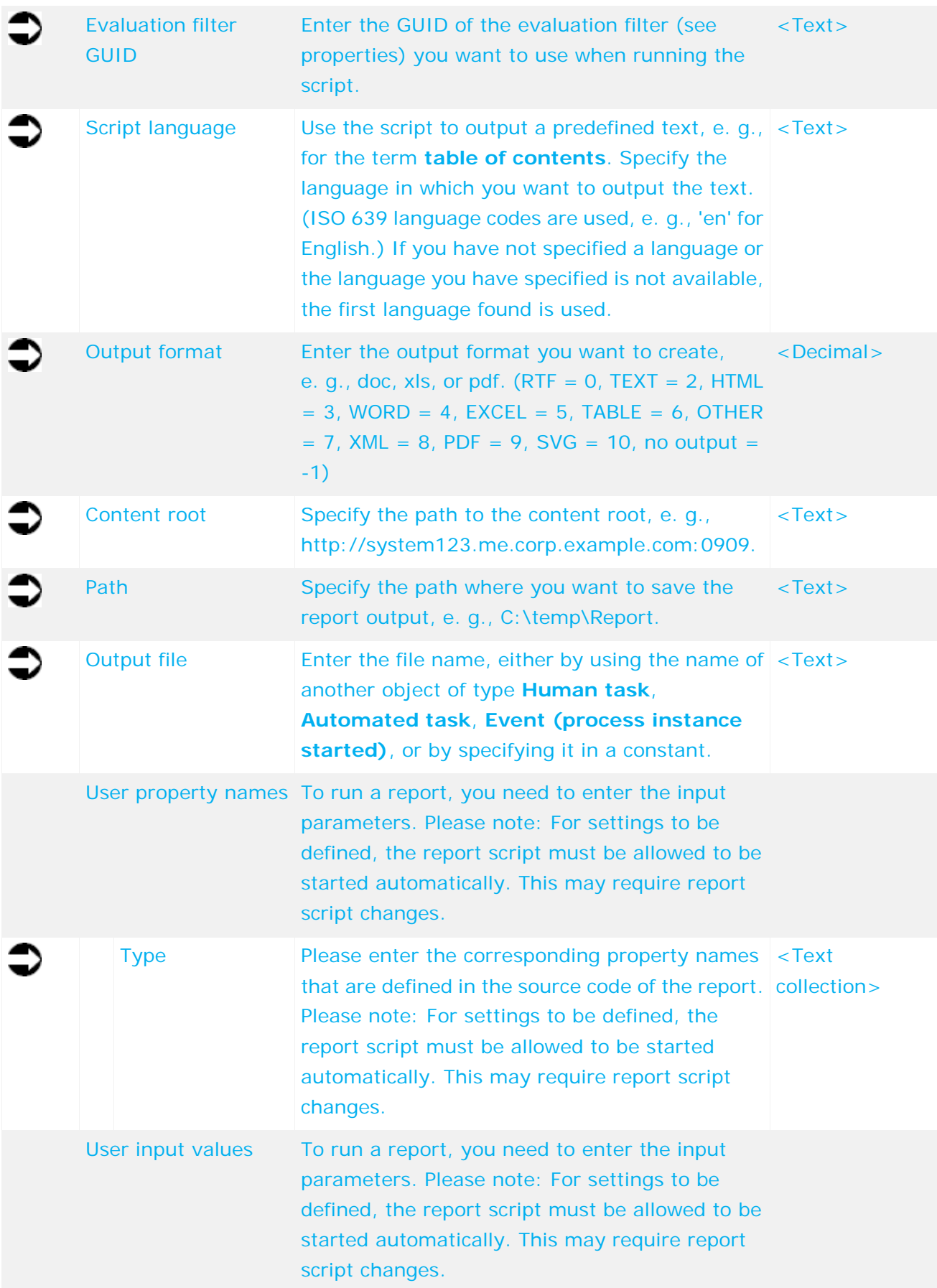

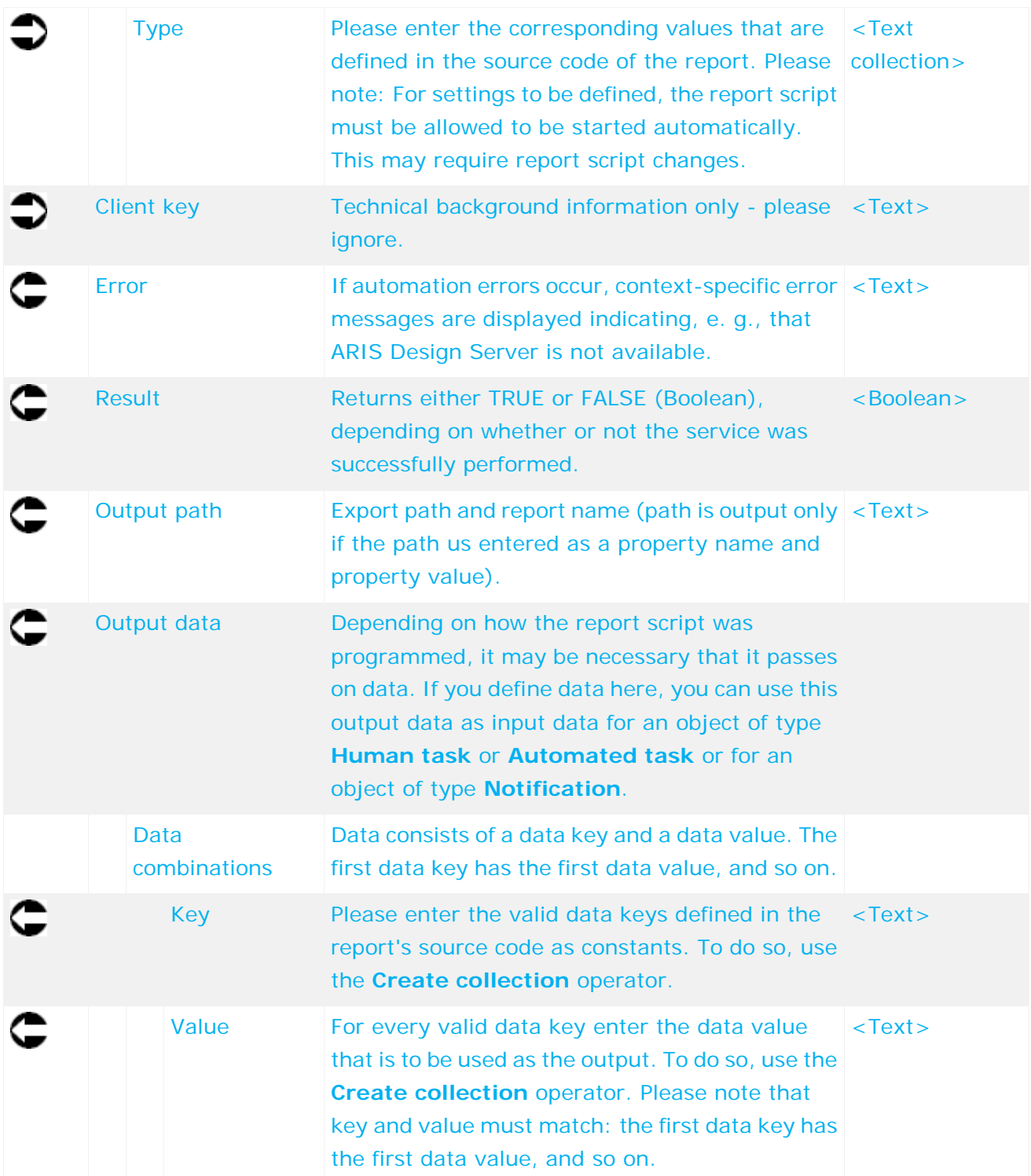

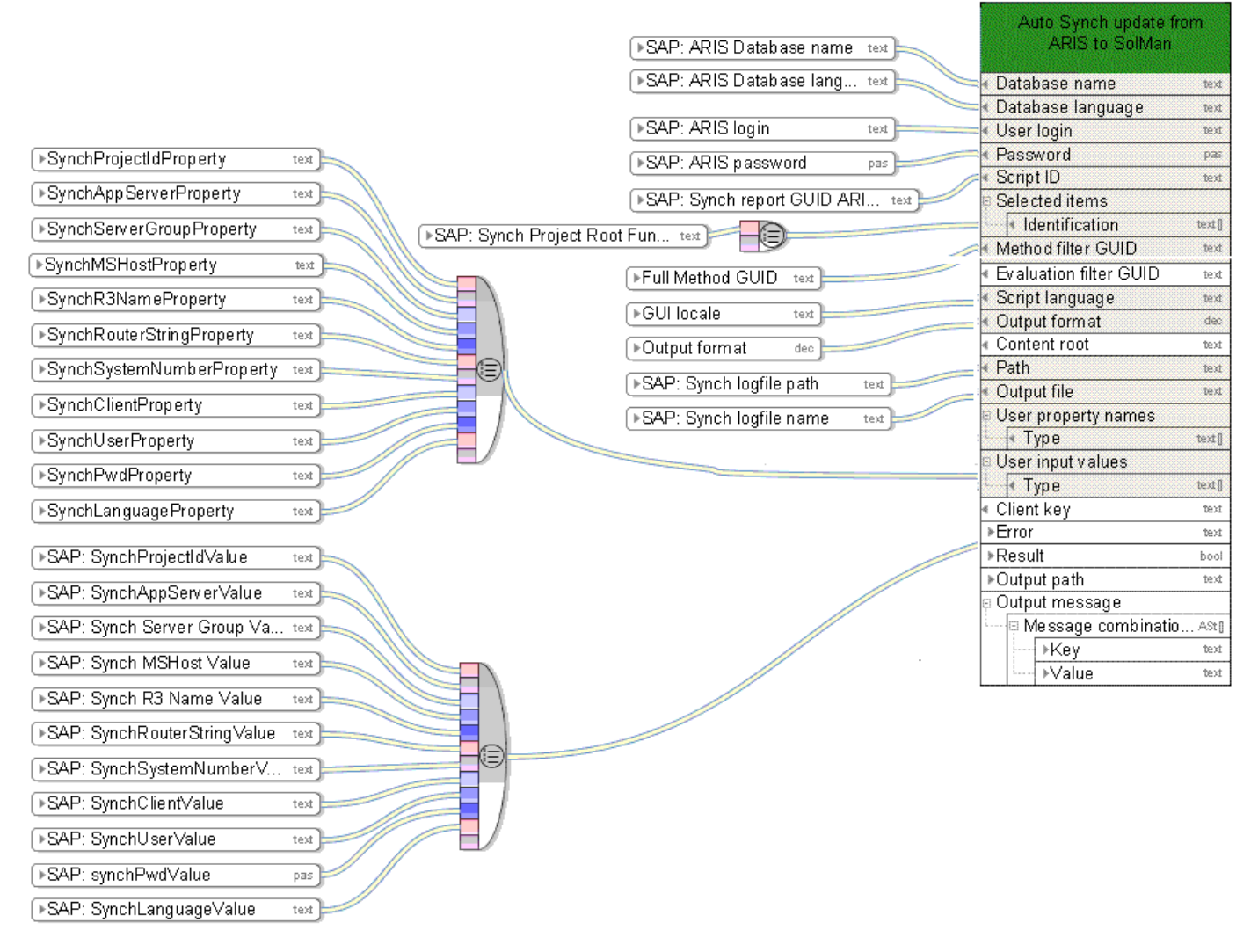

Figure 27: Synchronization with SAP® Solution Manager

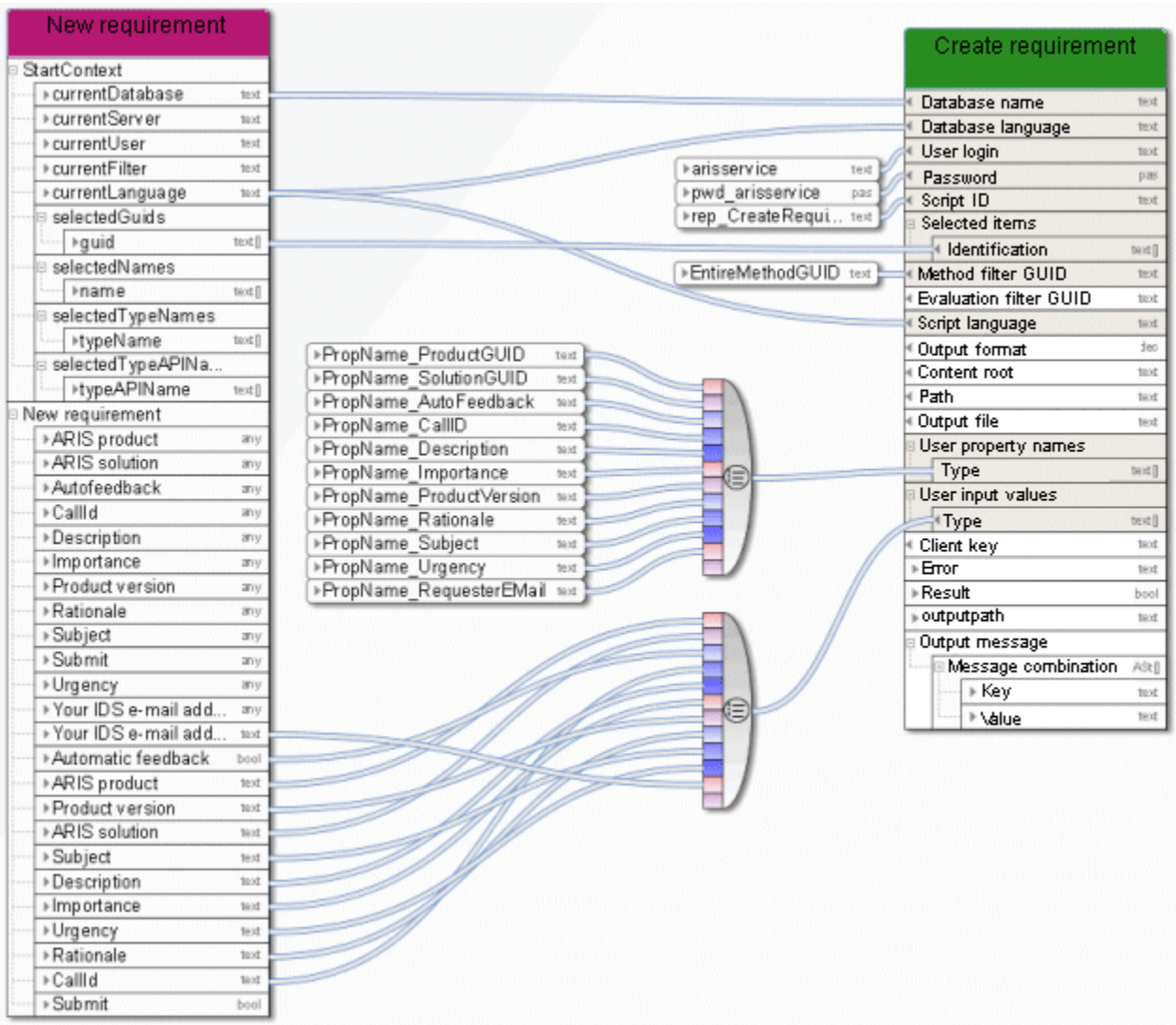

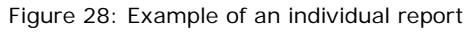

# **5.20 Create - Static ARIS Publisher export**

This service creates Web exports to provide other persons with specific models in read-only mode. The export is static. If a distributed system is used, the export is saved as a ZIP file to ARIS document storage and a link is generated.

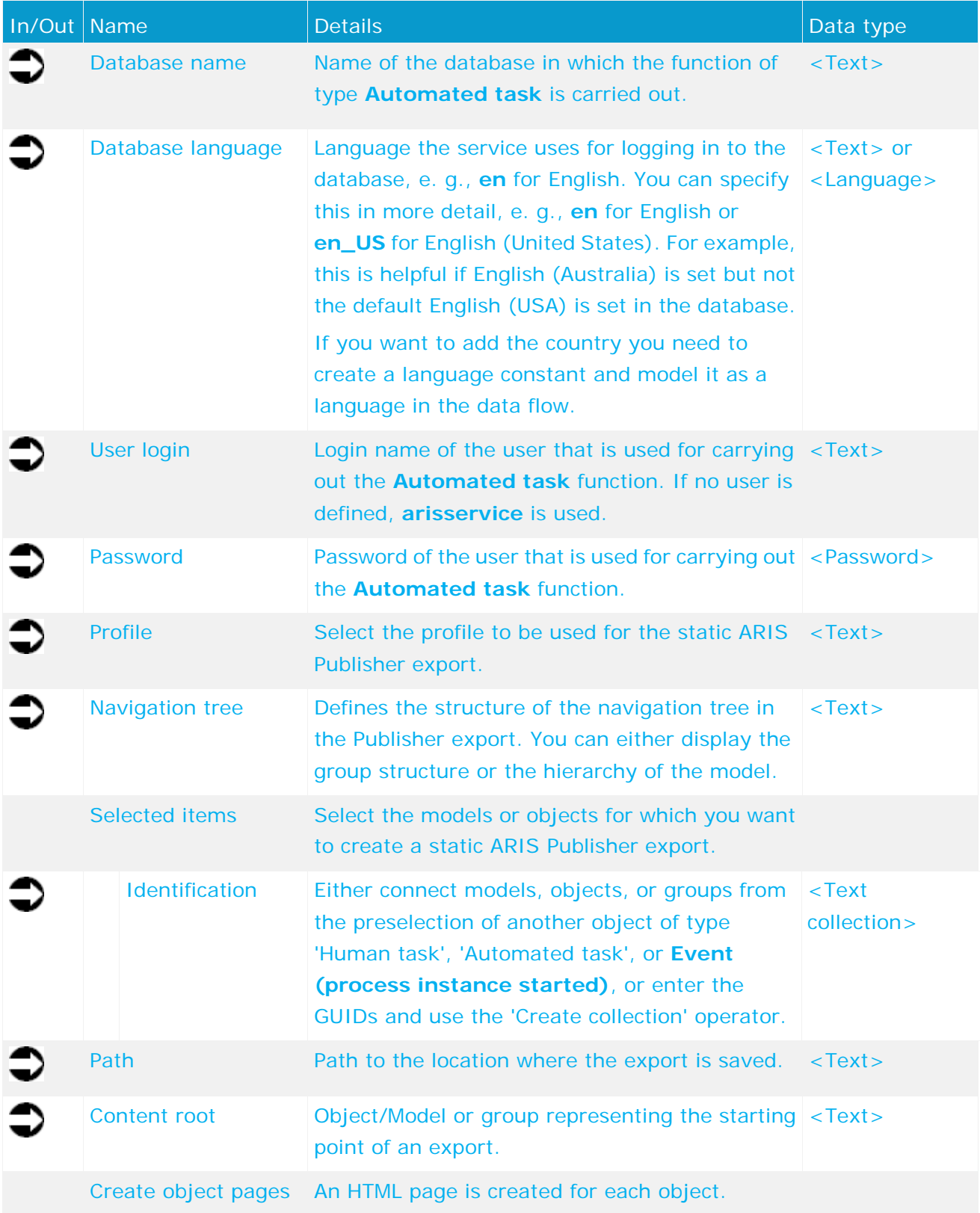

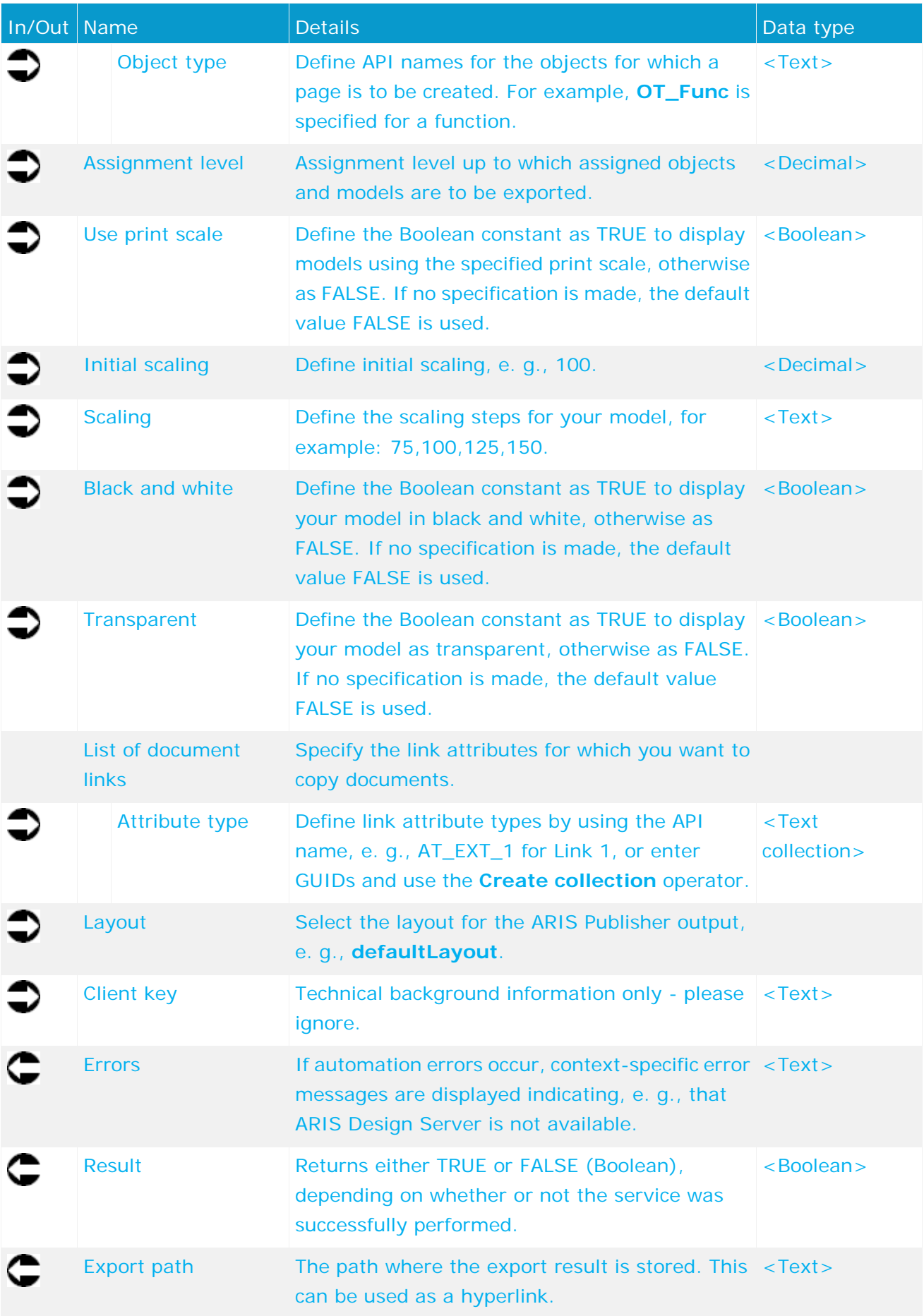

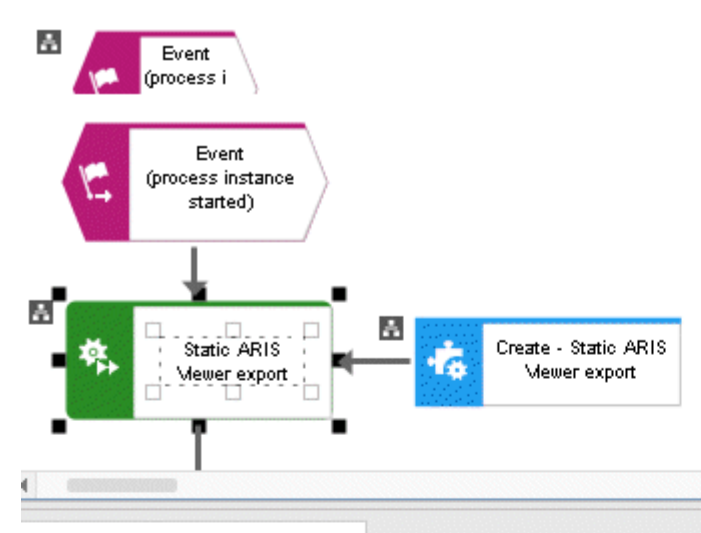

 $\times$ Automated task

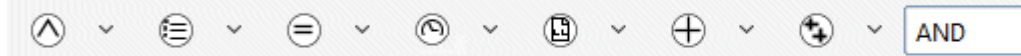

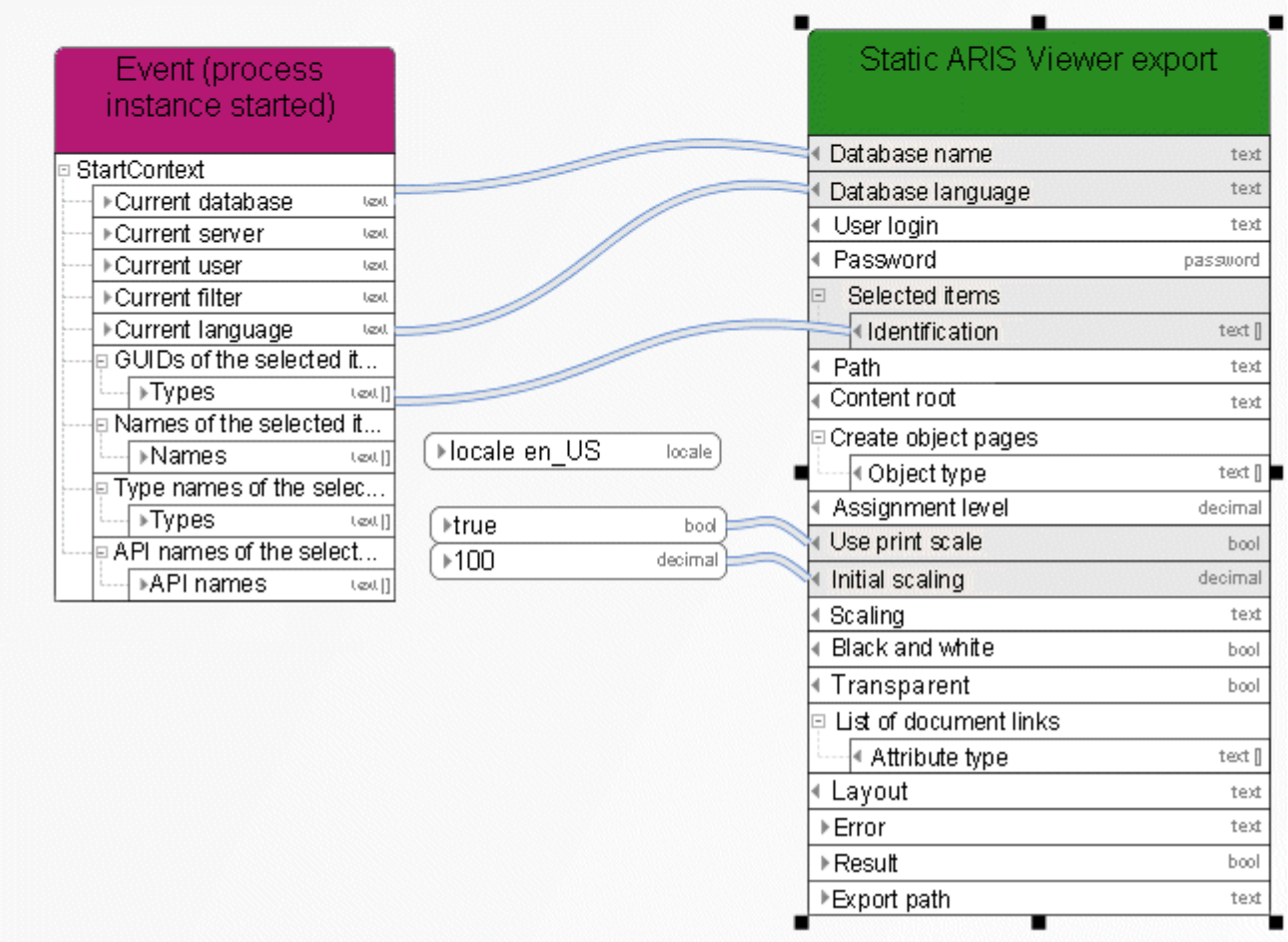

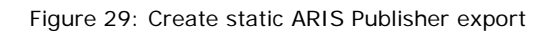

# **5.21 Create - Shortcut(s)**

This service creates shortcuts to existing models or objects.

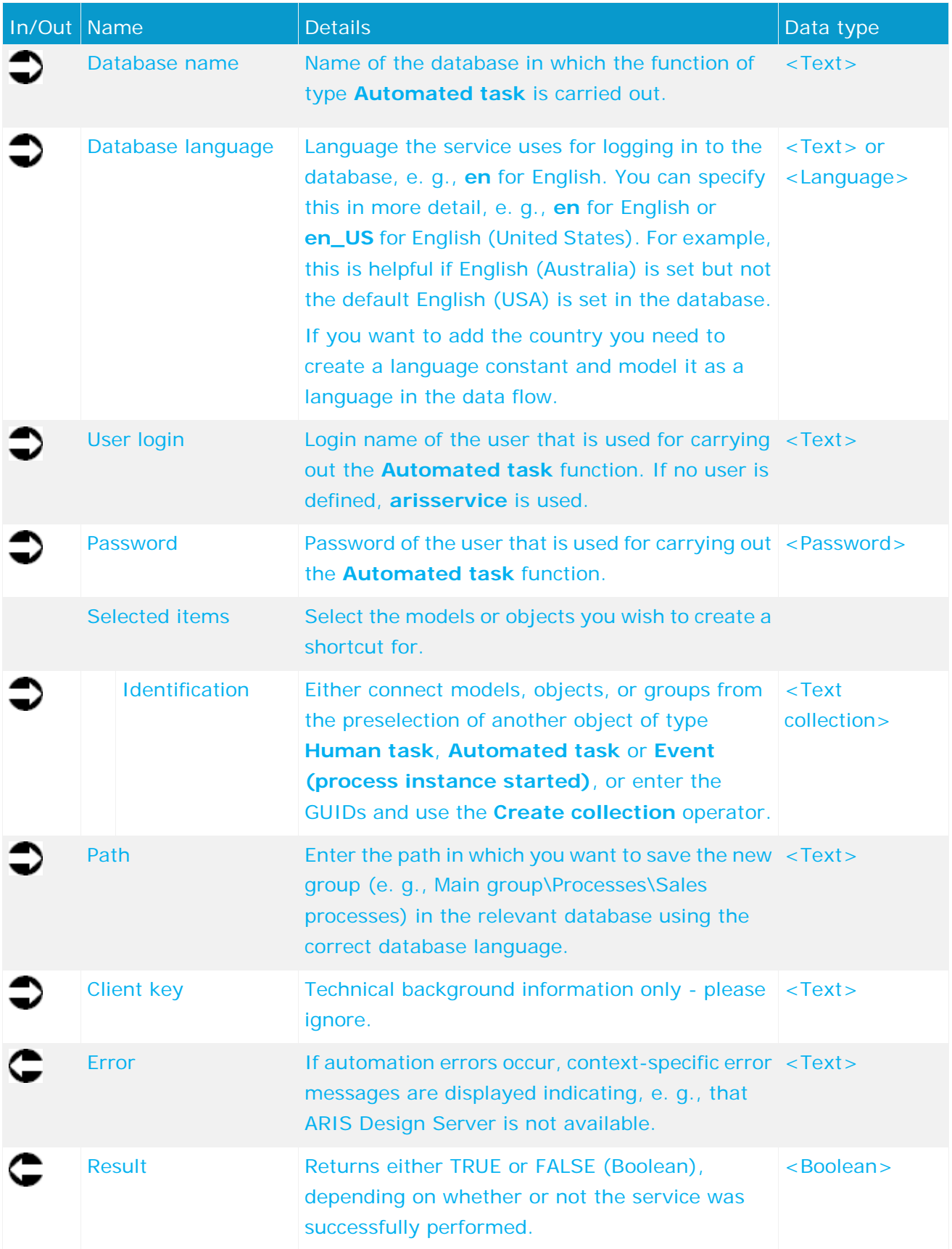

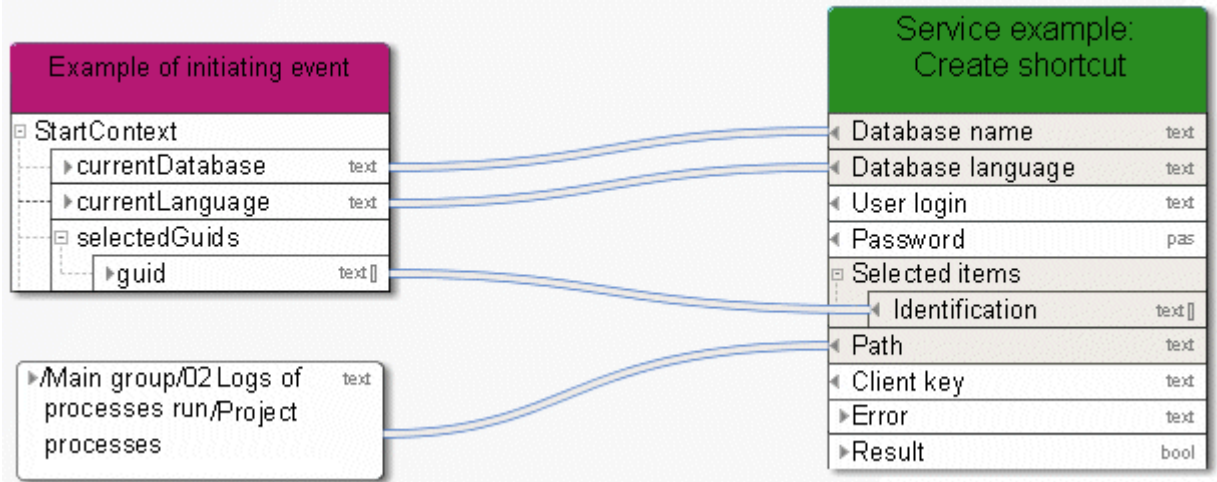

Figure 30: Create shortcut

### **5.22 Create - Version**

Versioning during process execution: Performed service **Create version**.

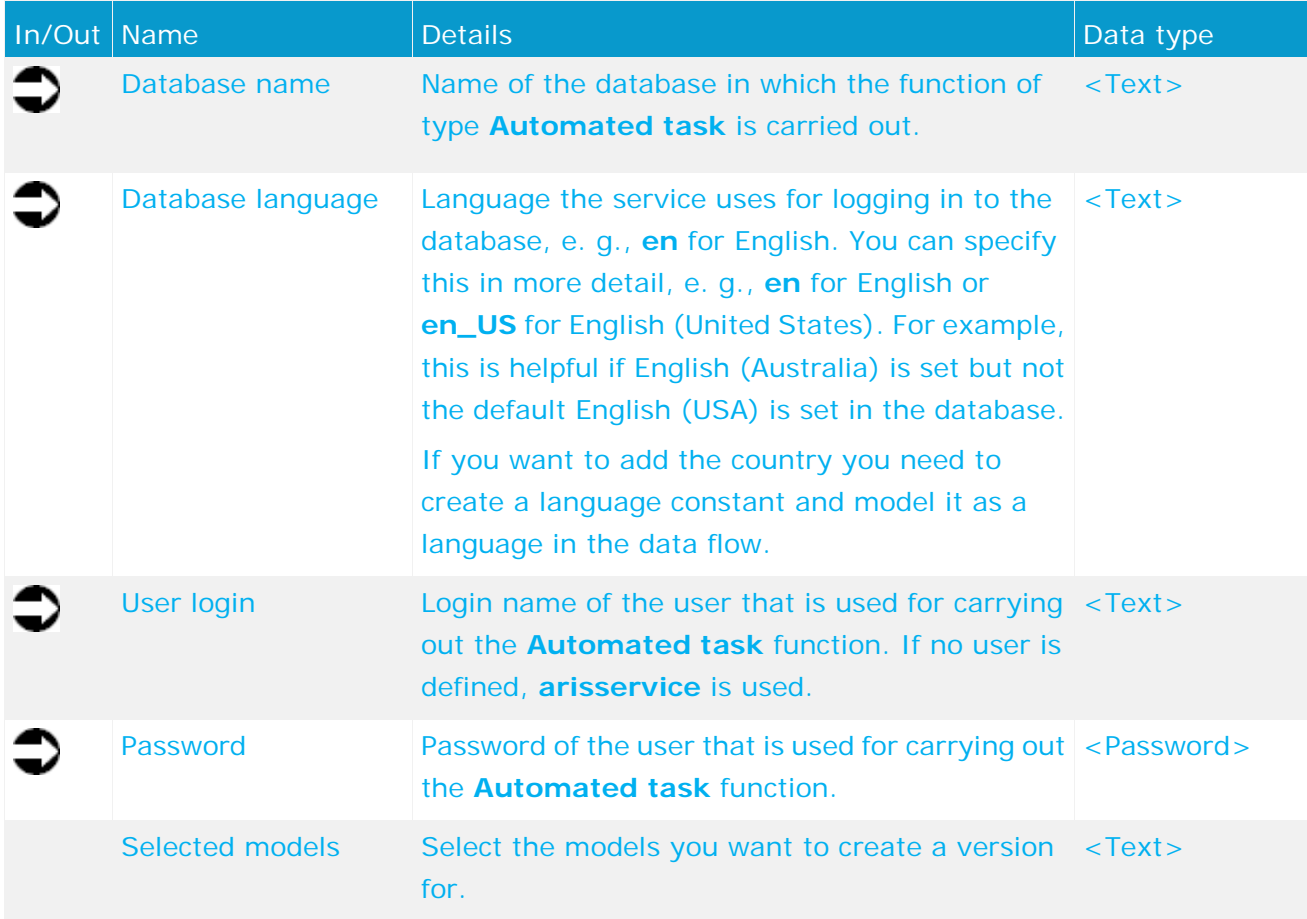

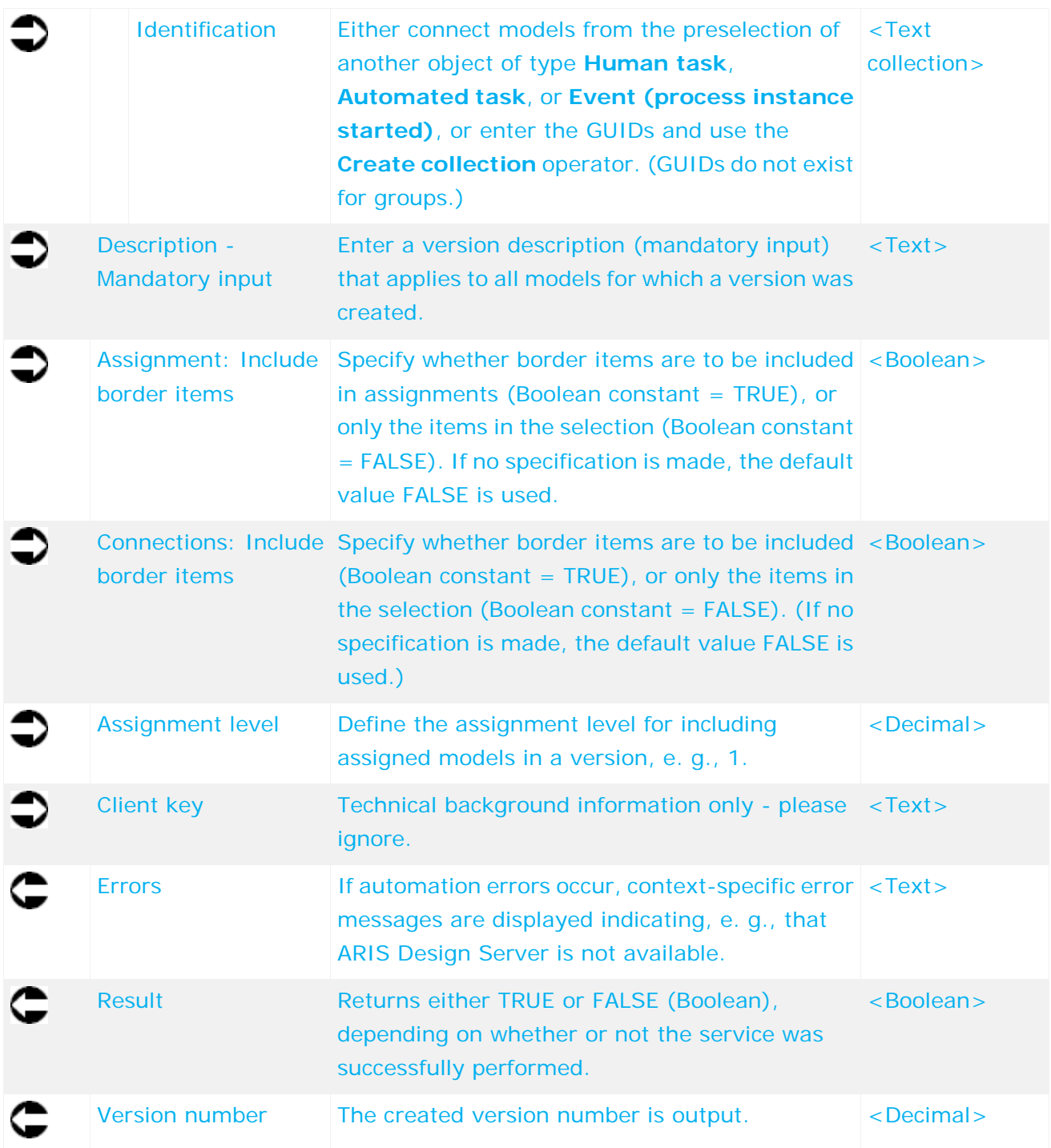

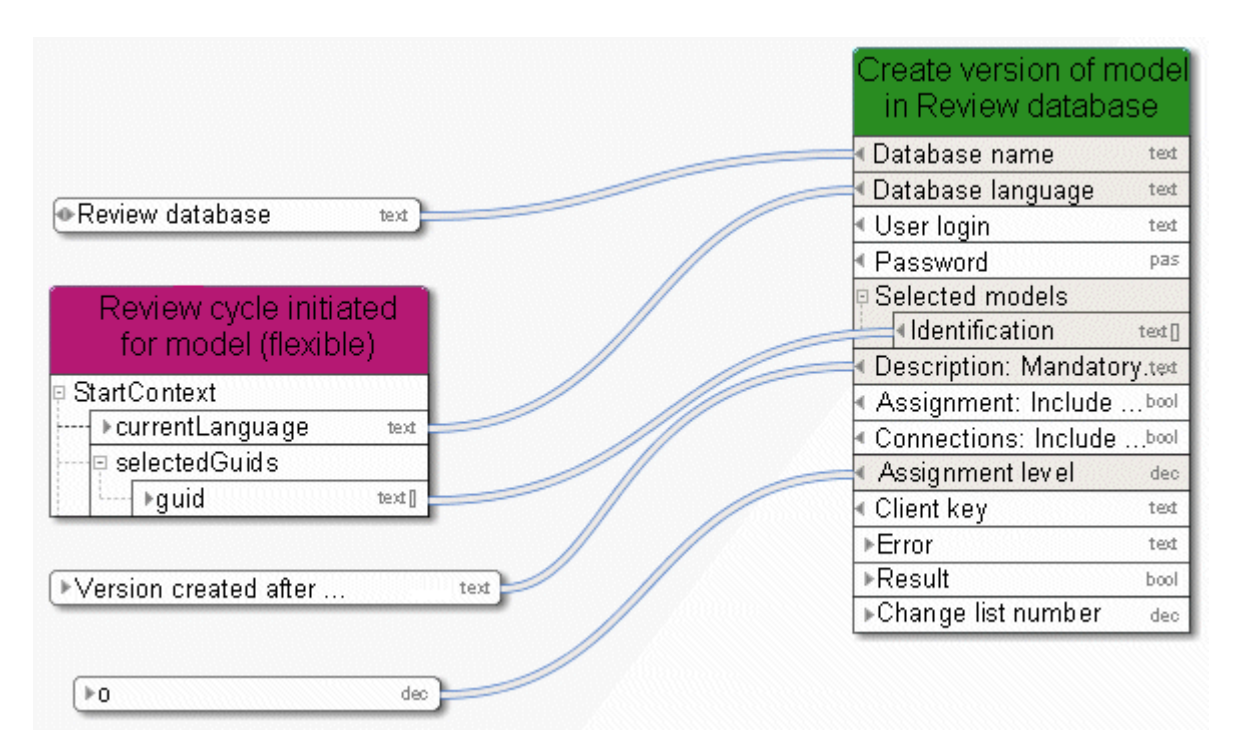

Figure 31: Create version

## **5.23 Copy - Database**

This service copies an existing database and renames the new database as required.

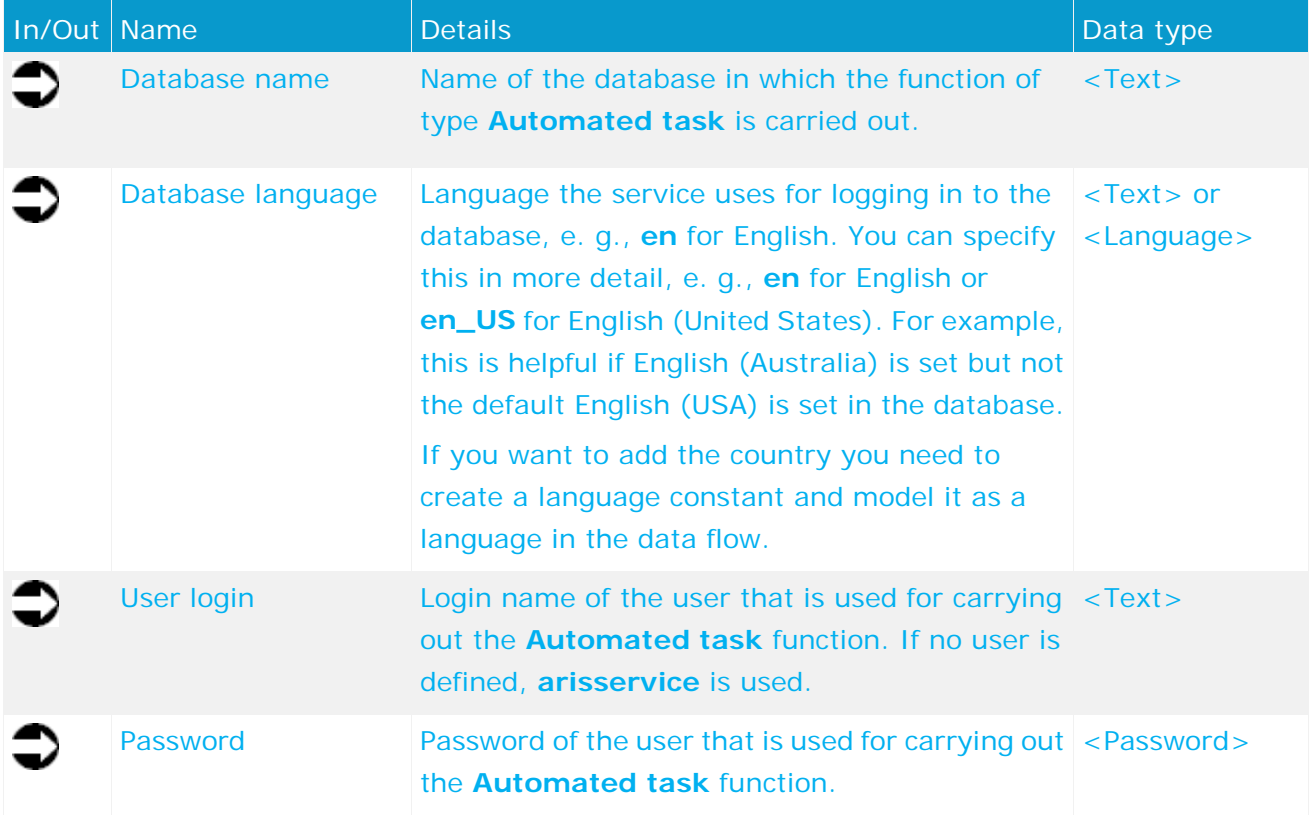

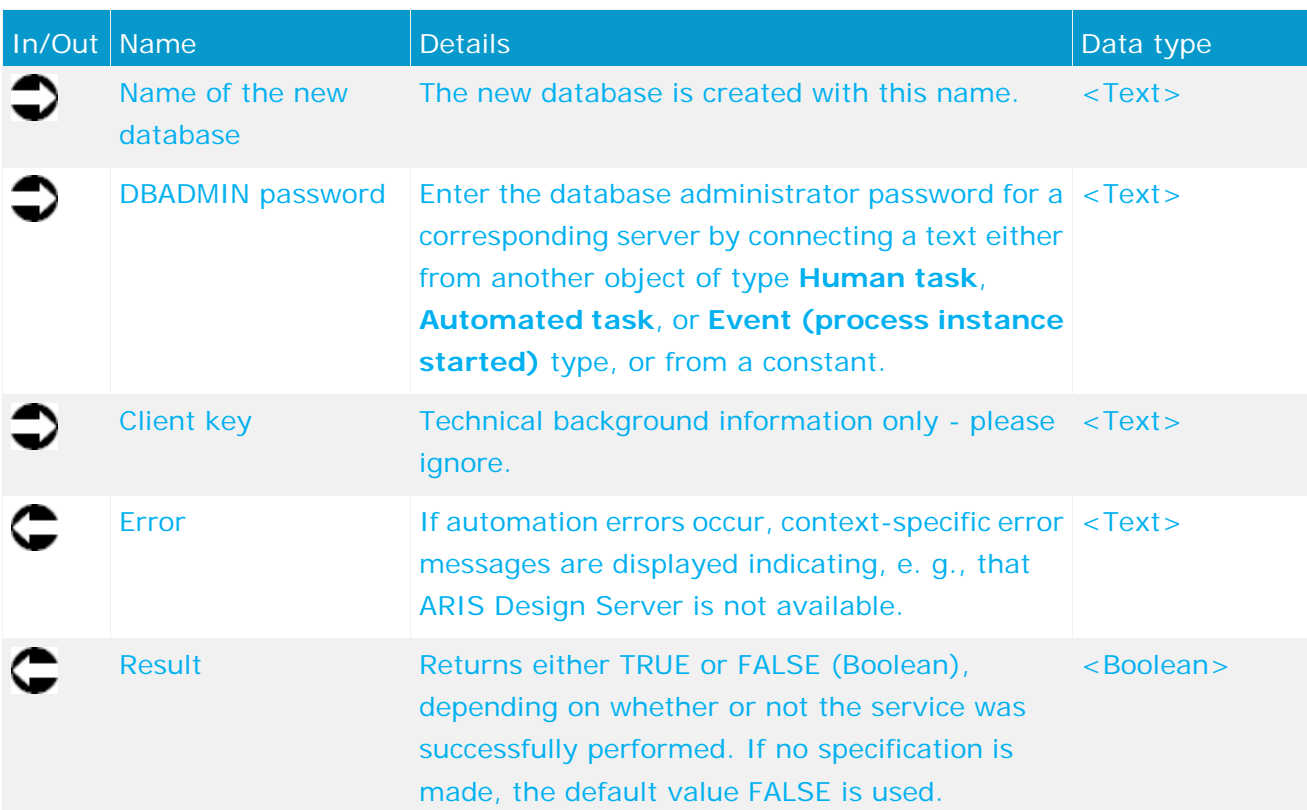

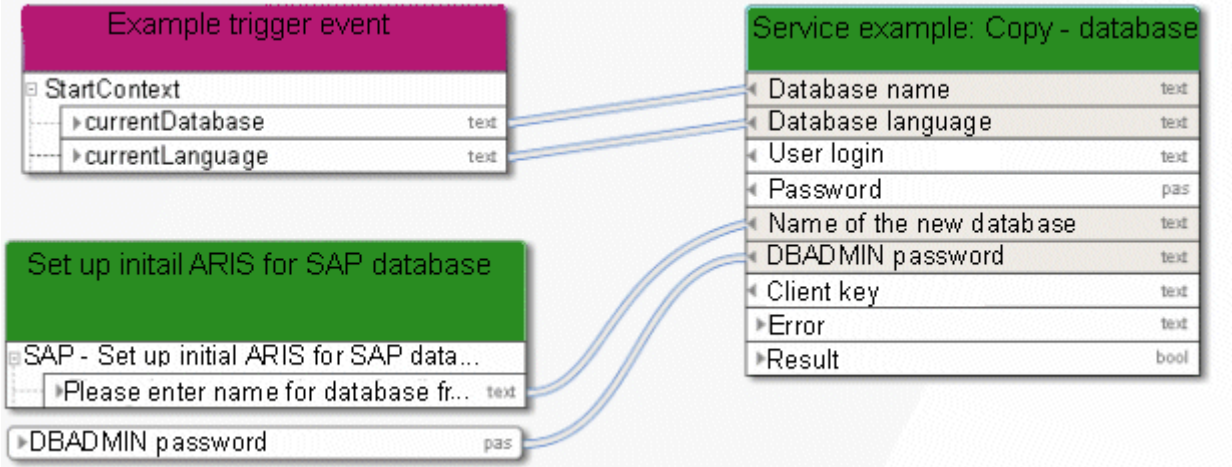

Figure 32: Copy database

#### **5.24 Delete - Database**

This service deletes a database.

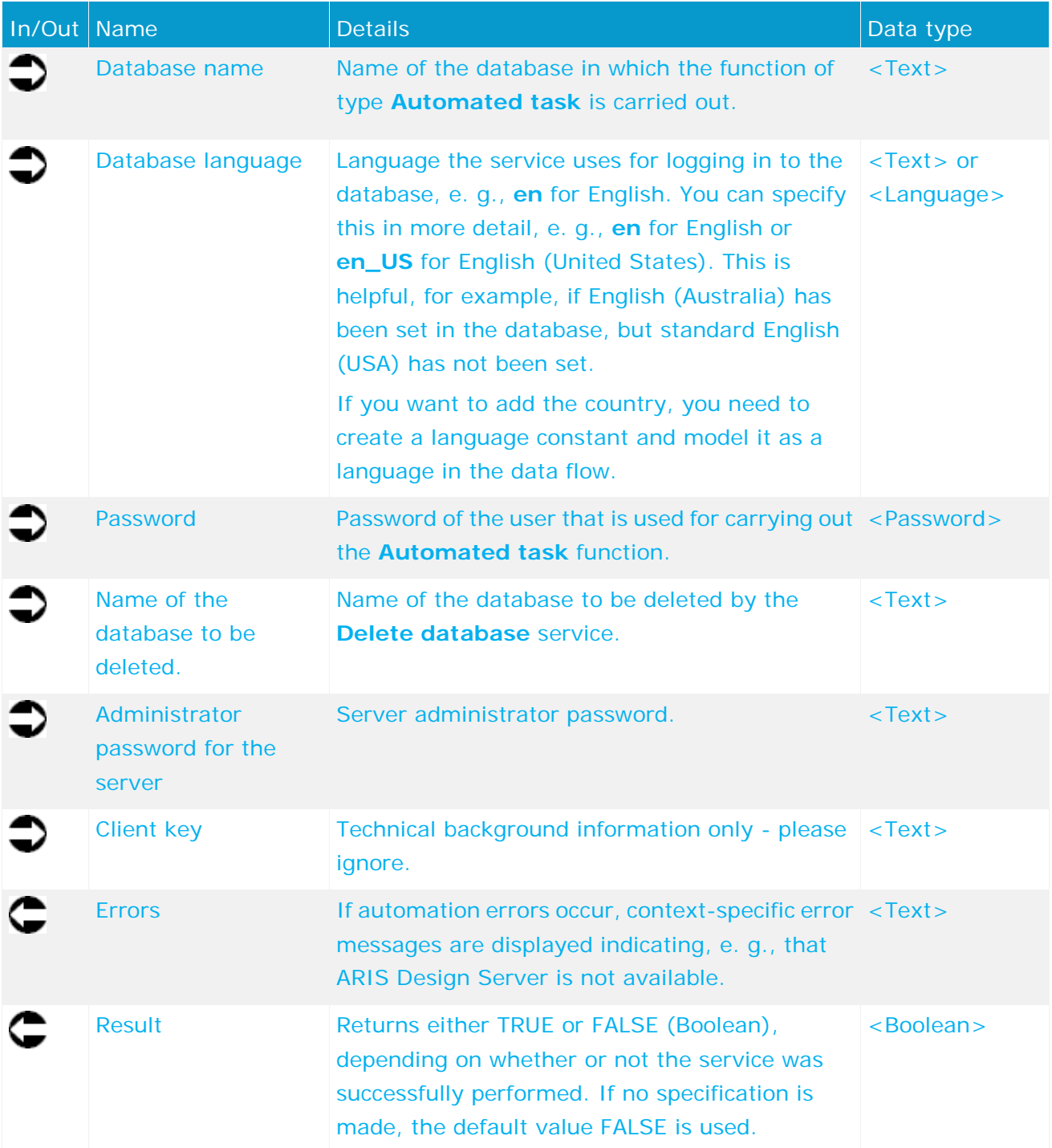

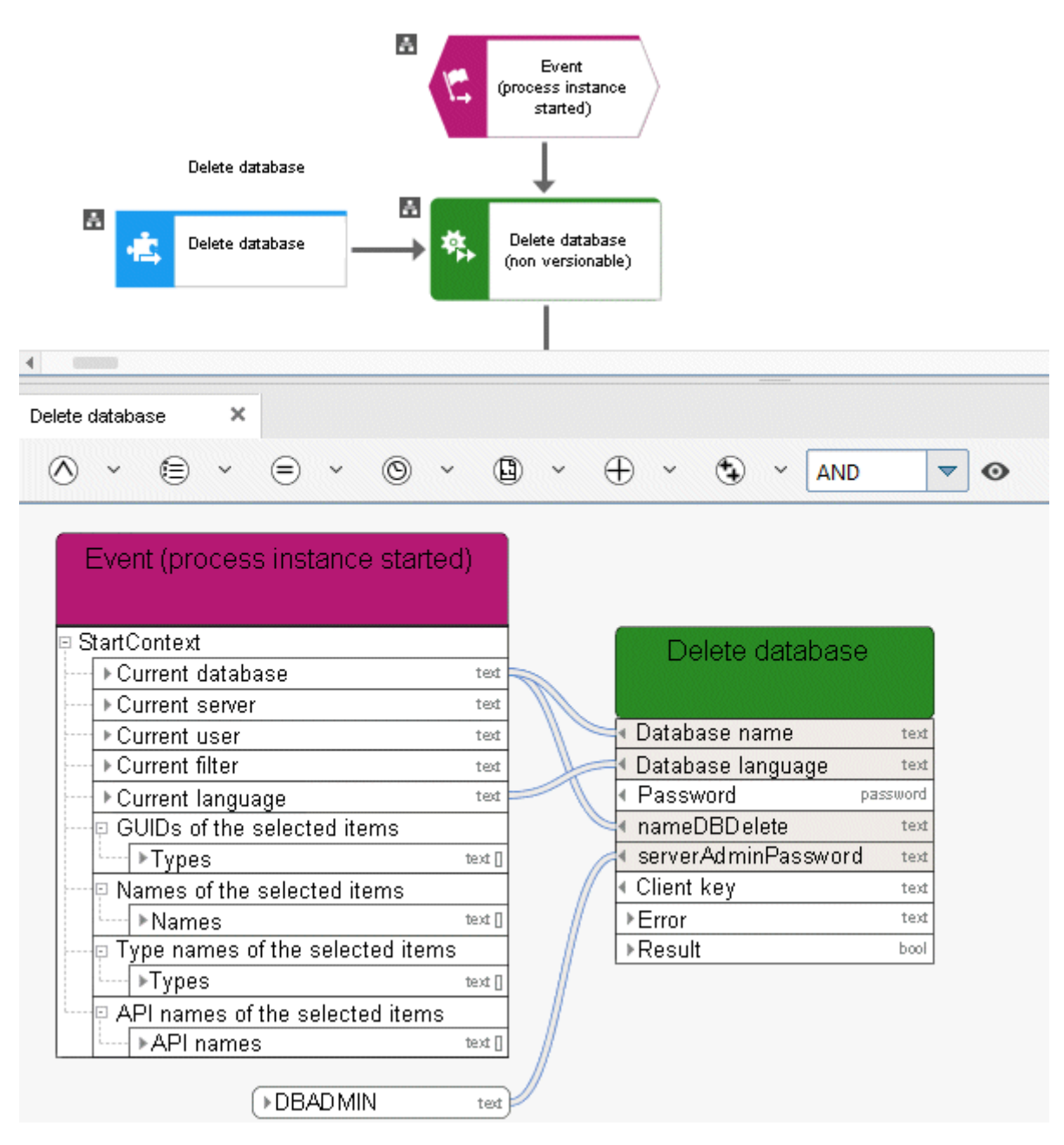

Figure 33: Delete database
### **5.25 Delete - Dynamic ARIS Publisher export**

This service deletes a dynamic ARIS Publisher export.

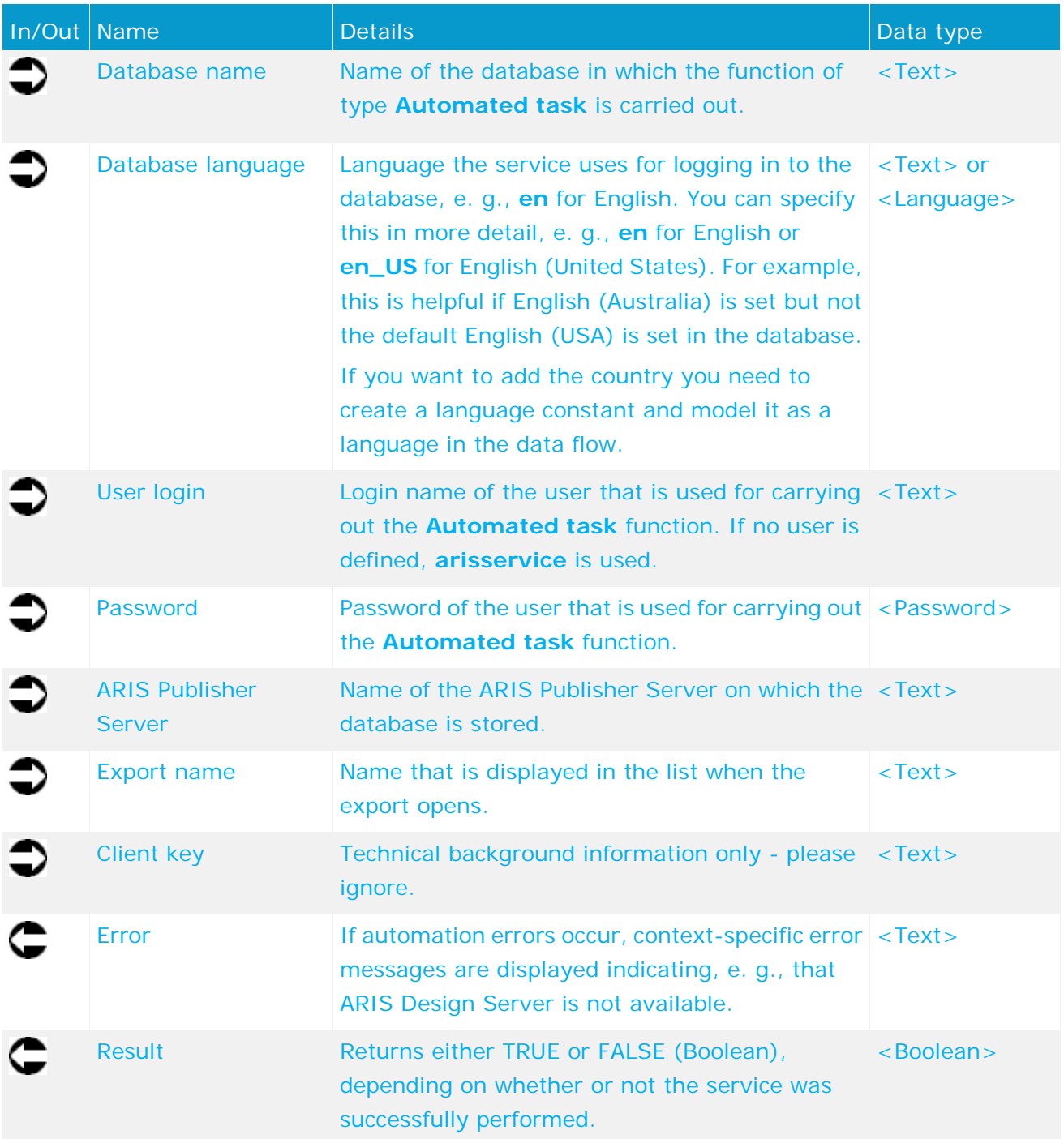

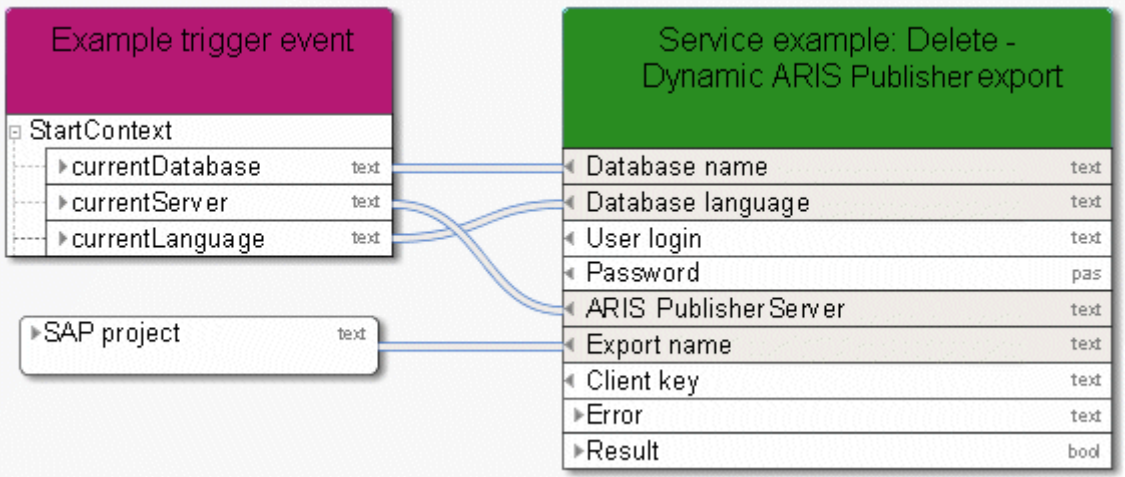

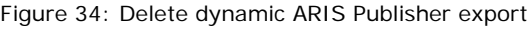

# **5.26 Delete - Group(s)**

This service deletes one or more groups.

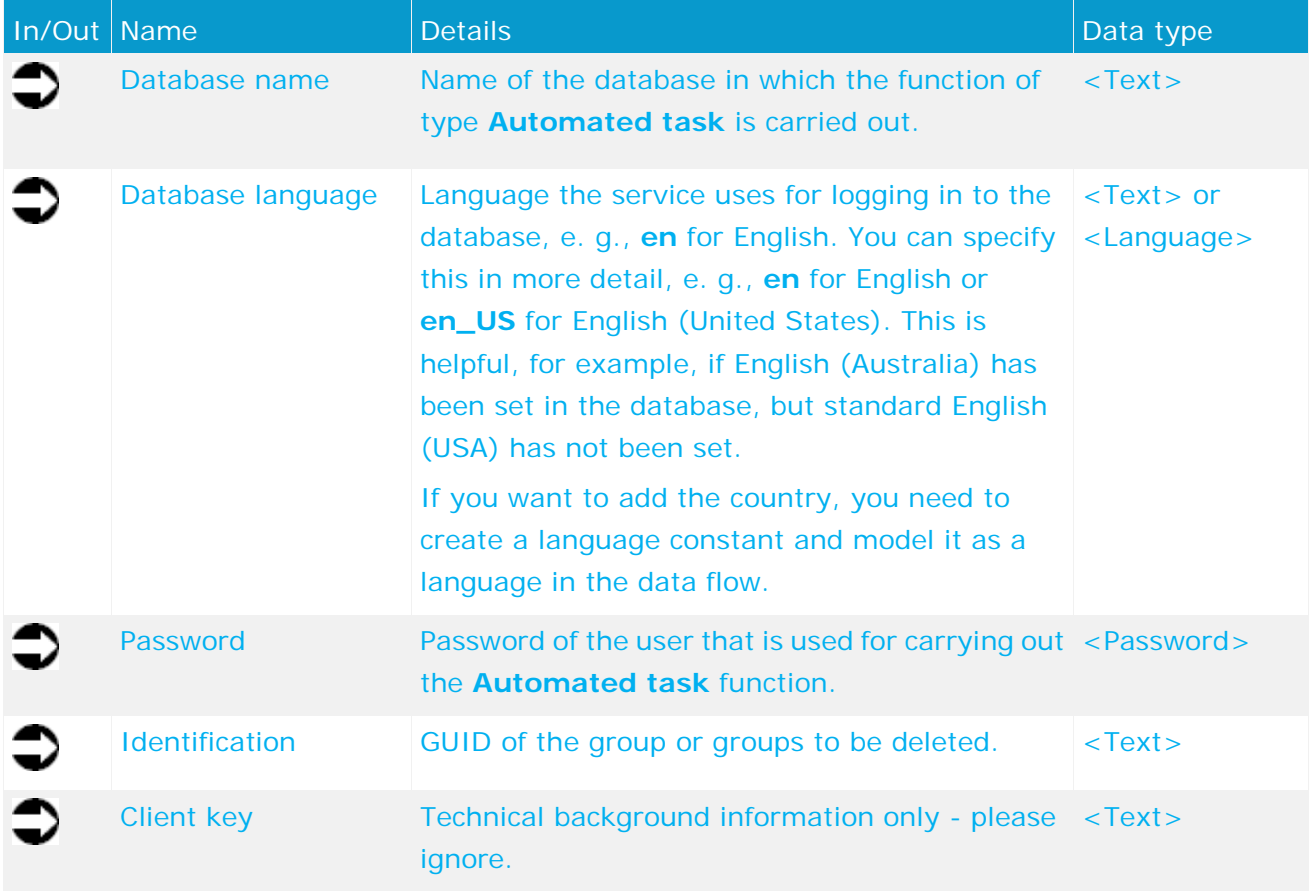

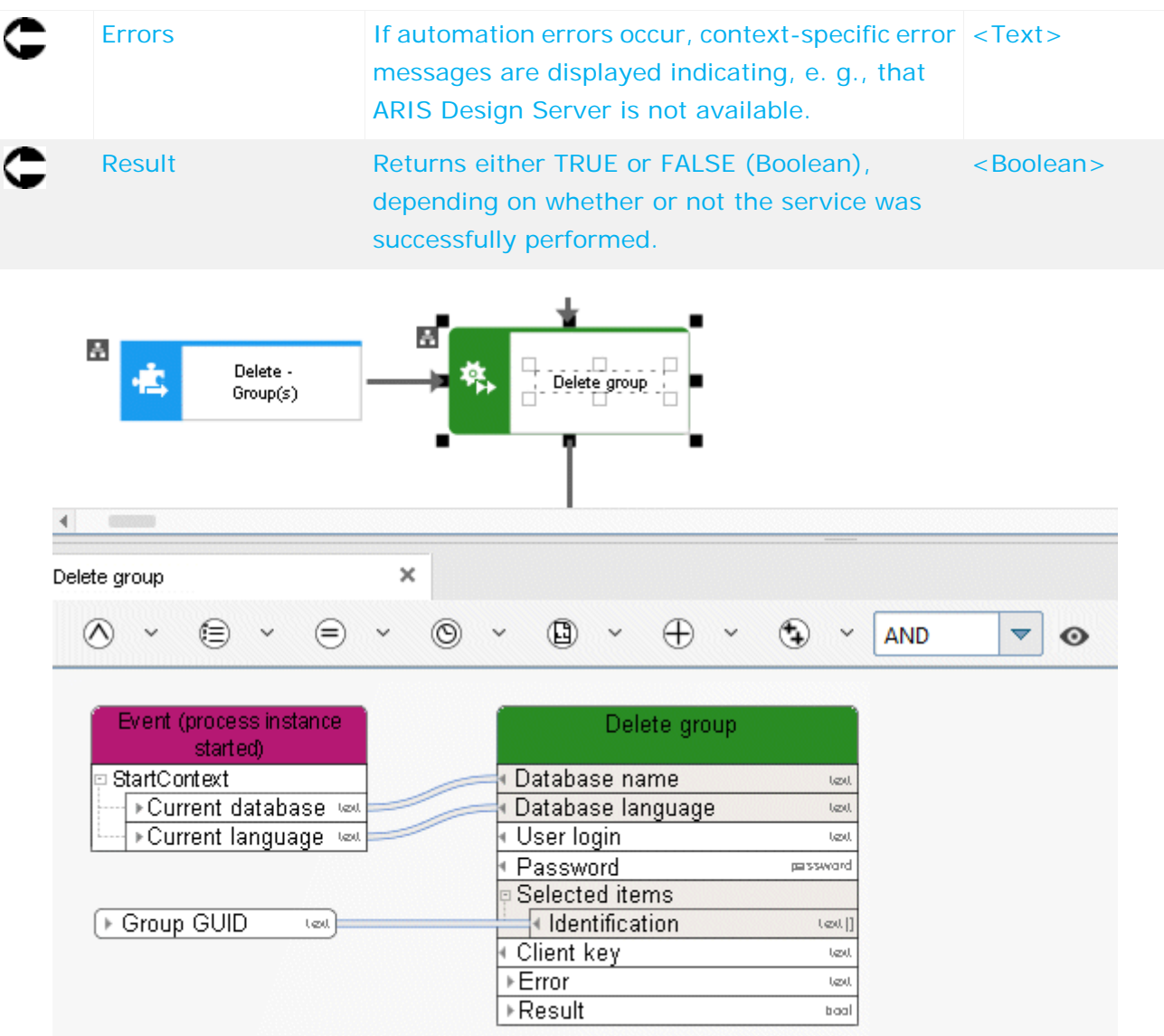

Figure 35: Delete group

# **5.27 Delete - Model(s)**

This service deletes existing models together with their objects.

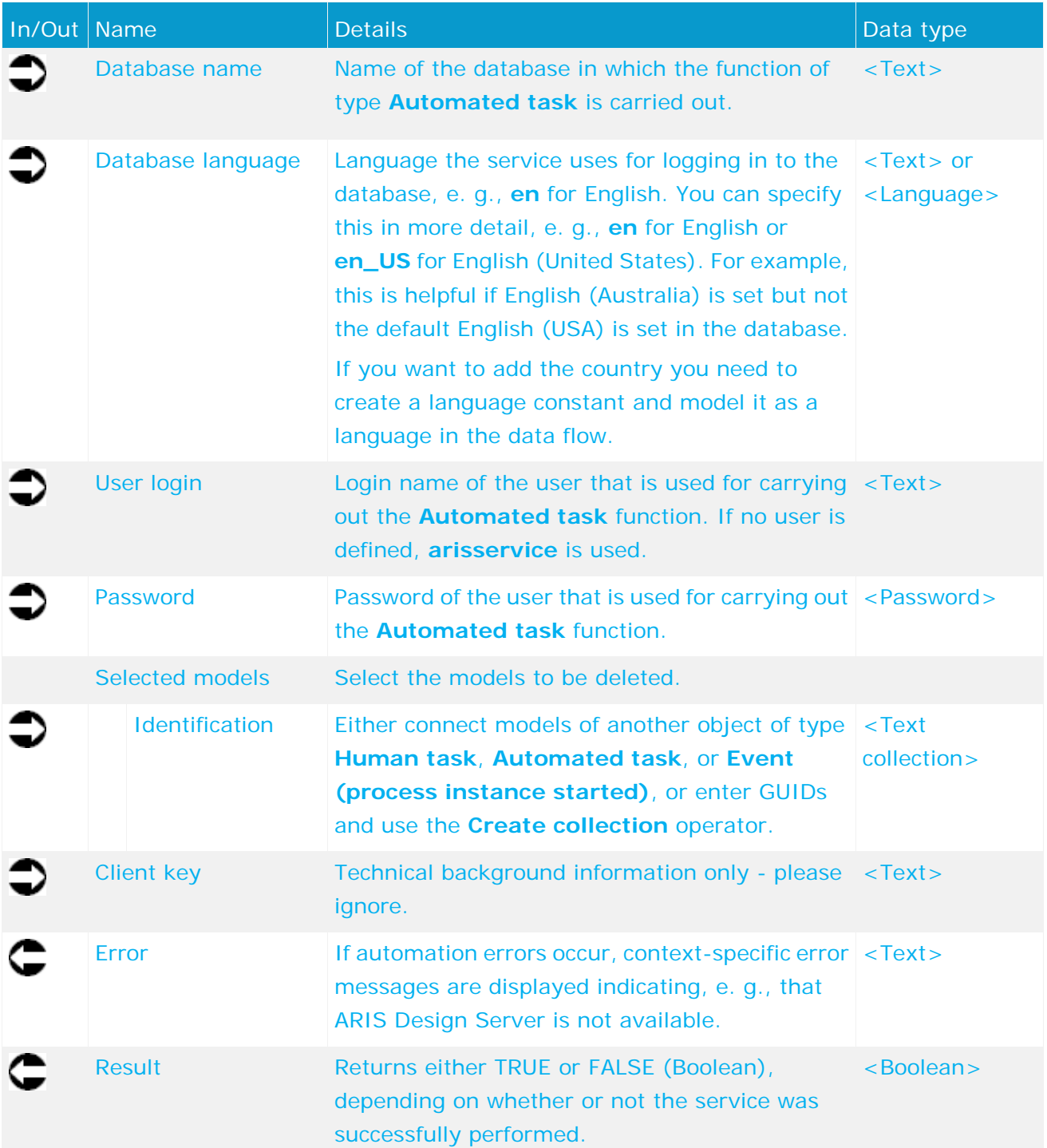

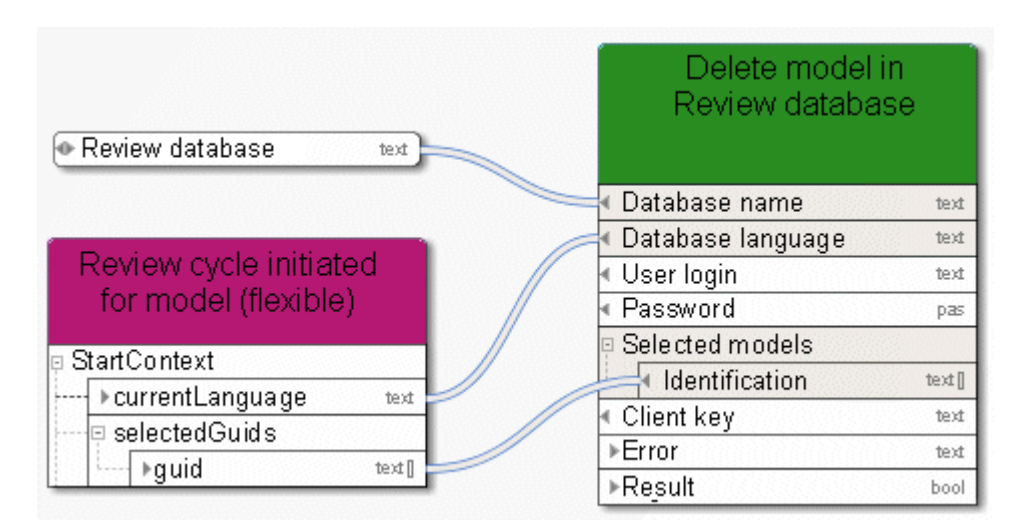

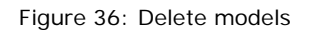

### **5.28 Delete - Object(s)**

This service deletes existing objects.

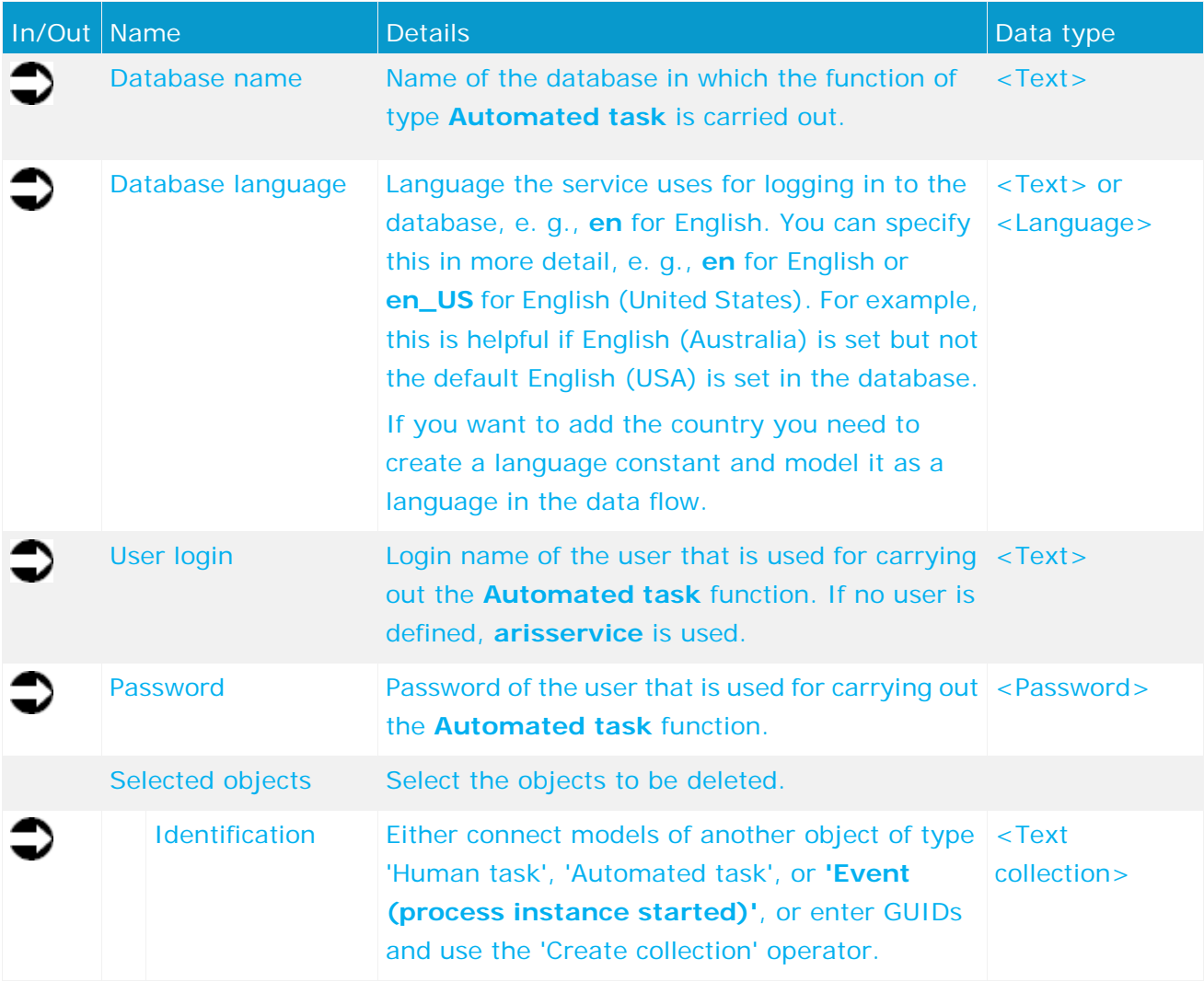

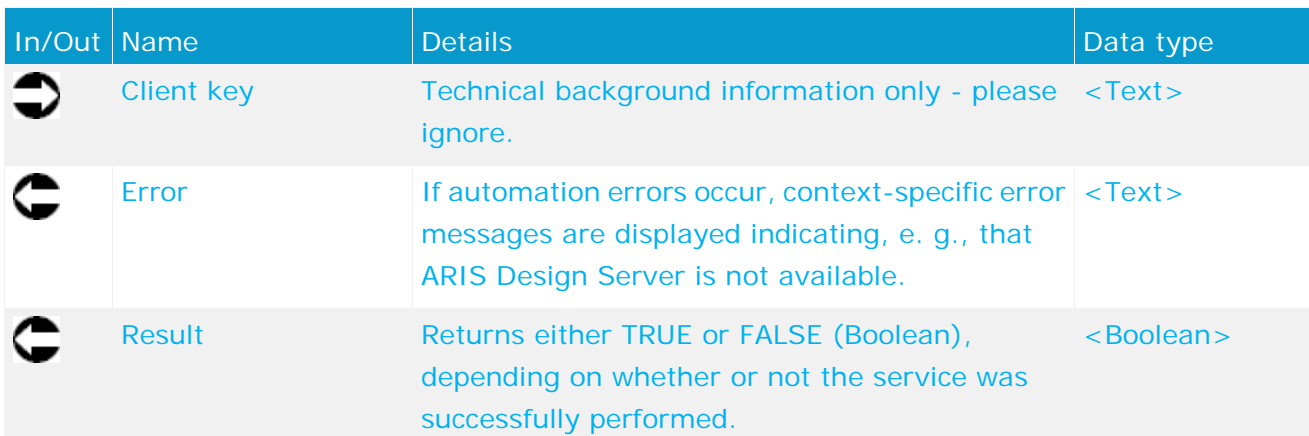

|                           |       | Service example:<br>Delete objects |
|---------------------------|-------|------------------------------------|
| Example trigger event     |       | Database name<br>text              |
| StartContext              |       | Database language<br>text          |
| ▶ currentDatabase         | text  | + User login<br>text               |
| ▶ currentLanguage<br>ben. | text  | + Password<br>pas                  |
| □ selectedGuids           |       | Selected objects                   |
| ⊪guid                     | text[ | Identification<br>text []          |
|                           |       | ≮ Client keγ<br>text               |
|                           |       | ▶Error<br>text                     |
|                           |       | ▶Result<br>bool                    |

Figure 37: Delete objects

# **5.29 Reorganize - Database**

This service deletes all objects and connections that do not have any occurrences in a model or dataflow.

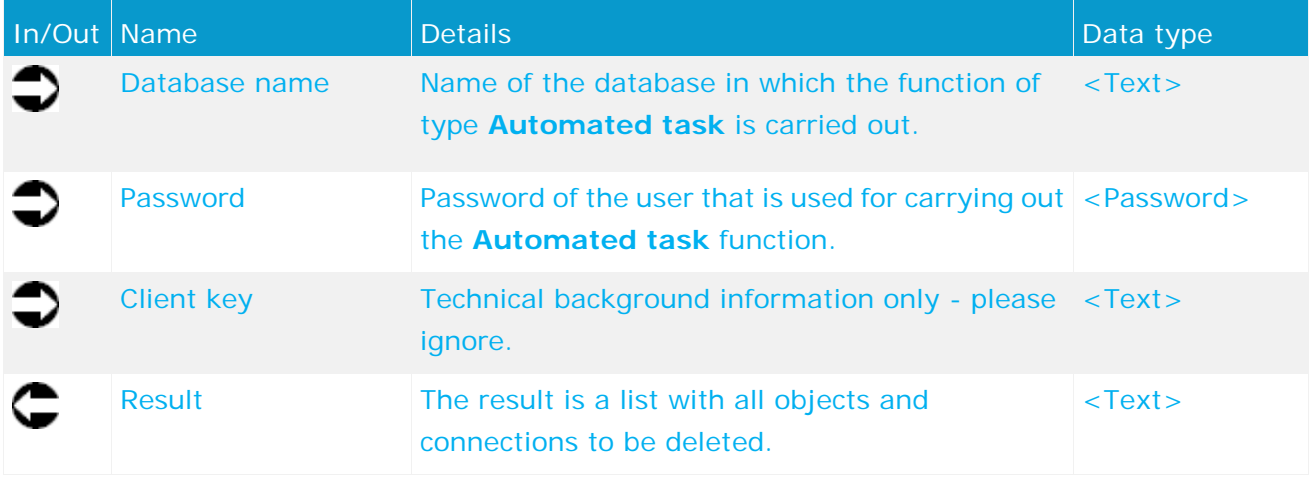

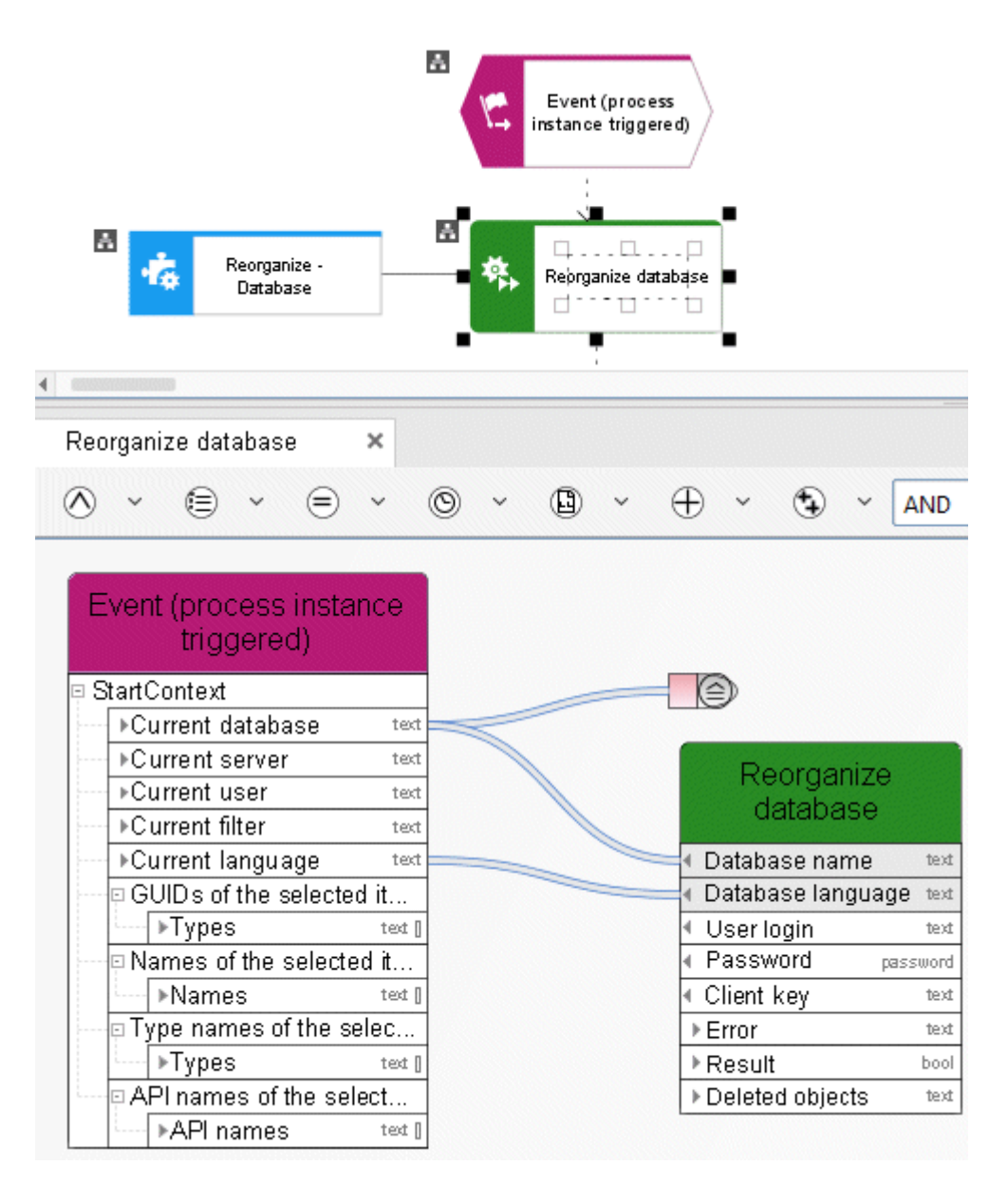

Figure 38: Reorganize database

### **5.30 Specify - 1 attribute for multiple items**

This service specifies exactly one attribute (e. g., 'Description') for models, objects, or groups.

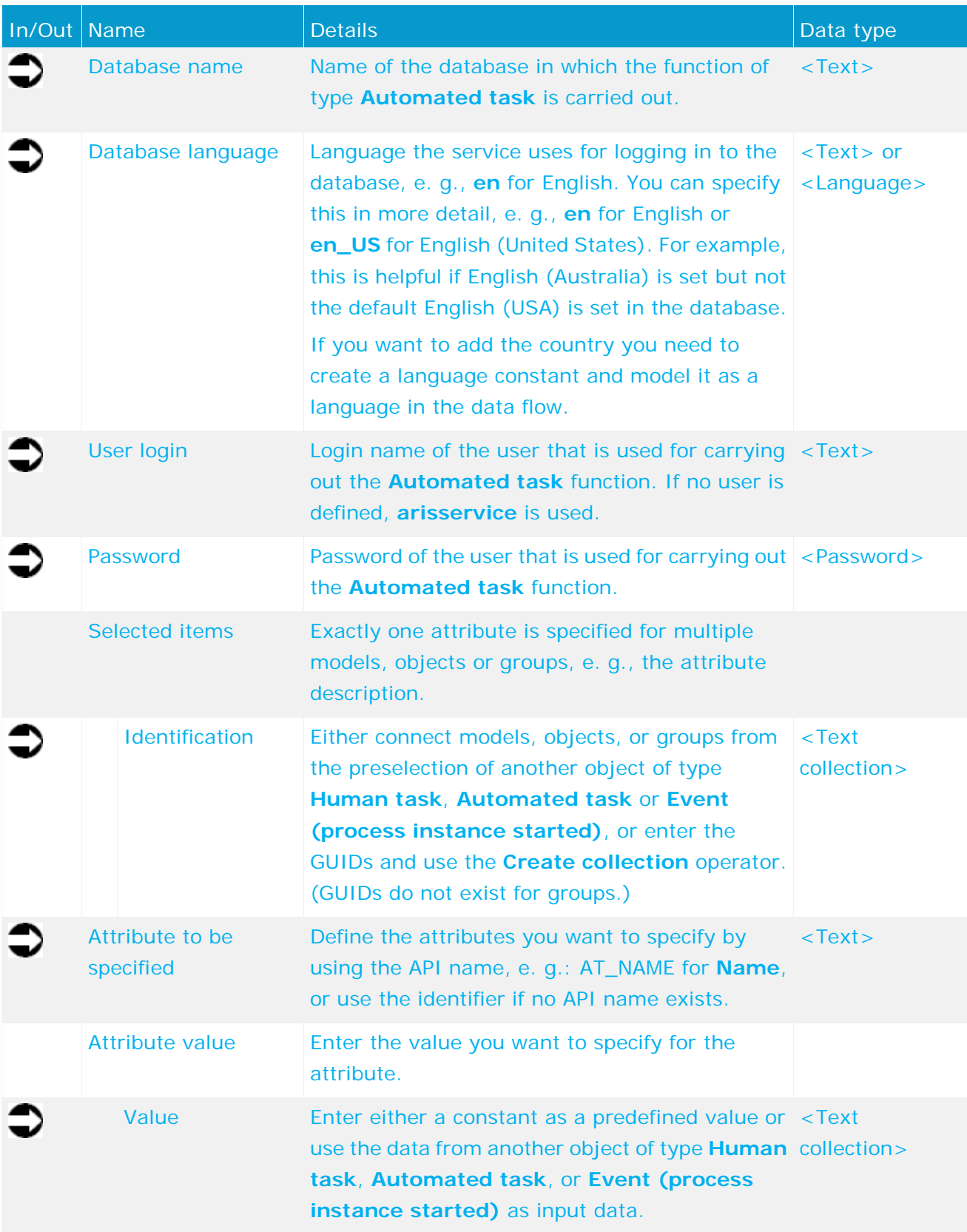

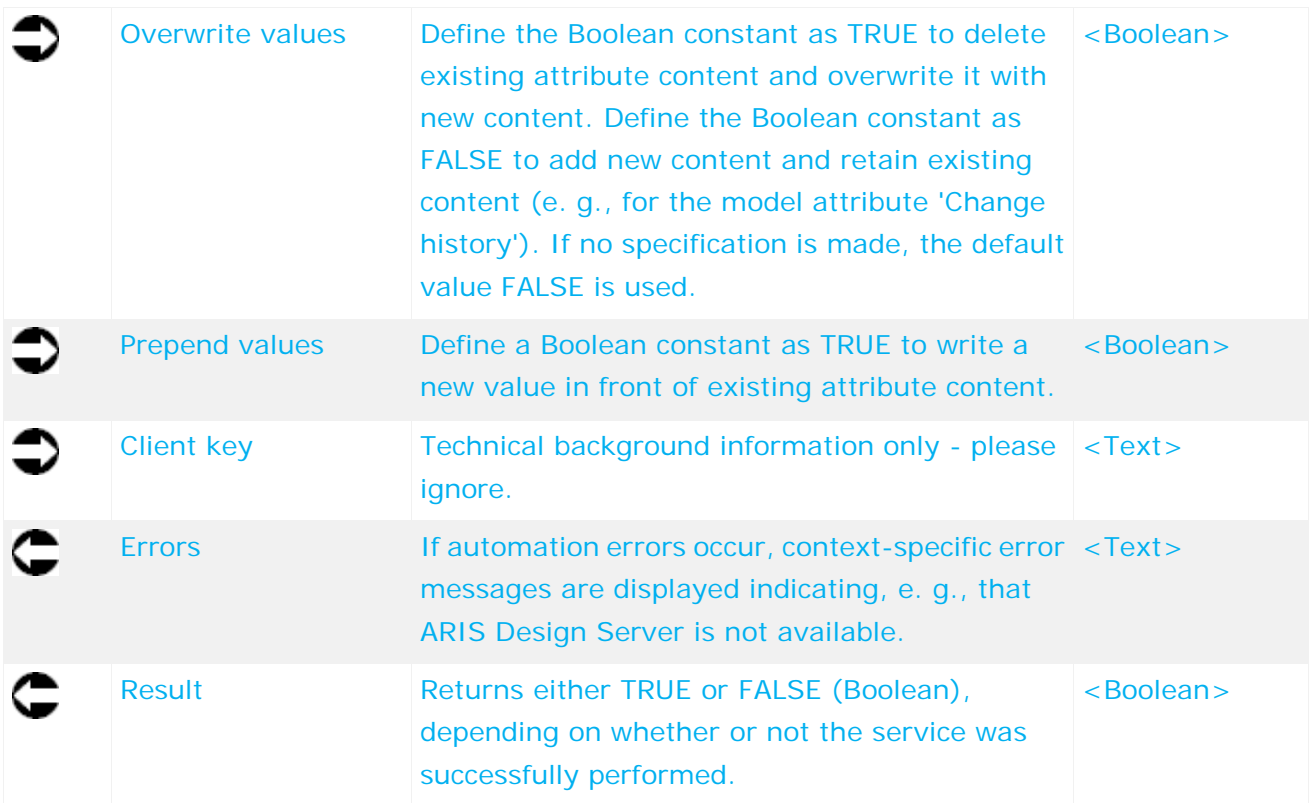

| Review cycle initiated<br>for model (flexible) |                           | Save results of: Review cycle<br>initiated for model (flexible) |         |
|------------------------------------------------|---------------------------|-----------------------------------------------------------------|---------|
| StartContext                                   |                           | Database name                                                   | text    |
| ▶currentDatabase<br>text                       |                           | Database language                                               | text    |
| ▶ currentLanguage<br>text                      |                           | User login                                                      | text    |
| © selectedGuids                                |                           | Password                                                        | pas     |
| ▶quid<br>text []                               |                           | Selected items                                                  |         |
|                                                |                           | Identification                                                  | text [] |
|                                                | Attribute to be specified | text                                                            |         |
| <b>AT REVIEW AUDIT TRAIL</b>                   | Attribute value           |                                                                 |         |
|                                                | Value                     | text []                                                         |         |
|                                                | Overwrite values          | bool                                                            |         |
| Exeview audit trail (instance log) text        | Client key                | text                                                            |         |
|                                                |                           | ⊩Error                                                          | text    |
|                                                |                           | ▶Result                                                         | bool    |
| ⊩false                                         | bool                      |                                                                 |         |

Figure 39: Specify exactly one attribute for multiple items

### **5.31 Specify - Multiple attributes for 1 item**

This service specifies multiple attributes (e. g., 'Model status', 'Version number', and 'Release') for exactly one item (a model, object, or group).

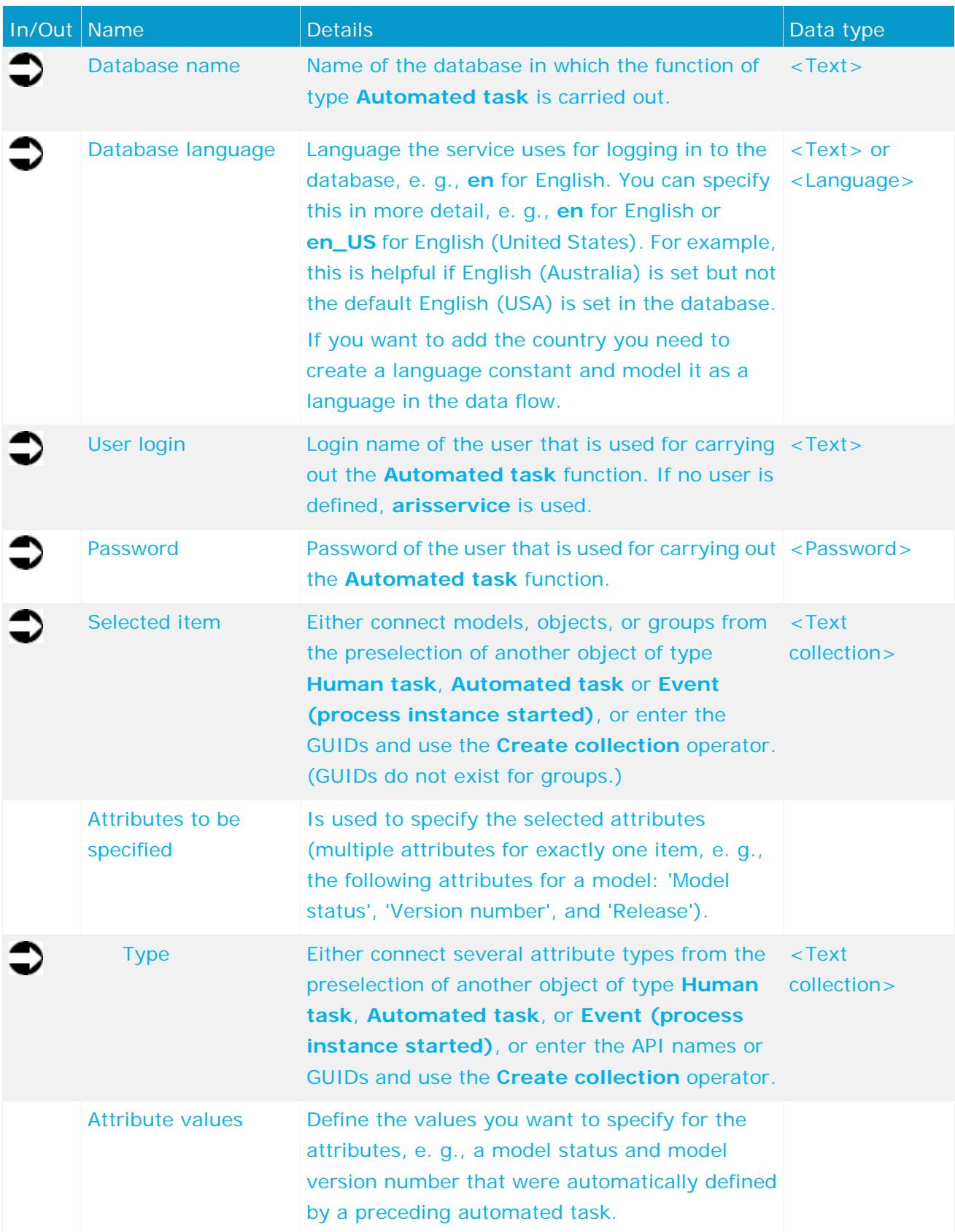

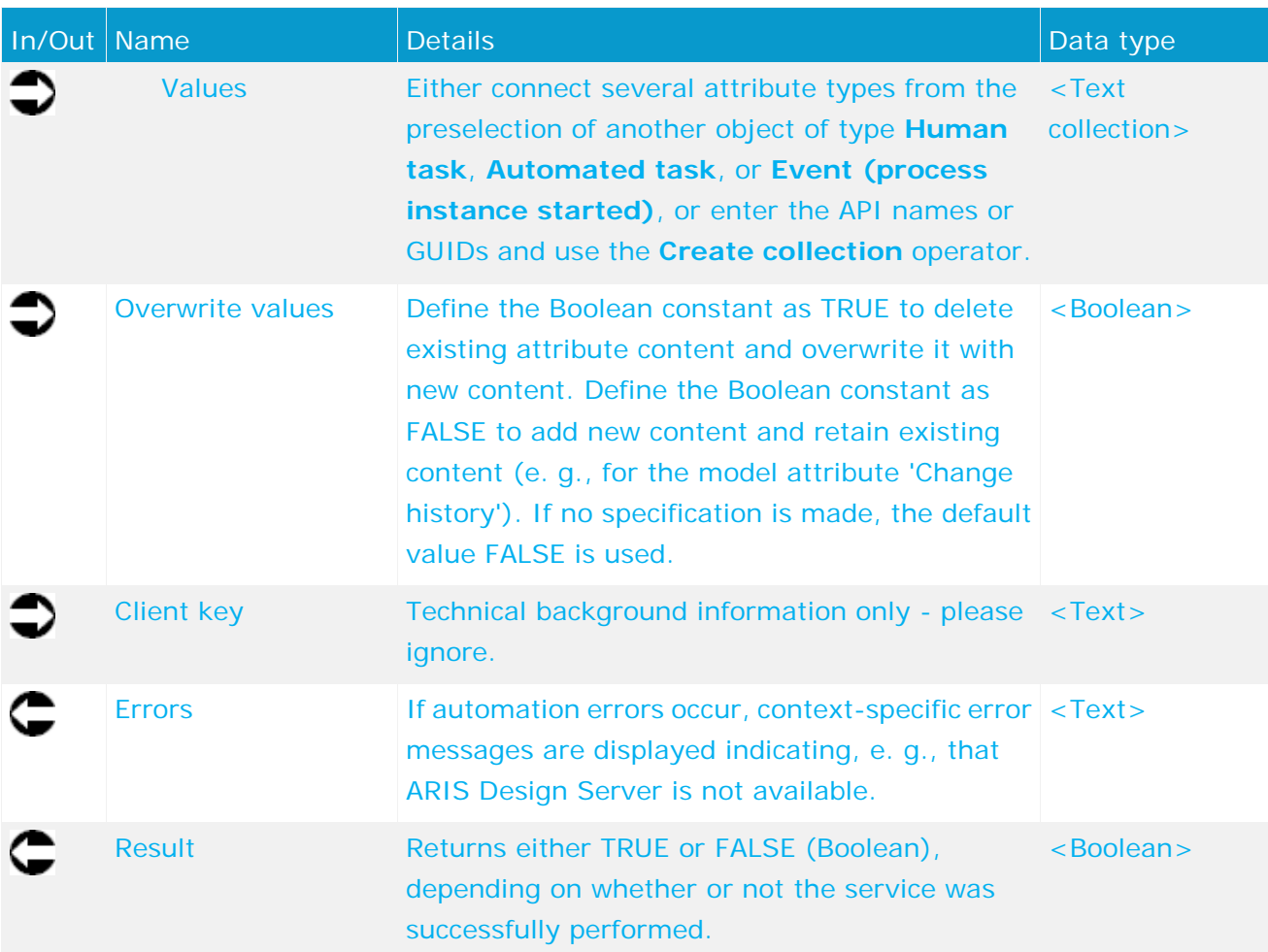

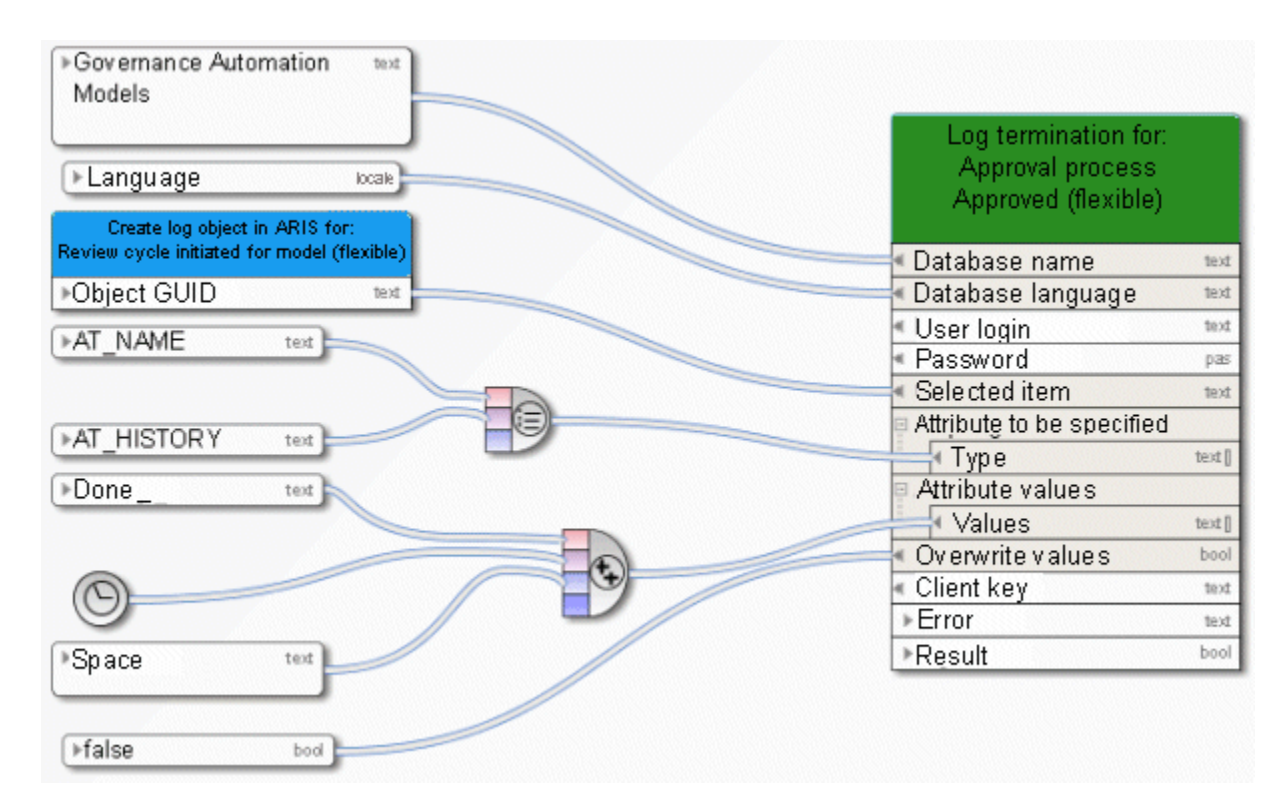

Figure 40: Specify multiple attributes for exactly one item

# **5.32 Lock - Model(s)/Object(s)**

This service locks models and/or objects. You can select the models or objects you want to lock.

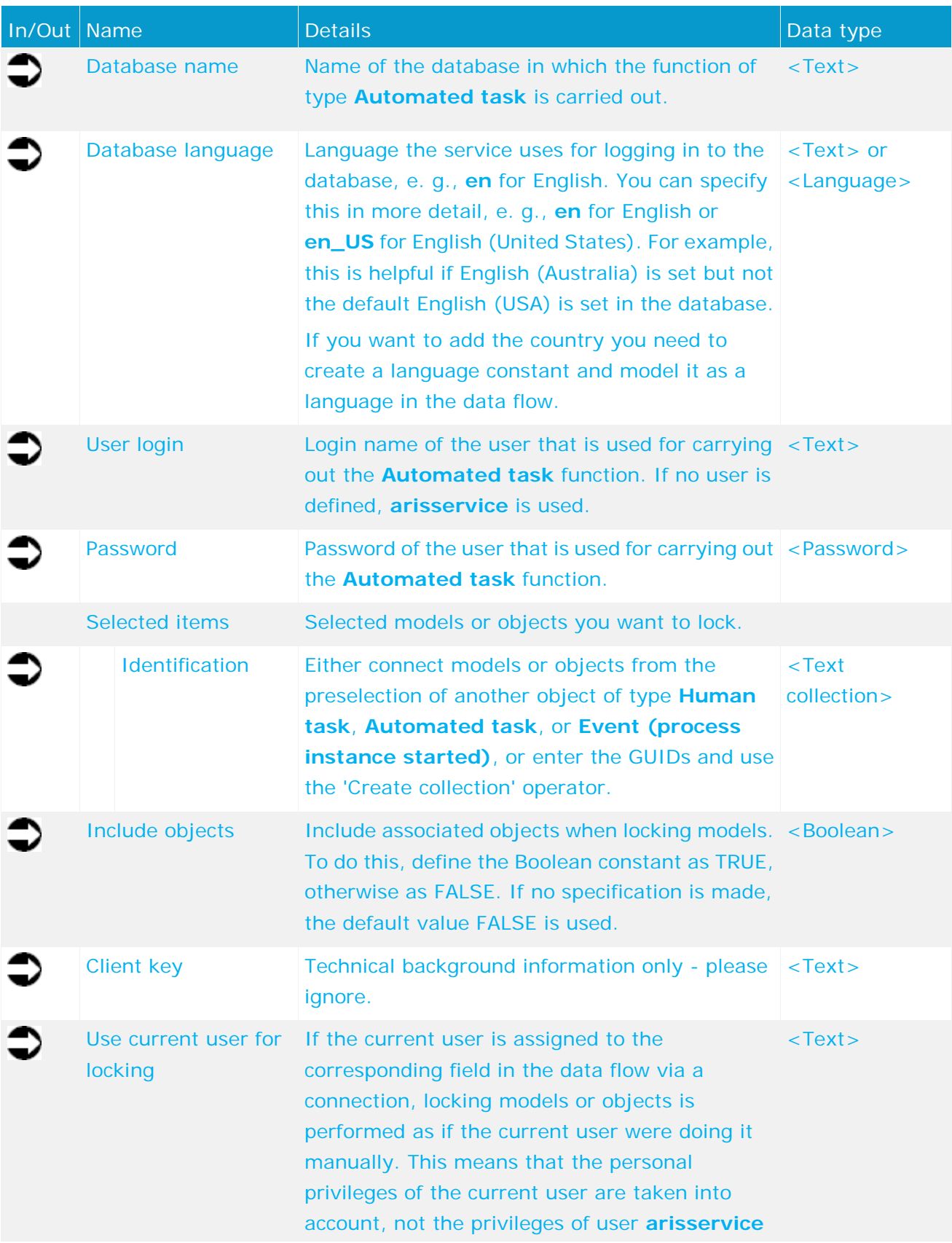

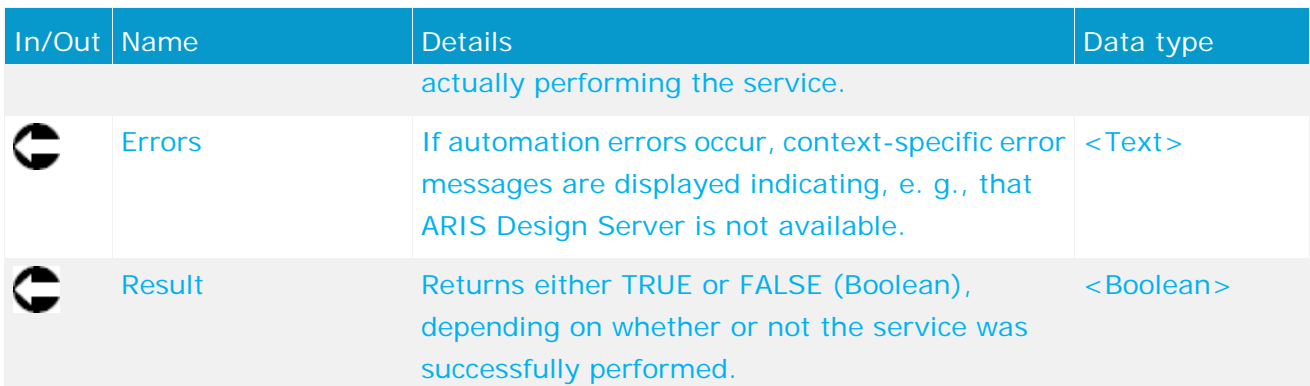

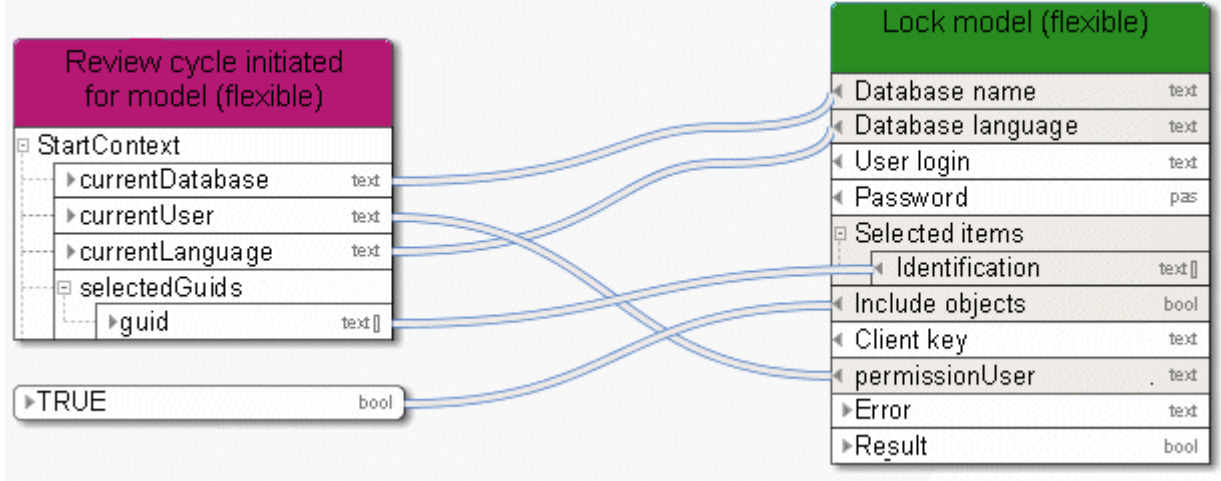

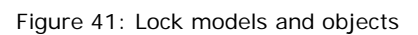

### **5.33 Find - Value in string**

This service selects an ARIS user group and returns the user group attributes.

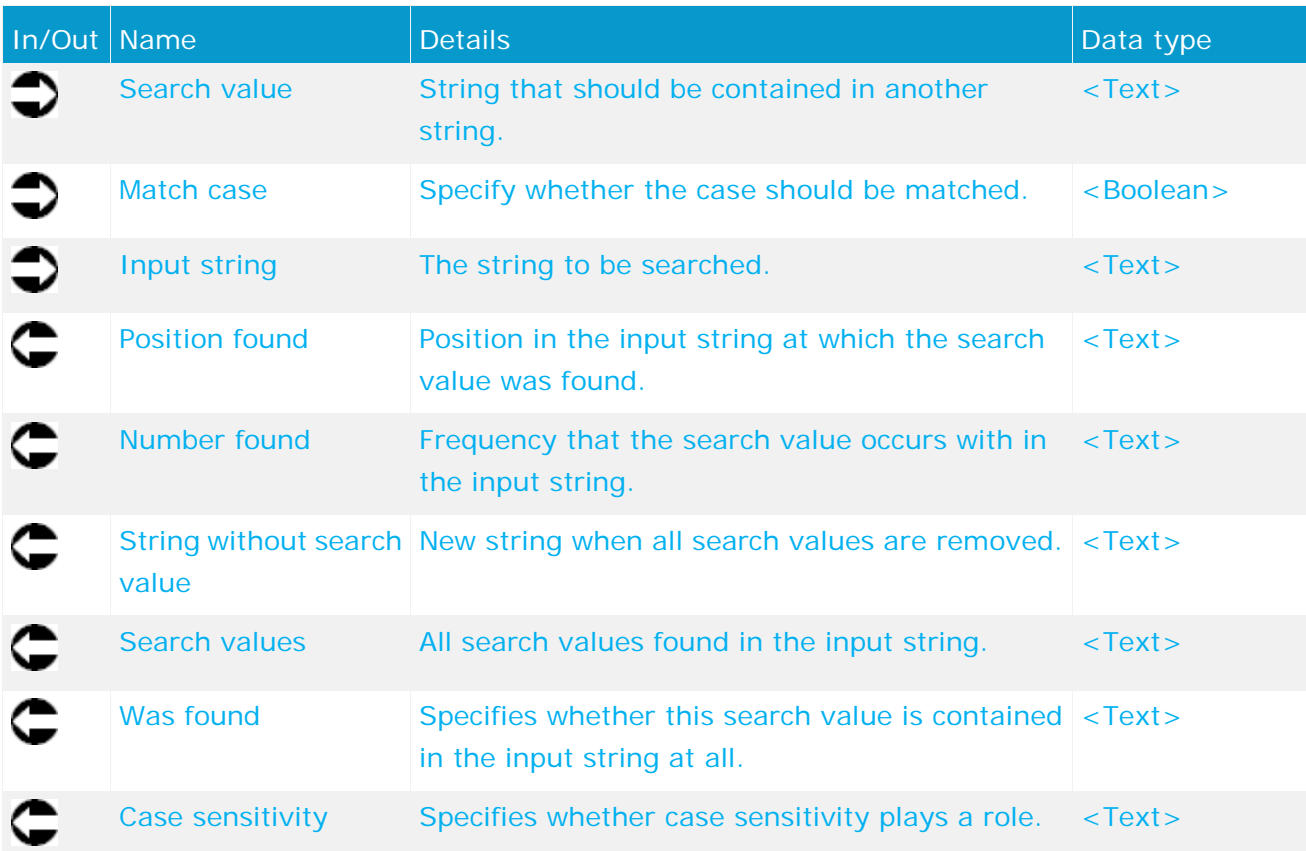

| Automated task        |            |  |  |  |  |  |
|-----------------------|------------|--|--|--|--|--|
| valueForSearchany D   |            |  |  |  |  |  |
| isSensitive           | anyType [] |  |  |  |  |  |
| inputString           | anyType [] |  |  |  |  |  |
| <b>▶foundPos</b>      | anyType [] |  |  |  |  |  |
| ▶ foundCount          | anyType [] |  |  |  |  |  |
| lketring Without√alue |            |  |  |  |  |  |
| ▶found√alues          | anyType [] |  |  |  |  |  |
| ⊁isFound              | anyType [  |  |  |  |  |  |
| <b>▶isSensitive</b>   | anyType [] |  |  |  |  |  |

Figure 42: Find - Value in string

### **5.34 Delete temporary files**

The **Delete temporary files** service deletes temporary files that can accumulate when using Process Governance. Usage of this service is configured in ARIS Administration. Files are deleted from the directory defined for the static export of ARIS Publisher. This works only in a non-distributed scenario in which everything is installed on a single server. If these paths differ from the default paths, you can configure them in ARIS Administration (property

**com.idsscheer.age.serviceenabling.staticExport.exportDir**). In distributed systems, the service deletes the directory **aris-serviceenabling** and all the documents and subdirectories it contains from ARIS document storage.

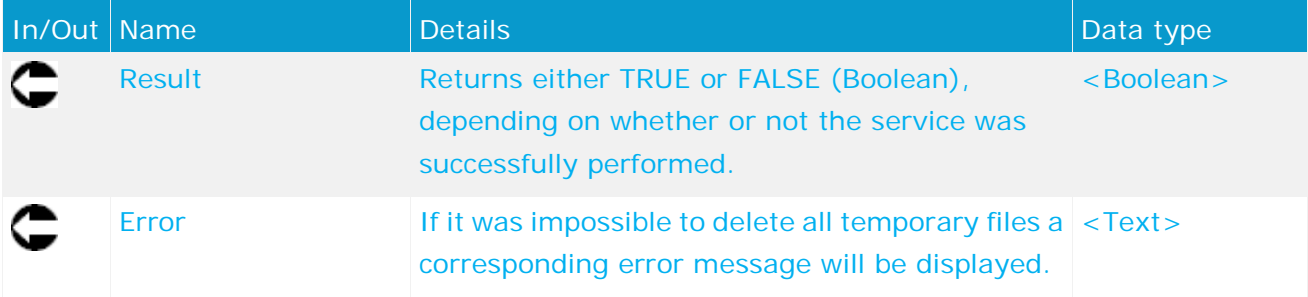

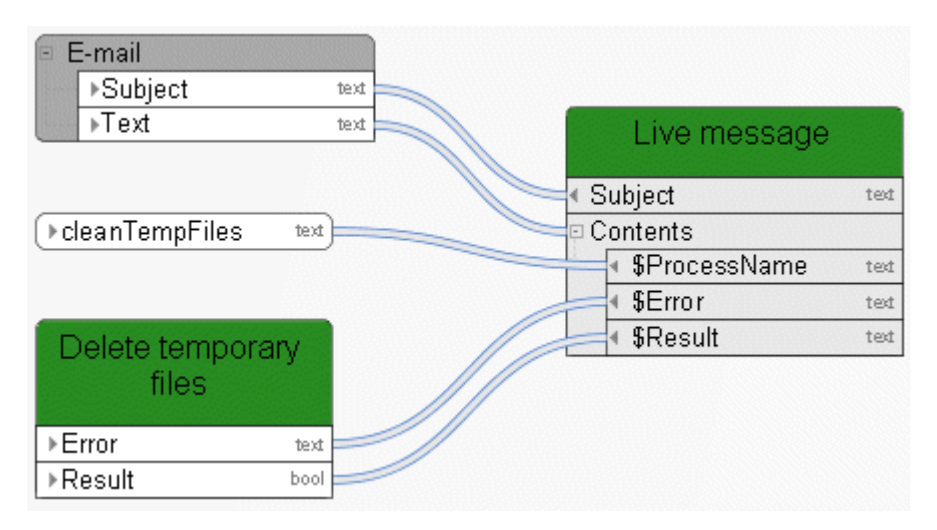

Figure 43: Delete temporary files

# **5.35 Compare - Model versions**

This service compares two versions of a model.

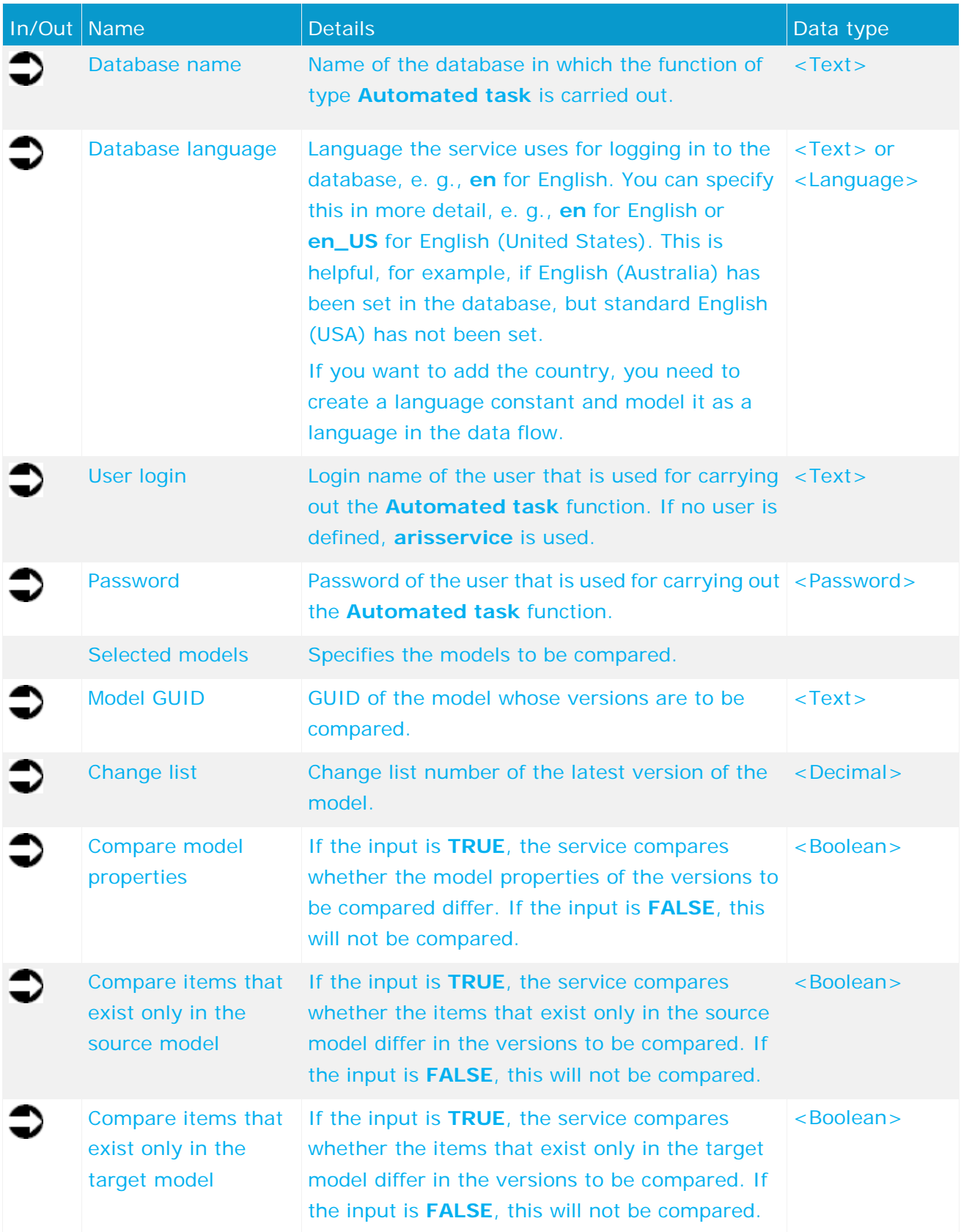

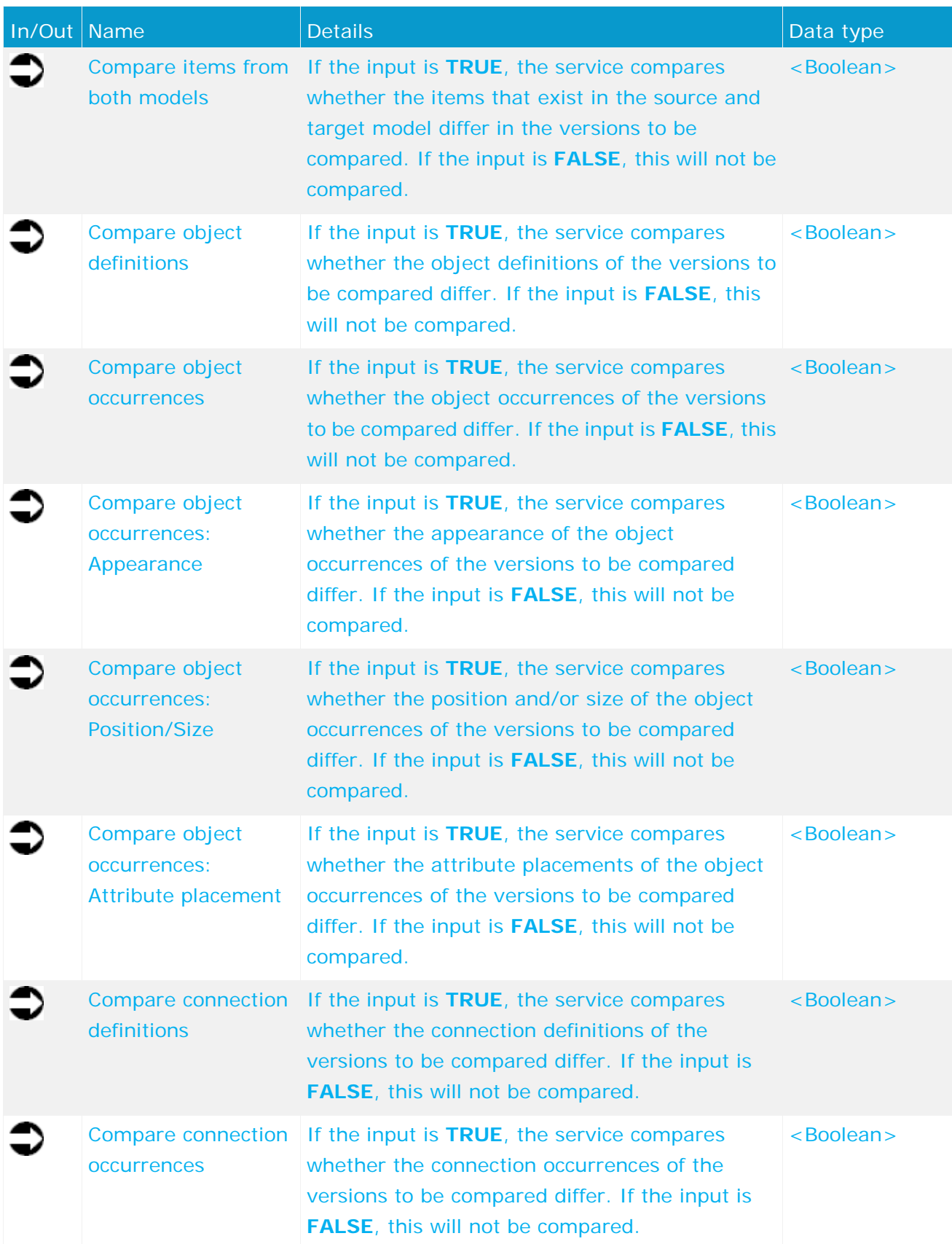

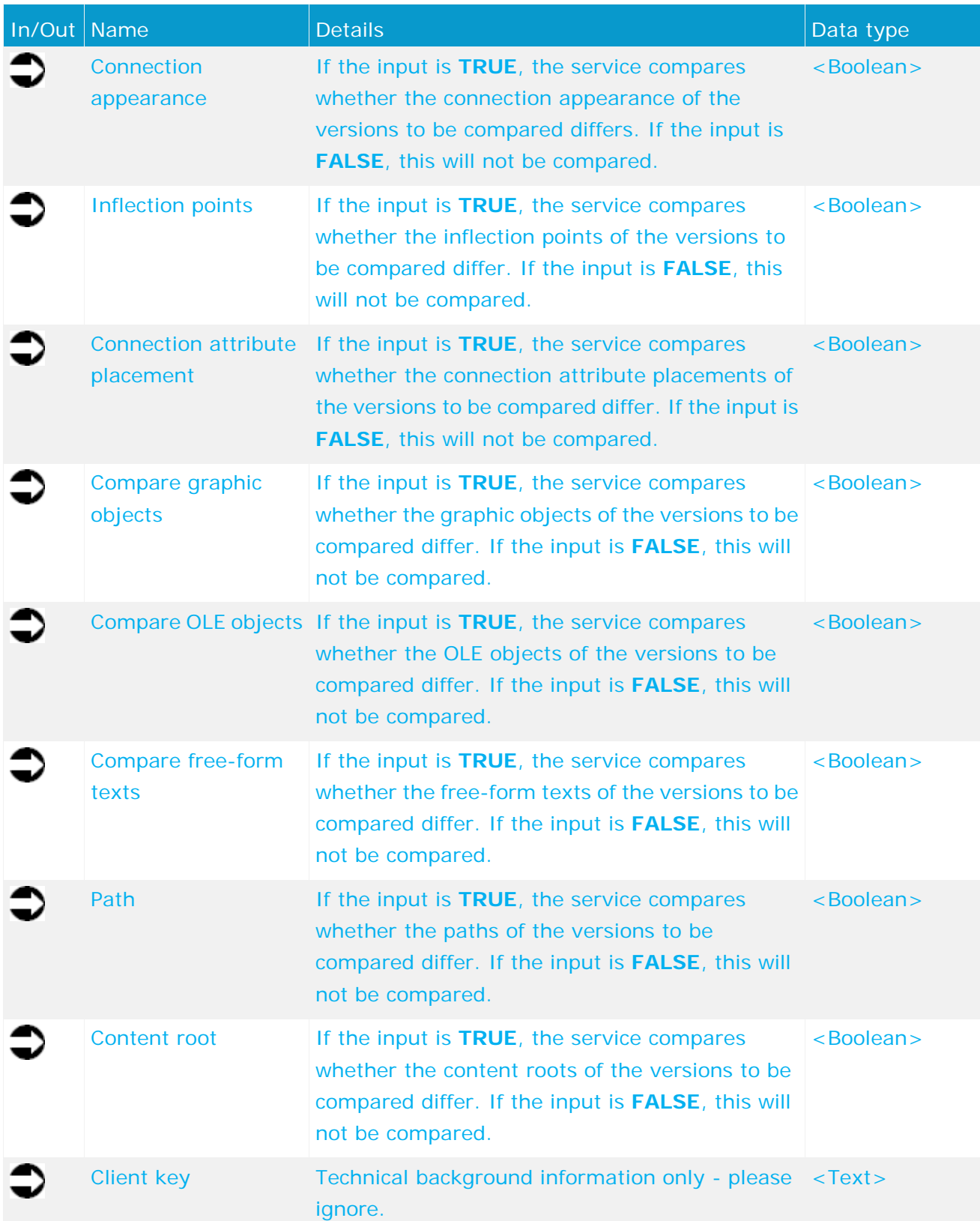

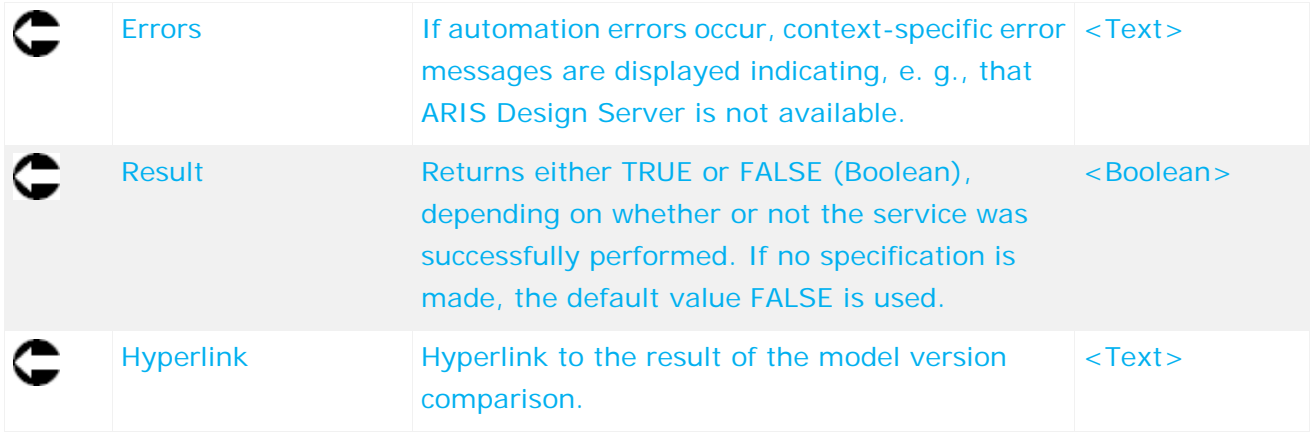

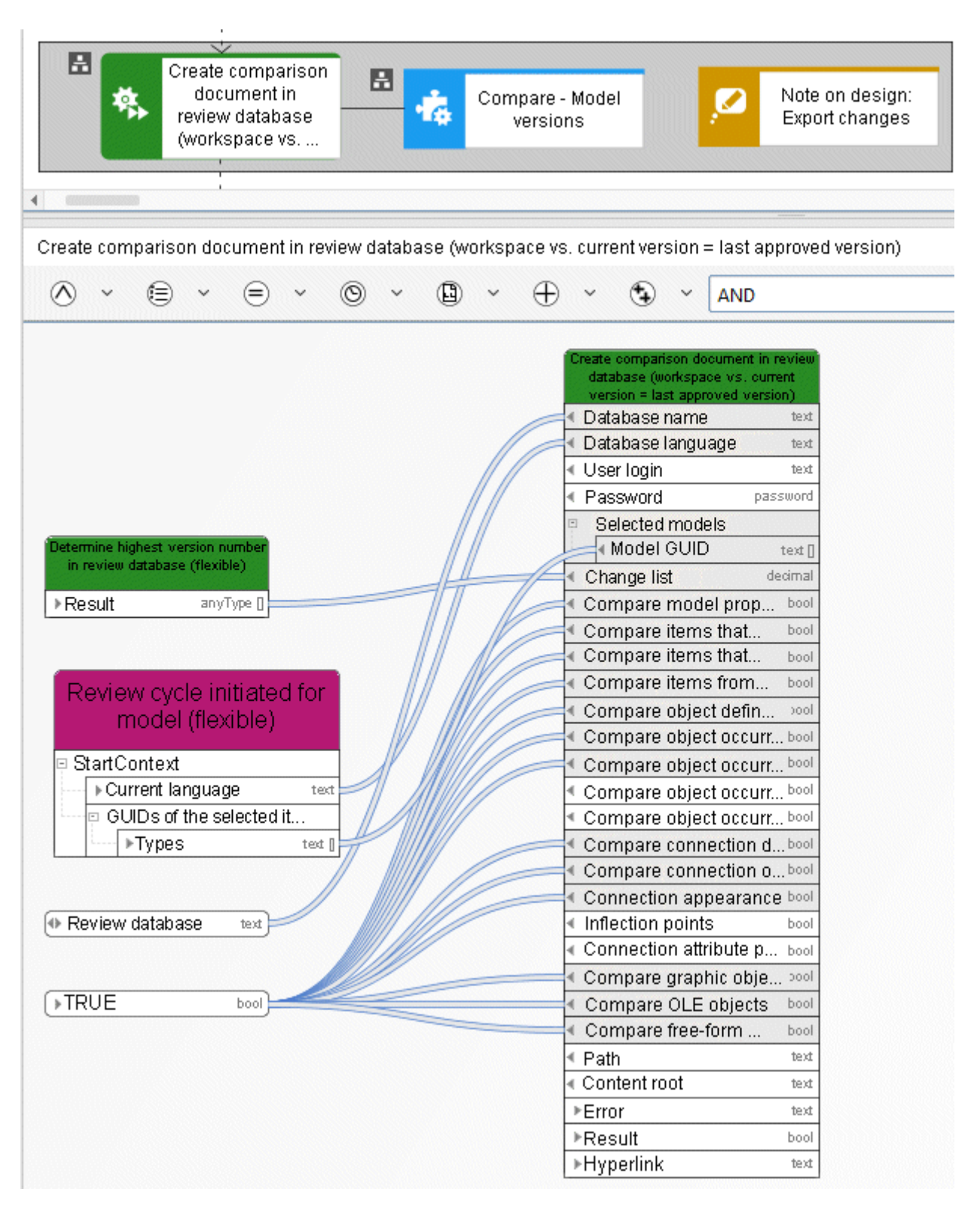

Figure 44: Compare - Model versions

# **5.36 Move - Models/Objects (within database)**

This service moves models or objects within the database.

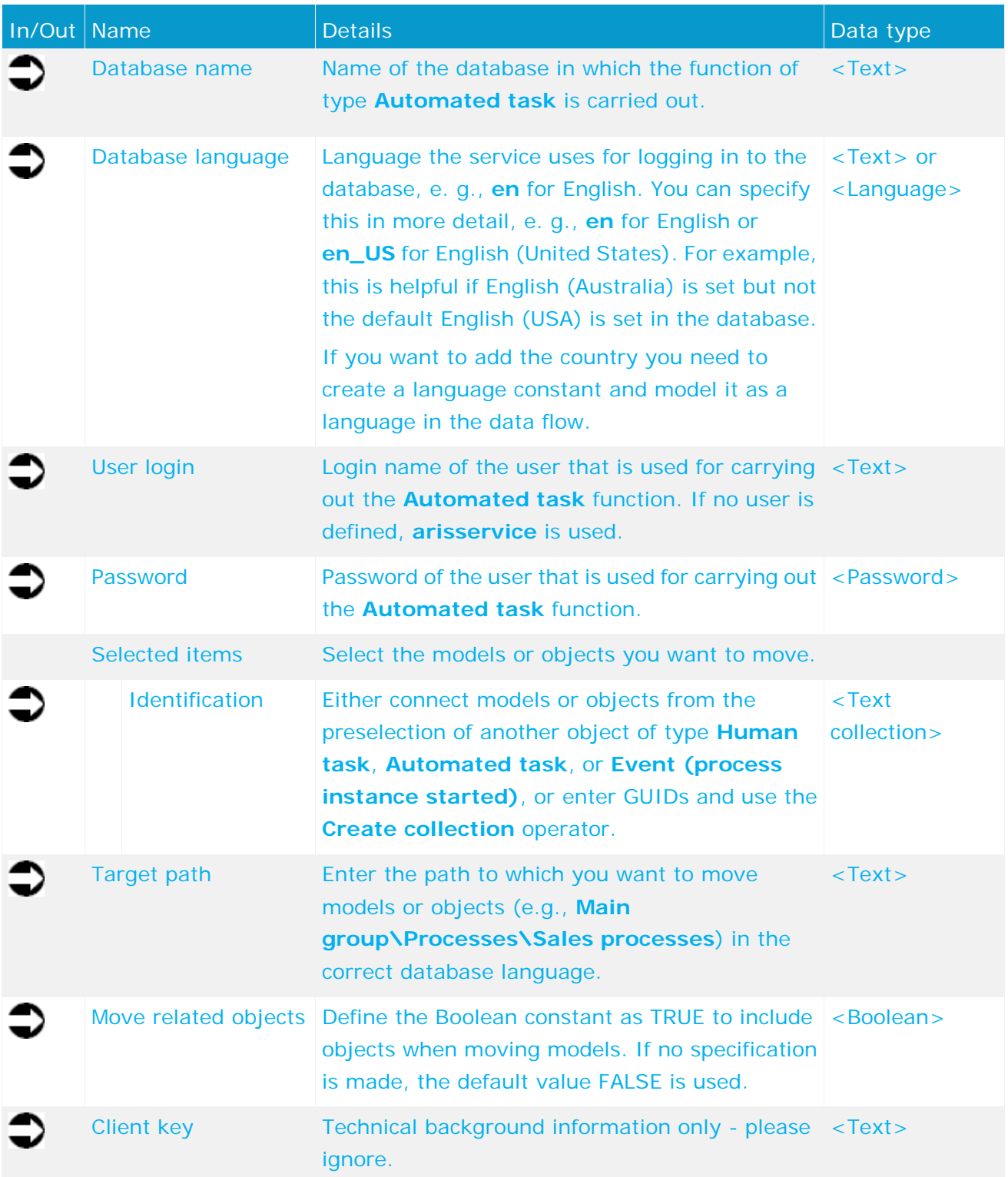

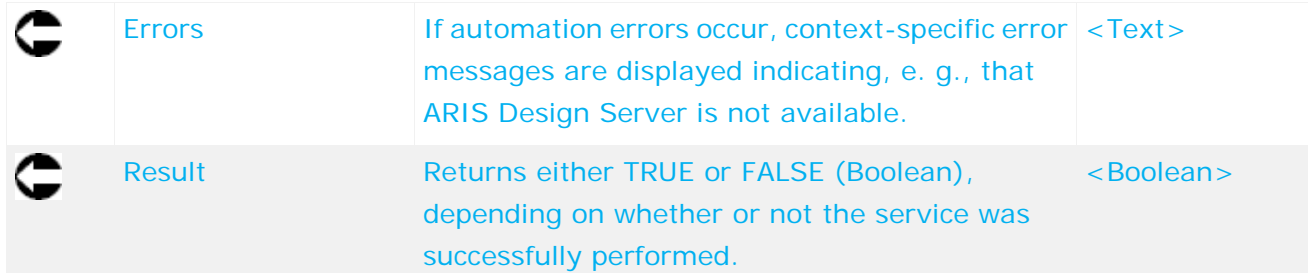

| Example of<br>initiating event |         | Service example:<br>Move - Models/objects<br>(in database) |         |
|--------------------------------|---------|------------------------------------------------------------|---------|
| StartContext                   |         |                                                            |         |
| ▶currentDatabase               | text    | Database name                                              | text    |
| ▶ currentLanguage              | text    | Database language                                          | text    |
| selectedGuids                  |         | User login                                                 | text    |
| ⊩quid                          | text [] | Password                                                   | pas     |
|                                |         | Selected items                                             |         |
|                                |         | dentification                                              | text [] |
| ▶ Main group/02 Logs of        | text    | Target path                                                | text    |
| processes run/Project          |         | Move related objects                                       | bool    |
| processes                      |         | Client key                                                 | text    |
|                                |         | ⊩Error                                                     | text    |
|                                |         | $\triangleright$ Result                                    | bool    |
| ▶true                          | bool    |                                                            |         |

Figure 45: Move models/objects within the database

### **6 Publishing services in ARIS Connect**

### **6.1 Retrieve - Link in ARIS Connect**

The service provides a list of links to models in ARIS Connect in order to make them available to users that do not work with ARIS Architect, for example.

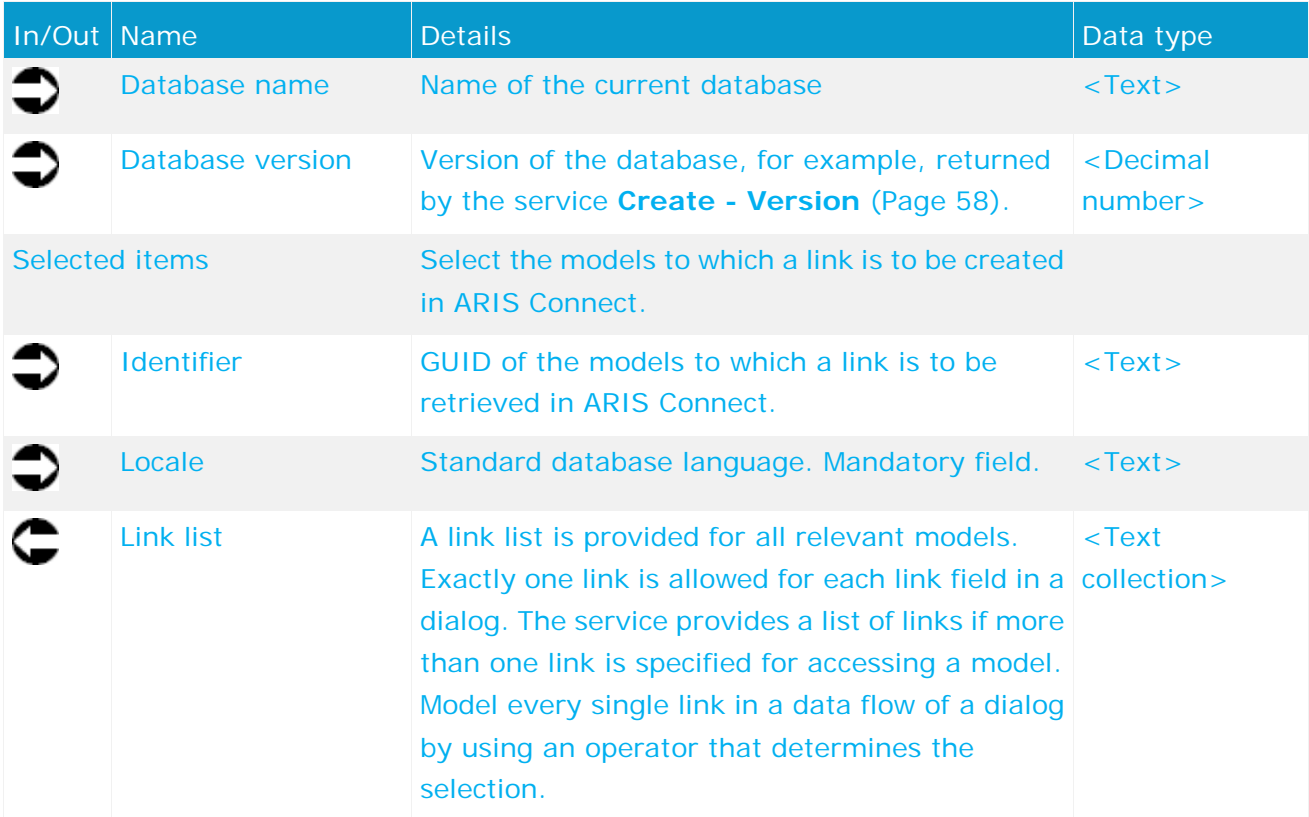

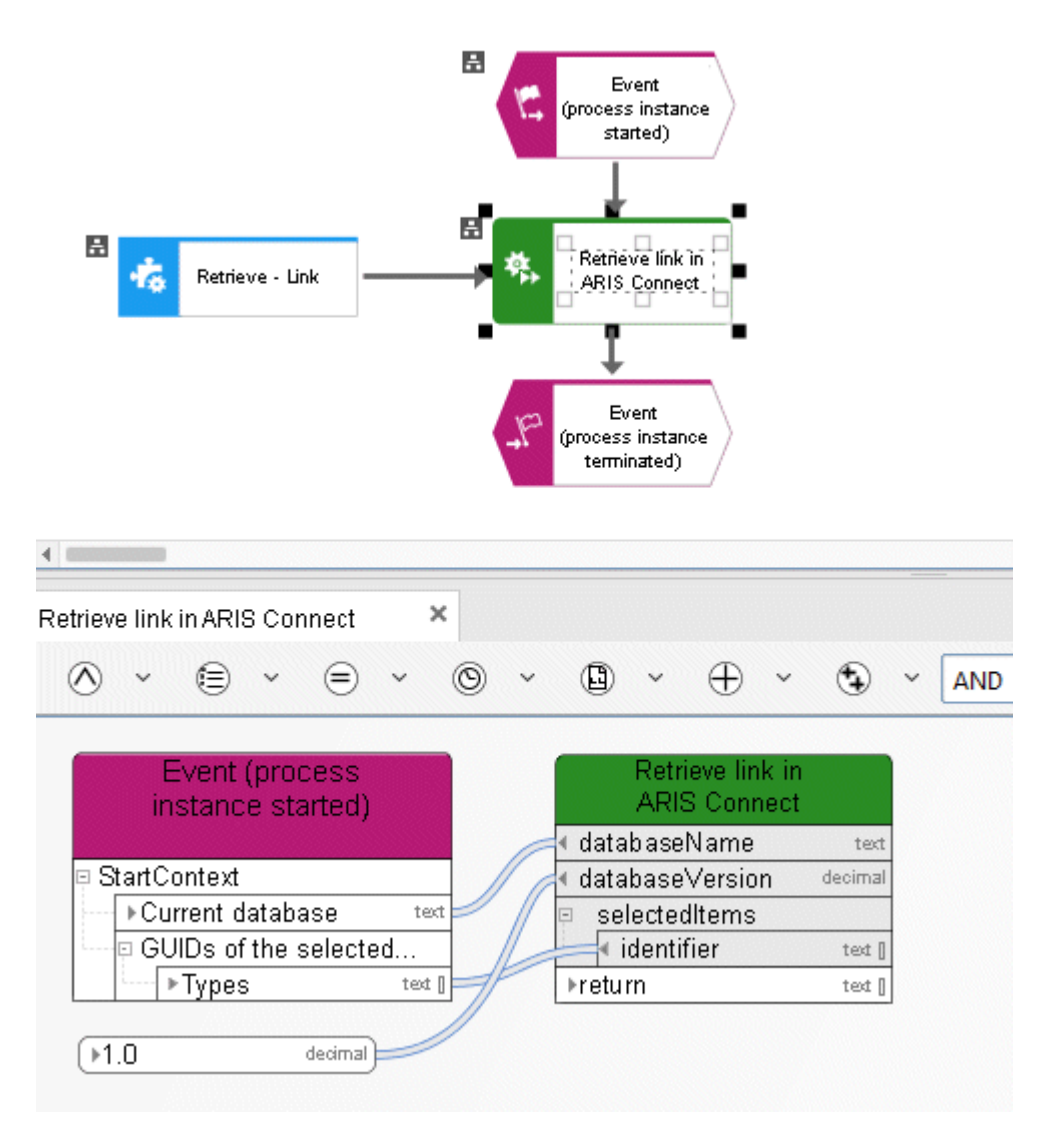

Figure 46: Retrieve - Link

### **7 User management**

### **7.1 Update - User information**

This service updates information about a user from the user management of Administration.

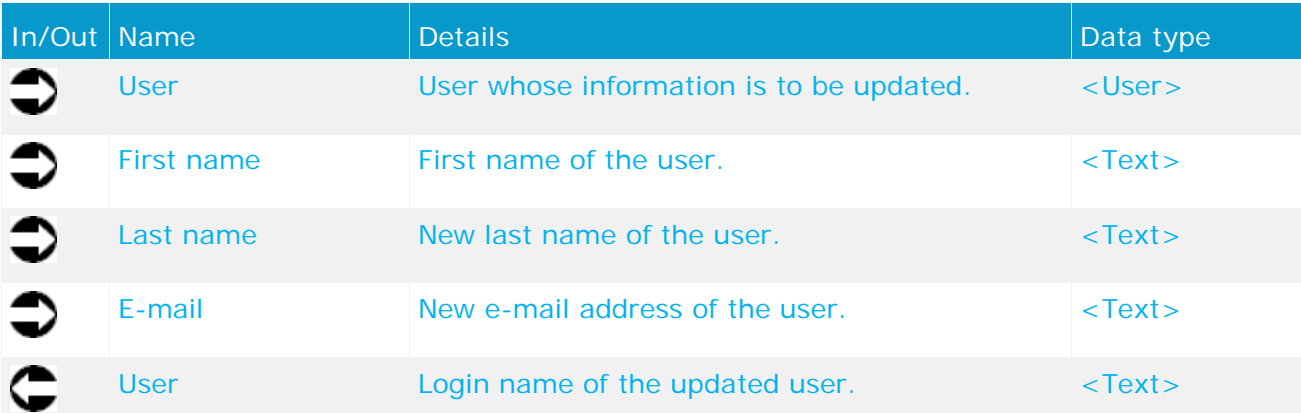

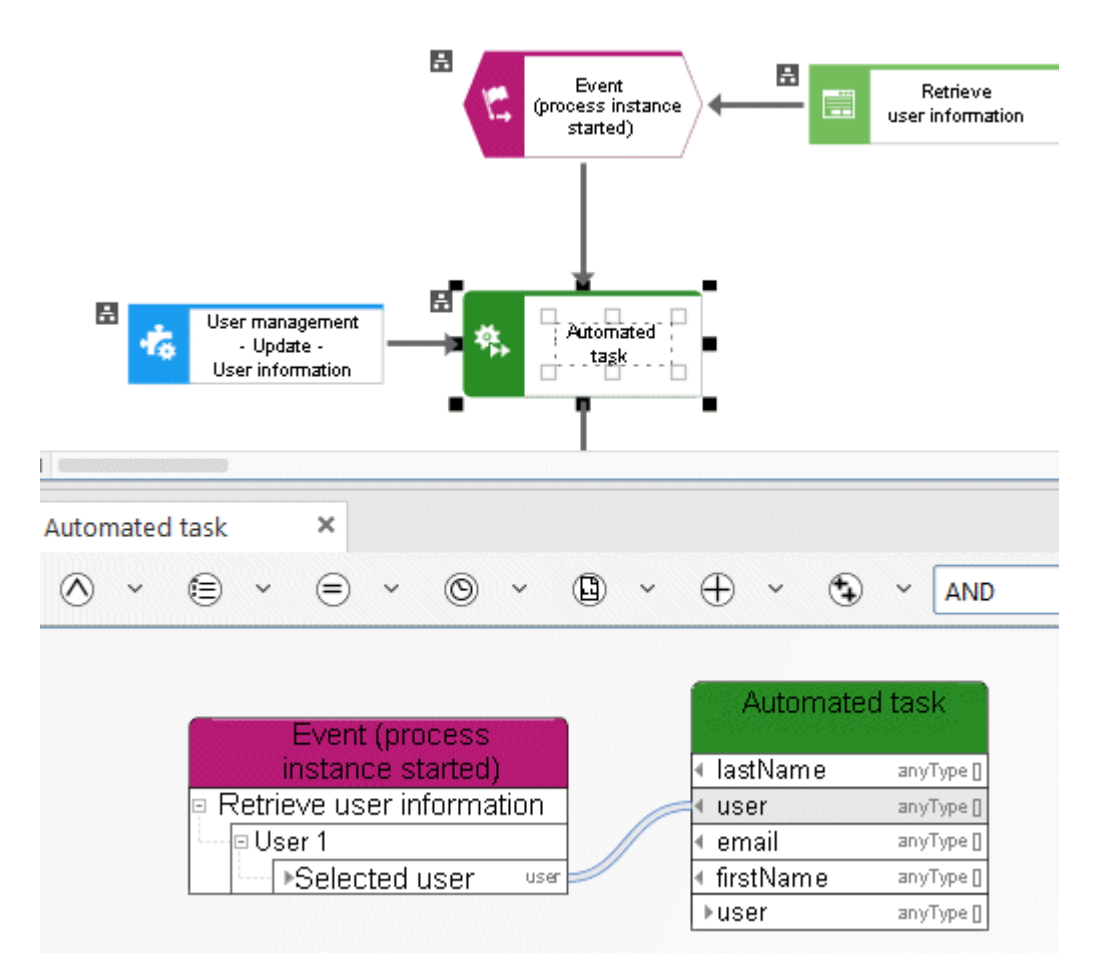

Figure 47: User management - Update - User information

# **7.2 Retrieve - Process Board user**

This service checks if a user has a ARIS Process Board license.

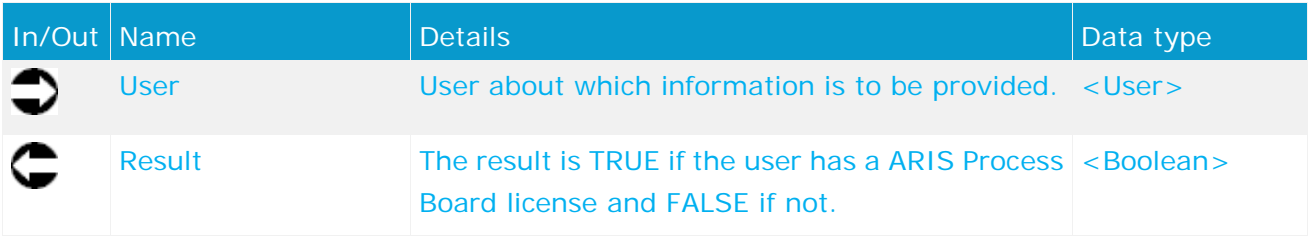

# **7.3 Retrieve - User selection empty**

This service retrieves information on whether a user was selected or not in the user selection of a dialog that is displayed when a task is performed.

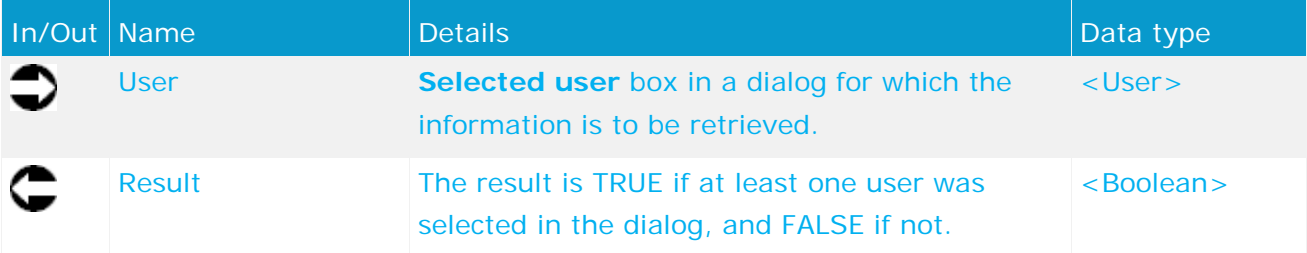

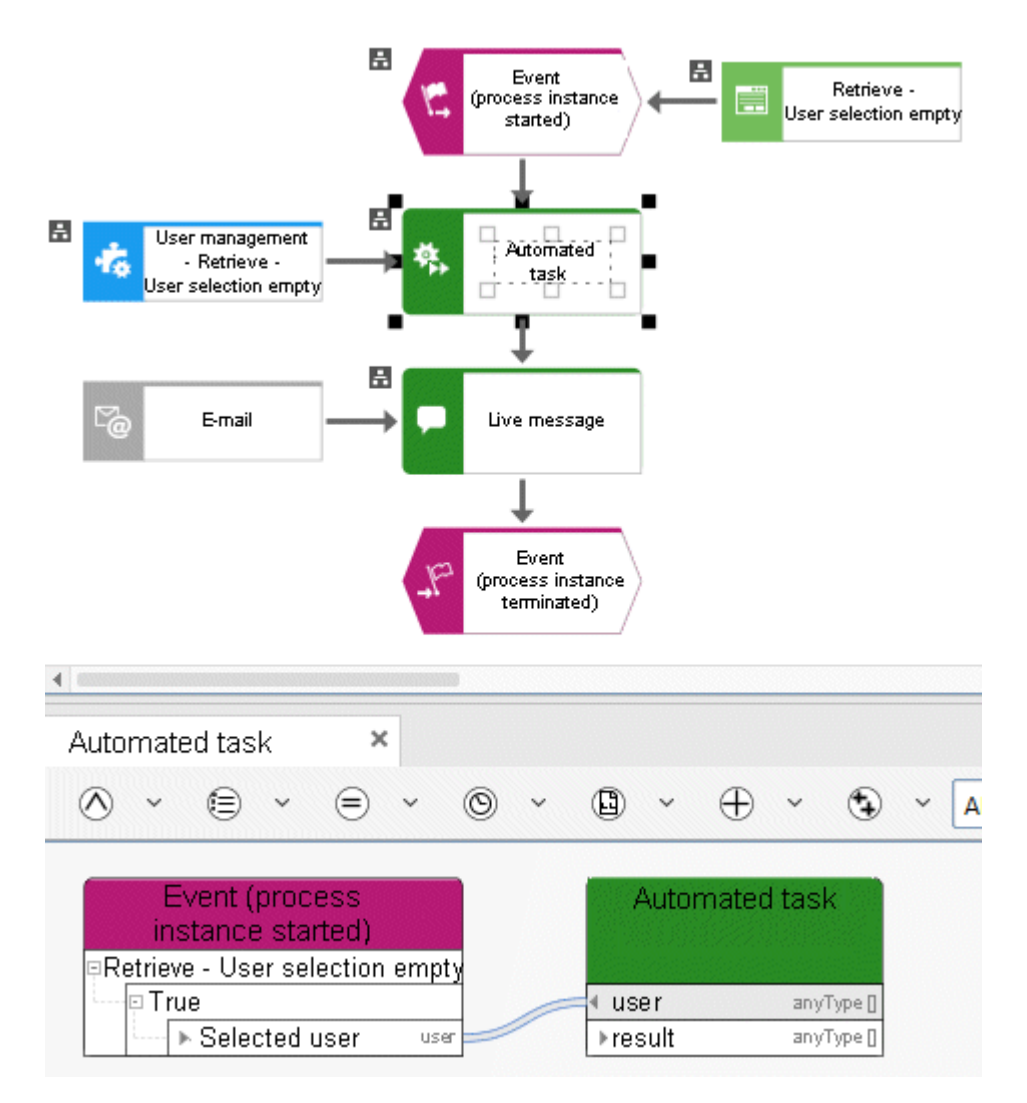

Figure 48: User management - Retrieve - User selection empty

### **7.4 Identify - User group of user**

This service checks whether a user is associated with a specific user group in the user management.

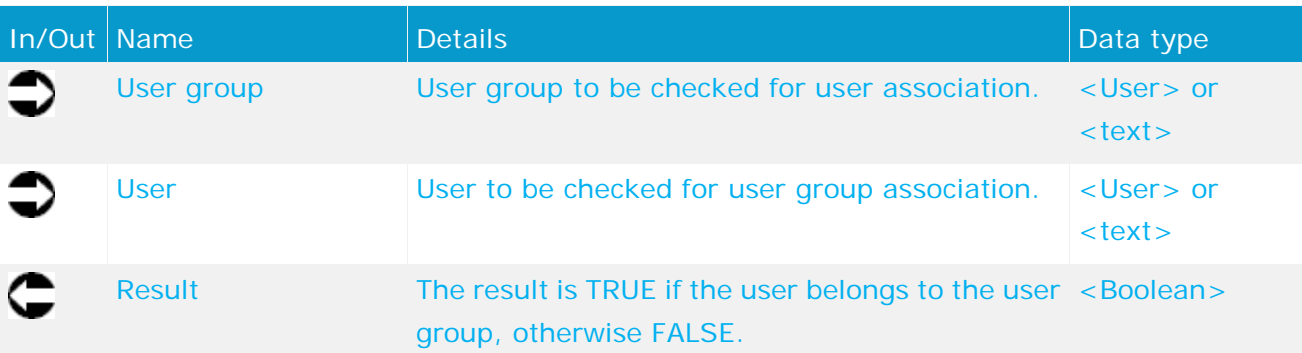

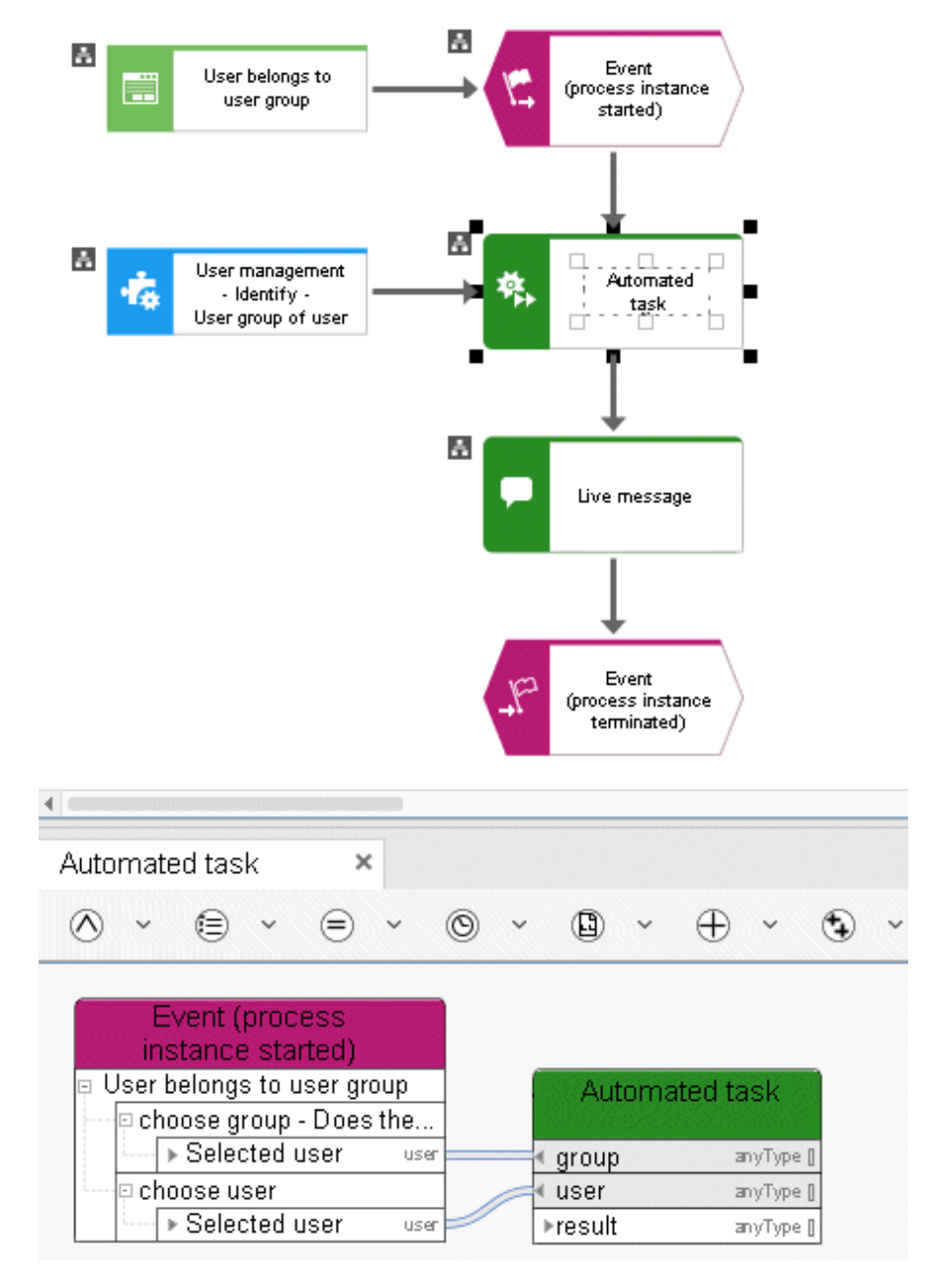

Figure 49: User management - Identify - User group of user

### **7.5 Retrieve - User information**

This service retrieves information about a user from the user management of Administration.

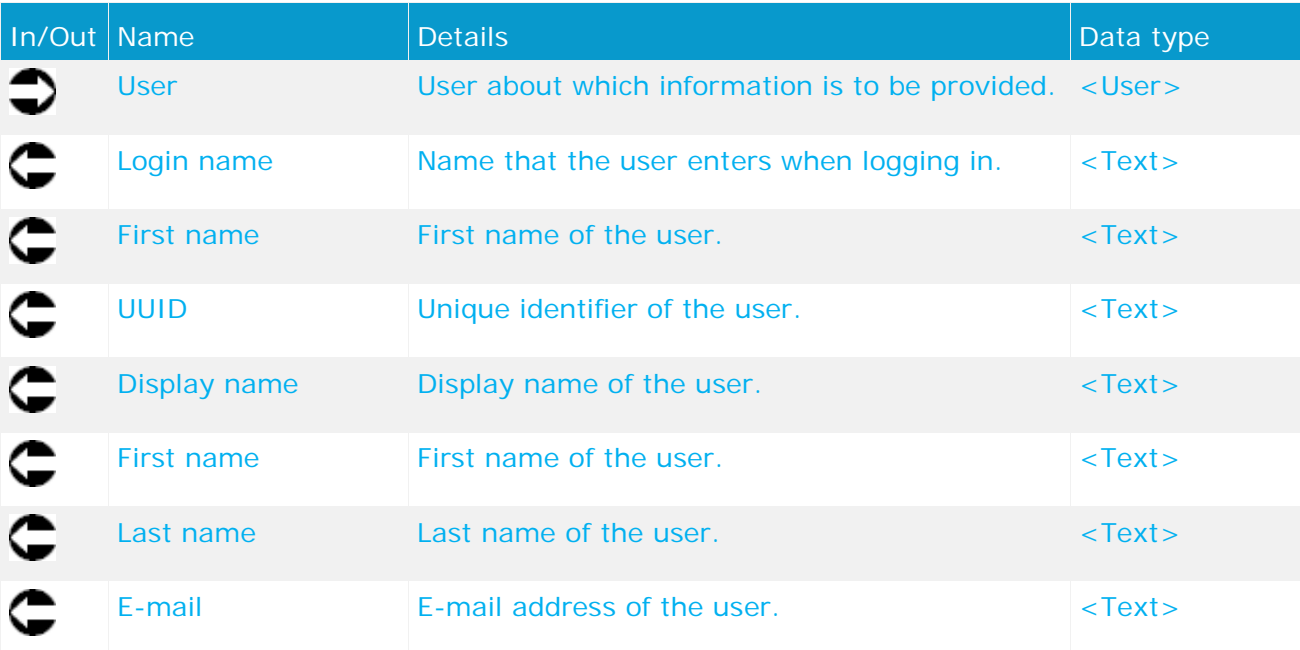

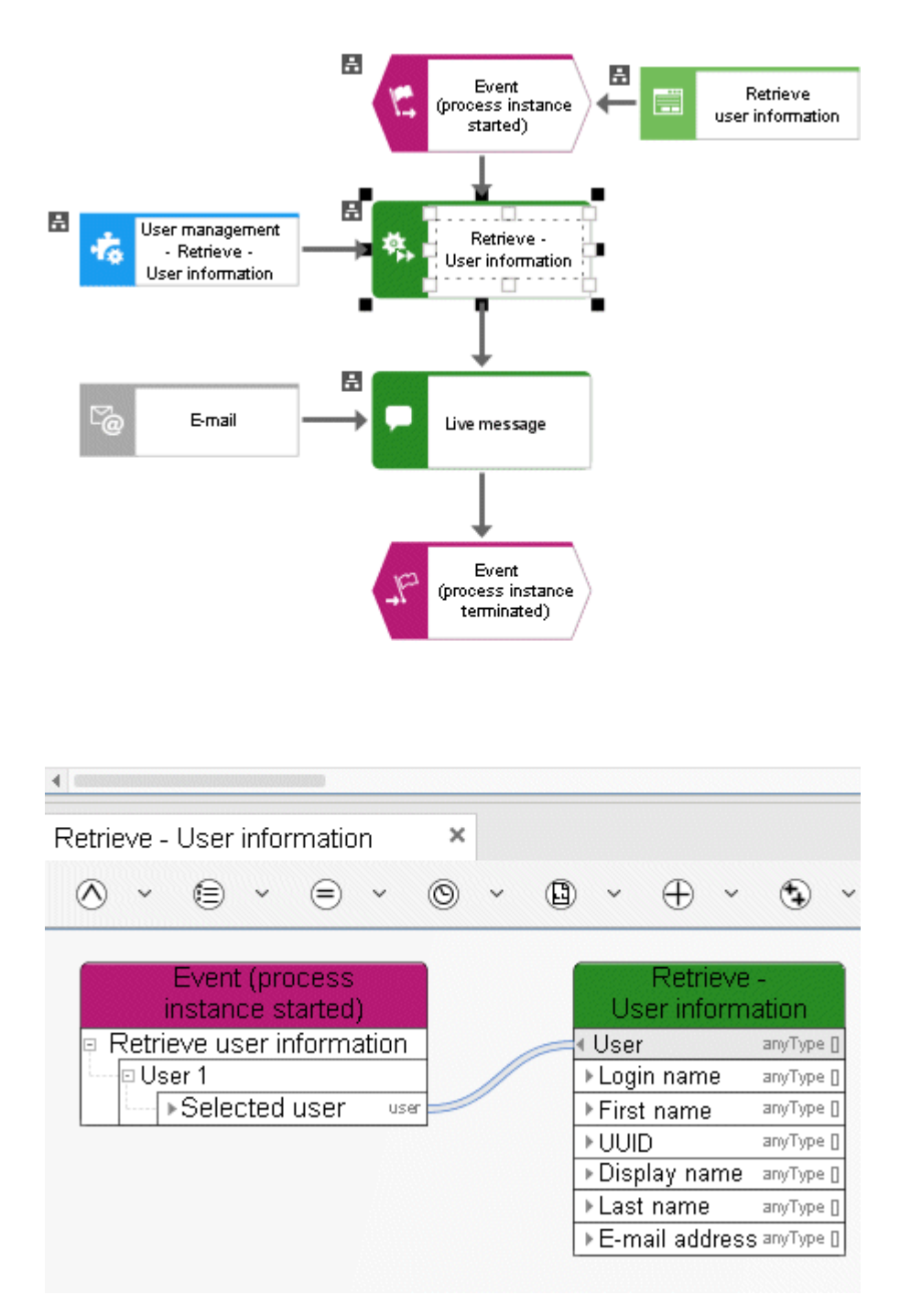

Figure 50: User management - Retrieve - User information

#### **7.6 Generate - User**

This service generates a new user in the user management of Administration.

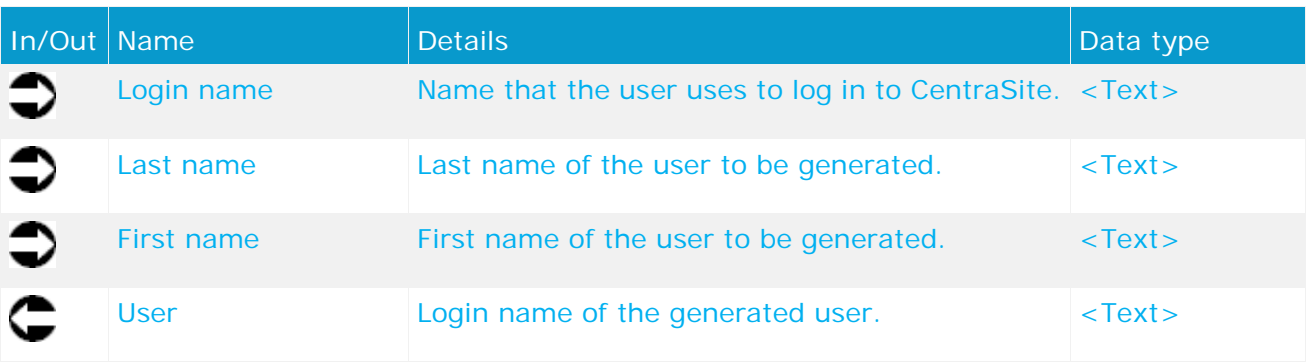

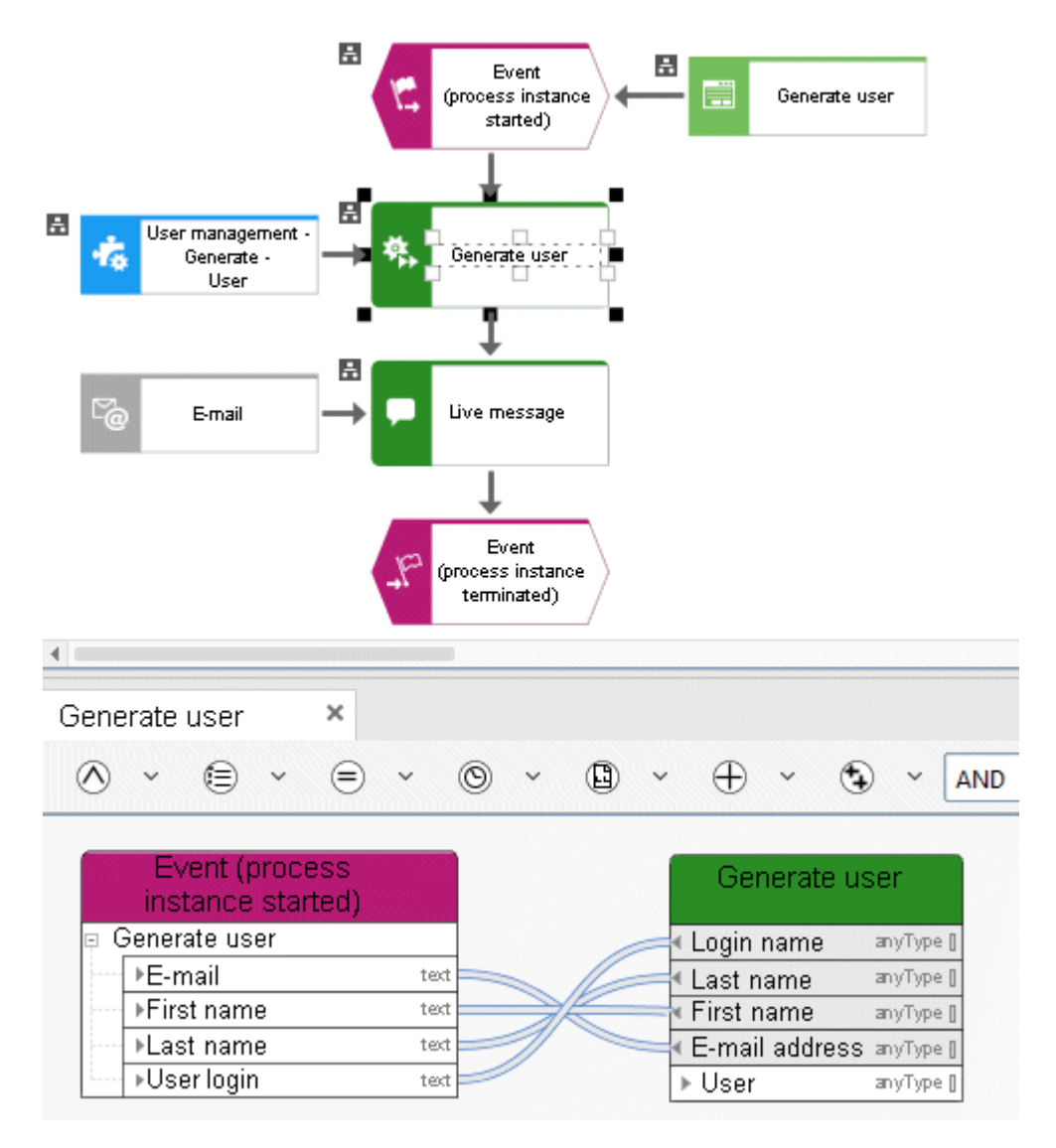

Figure 51: User management - Generate - User

### **7.7 Generate - User group**

This service generates a user group in the user management of Administration. The name of the user group is input data. If a user group with the same name already exists it is returned as output data.

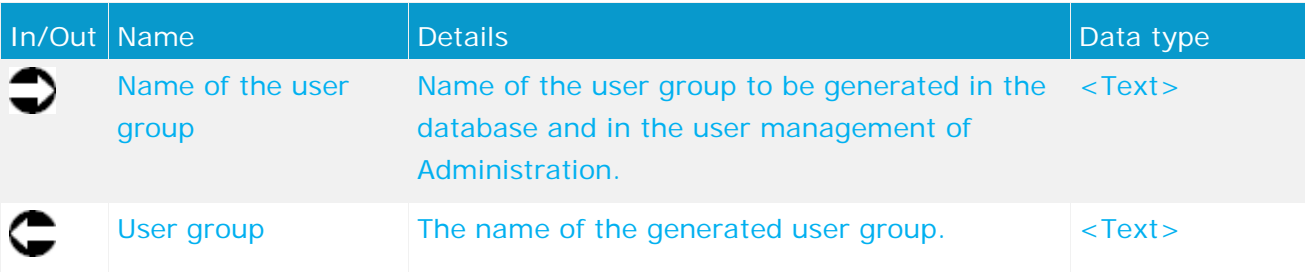

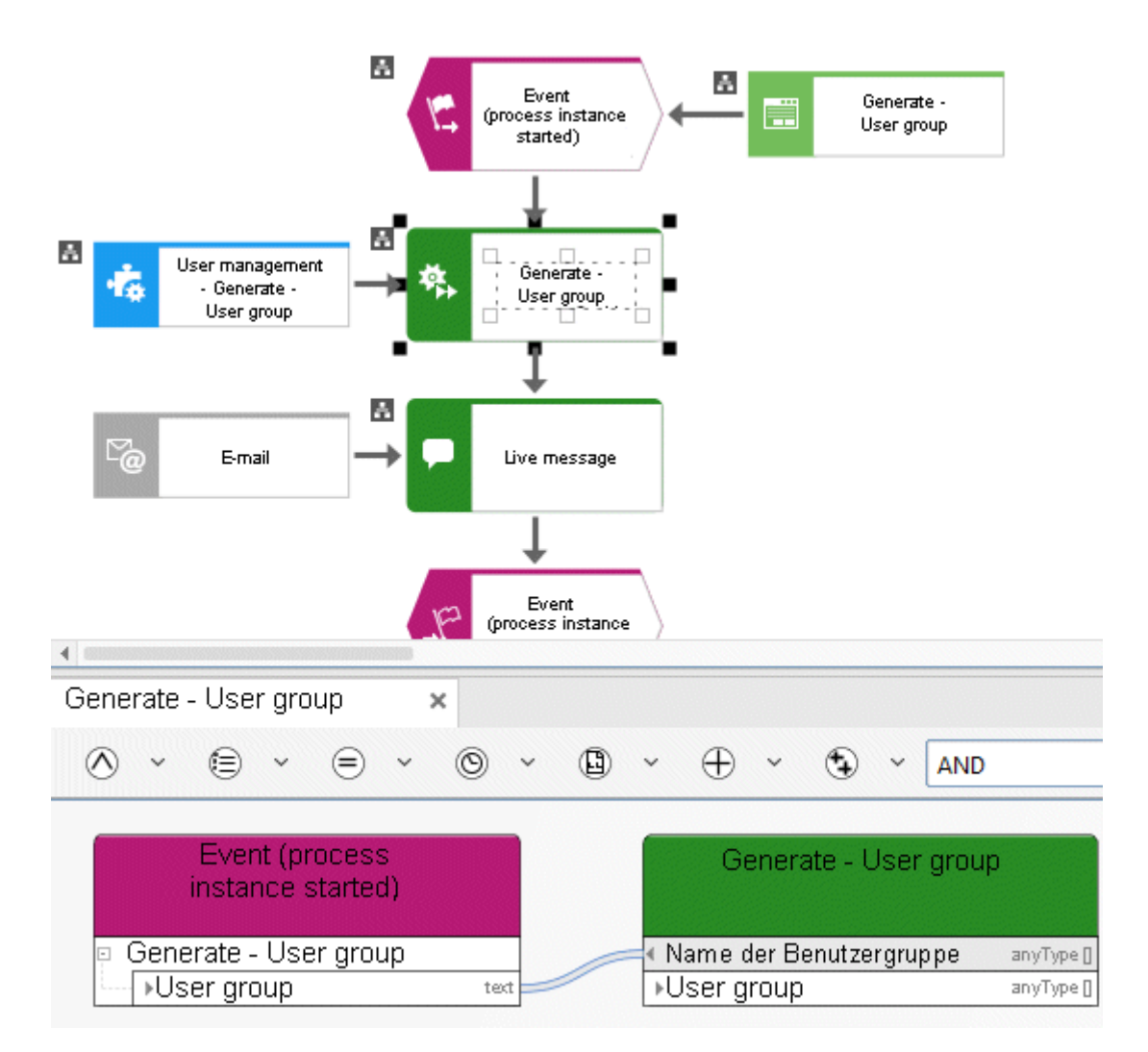

Figure 52: User management - Generate - User group

#### **7.8 Delete - User**

This service deletes a user from the user management of Administration.

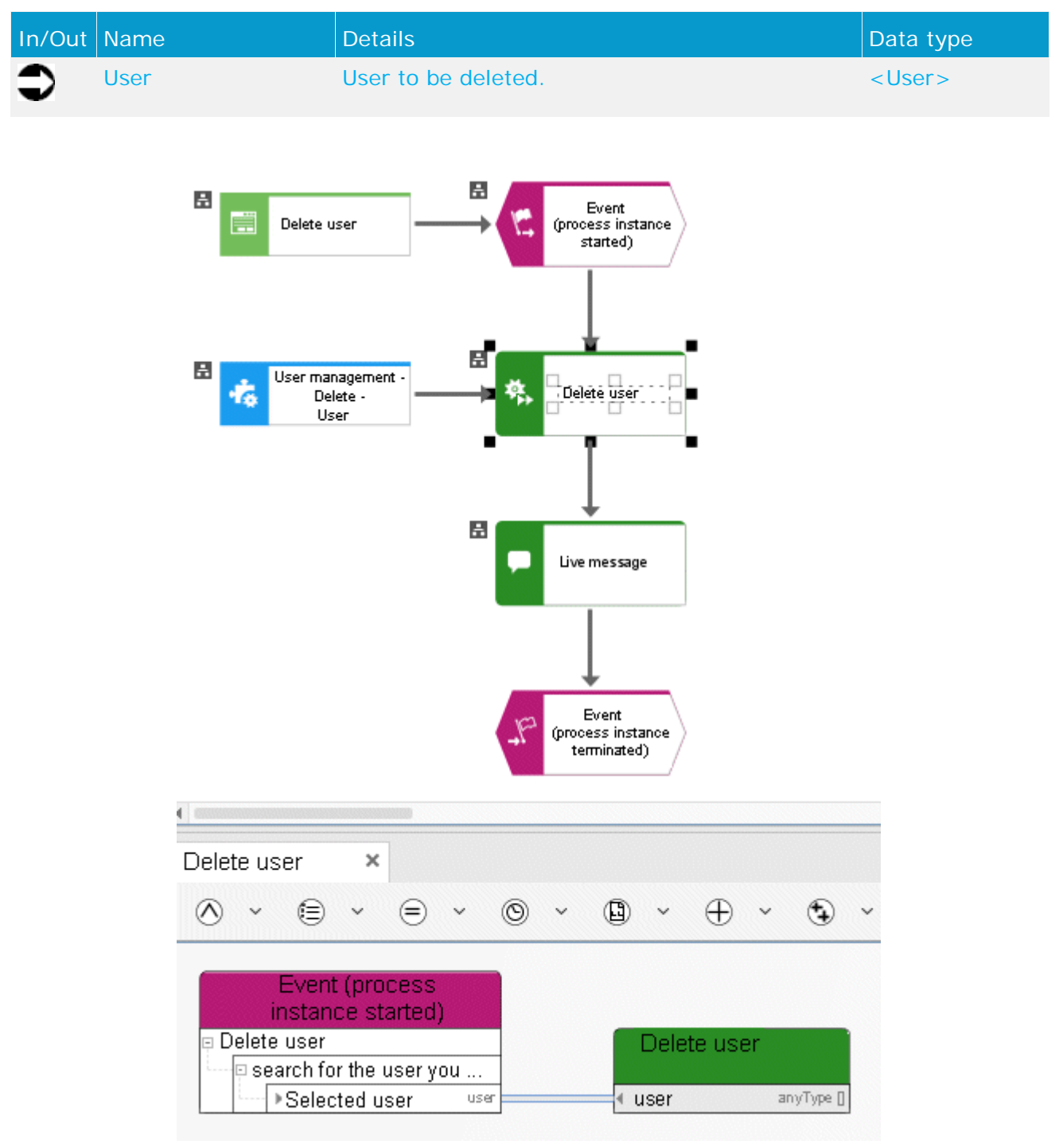

Figure 53: User management - Delete - User

#### **7.9 Delete - User group**

This service deletes a user group from the user management of Administration.

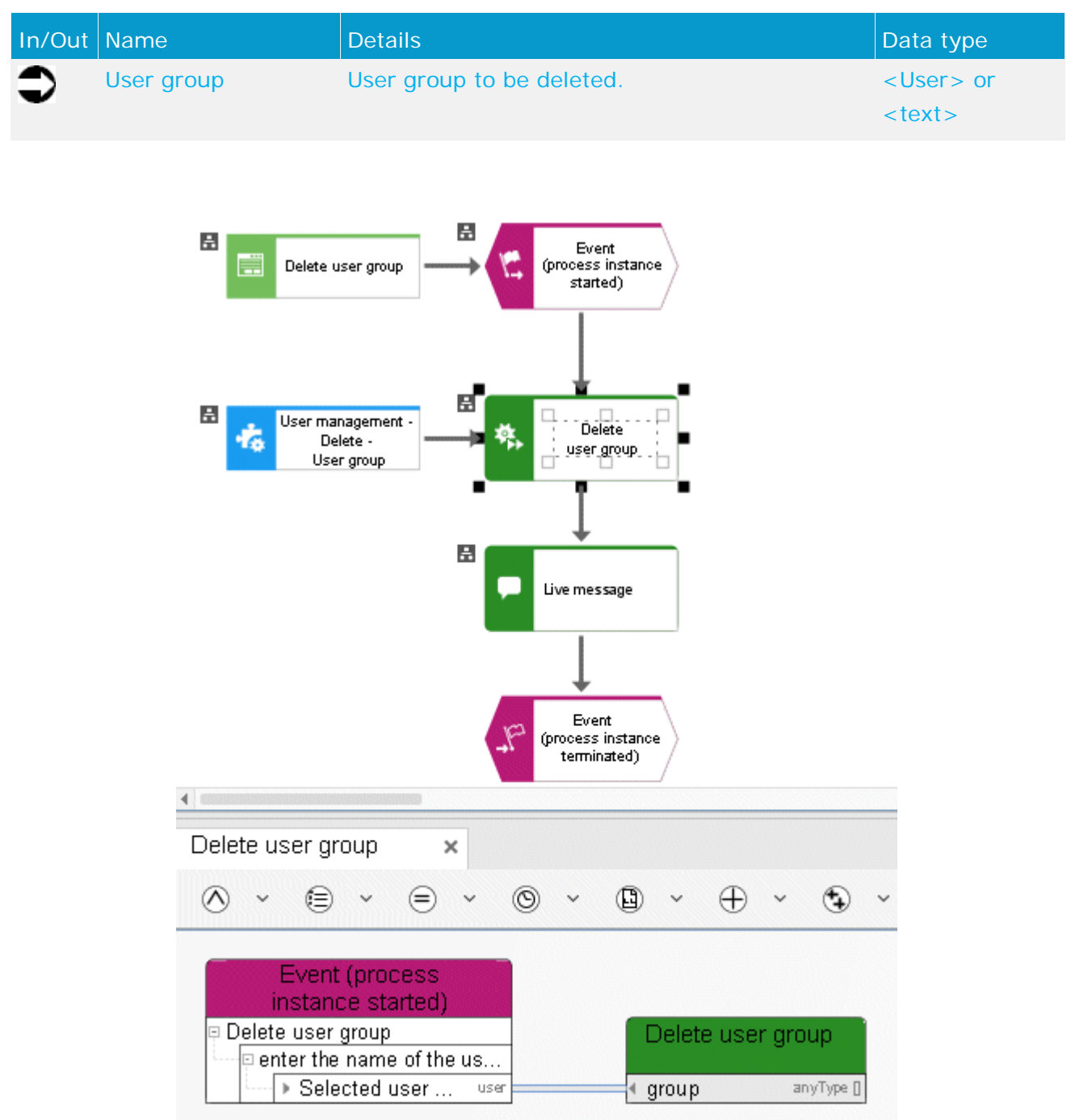

Figure 54: User management - Delete - User group

### **7.10 Associate - User group**

This service associates a user with a specific user group in the user management of Administration.

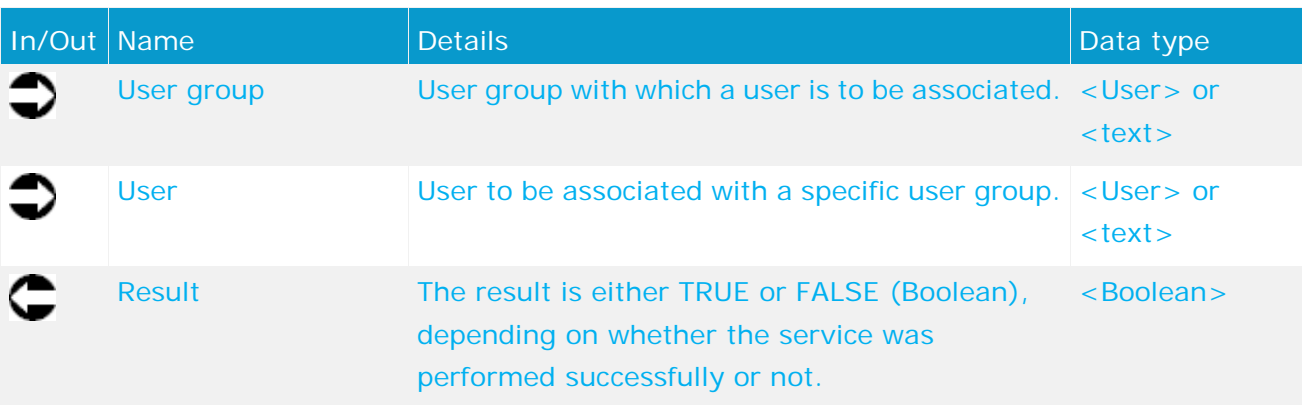

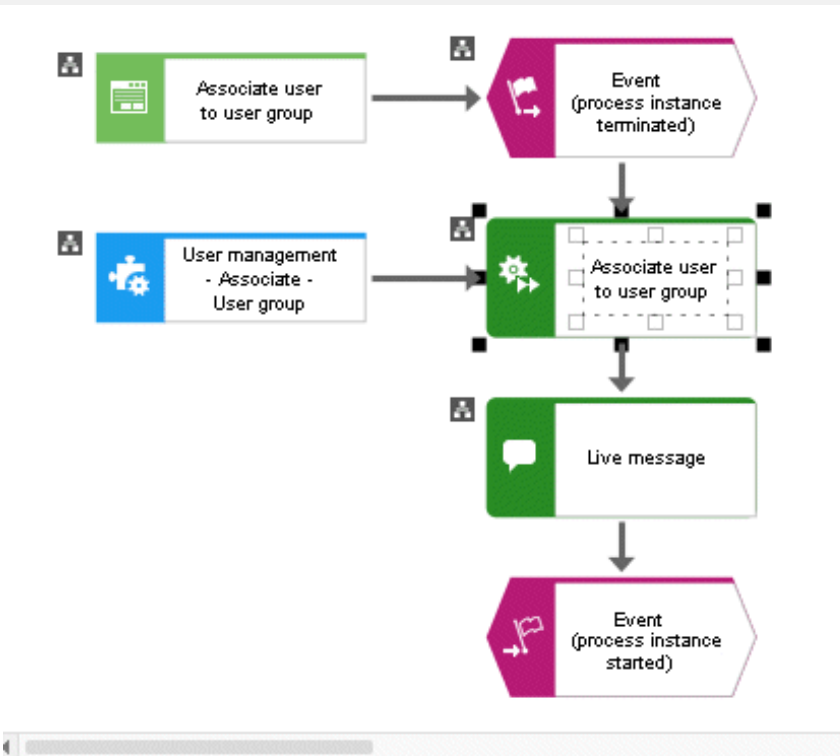

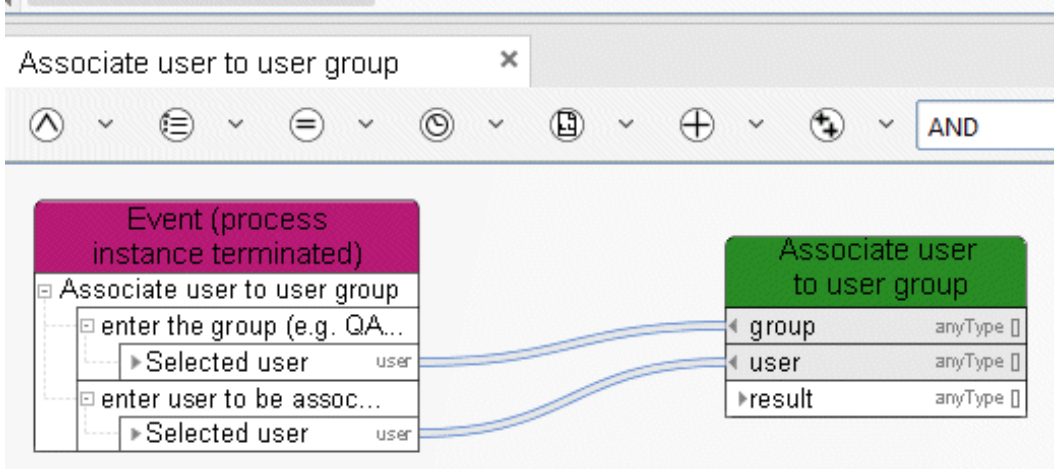

Figure 55: User management - Associate - User group

#### **7.11 Assign - Function privileges to user**

This service assigns function privileges to users.

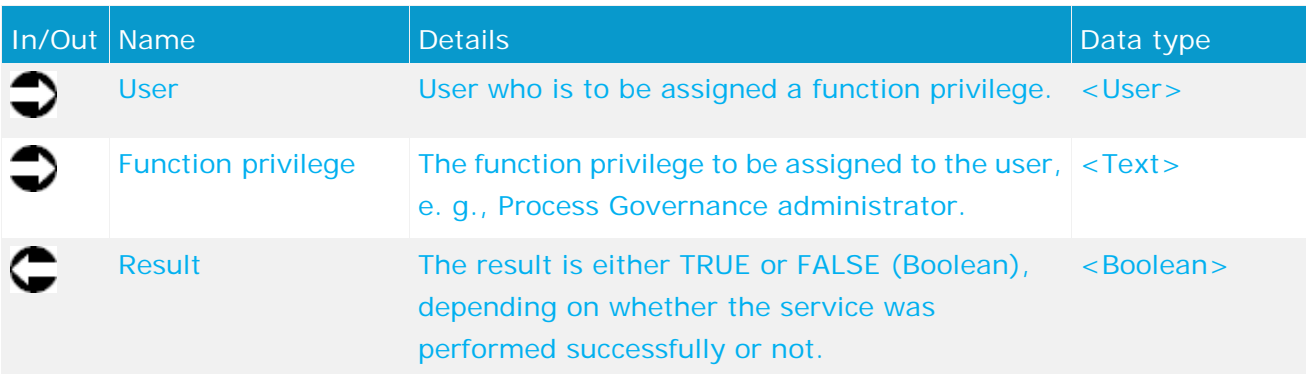

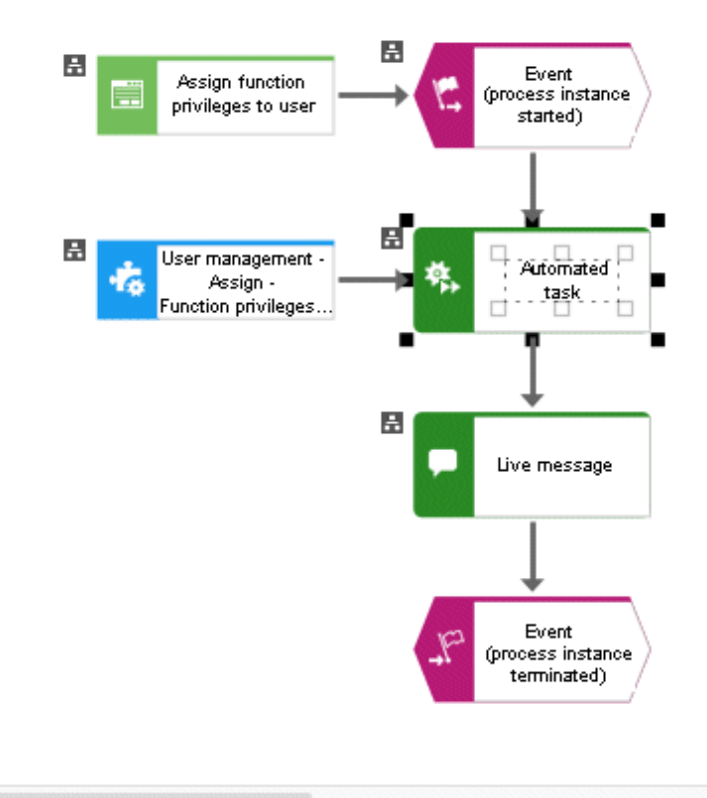

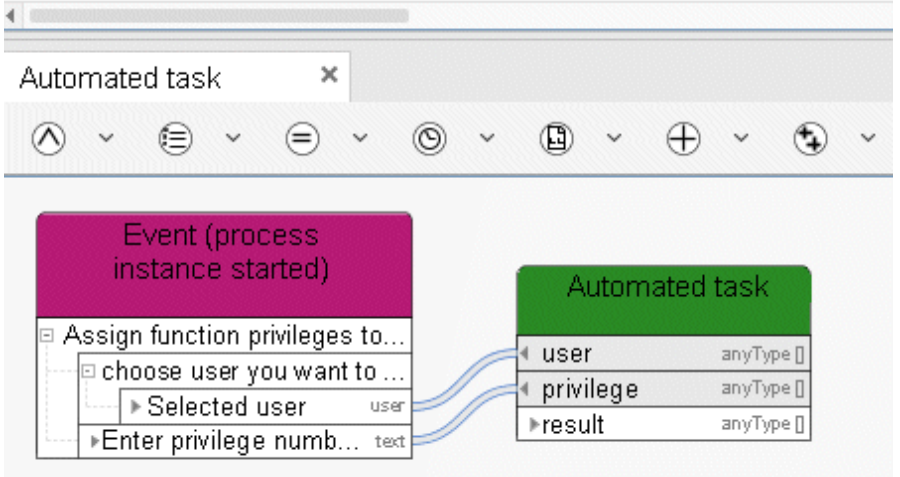

Figure 56: User management - Assign - Function privileges to user
# **7.12 Assign - License**

This service assigns a license to a user.

| $In/Out$ Name                                                                                                    |                                       | <b>Details</b>                                                                                                    | Data type           |  |
|----------------------------------------------------------------------------------------------------|---------------------------------------|----------------------------------------------------------------------------------------------------|---------------------|--|
|                                                                                                    | <b>User</b>                           | User who is to be assigned a specific license.                                                                                                    | <user></user>       |  |
|                                                                                                    | Product code                          | Specific product license to be assigned to the<br>user, e. g., YBU for ARIS Publisher.                                                                                                    | $<$ Text $>$        |  |
|                                                                                                    | <b>Result</b>                         | The result is either TRUE or FALSE (Boolean),<br>depending on whether the service was<br>performed successfully or not.                                                                                       | <boolean></boolean> |  |
|                                                                                                    | ю<br>Ħ<br>to user                     | B<br>Event<br>Assign license<br>(process instance<br>started)<br>國                                                                                                    |                     |  |
| м<br>User management<br>Adsign license to t≵er∭<br>- Assign -<br>24<br>License<br>ы<br>Live message<br>Event<br>(process instance<br>terminated) |                                       |                                                                                                    |                     |  |
|                                                                                                    |                                       |                                                                                                    |                     |  |
|                                                                                                    | Assign license to user                | ×                                                                                                    |                     |  |
|                                                                                                    | ⊛                                     | $\circledcirc$ $\check{\circ}$ $\circledcirc$<br>⊜<br>$\oplus$<br>$_{\odot}$<br>$\check{~}$                                                                                                    |                     |  |
|                                                                                                    | Assign license to user<br><b>▶YBU</b> | Event (process<br>Assign license<br>instance started)<br>to user<br>p Please enter the user yo<br>user<br>anyType []<br>▶ Selected user<br>productCode<br>anyType []<br>user<br>⊧result<br>anyType []<br>text |                     |  |

Figure 57: User management - Assign - License

# **8 ARIS document storage**

### **8.1 Create document**

This service creates a new document in ARIS document storage.

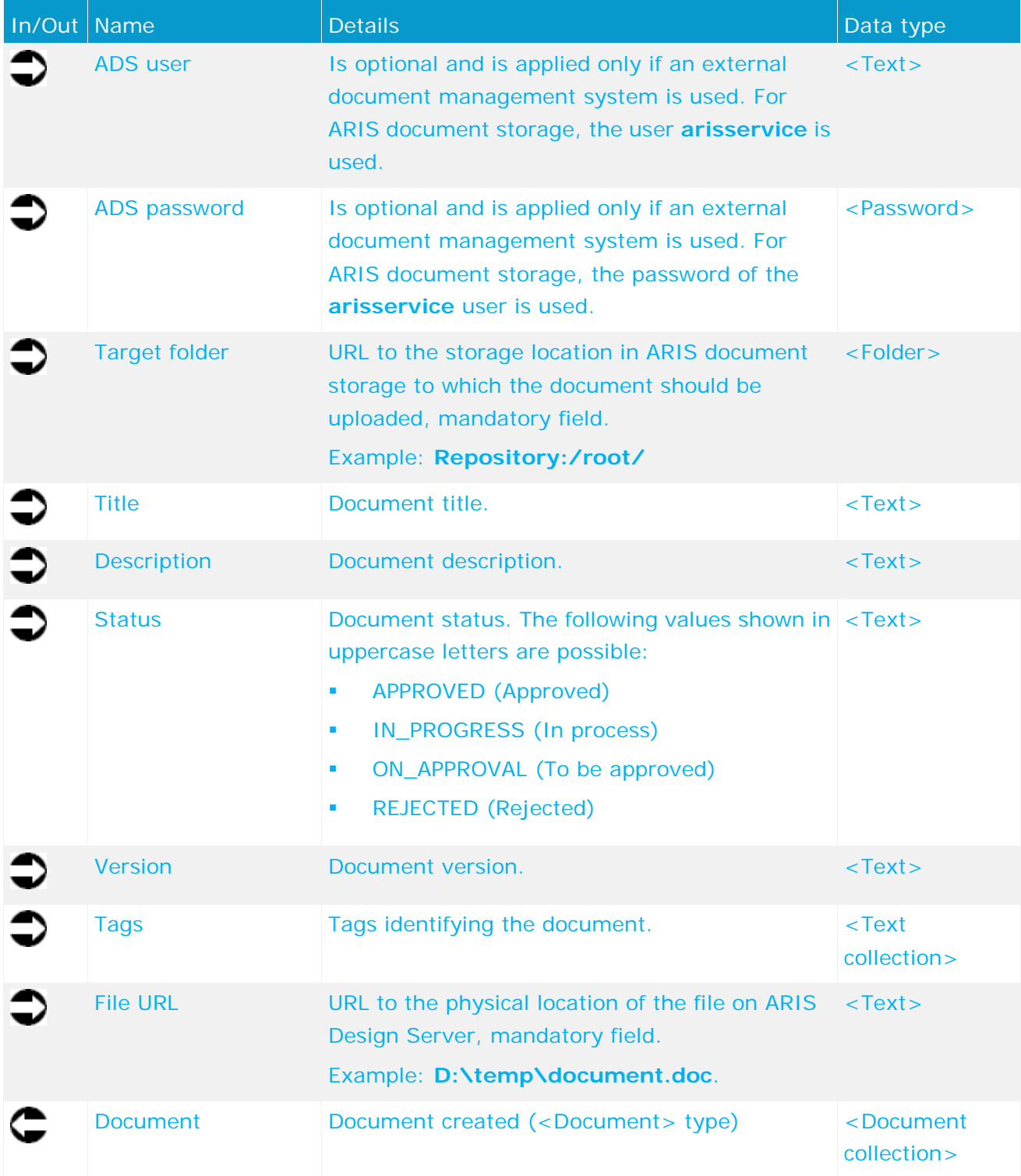

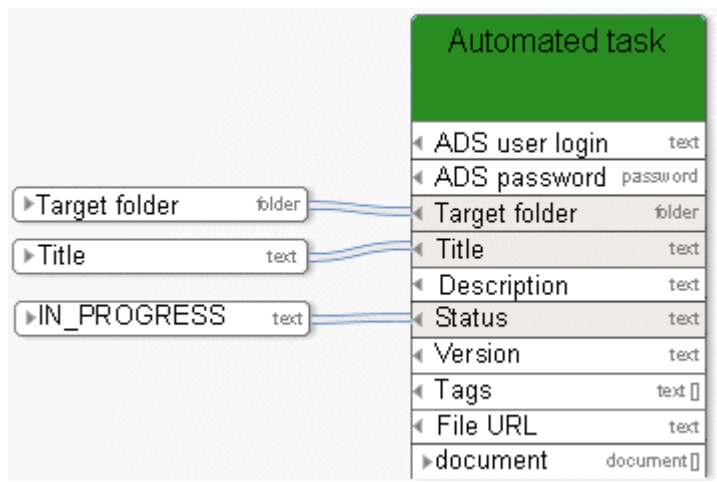

Figure 58: Create document

# **8.2 Download document**

This service downloads a document from ARIS document storage.

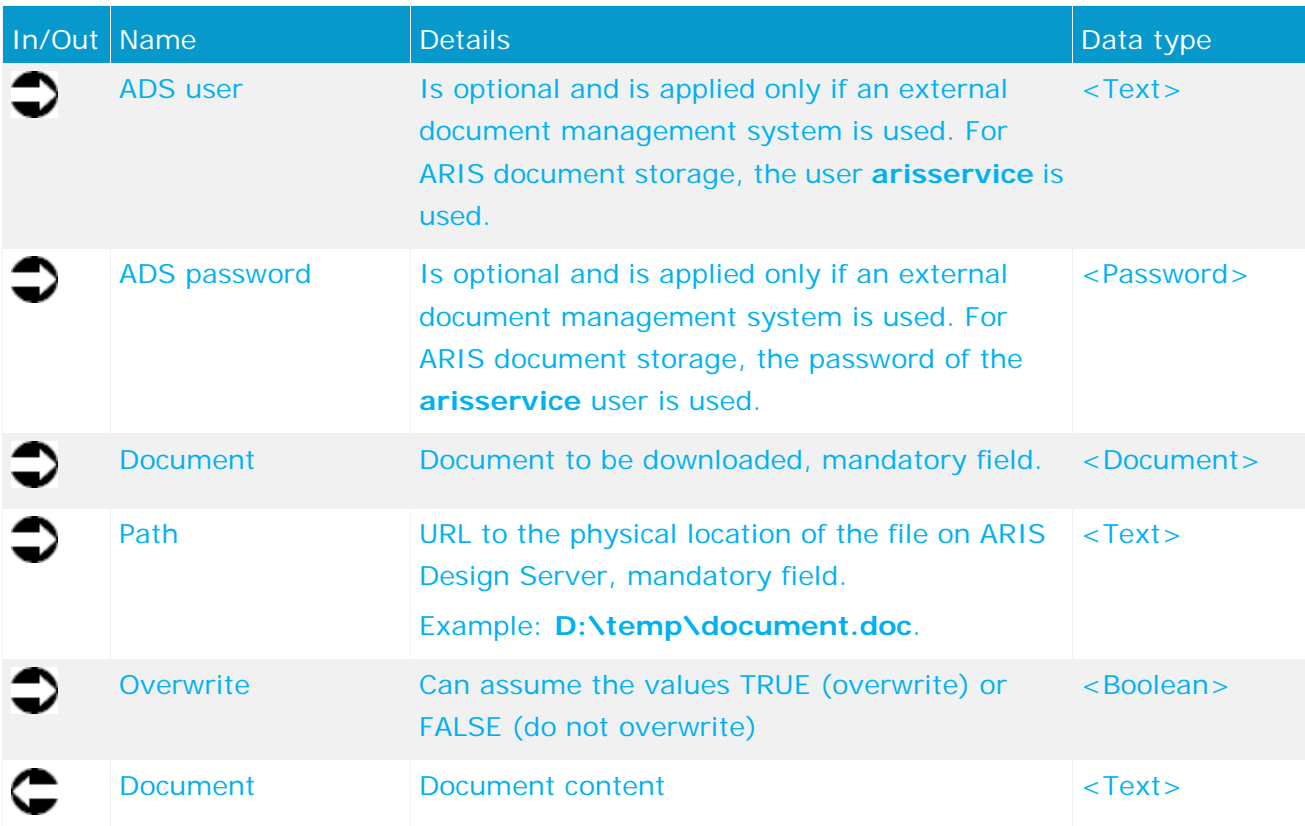

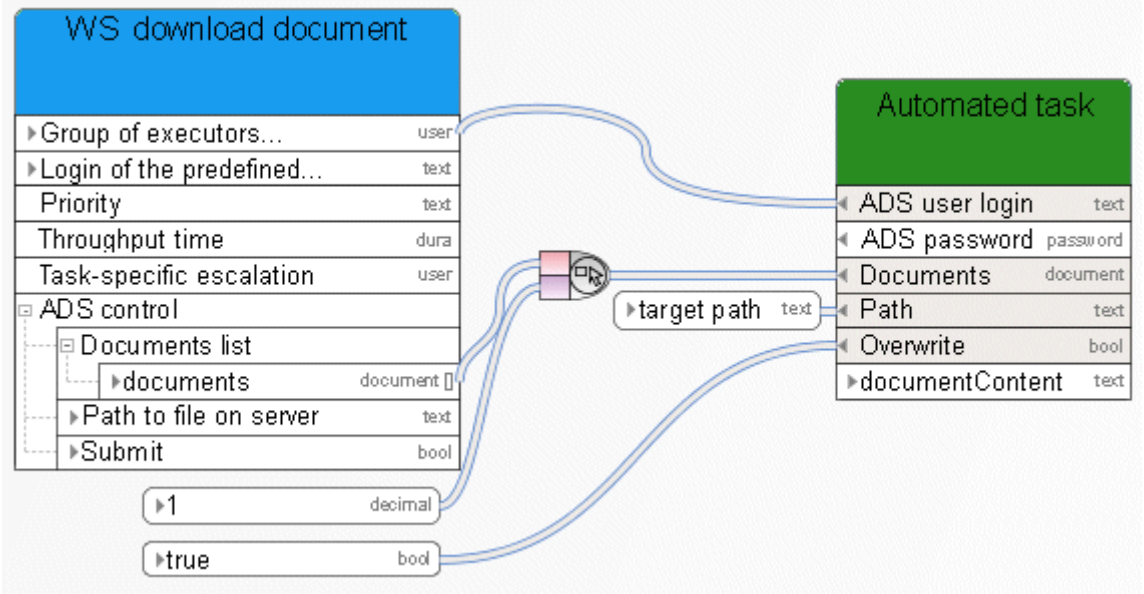

Figure 59: Download document

### **8.3 Update documents**

This service is performed on the server side. The document with the new content that is to update the document in ARIS document storage must exist on ARIS Design Server. Typically, this is the case with report results or log files. Usually, the service is called by an object of the **Automated task** type.

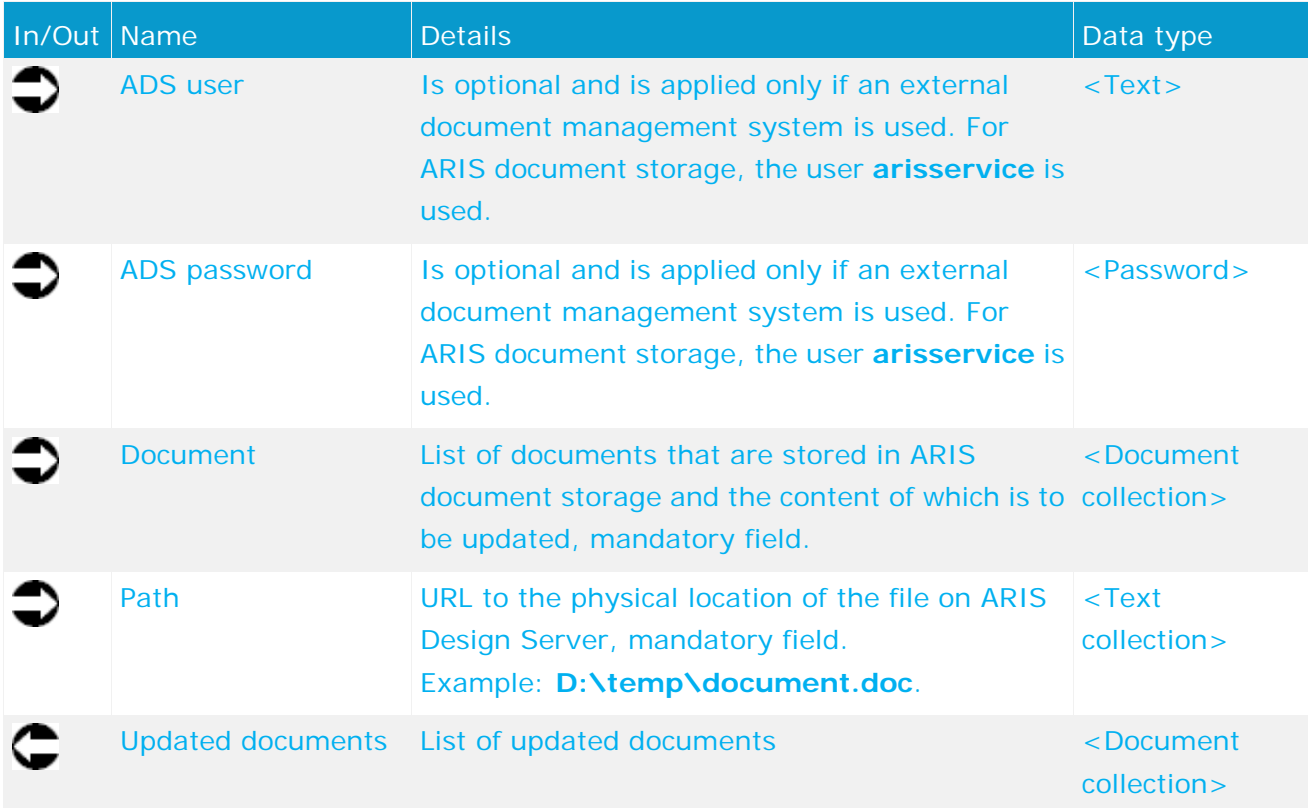

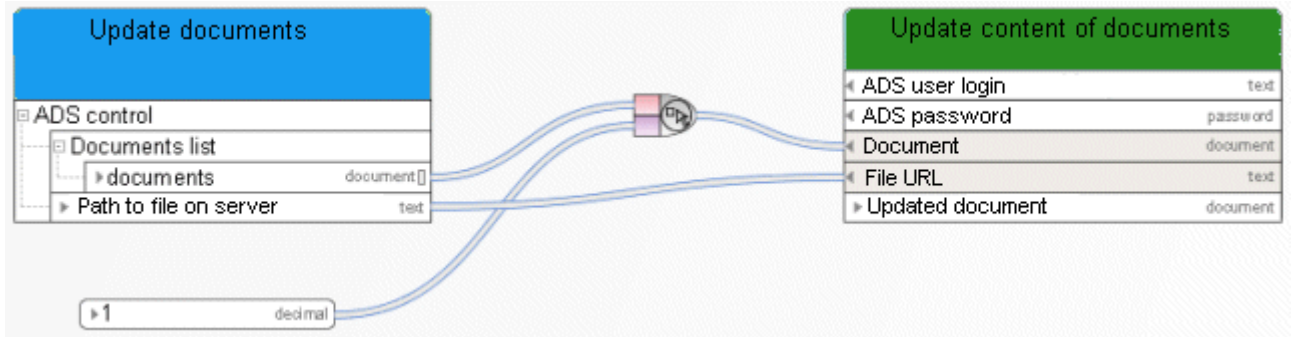

Figure 60: Update documents

# **8.4 Unlock documents**

This service unlocks documents in ARIS document storage.

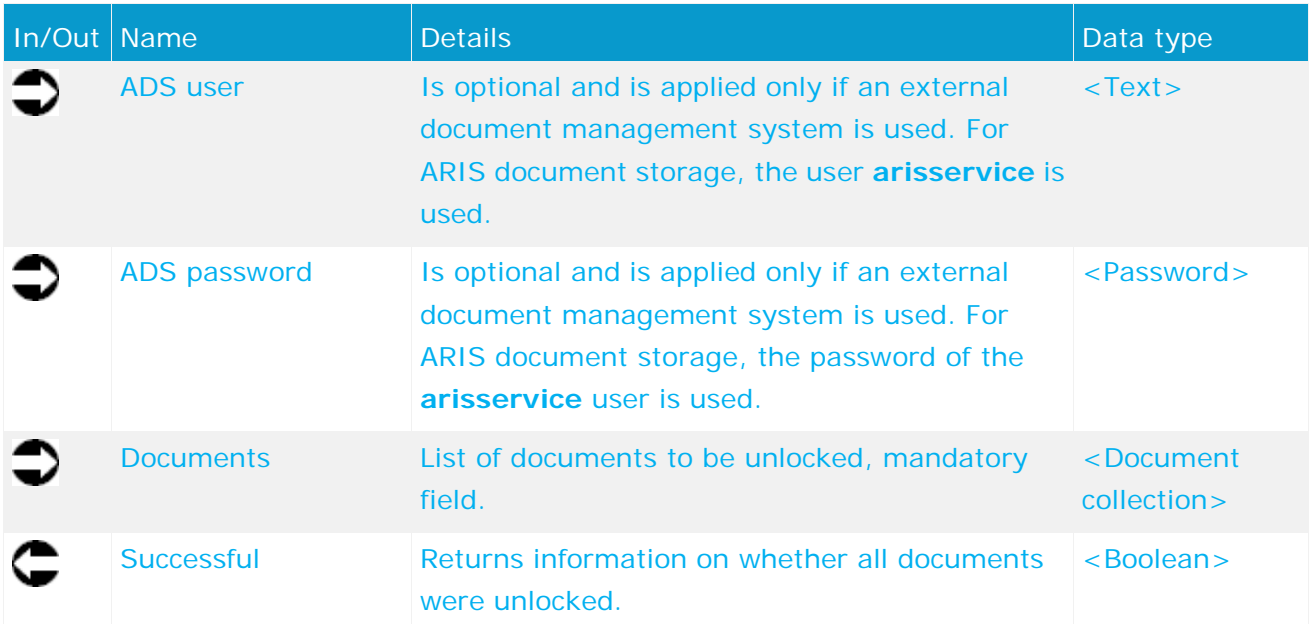

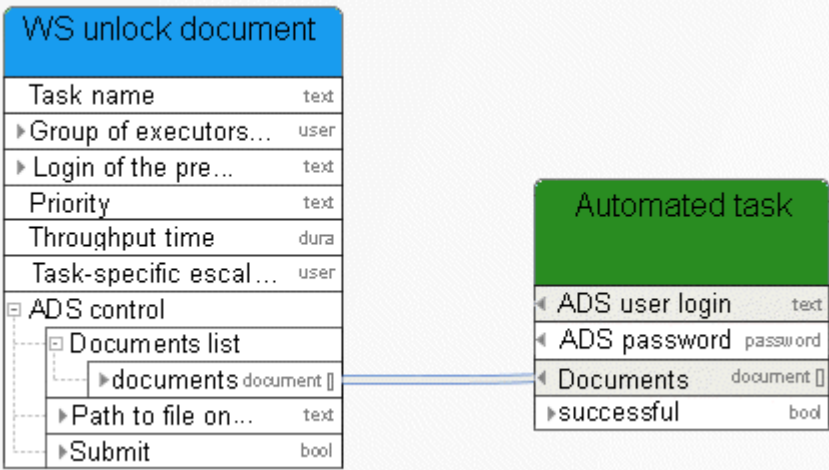

Figure 61: Unlock documents

# **8.5 Delete documents**

This service deletes documents from ARIS document storage.

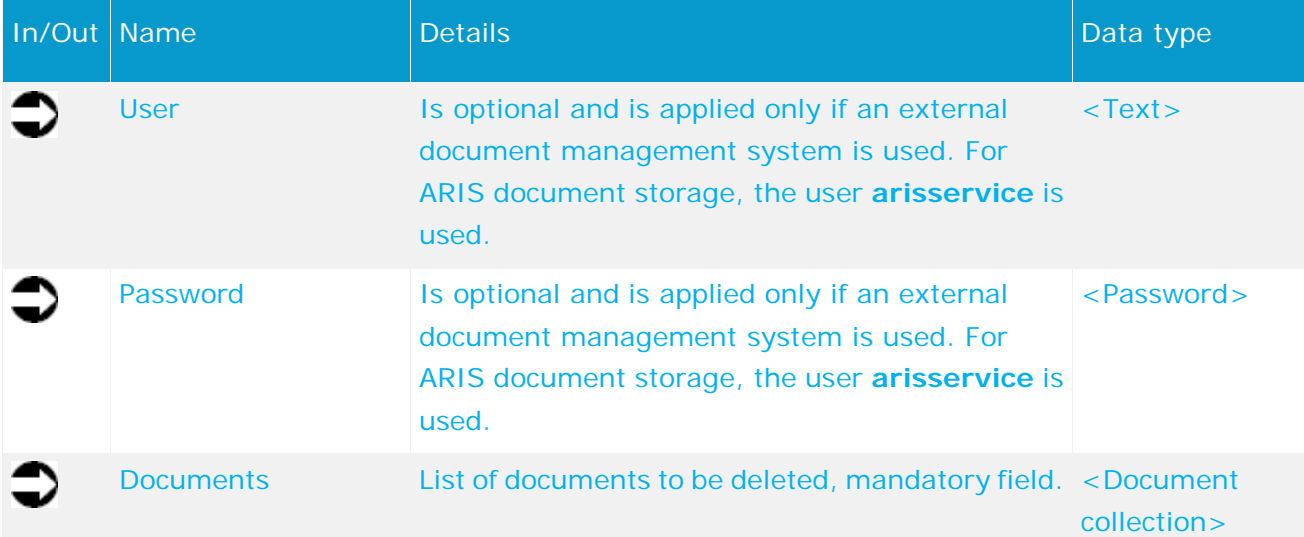

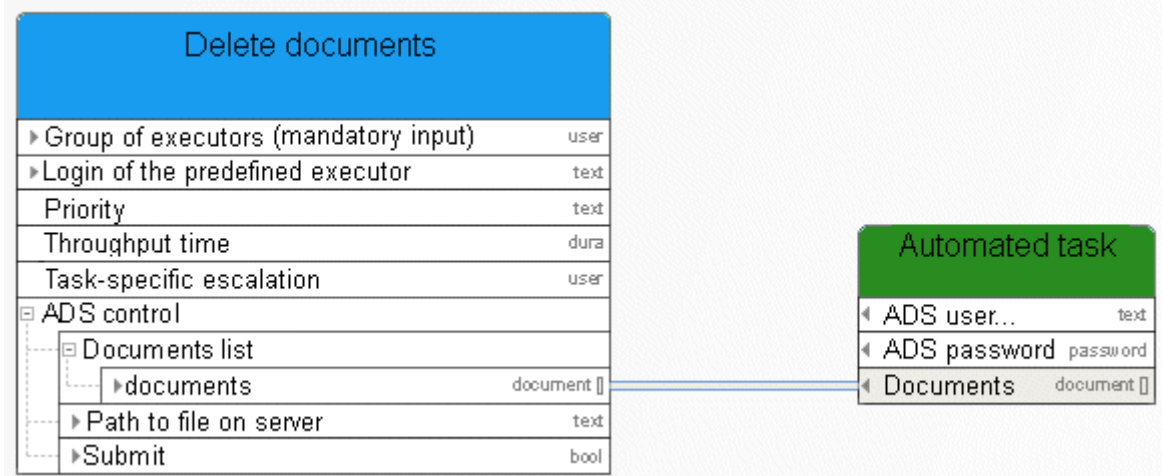

Figure 62: Delete document

# **8.6 Retrieve document via HTTP link**

This service supplies a document that has been retrieved via its HTTP link.

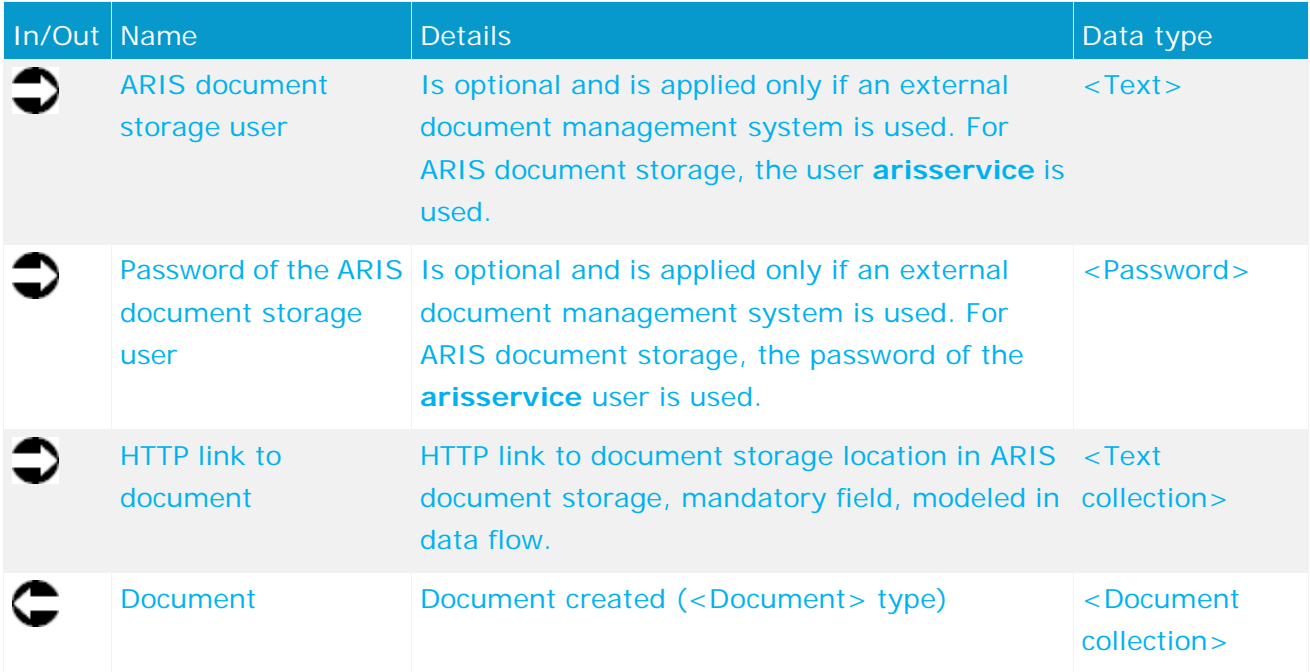

# **8.7 Lock documents**

This service locks documents in ARIS document storage for editing by other users.

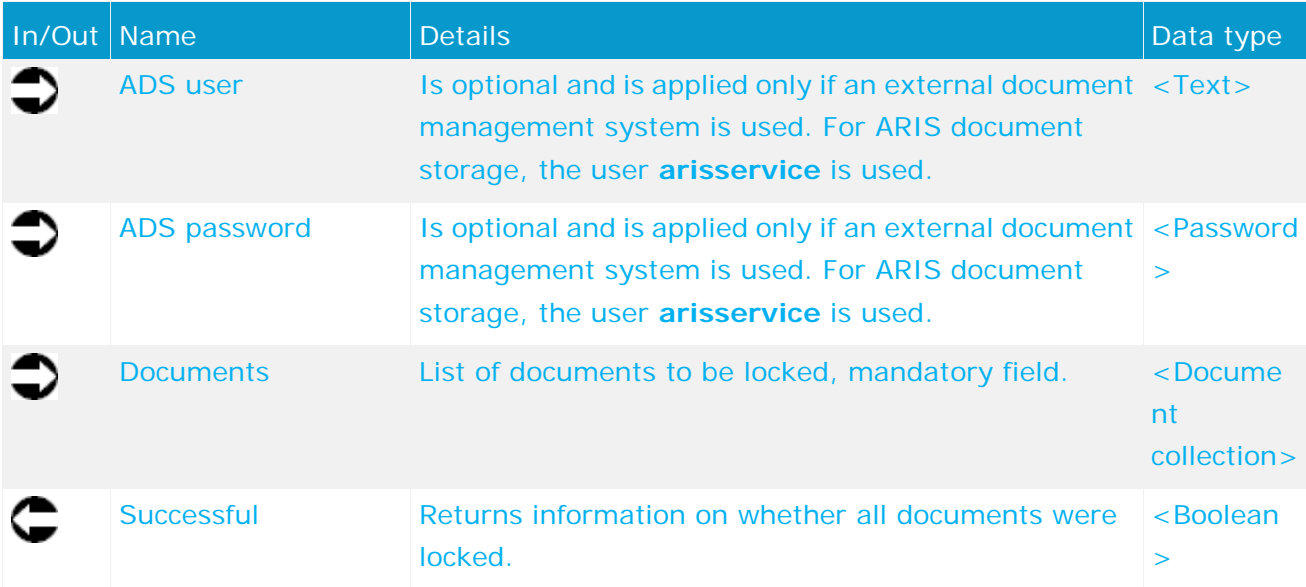

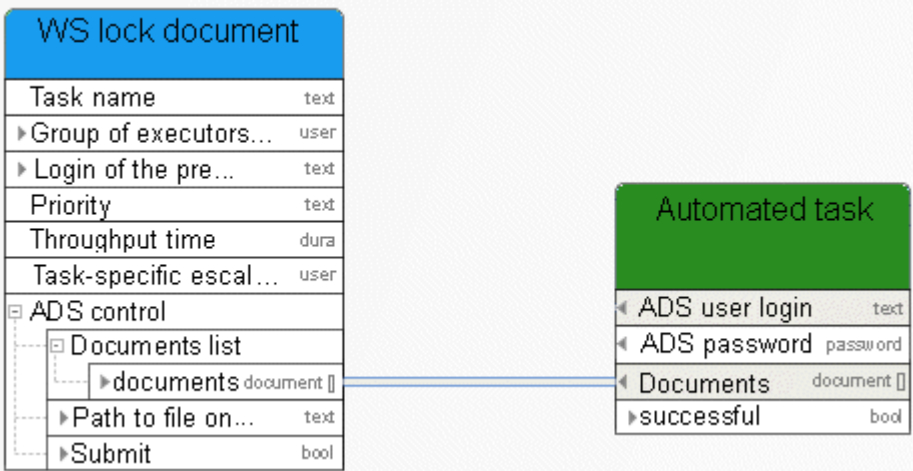

Figure 63: Lock documents

# **8.8 Move documents**

You can use this service to either transfer a temporary document into ARIS document storage or to move a permanently saved document to another folder within ARIS document storage.

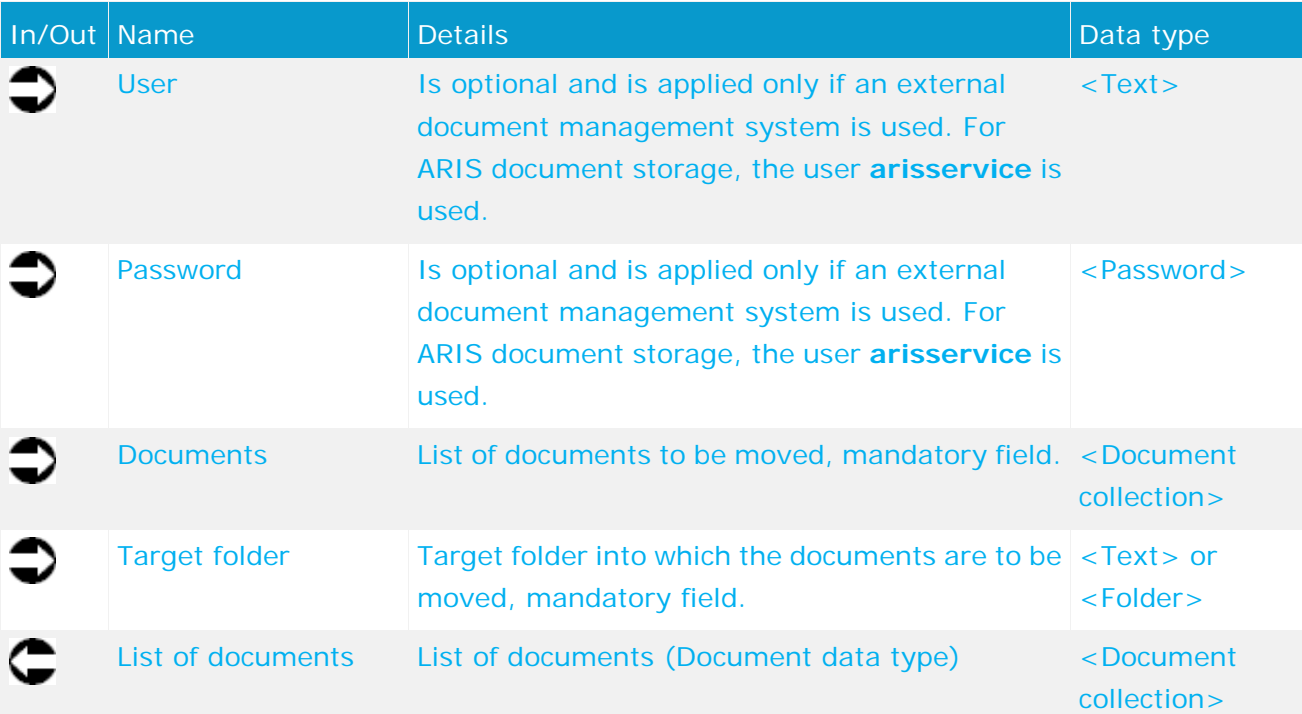

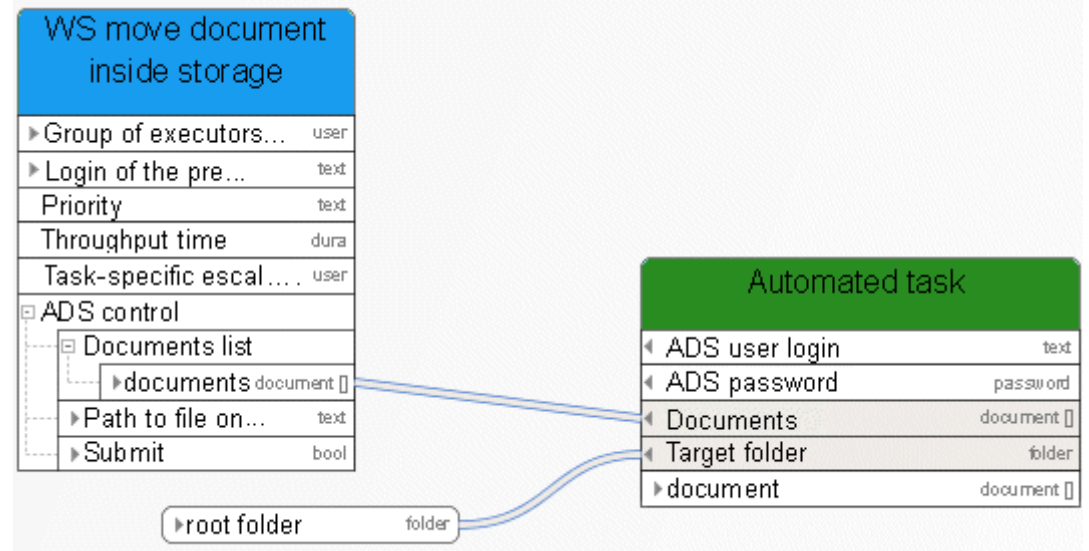

Figure 64: Move documents

# **8.9 Update metadata of a document**

This service updates the metadata of a document.

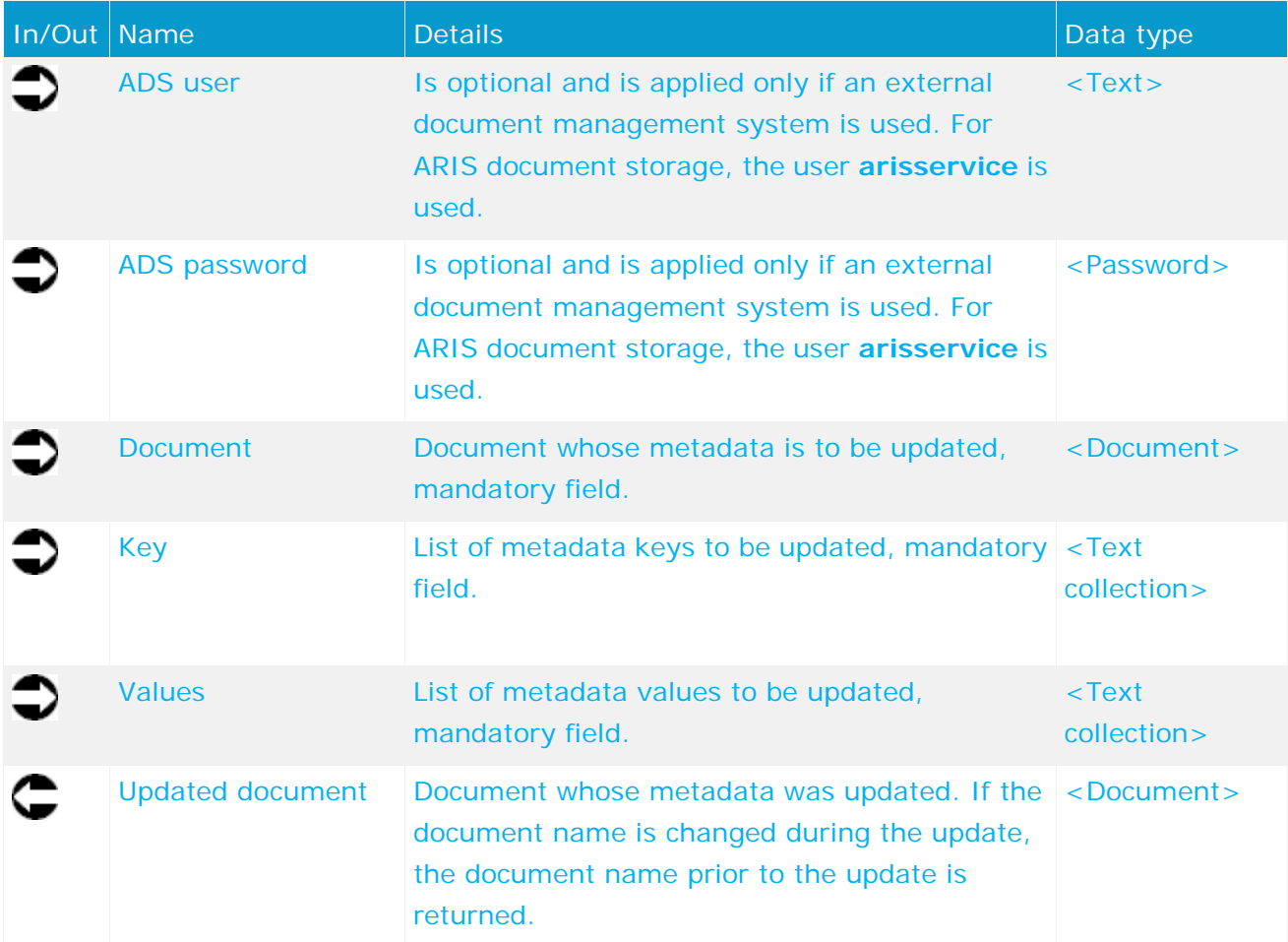

| ▶Description<br>Metadata                                                                    |                   |          |
|---------------------------------------------------------------------------------------------|-------------------|----------|
| $\blacktriangleright$ Title<br>Metadata<br>ε<br>$\blacktriangleright$ File name<br>Metadata | Automated task    |          |
|                                                                                             | ∢ADS user login   | text     |
|                                                                                             | ≮ADS password     | password |
|                                                                                             | Document          | document |
| ▶Descriptive text or<br>text                                                                | Key               | text []  |
| description through                                                                         | Values            | text []  |
| dialog entry                                                                                | ▶Updated document | document |
| Fitle of the docum text                                                                     |                   |          |
| File name of the dtext                                                                      |                   |          |

Figure 65: Update metadata of a document

# **8.10 Update metadata of multiple documents**

This service updates a metadata key and value pair for multiple documents.

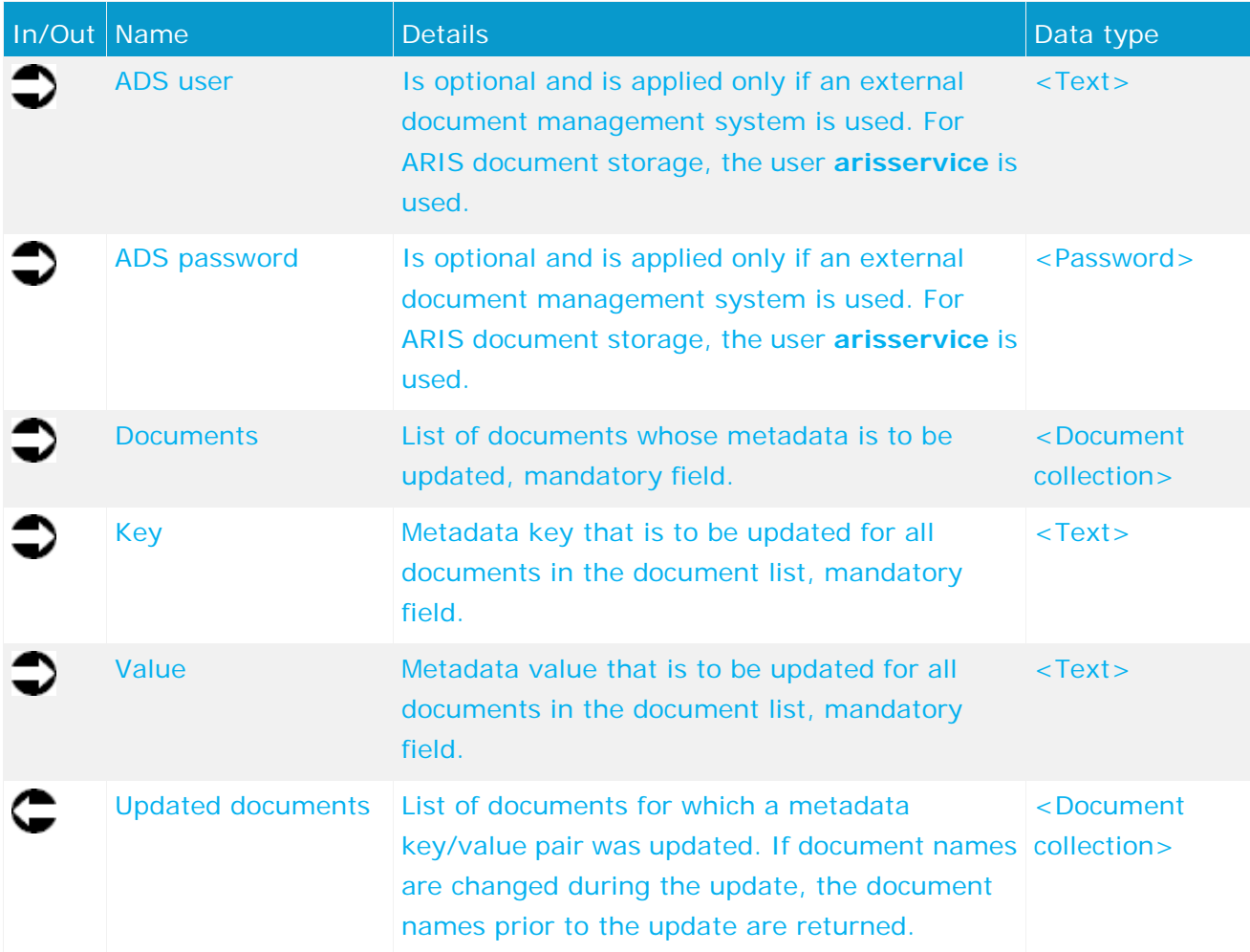

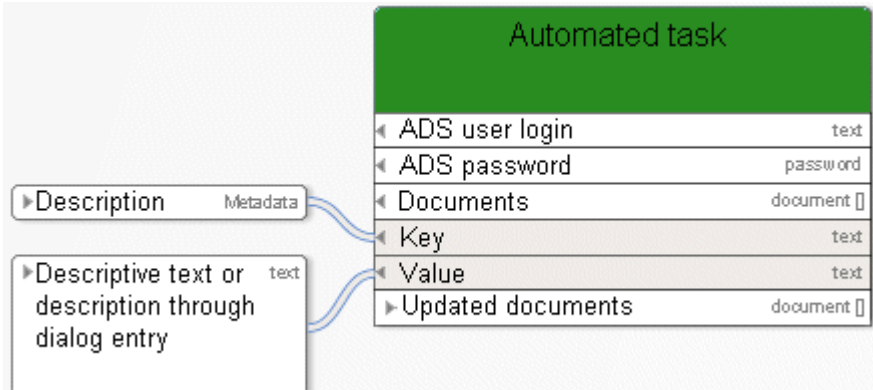

Figure 66: Update metadata of multiple documents

# **8.11 Create folder**

This service creates a new folder in ARIS document storage with the given name.

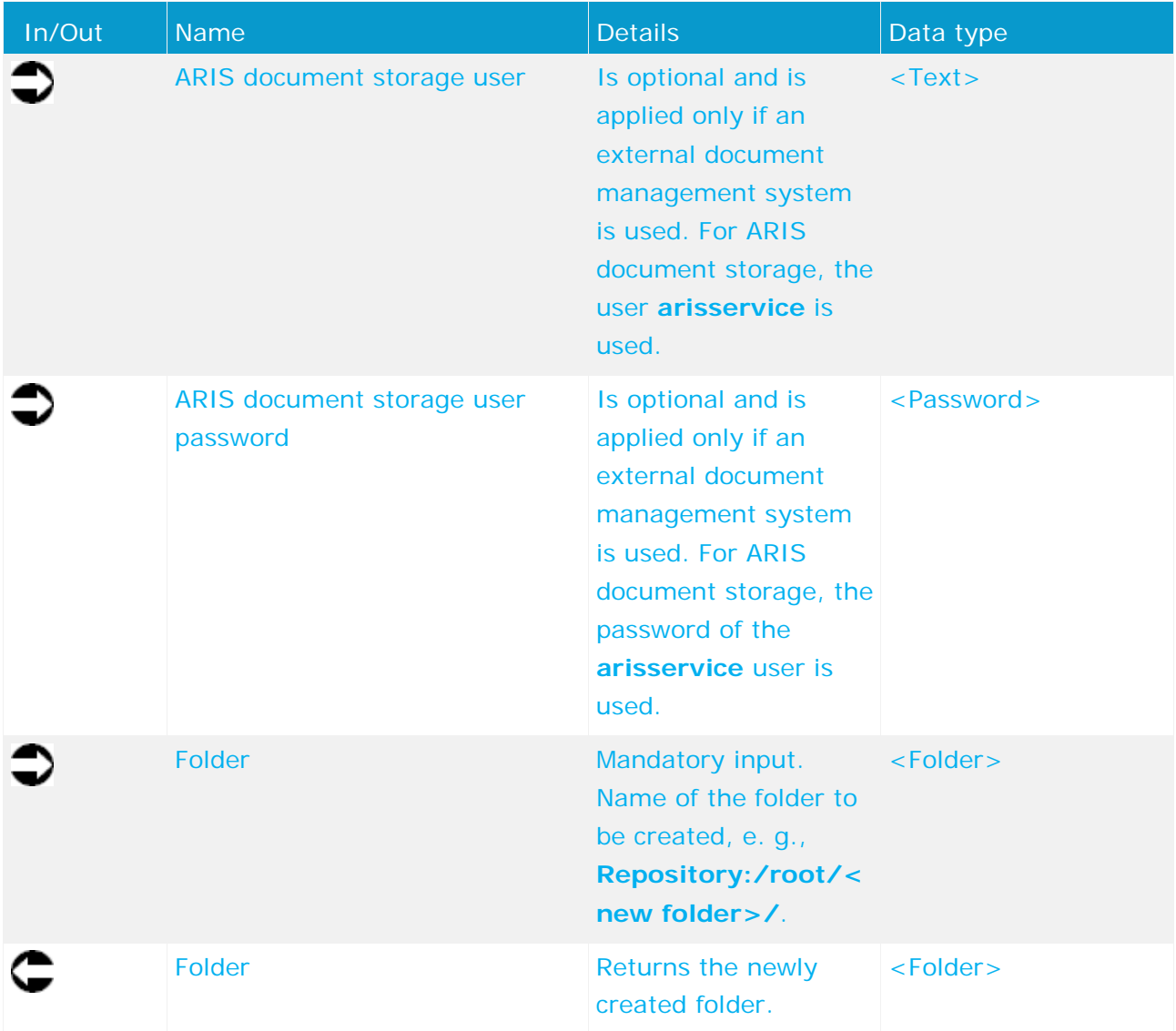

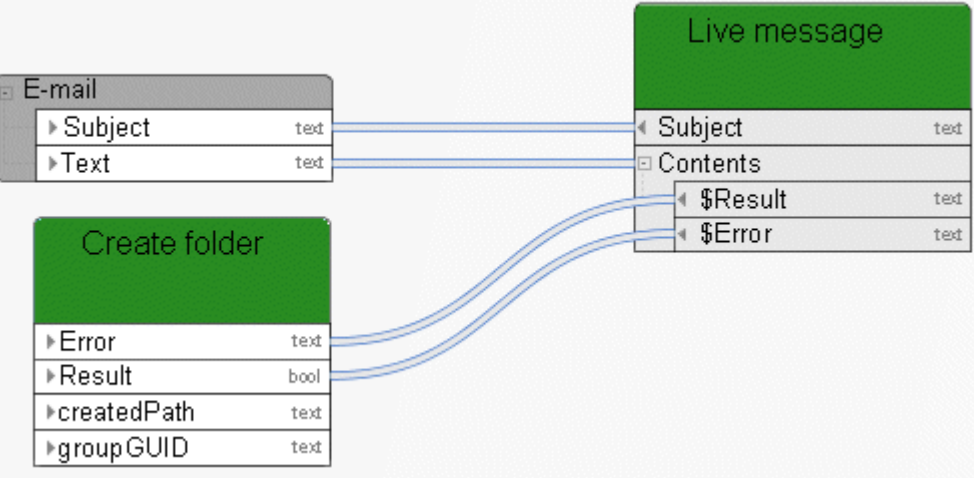

Figure 67: Create folder

# **9 Local services**

### **9.1 Retrieve - Process instance ID**

This service retrieves the ID of the process instance of the running process.

| In/Out | Name                                            | <b>Details</b>                                                                                                    | Data type    |
|--------|-------------------------------------------------|----------------------------------------------------------------------------------------------------|--------------|
|        | <b>Instance ID</b>                              | ID of the process instance of the running<br>process.                                                                                                    | $<$ Text $>$ |
|        | 量                                               | H<br>Event<br>(process instance<br>started)<br>臣<br>Process Governance<br>Rétriève process<br>韦<br>- Retrieve -<br>instance ID<br>Process instance ID<br>H<br>$\mathbb{F}_{\mathbb{C}}$<br>E-mail<br>Live message |              |
|        | $\left( \begin{array}{c} 1 \end{array} \right)$ | Event<br>c<br>(process instance<br>terminated)                                                                                                    |              |
|        |                                                 | Retrieve process instance ID<br>×                                                                                                    |              |
|        | $\circ$ $\sim$                                  | $^{\circledR}$<br>❶<br>⊜<br>$(=)$<br>$\check{~}$<br>$\checkmark$                                                                                                    |              |
|        |                                                 | Retrieve process<br>instance ID<br>⊧instancelD<br>anyType []                                                                                                    |              |

Figure 68: Process Governance - Retrieve - Process instance ID

# **9.2 Retrieve - Link (design)**

The service provides a list of model links. These links may be used as input data for a dialog to enable the user to access the ARIS modeling database. The linked model opens and can be edited.

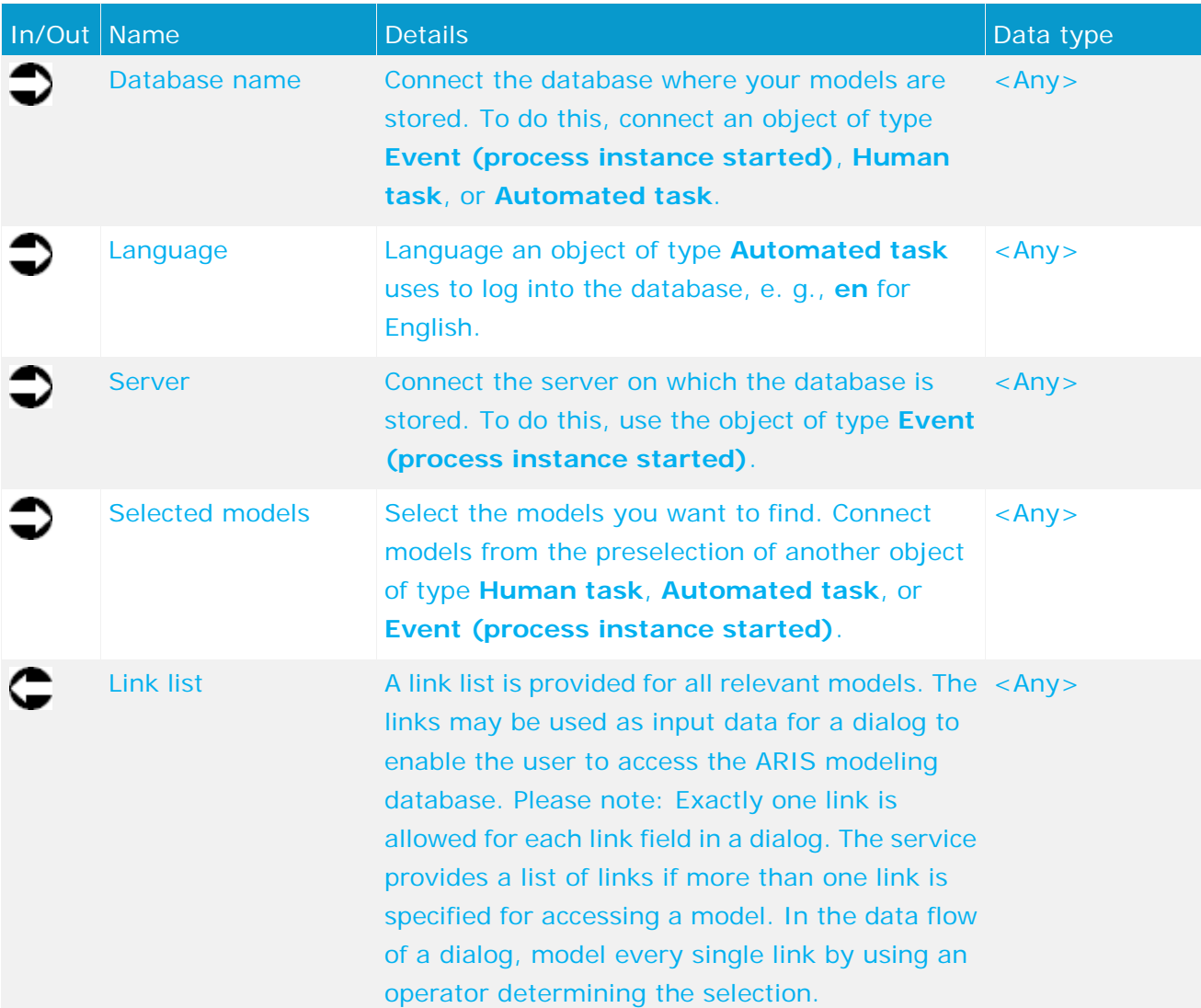

| Change request initiated |                    |                                                   |
|--------------------------|--------------------|---------------------------------------------------|
|                          |                    | Determine model hyperlink<br>(design environment) |
| StartContext             |                    | Database name<br>anv                              |
| ▶ currentDatabase        | ted                |                                                   |
|                          |                    | Language<br>any                                   |
| ▶currentServer           | text               | Server                                            |
| ▶currentLanguage         | text               | any                                               |
|                          |                    | Selected models<br>any                            |
| selectedGuids            |                    |                                                   |
| ⊩quid                    | text <sub>[]</sub> | ▶Link list<br>any                                 |

Figure 69: Output link to model (design)

# **9.3 Retrieve - Number (highest/lowest)**

The service compares given numbers and returns the highest or lowest number.

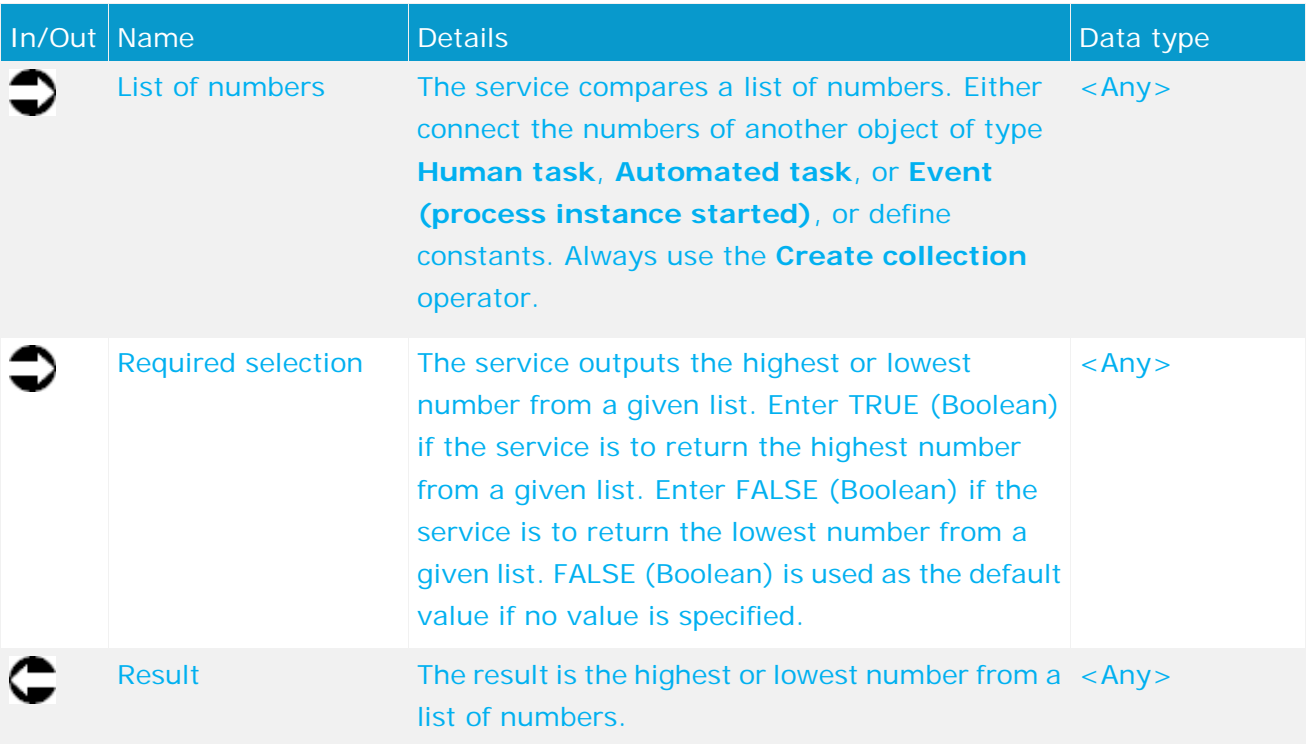

| Determine current model version<br>in versioning environment in<br>modeling database (flexible) | Determine highest<br>version number (flexible) |
|-------------------------------------------------------------------------------------------------|------------------------------------------------|
| $\overline{\phantom{a}}$ Change list                                                            | List of numbers<br>any                         |
| dec []                                                                                          | Required selection<br>any                      |
| ▶TRUE<br>text                                                                                   | ⊁Result<br>any                                 |

Figure 70: Select highest/lowest number

#### **9.4 Create - Human task log**

The service returns the input a person enters in the dialog when carrying out a function of type **Human task**. The result delivered by the service can, for example, be entered in the **Change list** attribute of a model or object to ensure detailed documentation.

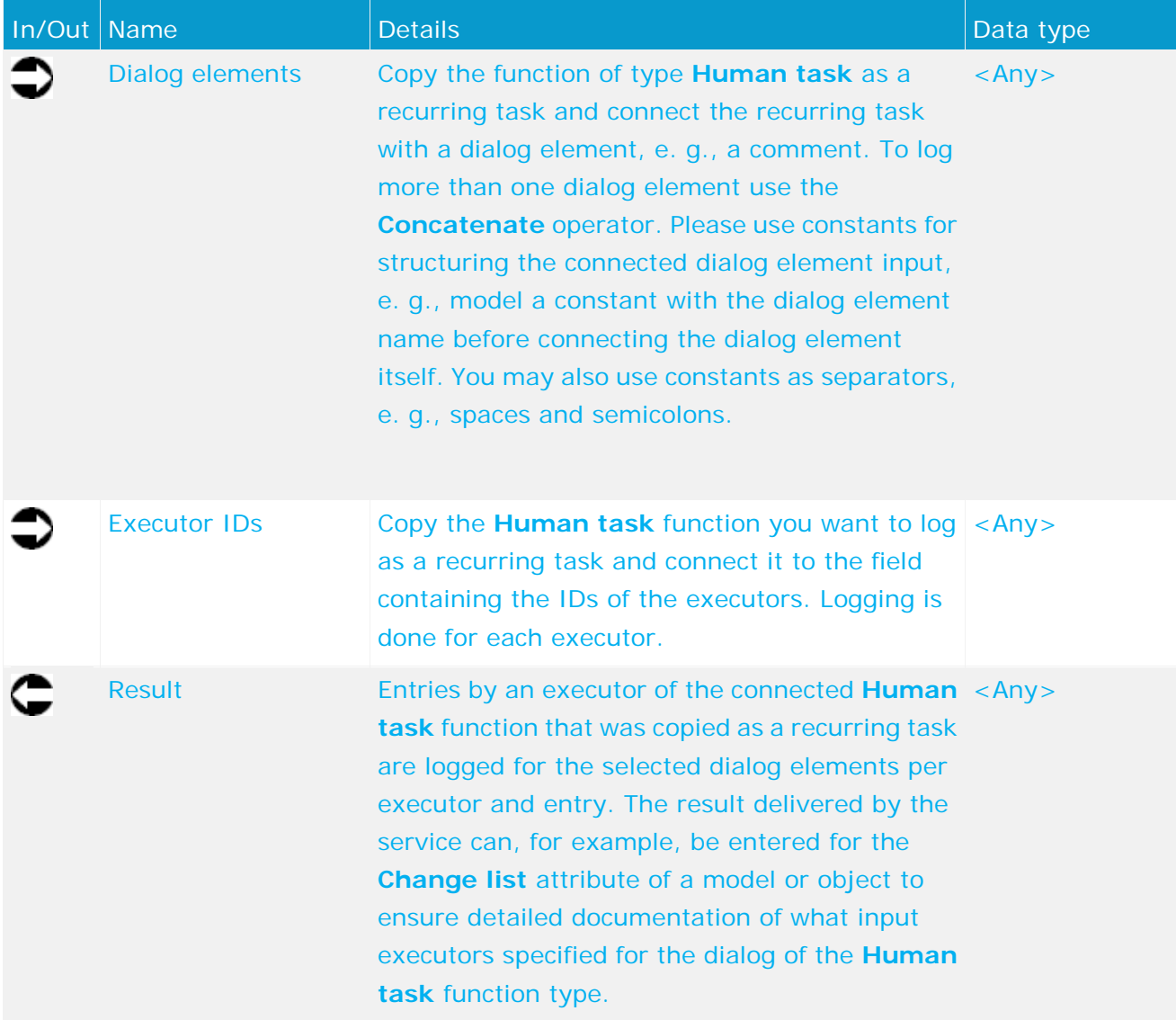

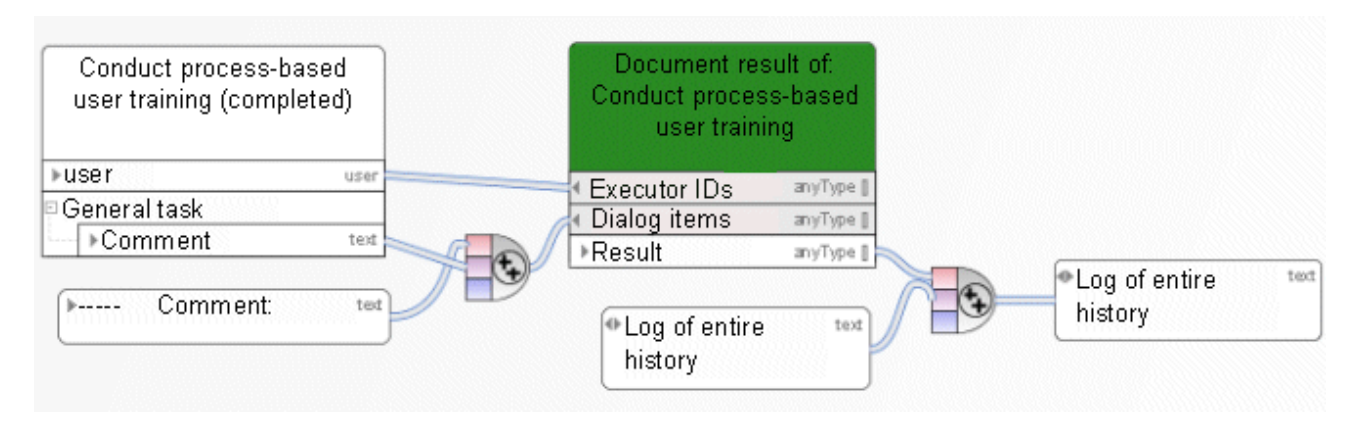

Figure 71: Log user input

# **9.5 Create - Change number(s)**

The service increments the version number by a predefined value.

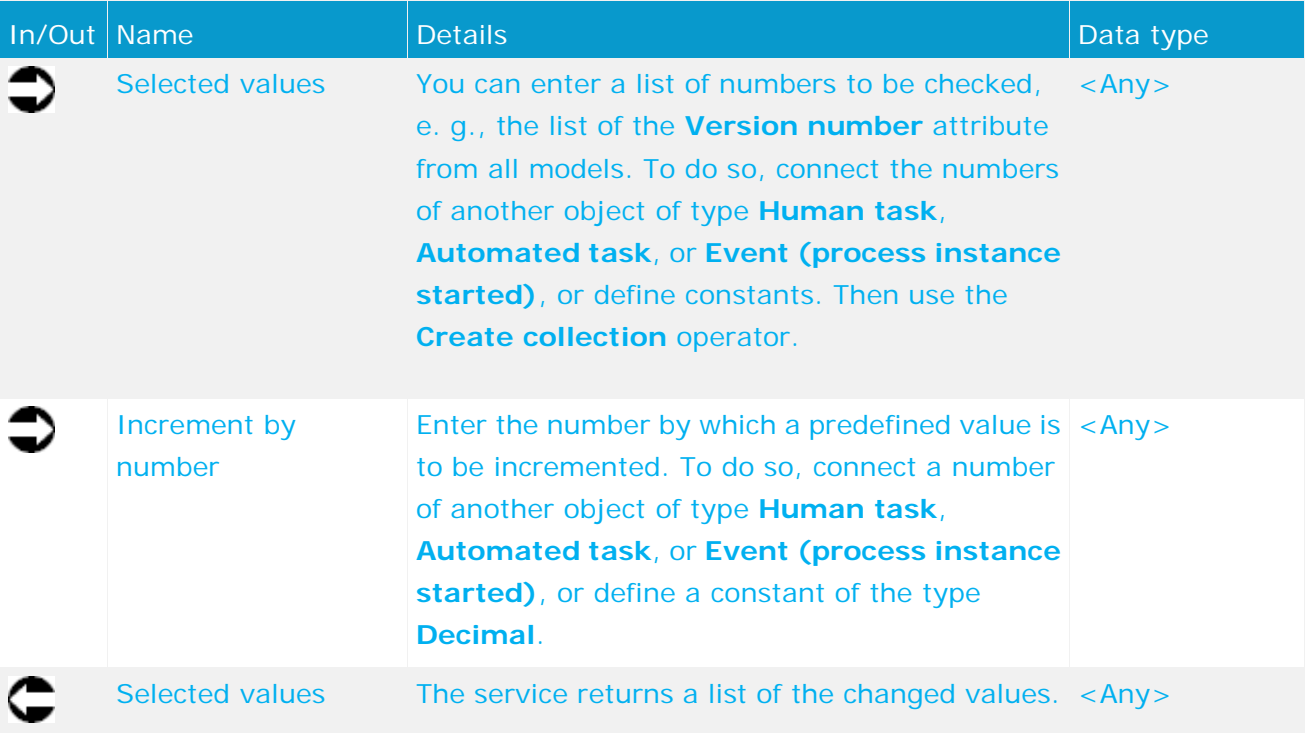

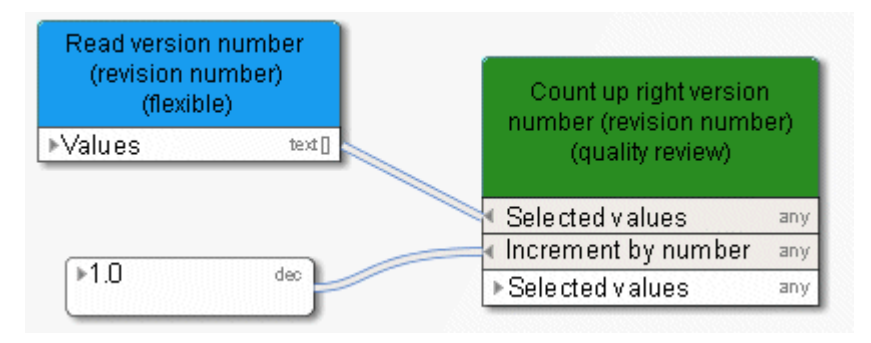

Figure 72: Create or change number(s)

# **9.6 Compare - Booleans**

Compare Boolean attribute.

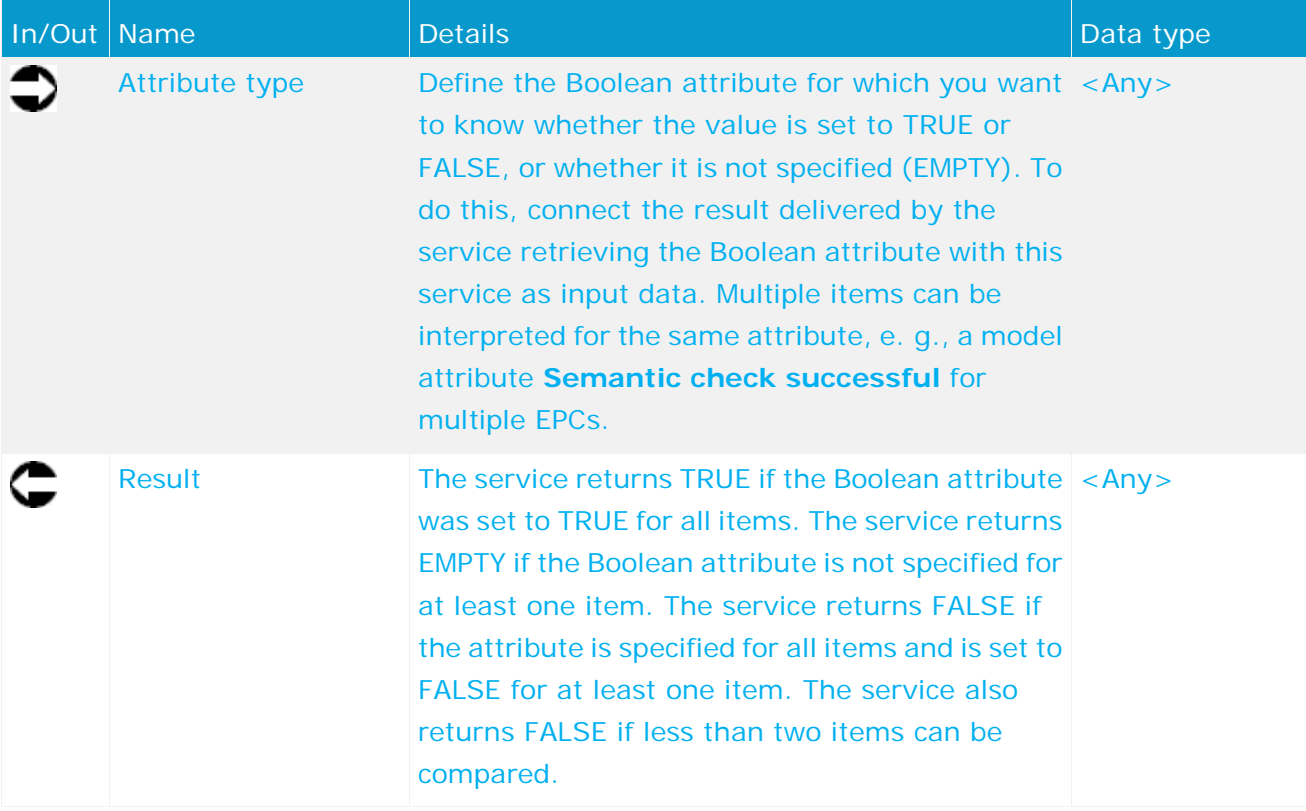

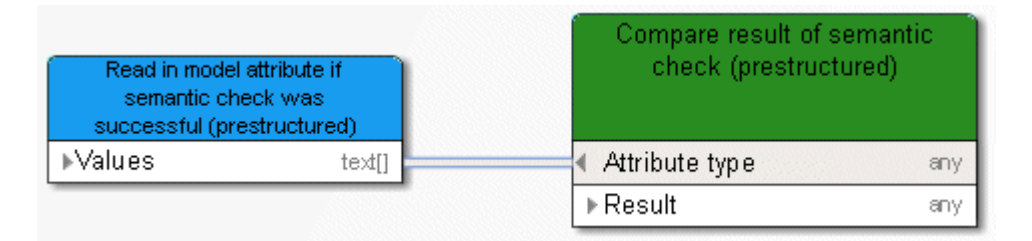

Figure 73: Compare Boolean

#### **9.7 Compare - Value empty**

The service checks whether or not predefined values (e. g., attributes) are specified.

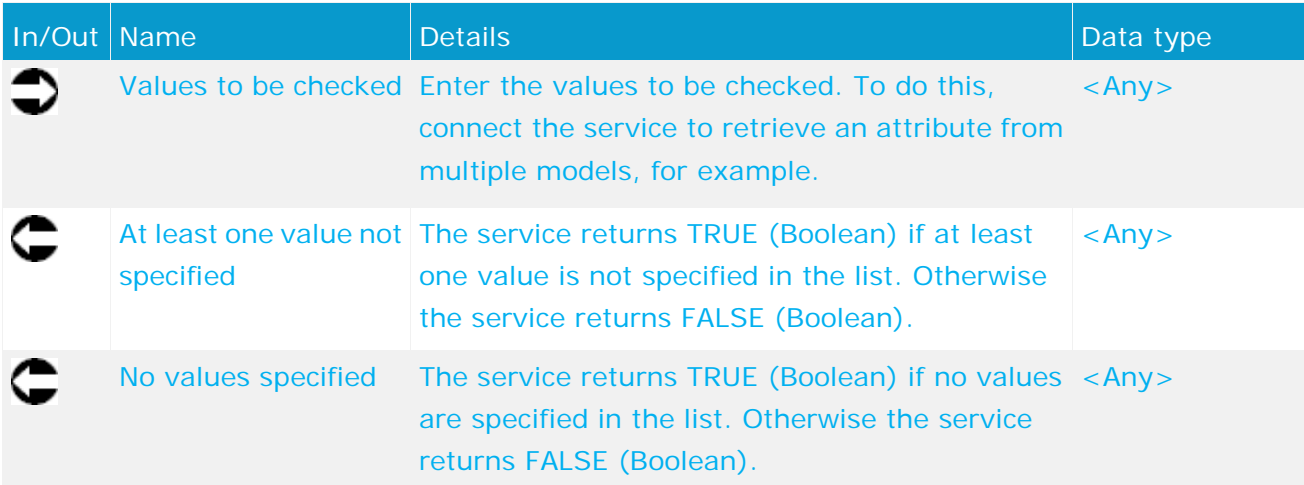

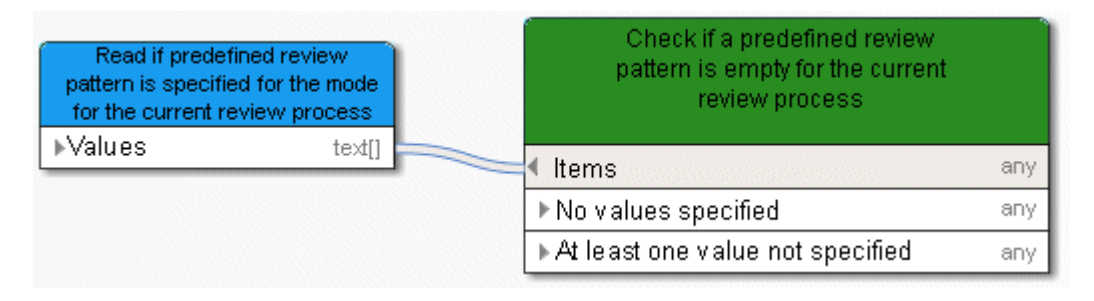

Figure 74: Compare whether values are specified

# **9.8 Compare - String**

The service checks whether a text attribute is set to the same value for multiple terms, e. g., the attribute 'Status' for multiple models.

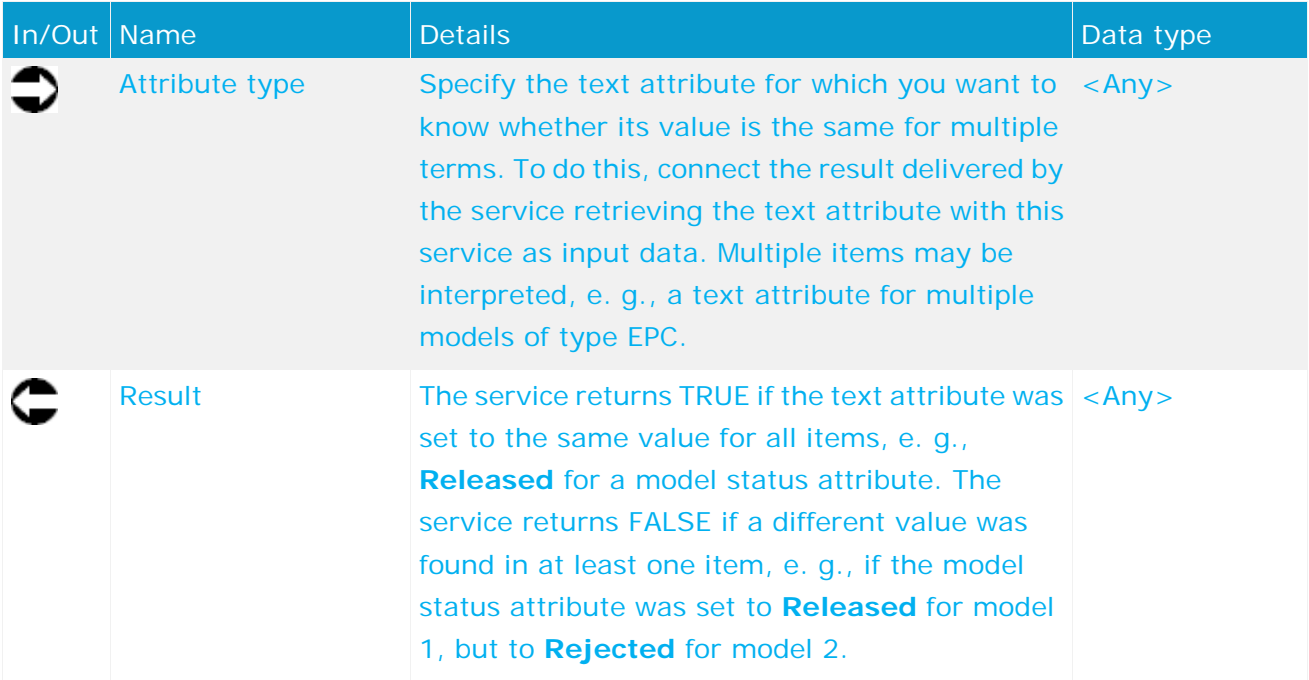

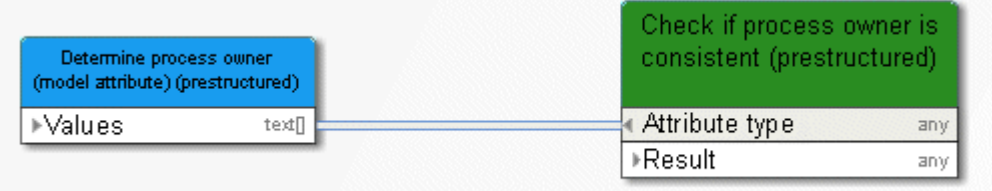

Figure 75: Compare text attributes (strings)

# **9.9 Compare - Time attributes**

The service compares two time attributes of models or objects and checks whether one timestamp is more recent than the other. In addition, a list of models or objects is output whose time attribute is more recent than the one compared.

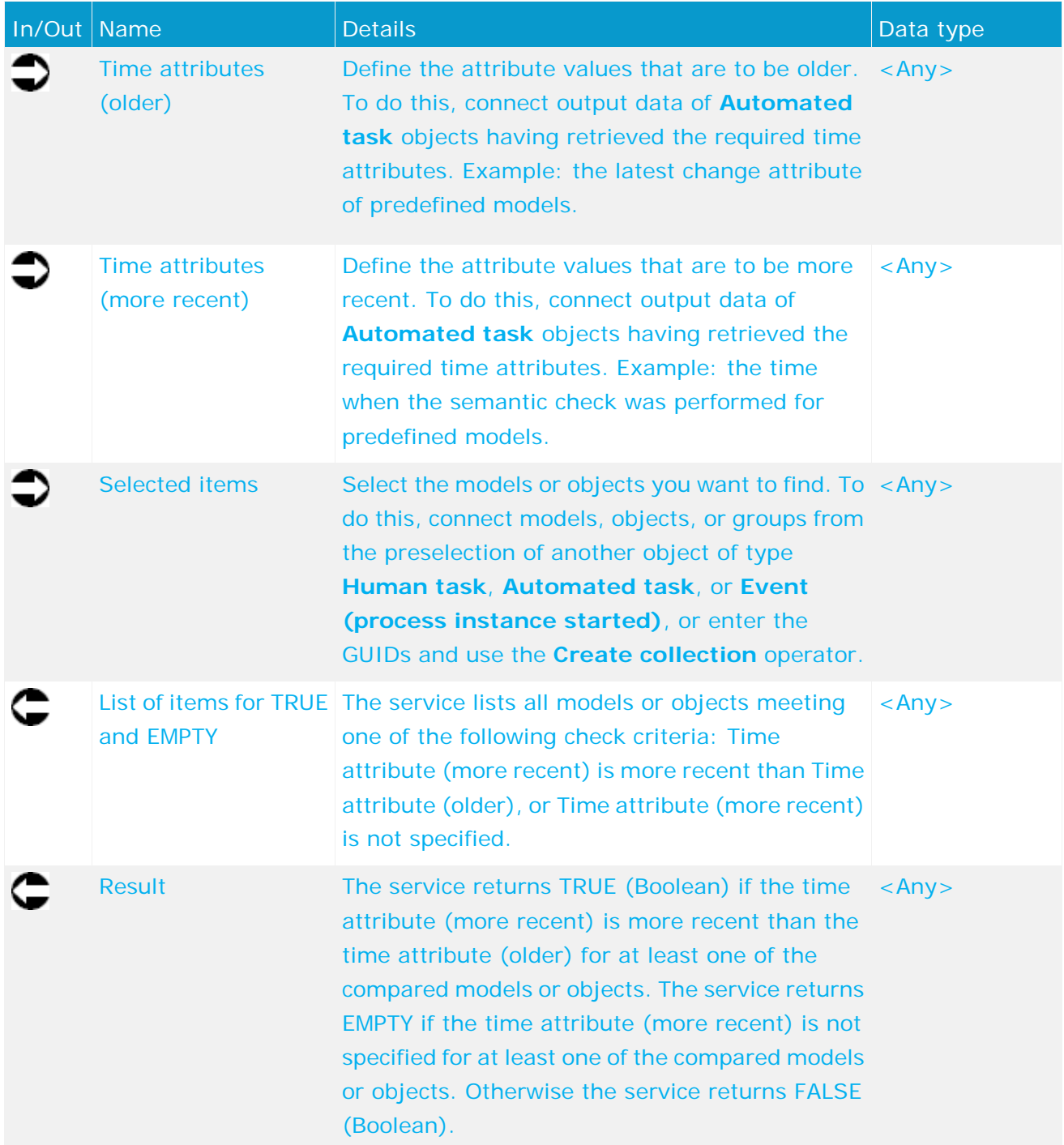

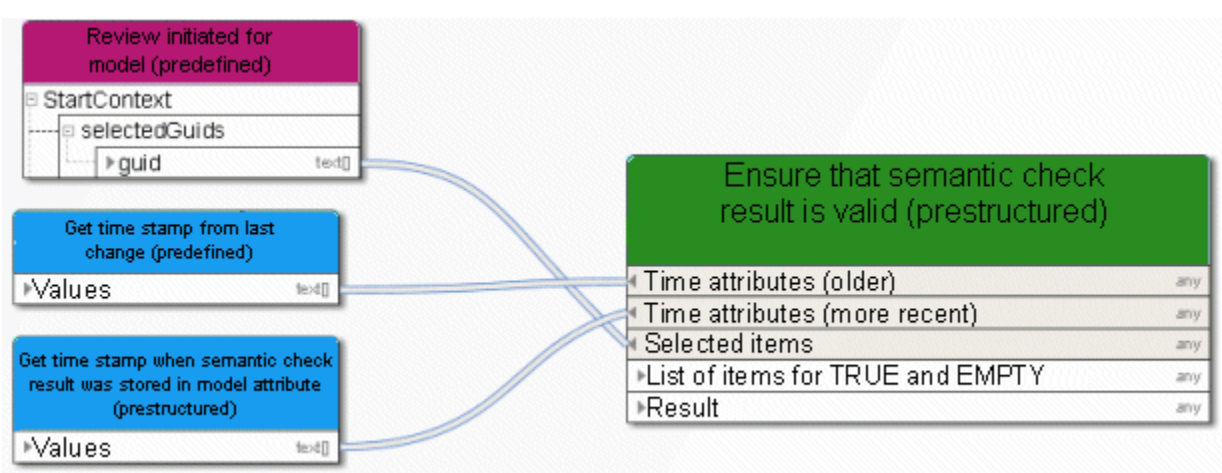

Figure 76: Compare time attributes

# **9.10 Compare - Future timestamps**

The service compares a timestamp that was entered with the current timestamp.

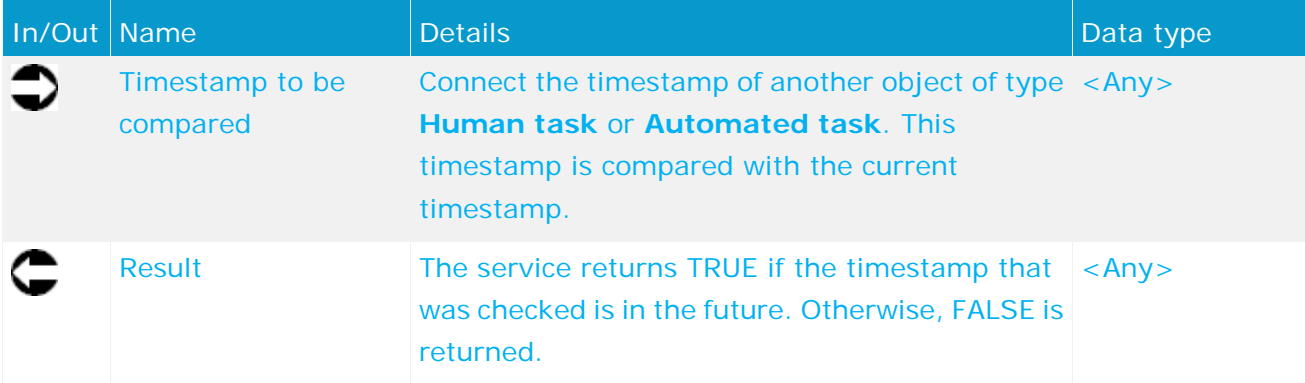

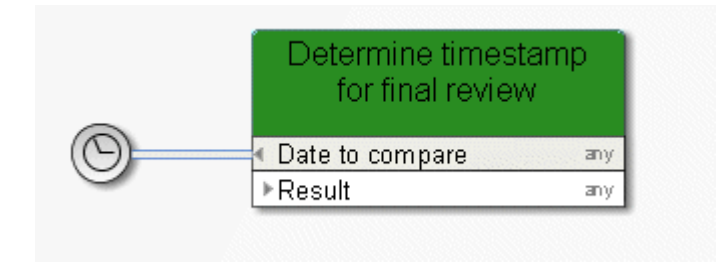

Figure 77: Check whether date is in the future

### **10 Operators in the data flow**

#### **10.1 Numerical operators**

#### **10.1.1 Add**

Addition of numbers or a date with a time span, e. g., May 11 + 10 days results in May 21.

The following combinations are possible:

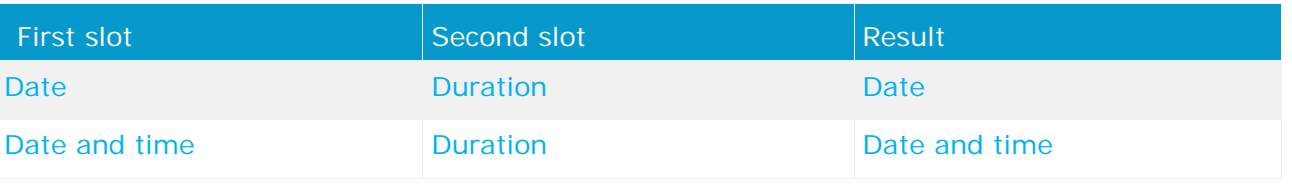

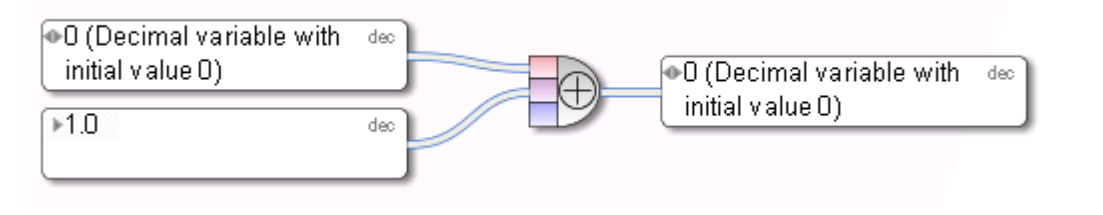

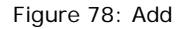

#### **10.1.2 Subtract**

Subtraction of numbers or a date with a time span - the second entry is subtracted from the first. Example: May 11th - 10 days results in May 1st.

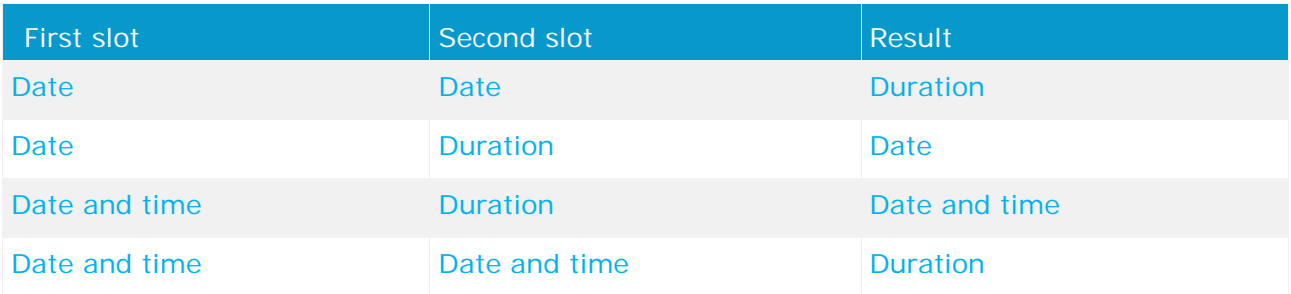

The following combinations are possible:

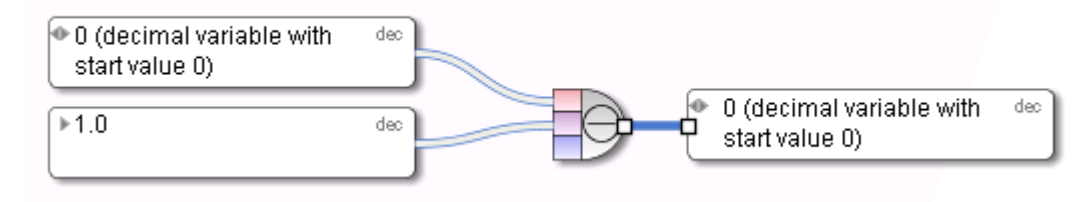

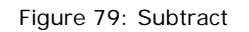

# **10.1.3 Multiply**

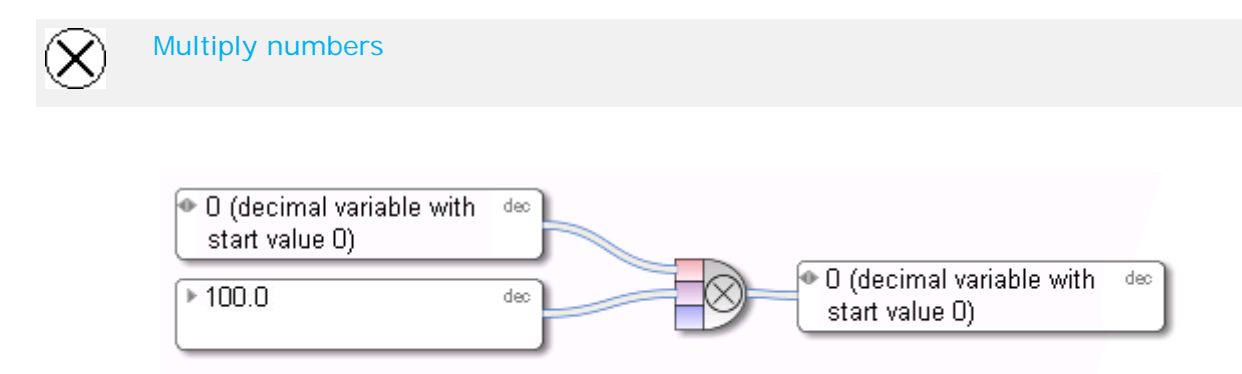

Figure 80: Multiply

#### **10.1.4 Divide**

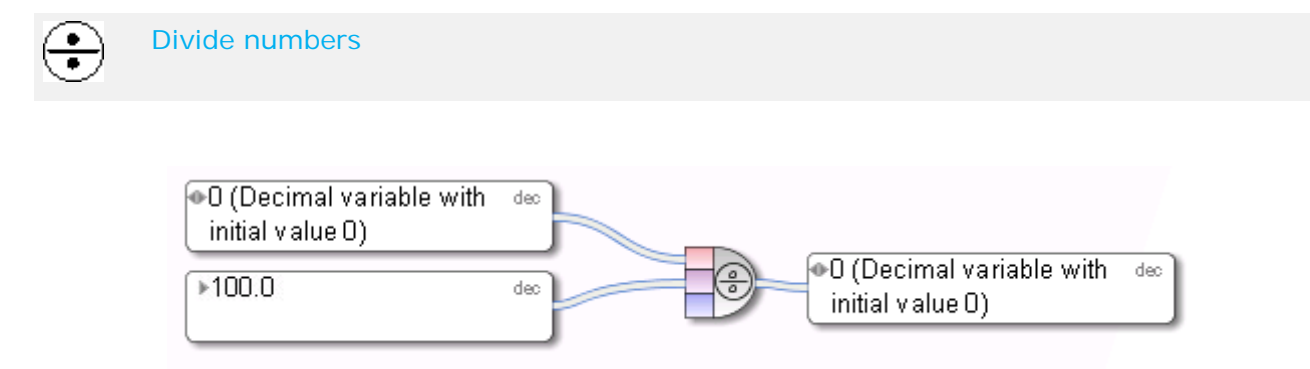

Figure 81: Divide

#### **10.2 Comparison operators**

### **10.2.1 Equal to**

Mathematical operator **Equal to** returns TRUE if both incoming objects are equal.

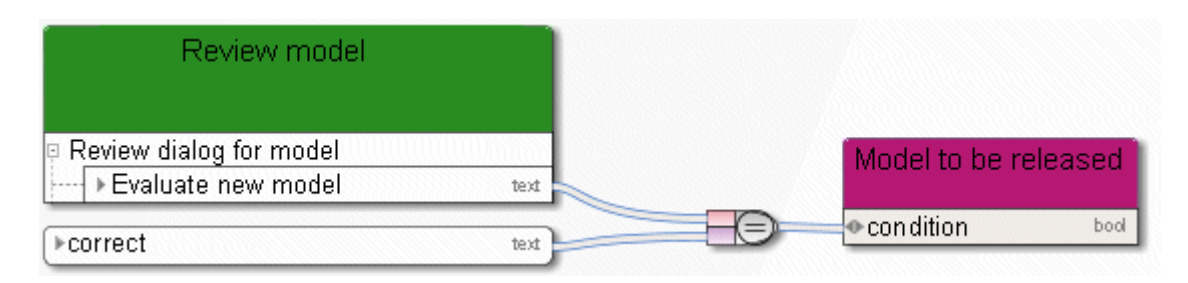

Figure 82: Equal to

#### **10.2.2 Not equal to**

Mathematical operator **Not equal to** returns TRUE if both incoming objects are not equal.

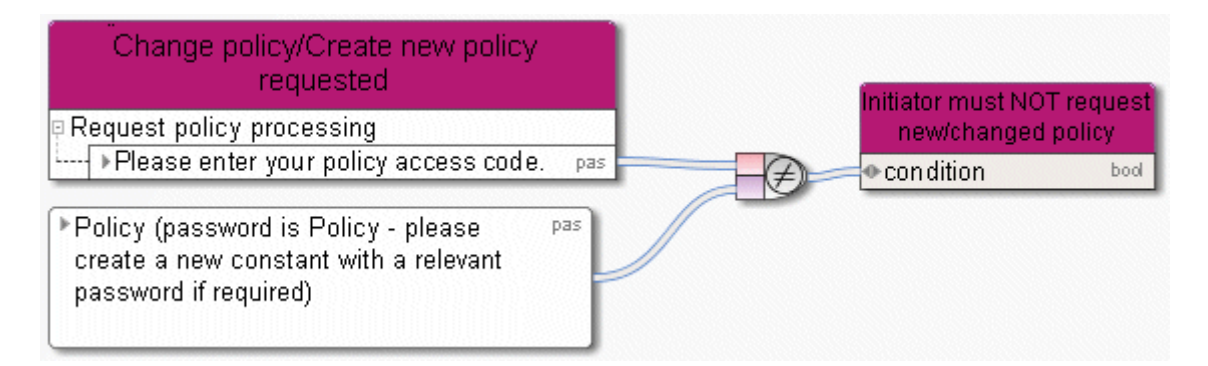

Figure 83: Not equal to

### **10.2.3 Greater than**

Mathematical operator **Greater than**

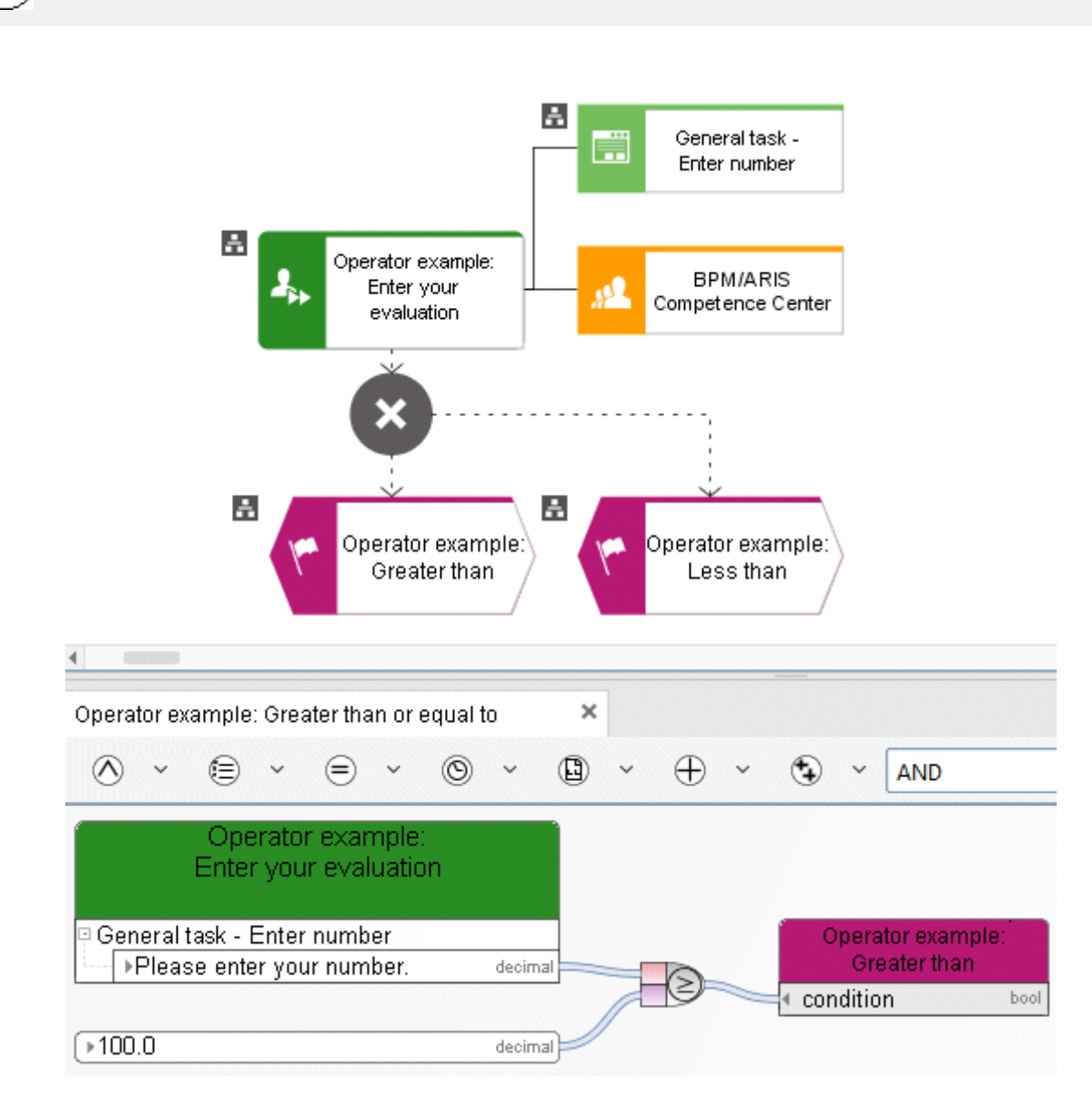

Figure 84: Greater than

### **10.2.4 Greater than or equal to**

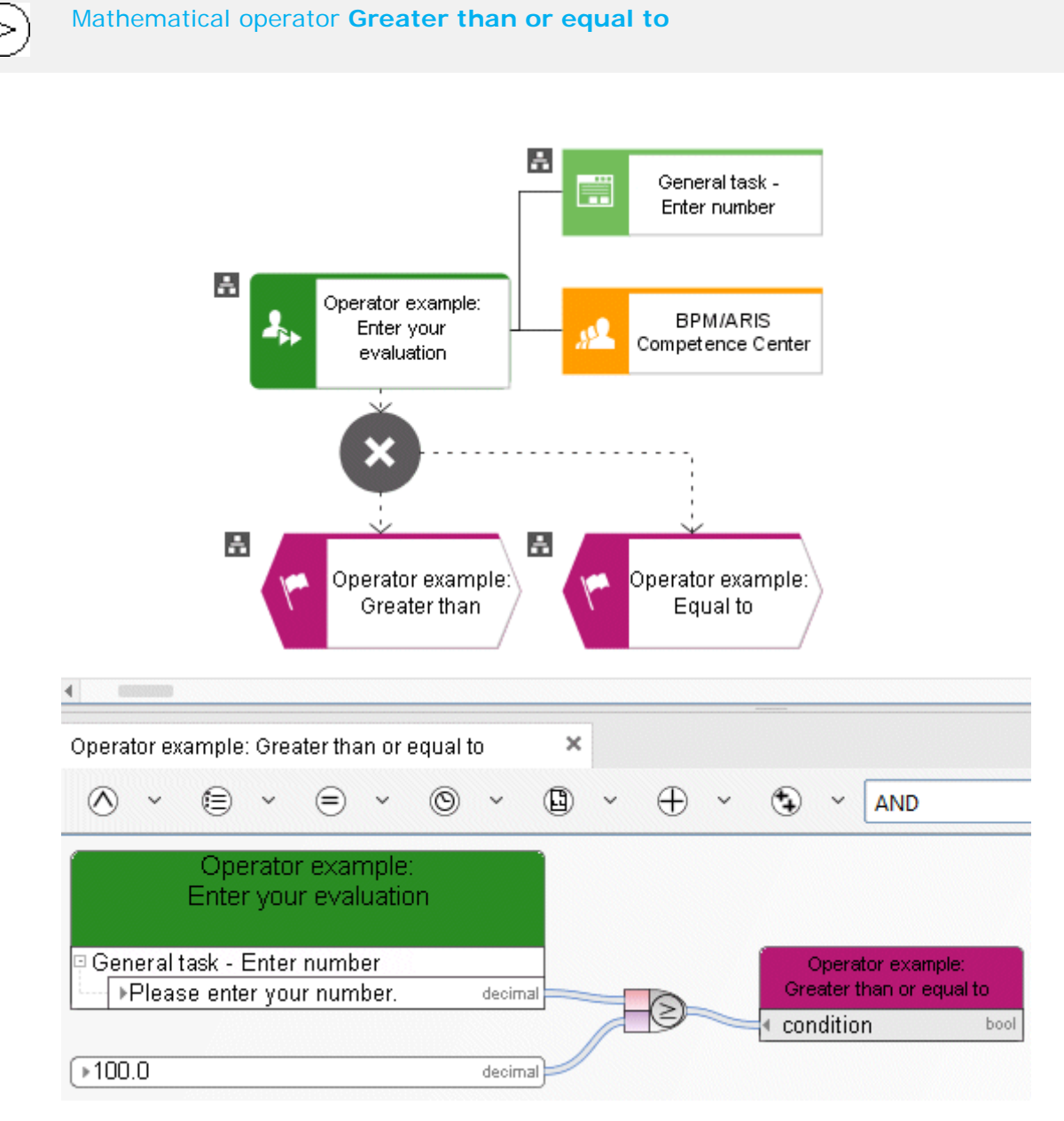

Figure 85: Greater than or equal to

### **10.2.5 Less than**

Mathematical operator **Less than**

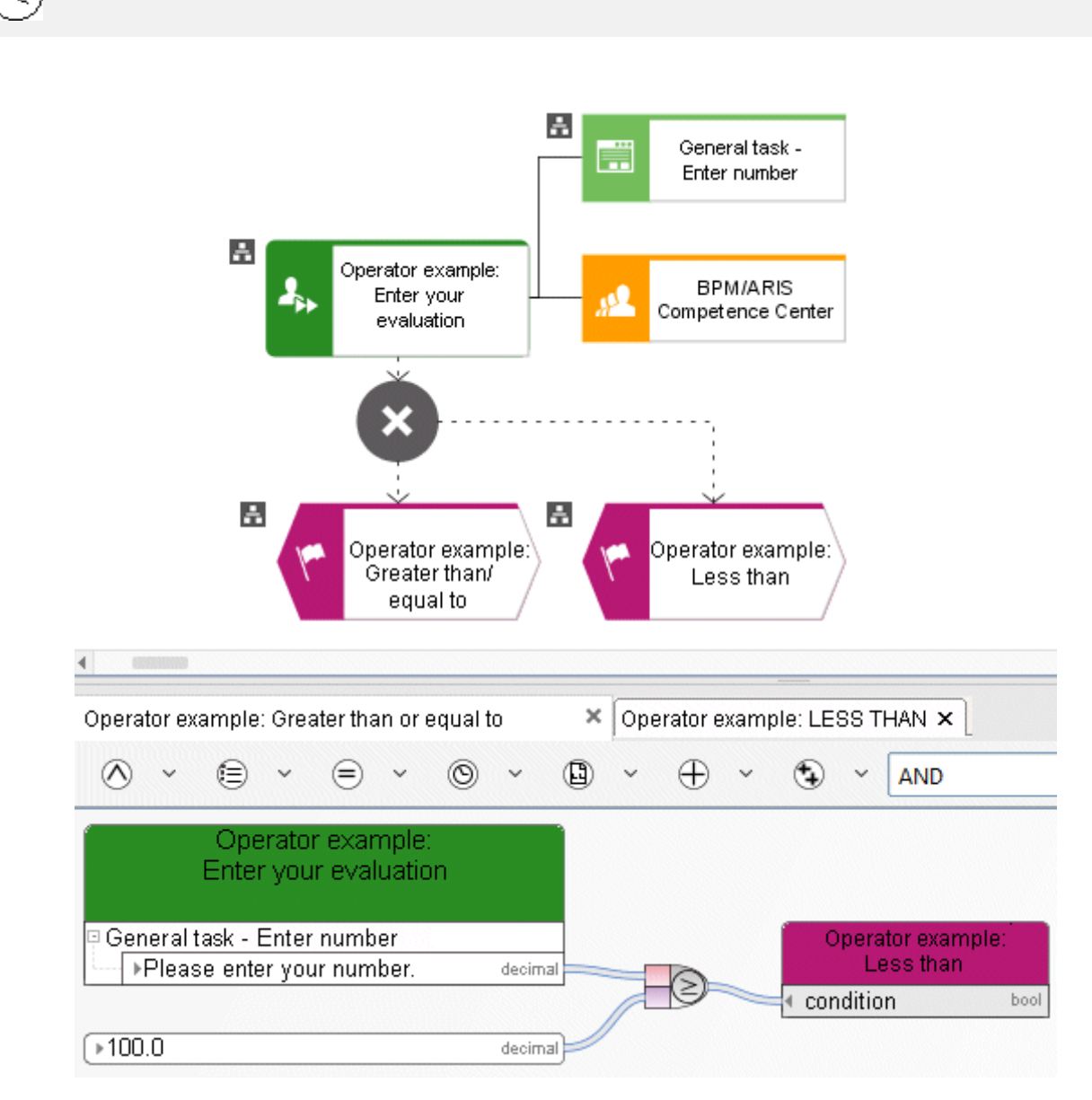

Figure 86: Less than

### **10.2.6 Less than or equal to**

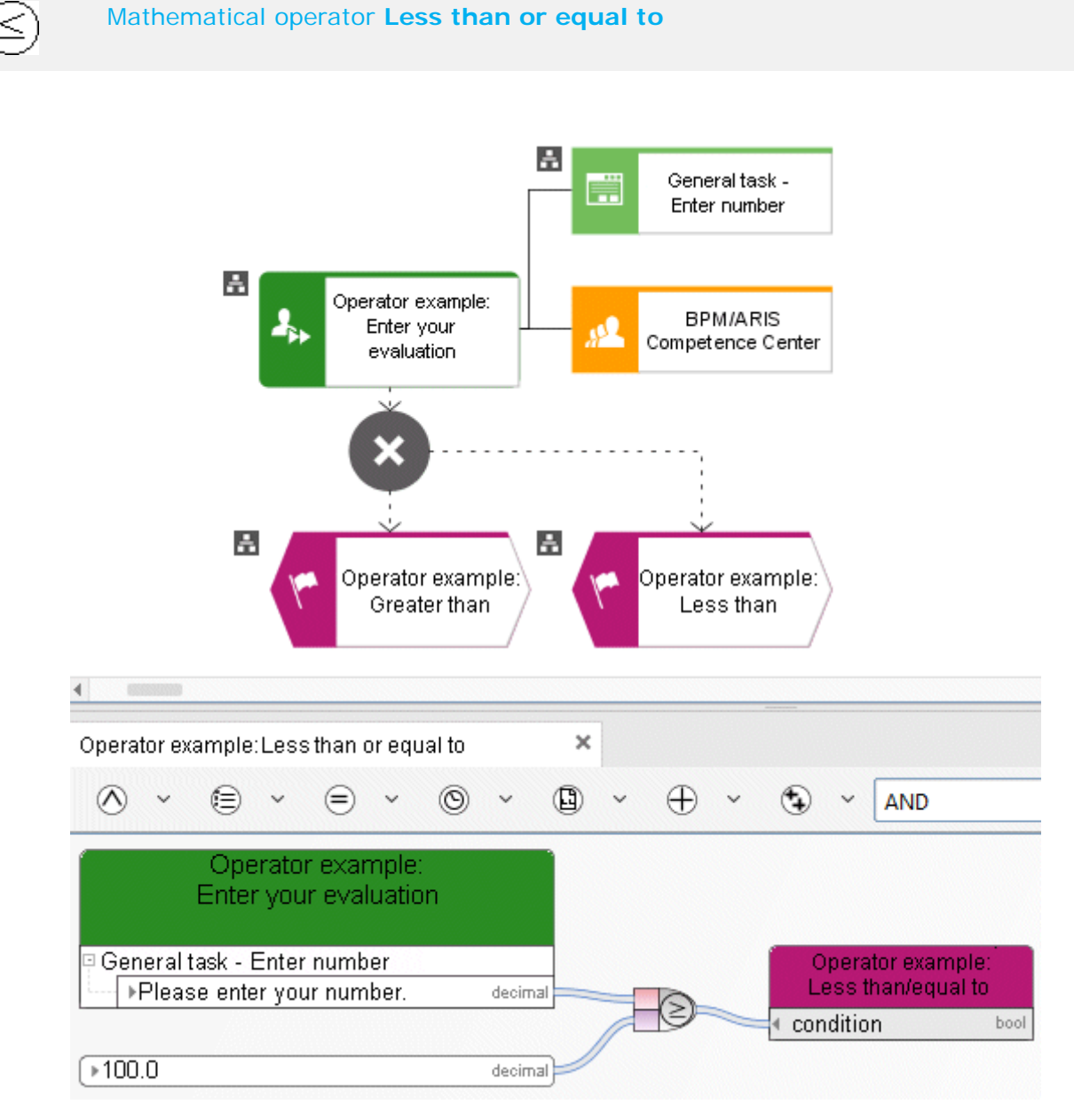

Figure 87: Less than or equal to

### **10.3 Boolean operators**

#### **10.3.1 AND operator**

The **AND** operator is a Boolean operator and represents the condition that all incoming objects exist in the process instance.

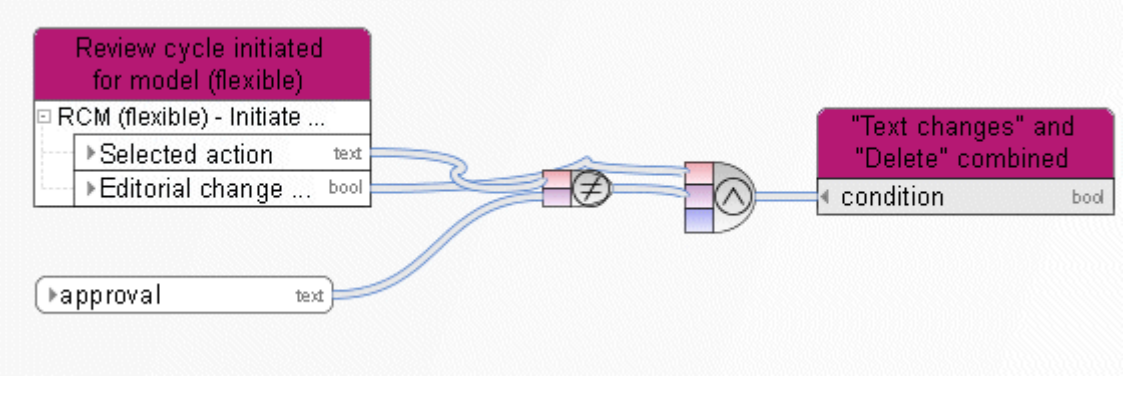

#### Figure 88: AND

#### **10.3.2 OR operator**

The **OR** operator is a Boolean operator. It represents the condition that at least one incoming object must exist in the process instance.

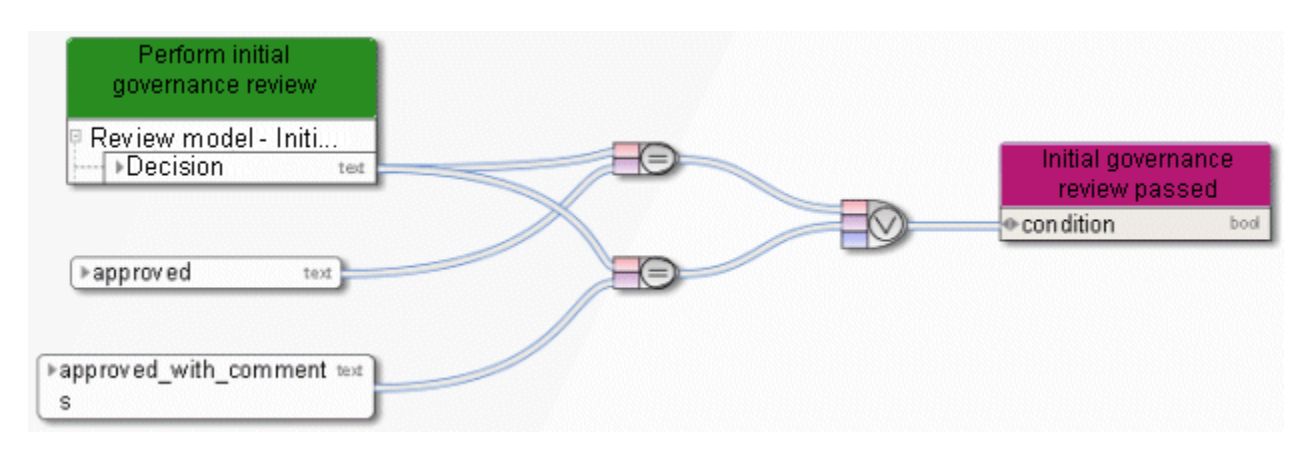

Figure 89: OR

#### **10.3.3 NOT operator**

The **NOT** operator is a Boolean operator. This operator inverts the value of a Boolean variable. In the graphic the incoming object is the variable **Temporary files created**. Thus, the operator specifies whether the condition that temporary files are not to be deleted is met.

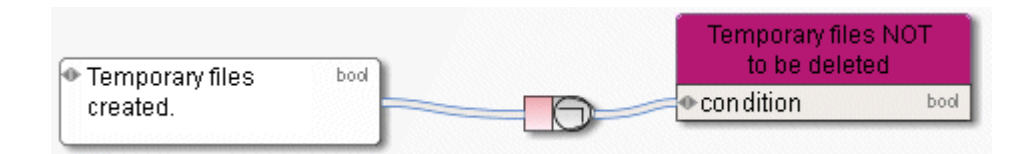

Figure 90: NOT

### **10.4 What are operators for collections?**

### **10.4.1 Select item by ID**

Returns a list item with a specific ID. The first parameter this operator requires is the list  $\mathbf{1}$   $\scriptstyle\!\!\!\!\!\setminus$ from which an item is to be selected. The second parameter of this operator is the ID (key) of the required items.

The corresponding attribute is selected from the list via the API name.

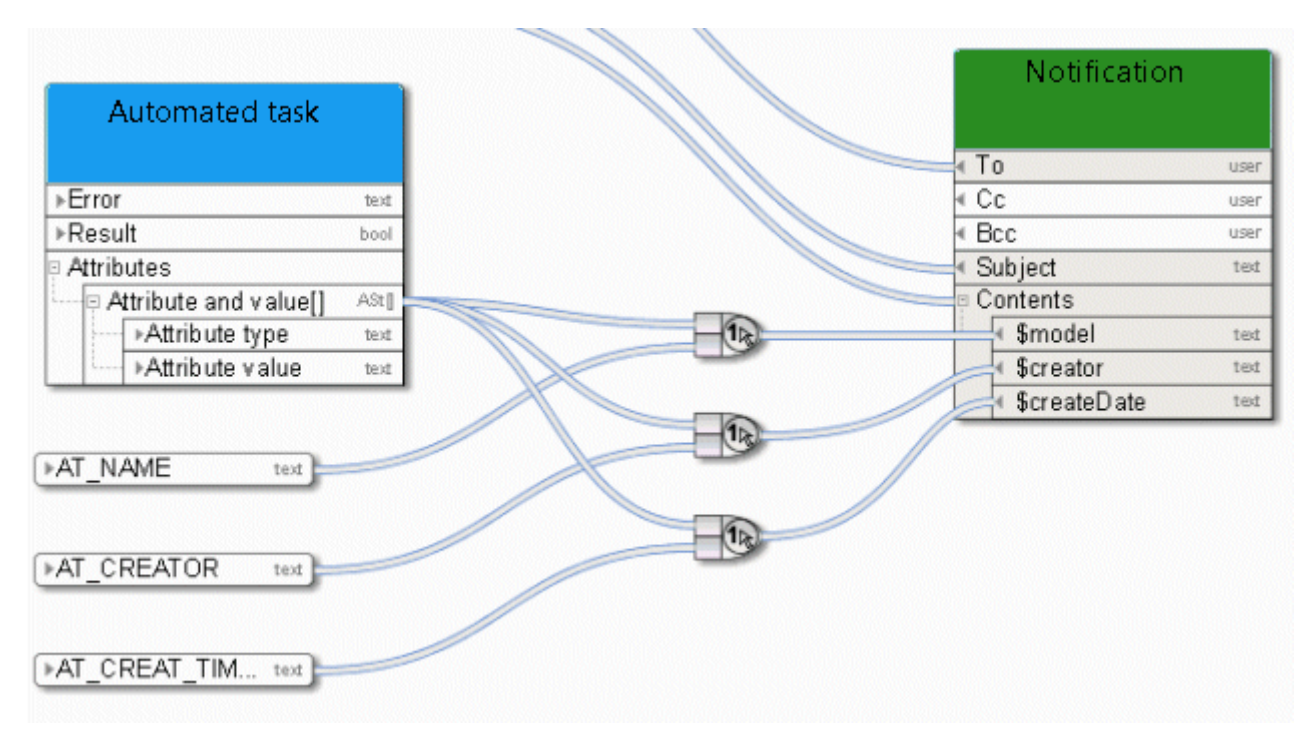

Figure 91: Select item by ID

### **10.4.2 Select item by position**

Returns an item from an indexed list (collection) in accordance with the transferred integer index values. The first parameter is the collection, the second parameter the index.

Here the service provides a list of links from which the first item is selected for further processing.

| - Change request                | text | Hease enter your comment | text |
|---------------------------------|------|--------------------------|------|
| → Please enter your e-mail text |      | Open model in design     | text |
| $*1.0$                          | dec  | Model name               | text |
|                                 |      | ∢Complete                | bool |
| Determine model hyperlink       |      | ∣Reviewer                | text |
| (design environment)            |      | Reviewer's comment       | text |
| ⊁Link list                      |      |                          |      |
| $*1.0$                          | dec  |                          |      |

Figure 92: Select item by position

#### **10.4.3 Create collection**

Creates a collection (lists, data series) of objects of the same type. The operator is used here to define a list of attribute types that are processed further by a service.

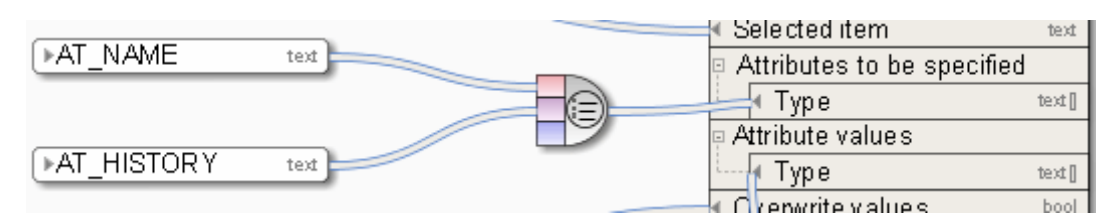

Figure 93: Create collection

ŐĐ

### **10.4.4 Determine size of collection**

Determines the number of items in a collection (list, data series) of objects of the same type and outputs them in integers.

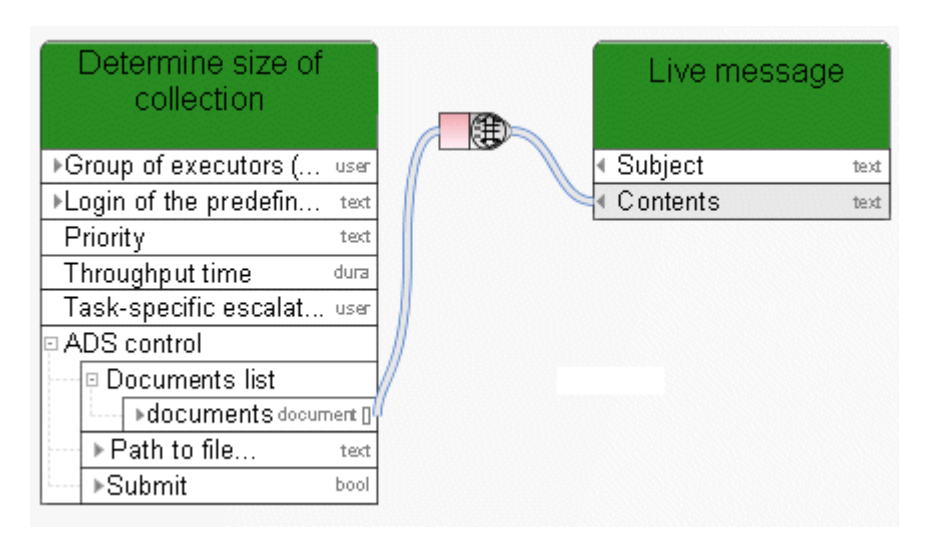

Figure 94: Determine size of collection

#### **10.4.5 Create intersection of collections**

C Determines the intersection of two lists. For example, if one list contains the numbers **10**, **113**, and **127**, and a second list contains the numbers **1** and **127**, the operator returns the number **127**. The operator can be used for lists of all data types.

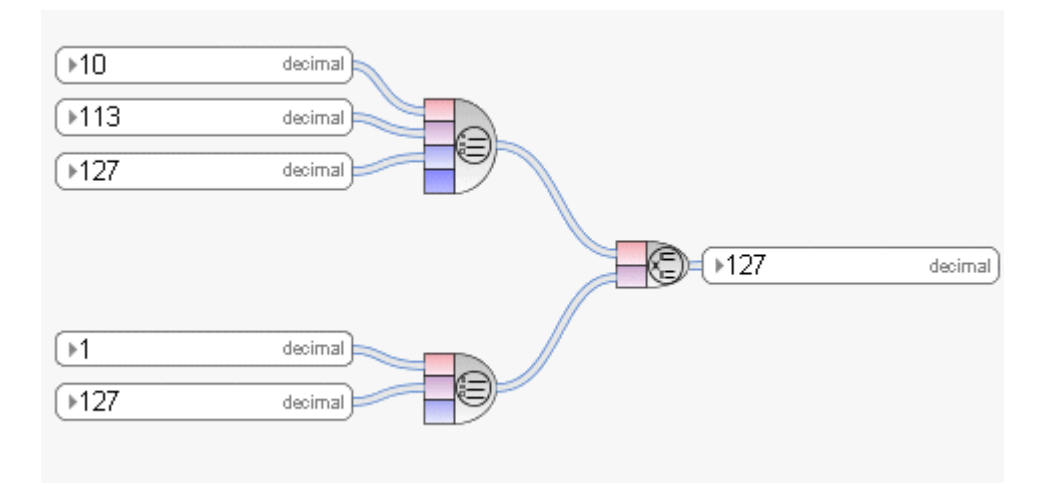

Figure 95: Create intersection of collections

#### **10.4.6 Format lines**

 $\textcircled{\scriptsize\square}$ Creates a new string from collections. The string contains all objects of the collections separated by commas while maintaining the original order.

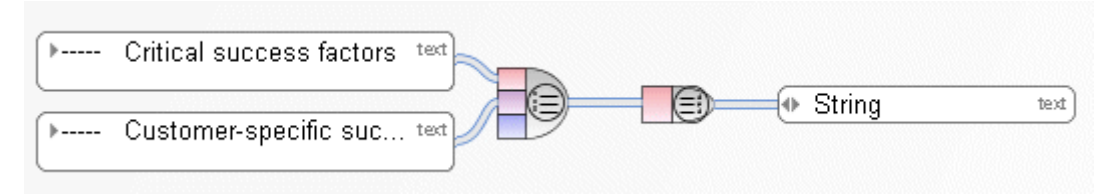

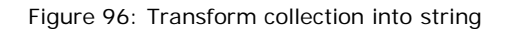

#### **10.4.7 Validate collection**

The operator checks whether a collection is valid.

⊕ Validates a collection to check whether it is valid.

| ⊪QA Dept<br>user                        |                                       |
|-----------------------------------------|---------------------------------------|
| Merge collections                       | Merge collections 2                   |
|                                         | Task name<br>text                     |
| Task name<br>text                       | ⊩Group of executors (ma<br>user       |
| ▶Group of executors (ma<br><b>USEF</b>  | · Login of the predefined e<br>text   |
| >Login of the predefined e text         | ← Priority<br>text                    |
| Priority<br>text                        | Throughput time<br>dura               |
| Throughput time<br>dura                 | Task-specific escalation<br>user      |
| Task-specific escalation<br><b>USEF</b> | <b>P ARIS document storage</b>        |
| E ARIS document storage                 | □ Documents list                      |
| ⊡ Documents list                        | ⊕documents<br>document <sub>II</sub>  |
| ≯documents<br>document []               | $\bullet$ Path to the file on<br>text |
| ▶Submit<br>bool                         | ⊕ Submit<br>bool                      |

Figure 97: Validate collection
⊜

# **10.4.8 Merge collections**

Creates a new collection (list, data series) of objects of the same type from two individual collections of objects of the same type. The new collection contains all objects while maintaining the original order. The objects of the first collection start the order.

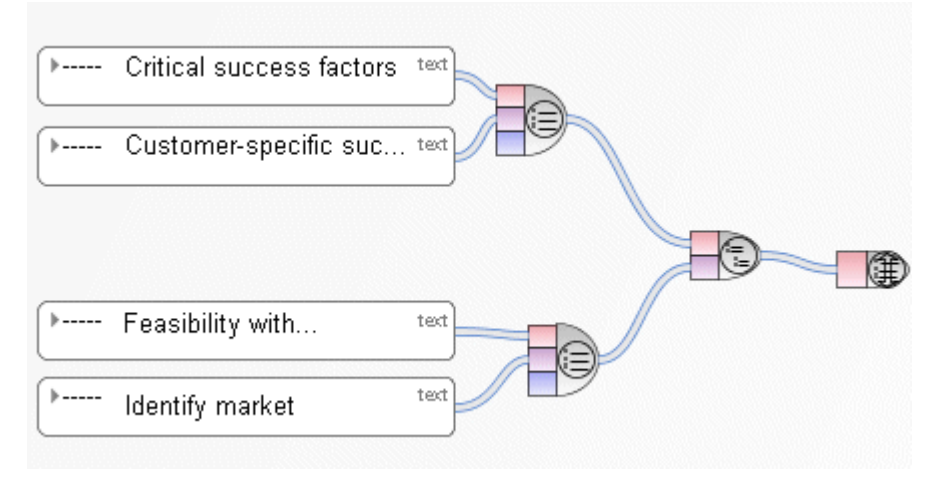

Figure 98: Merge collections

# **10.5 What are document operators?**

# **10.5.1 Get document by path**

 $\begin{picture}(40,4) \put(0,0){\line(1,0){15}} \put(0,0){\line(1,0){15}} \put(1,0){\line(1,0){15}} \put(1,0){\line(1,0){15}} \put(1,0){\line(1,0){15}} \put(1,0){\line(1,0){15}} \put(1,0){\line(1,0){15}} \put(1,0){\line(1,0){15}} \put(1,0){\line(1,0){15}} \put(1,0){\line(1,0){15}} \put(1,0){\line(1,0){15}} \put(1,0){\line(1,0){15}} \put(1,0$ The operator offers the option to access a document saved in ARIS document storage via a physical path name. To do this, the user must have been created in ARIS Administration with the required privileges. A constant of the **collection of strings** type is used as the input data containing the location of the document in ARIS document storage, while the output data is of the **collection of documents** type.

|                                | Get document<br>by path                           |
|--------------------------------|---------------------------------------------------|
|                                | Task name<br>text                                 |
| ▶QA Dept<br><b>USEF</b>        | Description<br>text                               |
|                                | Group of executors<br><b>USEF</b>                 |
|                                | · Login of the predefined<br>text                 |
| Document location<br>D<br>text | Priority<br>text                                  |
|                                | Throughput time<br>dura                           |
|                                | Task-specific escalation<br>user                  |
|                                | Document storage                                  |
|                                | Documents list                                    |
|                                | ⊕ documents<br>document []                        |
|                                | $\blacktriangleright$ Path to the file on<br>text |
|                                | l⊕Submit<br>bool                                  |

Figure 99: Get document by path

 $\circledcirc$ 

# **10.5.2 Get document metadata**

All metadata is retrieved that can be placed with a constant of the type **Document metadata**, such as file name, title, or version number.

To specify the document, a connection is drawn to the first slot of the operator, and another connection is drawn to the second slot to specify the corresponding field in the document metadata.

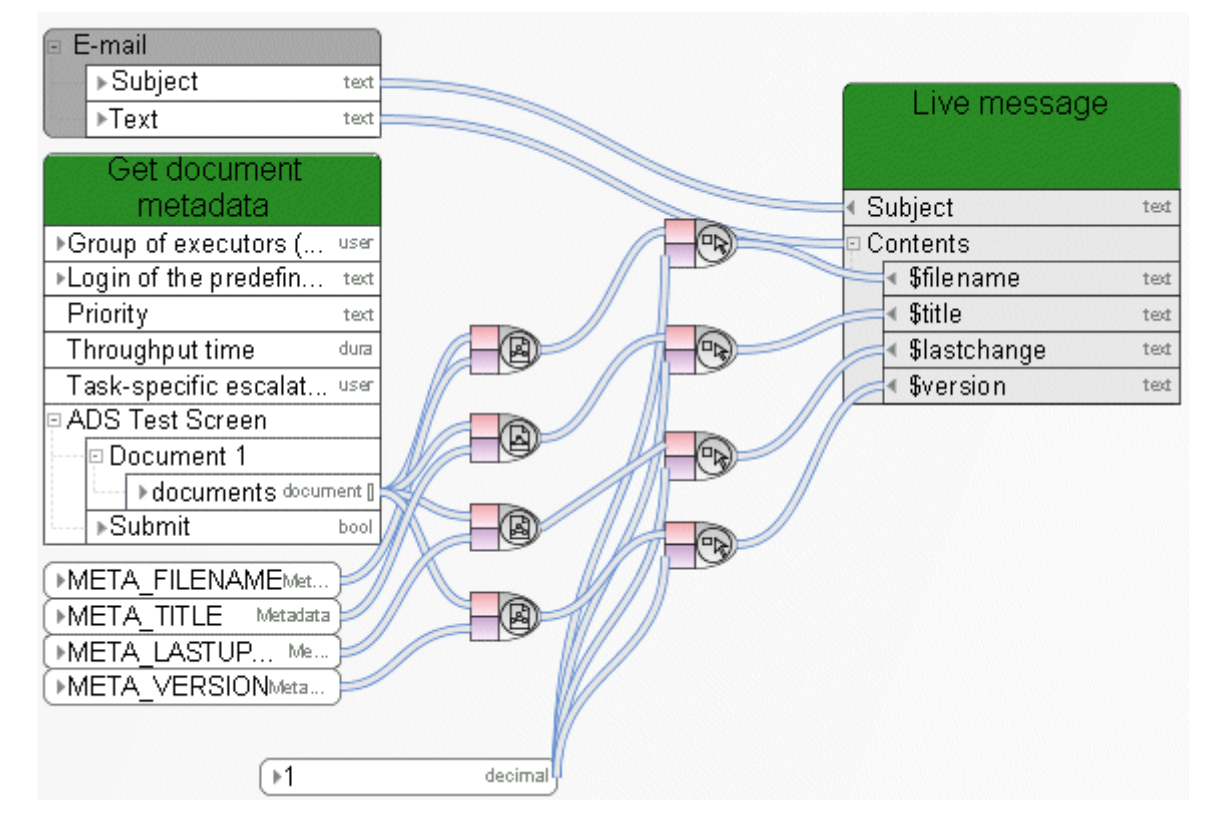

Figure 100: Get document metadata

# **10.5.3 Filter documents**

 $\textcircled{\scriptsize{1}}$ You can mark documents in ARIS document storage with tags. With this operator, you can filter a list of documents by name, version, and tag.

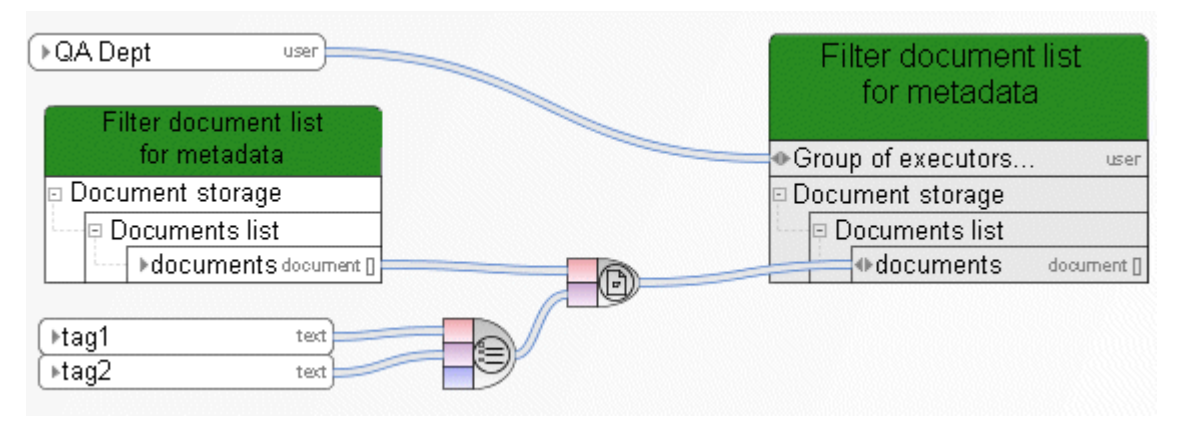

Figure 101: Filter documents

(⊟)

### **10.5.4 Generate http link for document**

Creates an HTTP link for a document or a list of documents saved in ARIS document storage. Input data is a list of documents, output data is a list of hyperlinks.

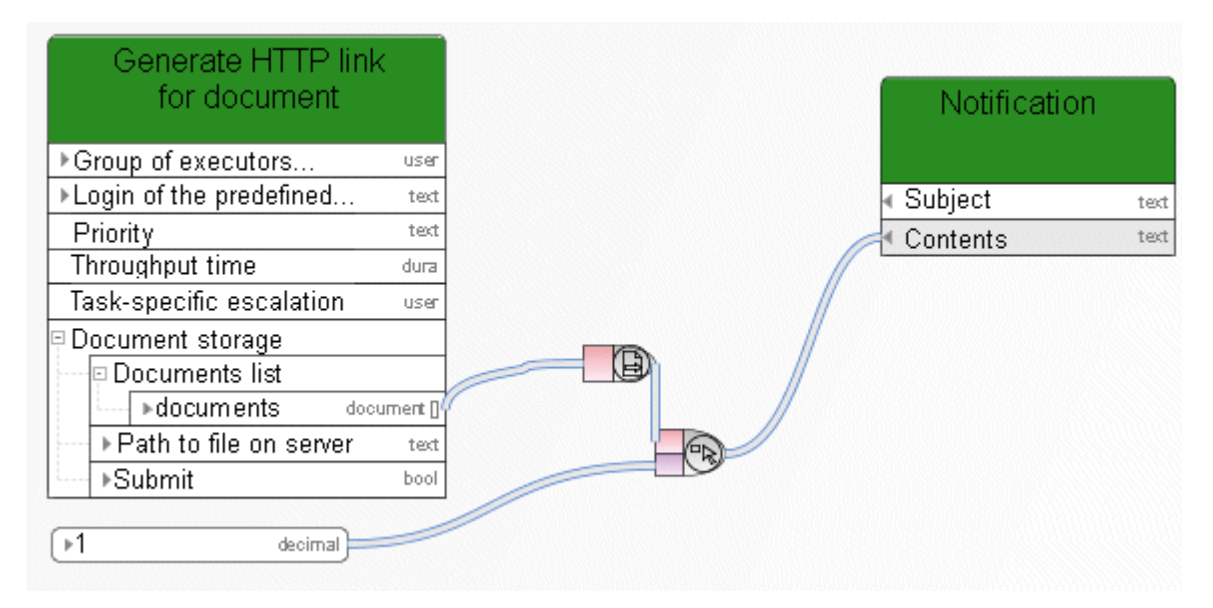

Figure 102: Generate http link for document

# **10.6 Data elements**

### **10.6.1 Path to ARIS Process Board**

This operator returns the path to ARIS Process Board.

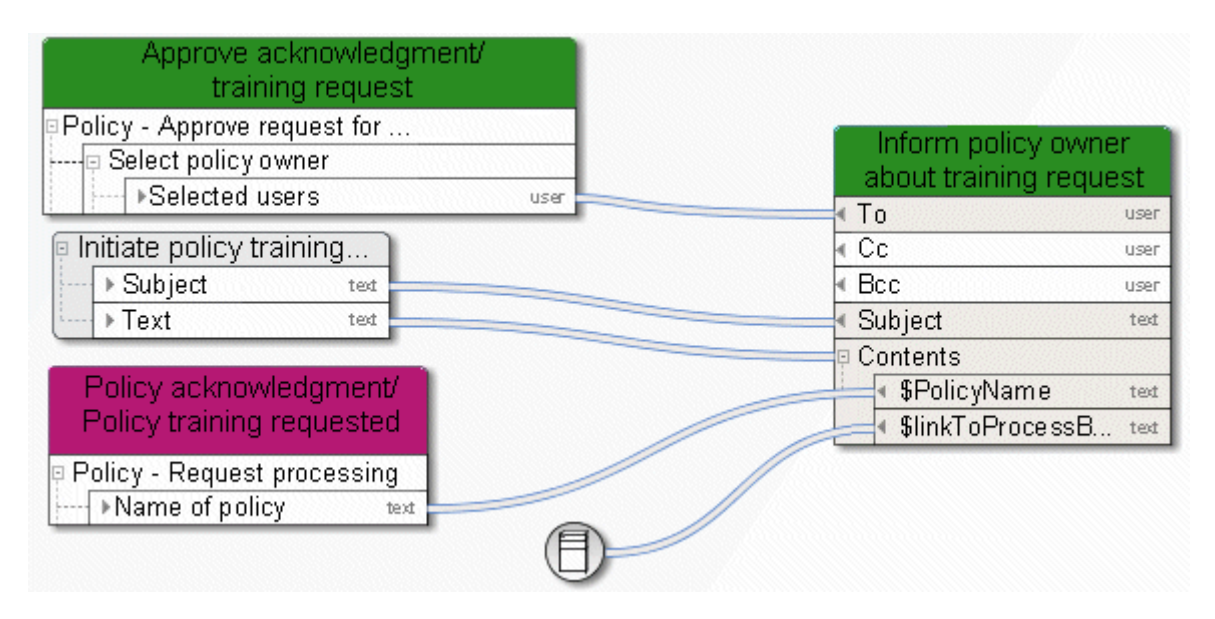

Figure 103: Path to ARIS Process Board

#### **10.6.2 Get timestamp**

This operator returns the current timestamp of the server (Date - Time) as UTC time. **C**oordinated **U**niversal **T**ime, refers to the coordinated global time. You can calculate the Central European Time (CET) from the UTC time by adding an hour to it. For the Central European Summer Time (CEST) you must add 2 hours. The **Convert timestamp or date to human readable text** (Page [143\)](#page-151-0) operator converts a UTC time to the time that corresponds with your time zone. Please note: The server's timestamp may differ from the client's timestamp.

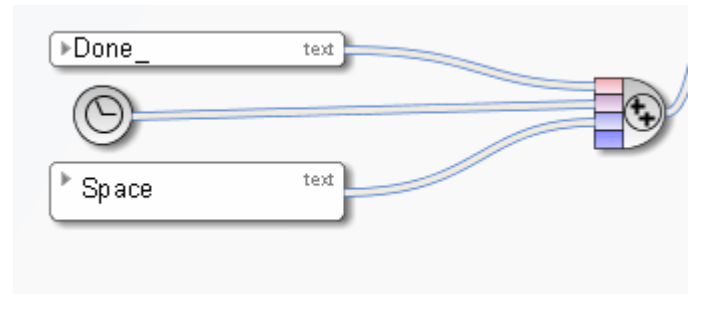

Figure 104: Get timestamp

### **10.7 Miscellaneous operators**

#### **10.7.1 Check existence in ARIS Administration**

The operator checks whether the user or user group exists in ARIS Administration. The input data is a scalar value representing either a user or a user group. If the user or user group exists in ARIS Administration, the operator returns **TRUE**. Otherwise, it returns **FALSE**.

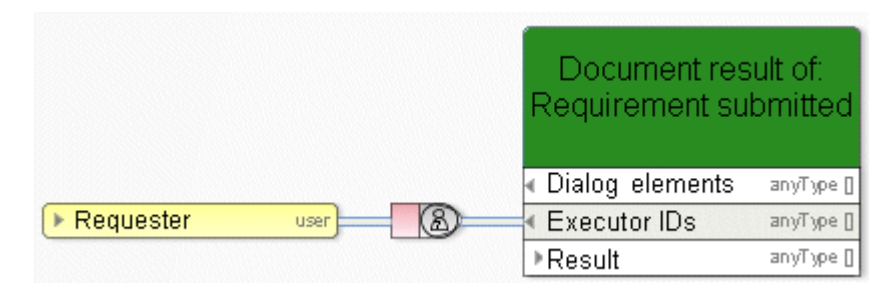

Figure 105: Check existence in ARIS Administration

#### **10.7.2 Determine user via e-mail/login name**

This operator determines the user with a specific name, user name, or e-mail address (standard SMTP e-mail address of the **text** type, e. g., peter.smith@company.com). The data is searched in this order: user name (person), e-mail address (person), name (role), name (organizational unit).

If this input data is unknown, the operator creates a new user. Output of the operator is a reference to this user, which can be used as input for tasks of the type **Notification** (To, Cc, Bcc) or **Human task** (group of executors).

| Change request initiated    |                        |                                  |      |
|-----------------------------|------------------------|----------------------------------|------|
| ≣ Change request            |                        | Notify that request was received |      |
| Change request              | text                   |                                  |      |
| ▶ Please enter your email a | $\circledcirc$<br>text | Тο                               | user |
|                             |                        | ∢ Cc                             | user |
| Change request received     |                        | ∢ Bcc                            | user |
| ▶Subject<br>ban             | text                   | Subject                          | text |
| ▶Text                       | text                   | Content                          |      |
|                             |                        | SChangeRequest                   | text |

Figure 106: Determine user via e-mail/login name

#### **10.7.3 Get committed resource**

#### This operator accepts automation-relevant organizational elements (e. g., roles) as input and returns the persons who belong to these organizational elements and who participated in the workflow.

Example: The role **Modeler** consists of five members, but only one of these members has processed all of the **Human tasks** assigned to this role. Thus, this user is the only output of the operator **Get committed resource**.

This operator is automatically created when a data flow of a notification function is created and the connected organizational element has the attribute **Only inform people involved** (connection type **Must be informed about**).

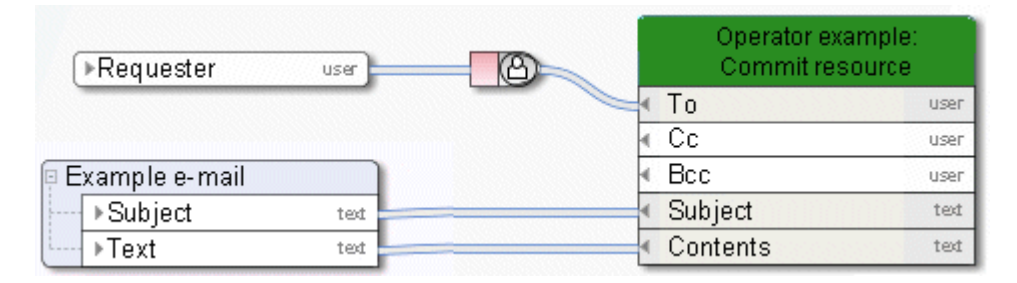

Figure 107: Get committed resource

# **10.7.4 Get participant name**

♨

This operator converts the technical representation of an executor into their name.

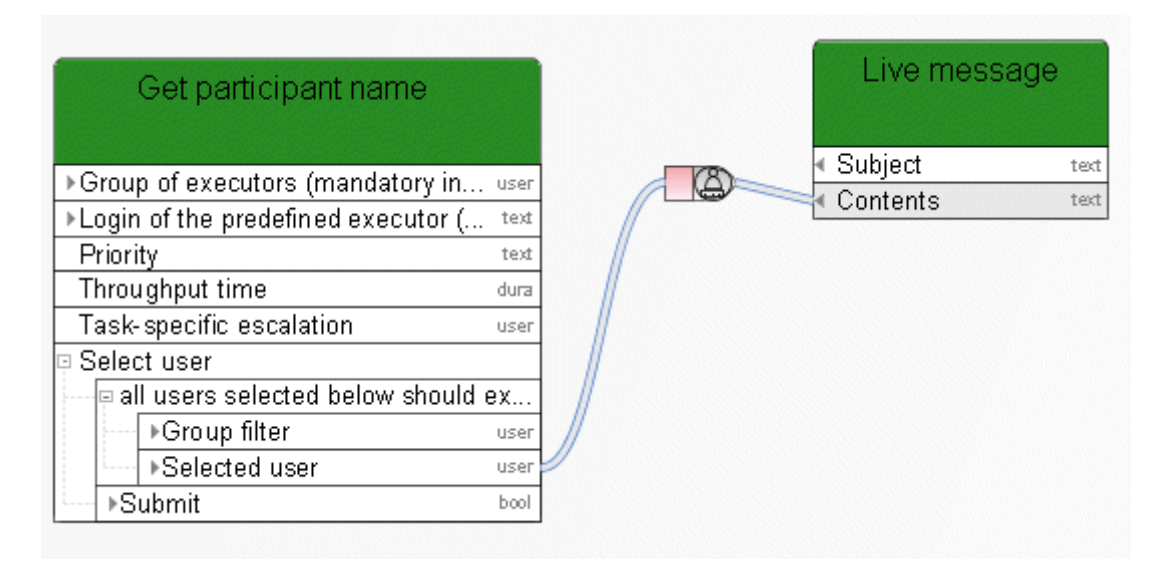

Figure 108: Get participant name

#### **10.7.5 Concatenate**

Textual concatenation of values; here the concatenation between the result from the **Automated task** and the value of the variable **Log of entire history**.

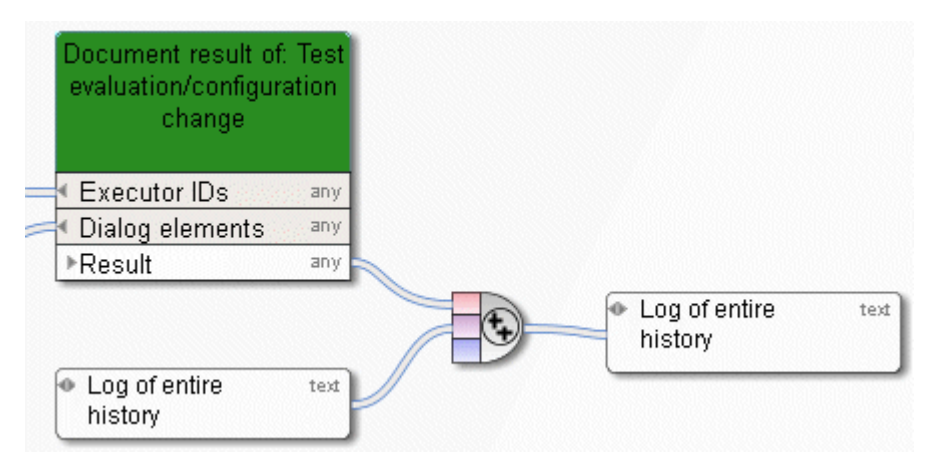

Figure 109: Concatenate

### <span id="page-151-0"></span>**10.7.6 Convert timestamp or date to human readable text**

◉ This operator converts a Base64-encoded timestamp or a date into a readable string.

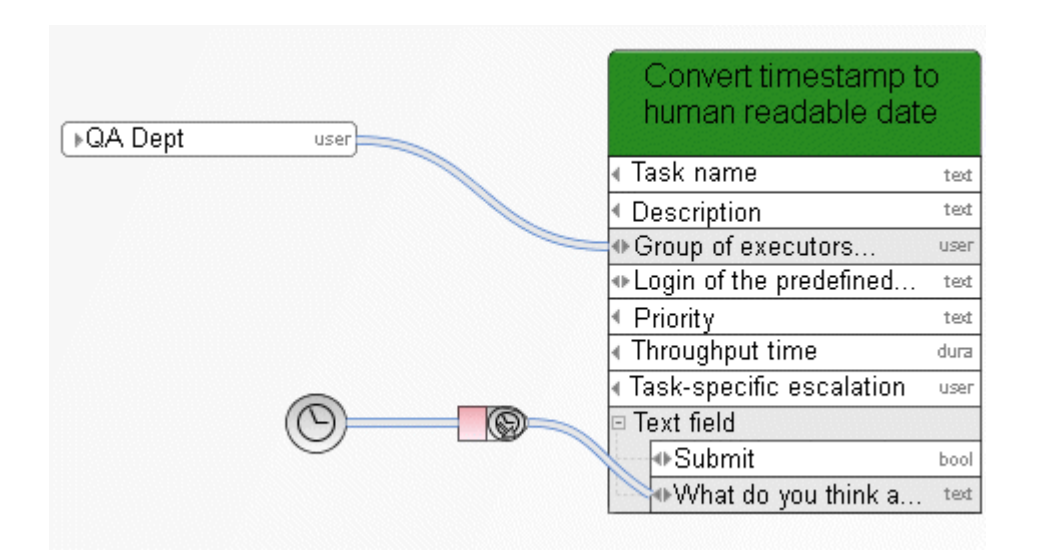

Figure 110: Convert timestamp or date to human readable text

# **10.7.7 XOR operator**

#### **Exclusive OR (XOR)**: Uses the first available input (XOR)

The database name is determined by either the **Human task** (priority 1) or – if this returns no value – by **Event (process instance started)**.

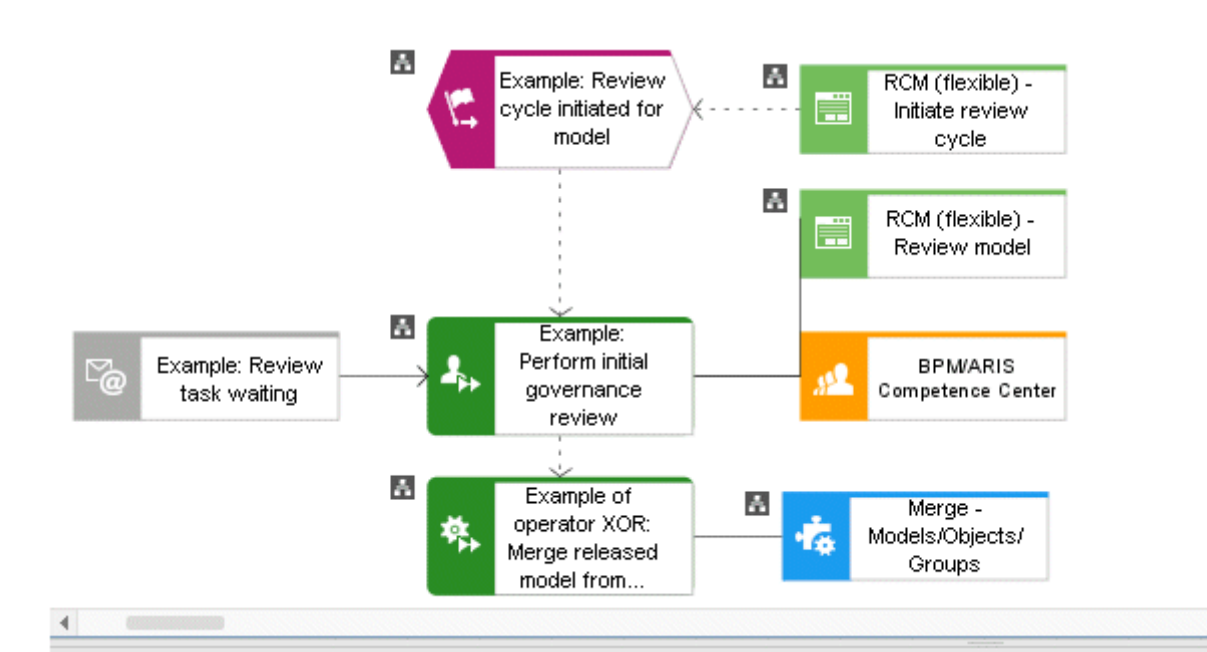

Example of XOR operator: Merge released model from review database into release database

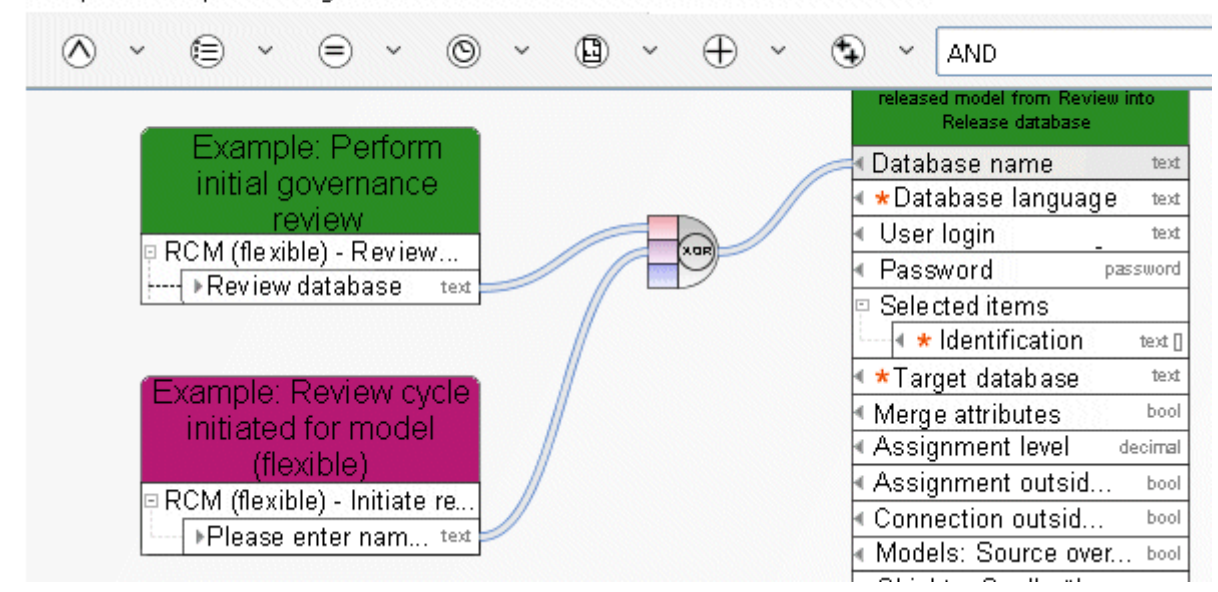

#### Figure 111: XOR

×

# **10.7.8 Calculate time**

This operator calculates an end date based on a start date and a duration.

A **Timer event** is delayed by 18 hours up from the point in time that the process instance reached this event.

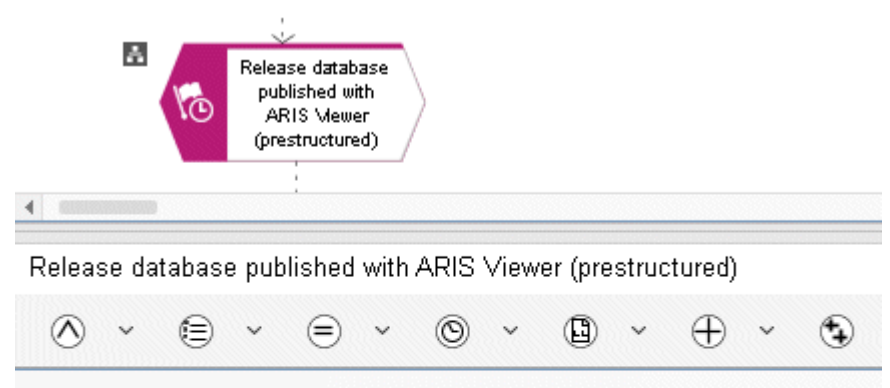

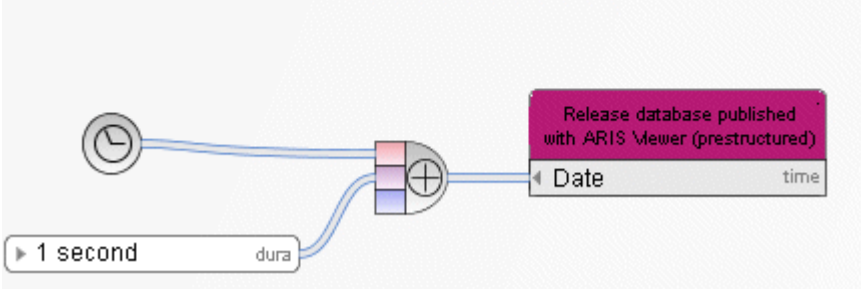

Figure 112: Calculate time

# **11 Constants**

Constants are data sources with a fixed value. The value is not calculated at runtime, but rather at design time when the user models the process. Constants are only evaluated once during the creation of an executable process.

The value of a constant is not language-dependent. If the value of a constant should be language-dependent, please do not enter a value. In this case, the value of the constant is extracted from the name. The name is always language-dependent.

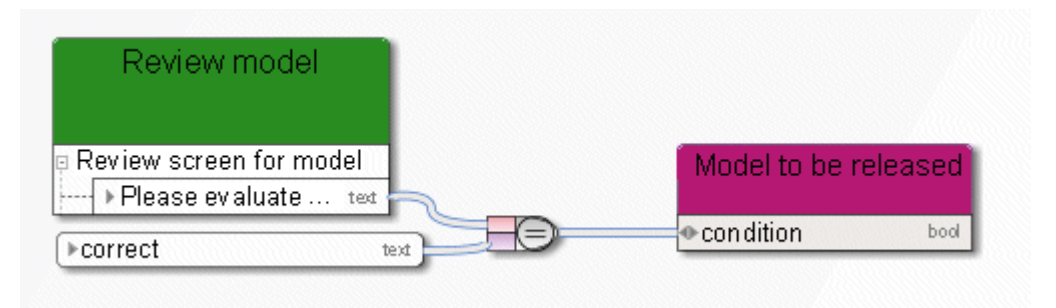

Figure 113: Constants

# **12 Variables**

Variables are task-independent data placeholders. A function or an event can store a value in a variable, and another function or event can extract and use this value in a later process step.

#### **Example:**

When a process is started, the executing user enters his e-mail address into the start dialog. The content from the e-mail text field of the variable is assigned in the assigned data flow of **Event (process instance started)**. Later, the e-mail address stored in the variable is used as input for subsequent notification functions, in order to provide the executing user with information about the status of the process.

### **12.1 Instance variable**

This is the most common application of variables. The content (value) of the variables is shared by all activities of the currently active process instance. This variable can have a different value in each running process instance.

#### **Example:**

In variables of the **String** type, information on which user entered what comment while editing a task is constantly updated.

#### **12.2 Process variable**

All activities in all instances of the currently active executable process share the content (value) of these variables.

#### **Example:**

A counter that is incremented by one each time a process instance starts and decremented by one when a process instance terminates. The variable reflects the number of currently active process instances.

# **12.3 System variable**

All functions in all executable processes and all their currently active instances share the content (value) of these variables. All activities can access this value directly.

**Example:**

Host name or current time.

# **12.4 Examples**

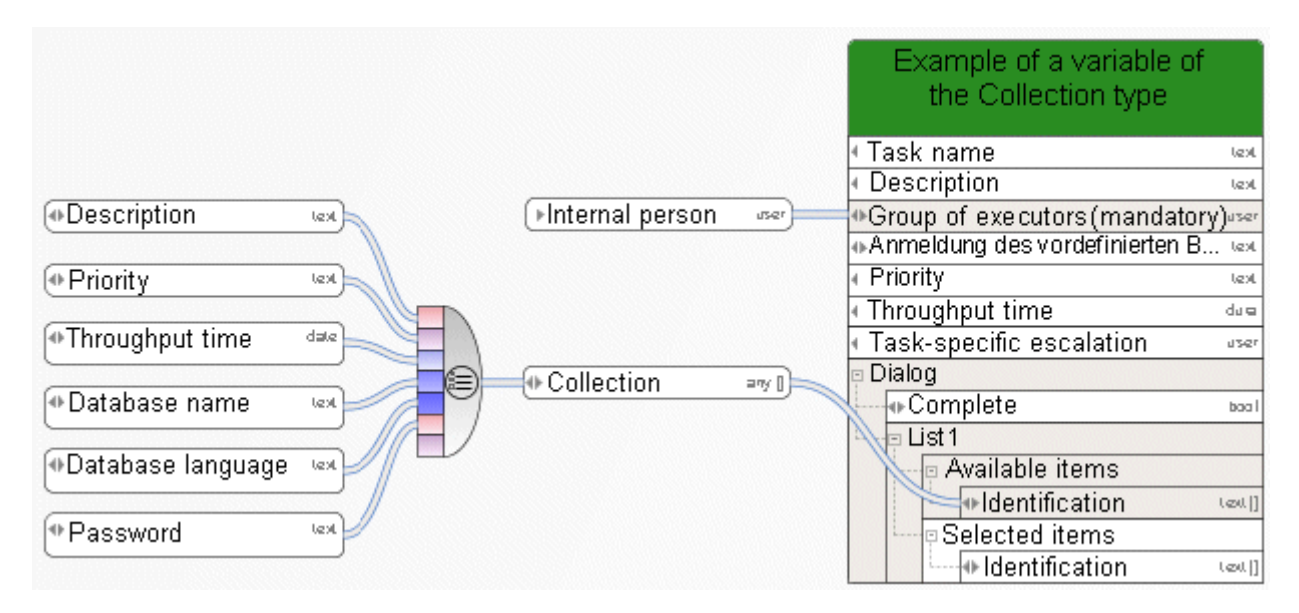

Figure 114: Example of a variable of the Collection type

|                      | Review cycle initiated for model (flexible) |      |
|----------------------|---------------------------------------------|------|
| □ StartContext       |                                             |      |
| ⊩Current database    |                                             | text |
| ▶Current server      |                                             | text |
| ▶Current user        |                                             | text |
| ▶Current filter      |                                             | text |
| ▶ Current language   |                                             | text |
|                      | । GUIDs of the selected items               |      |
| ⊁GUIDs               |                                             | text |
|                      | $\exists$ Names of the selected items       |      |
| <b>▶Names</b>        |                                             | text |
|                      | Type names of the selected items            |      |
| ⊩Types               |                                             | text |
|                      | API names of the selected items             |      |
| ▶API names           |                                             | text |
|                      | 타 RCM (flexible) - Initiate review cycle    |      |
| ▶ Version category   |                                             | text |
| ▶Text change only    |                                             | bool |
| ▶Complete            |                                             | bool |
| ▶ E-mail address     |                                             | text |
| ▶ First review cycle |                                             | bool |
| ▶Selected action     |                                             | text |
| ▶Comment             |                                             | text |
| Reference name       |                                             | text |
|                      | ▶ Please enter name of review database.     | text |
|                      | ▶ Please enter name of release database.    | text |

Figure 115: Example 1 - E-mail as output

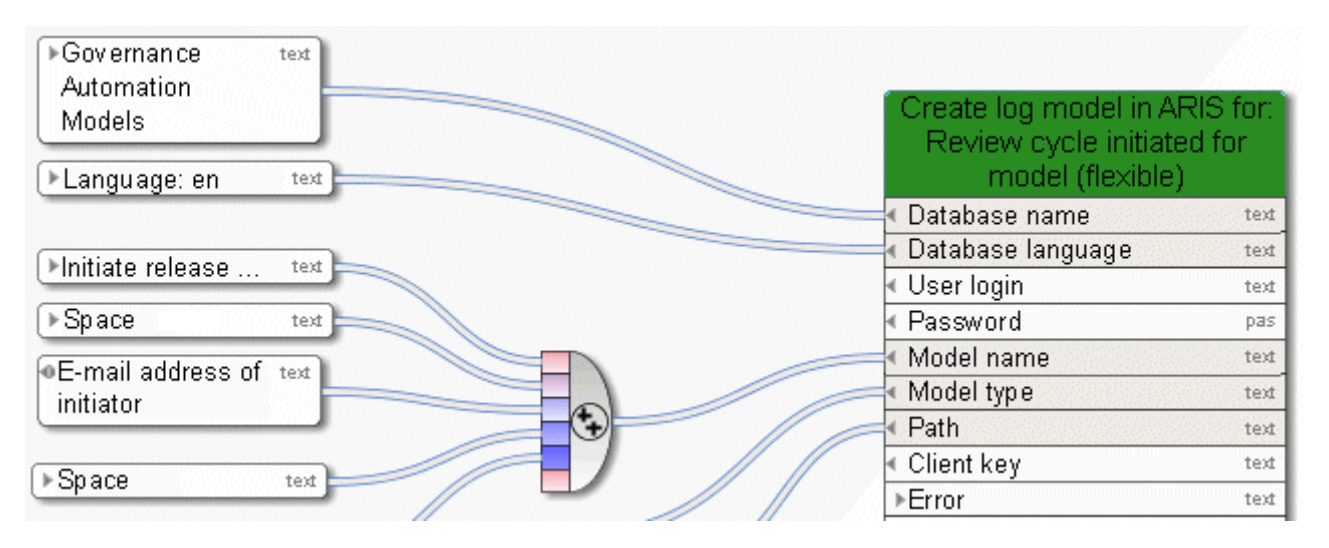

Figure 116: Example 1 - E-mail as input

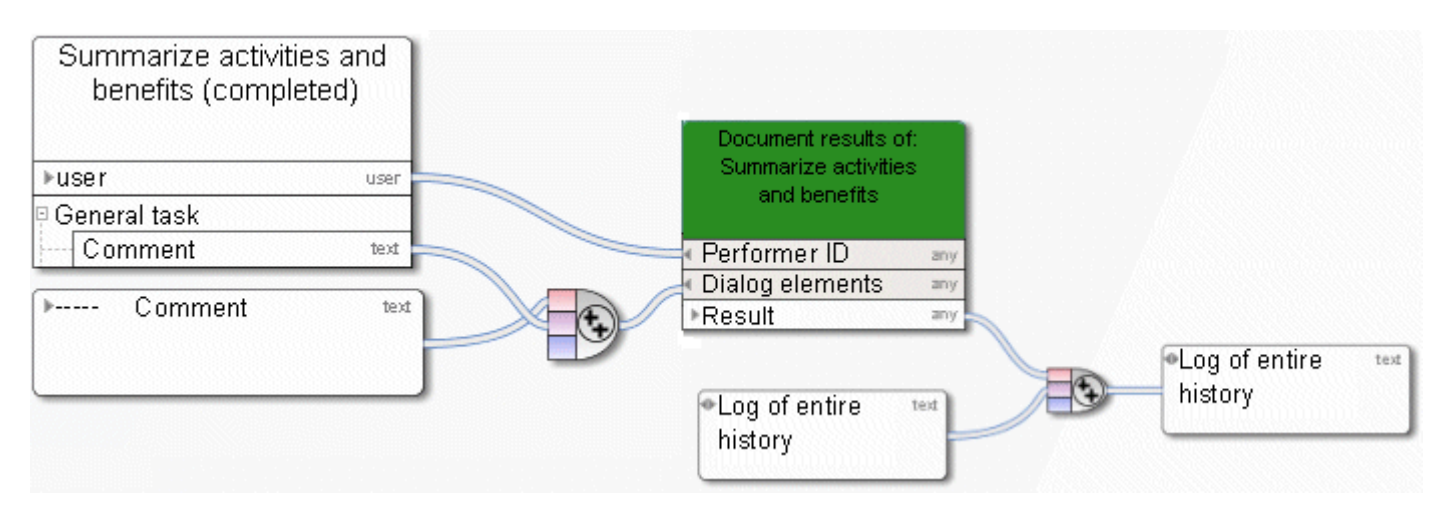

Figure 117: Example 2 – Document results of human task

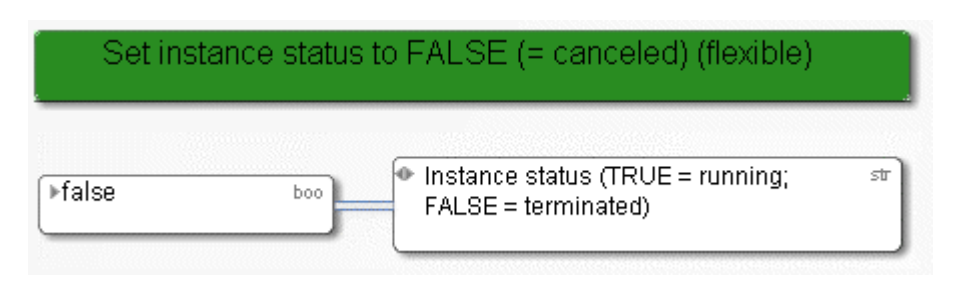

Figure 118: Example 3 – Set variable

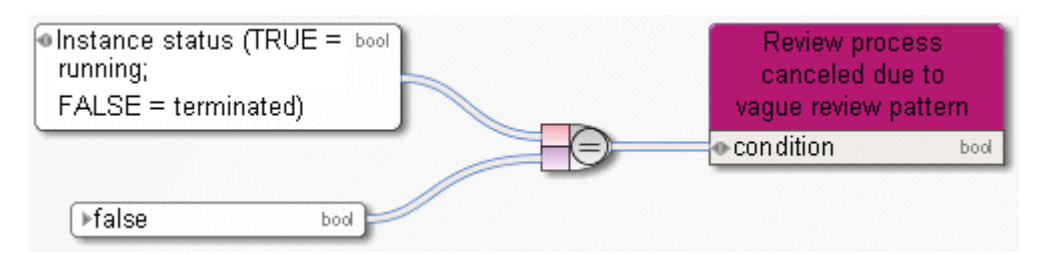

Figure 119: Example 3 – Read variable

# **13 Disclaimer**

ARIS products are intended and developed for use by persons. Automated processes, such as the generation of content and the import of objects/artifacts via interfaces, can lead to an outsized amount of data, and their execution may exceed processing capacities and physical limits. For example, processing capacities are exceeded if models and diagrams transcend the size of the modeling area or an extremely high number of processing operations is started simultaneously. Physical limits may be exceeded if the memory available is not sufficient for the execution of operations or the storage of data.

Proper operation of ARIS products requires the availability of a reliable and fast network connection. Networks with insufficient response time will reduce system performance and may cause timeouts.

If ARIS products are used in a virtual environment, sufficient resources must be available there in order to avoid the risk of overbooking.

The system was tested using scenarios that included 100,000 groups (folders), 100,000 users, and 1,000,000 modeling artifacts. It supports a modeling area of 25 square meters.

If projects or repositories are larger than the maximum size allowed, a powerful functionality is available to break them down into smaller, more manageable parts.